# WT1600FC **Impedance Meter Communication Interface**

# USER'S MANUAL

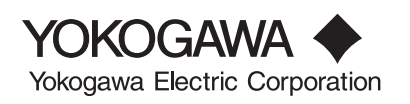

Thank you for purchasing the YOKOGAWA WT1600FC Impedance Meter. This Communication Interface User's Manual describes the functions of the GP-IB, serial, and Ethernet interfaces and commands. To ensure correct use, please read this manual thoroughly before beginning operation.

After reading the manual, keep it in a convenient location for quick reference whenever a question arises during operation.

The following two manuals, including this one, are provided as manuals for the WT1600FC. Read them along with this manual.

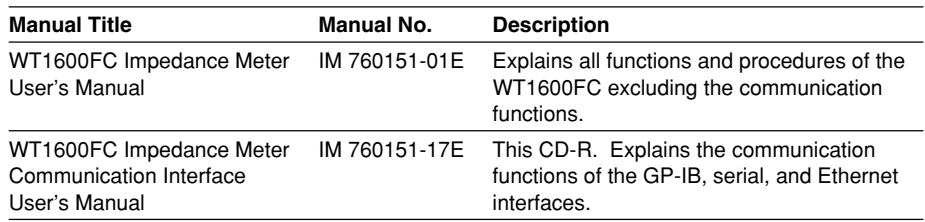

**Notes**

- The contents of this manual are subject to change without prior notice as a result of continuing improvements to the instrument's performance and functions.
- Every effort has been made in the preparation of this manual to ensure the accuracy of its contents. However, should you have any questions or find any errors, please contact your nearest YOKOGAWA dealer.
- Copying or reproducing all or any part of the contents of this manual without the permission of Yokogawa Electric Corporation is strictly prohibited.

# **Trademarks**

- MS-DOS or Visual Basic is either a registered trademark or trademark of Microsoft Corporation in the United States and/or other countries.
- Adobe, Adobe Acrobat, and PostScript are trademarks or registered trademarks of Adobe Systems Incorporated.
- For purposes of this manual, the TM and  $\circledR$  symbols do not accompany their respective trademark names or registered trademark names.
- Other company and product names are trademarks or registered trademarks of their respective companies.

# **Revisions**

• 1st Edition: July, 2003

# <span id="page-2-0"></span>**How to Use This Manual**

# **Structure of the Manual**

This User's Manual consists of the following sections:

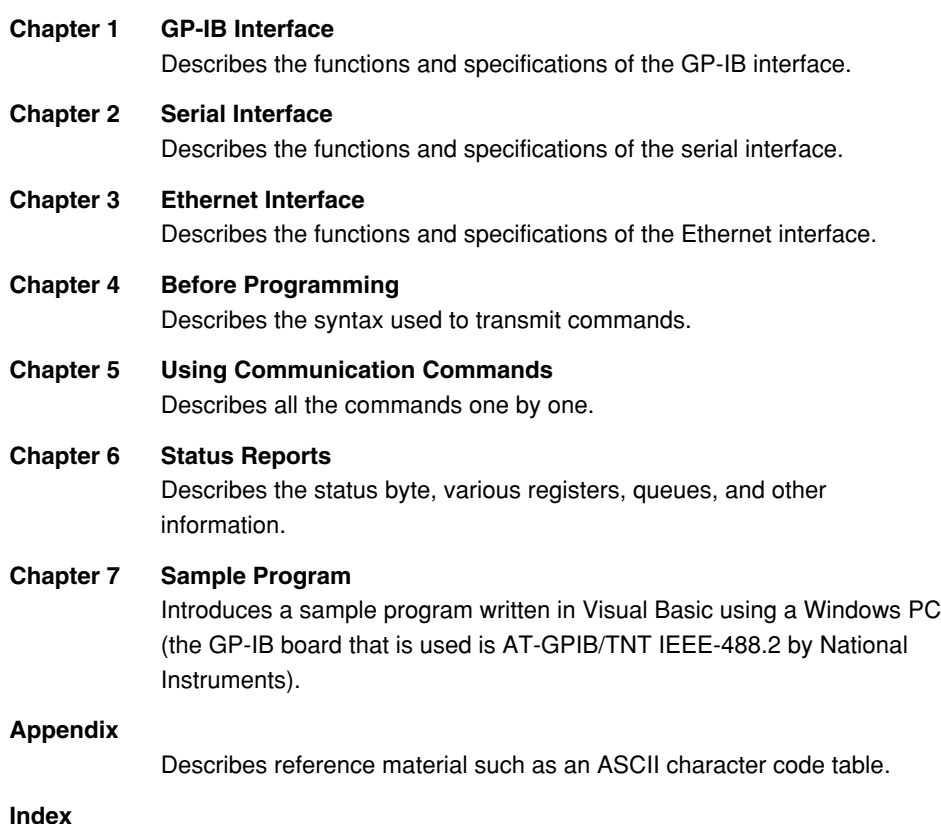

Index of contents.

# **Conventions Used in This Manual**

# **Symbols Used for Notes and Keys**

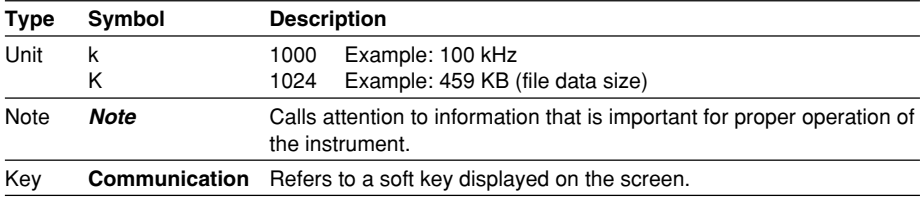

### **Symbols Used in the Syntax Descriptions**

Symbols which are used in the syntax descriptions in Chapter 5 are shown below. These symbols are referred to as BNF (Backus-Naur Form) symbols. For details on the data, see pages 4-5 and 4-6.

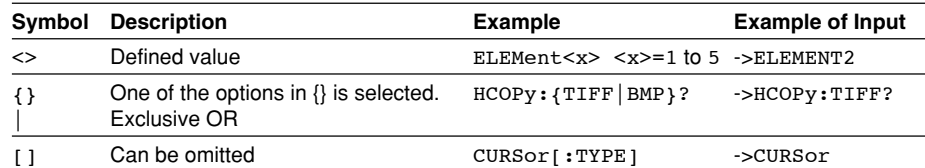

# Contents

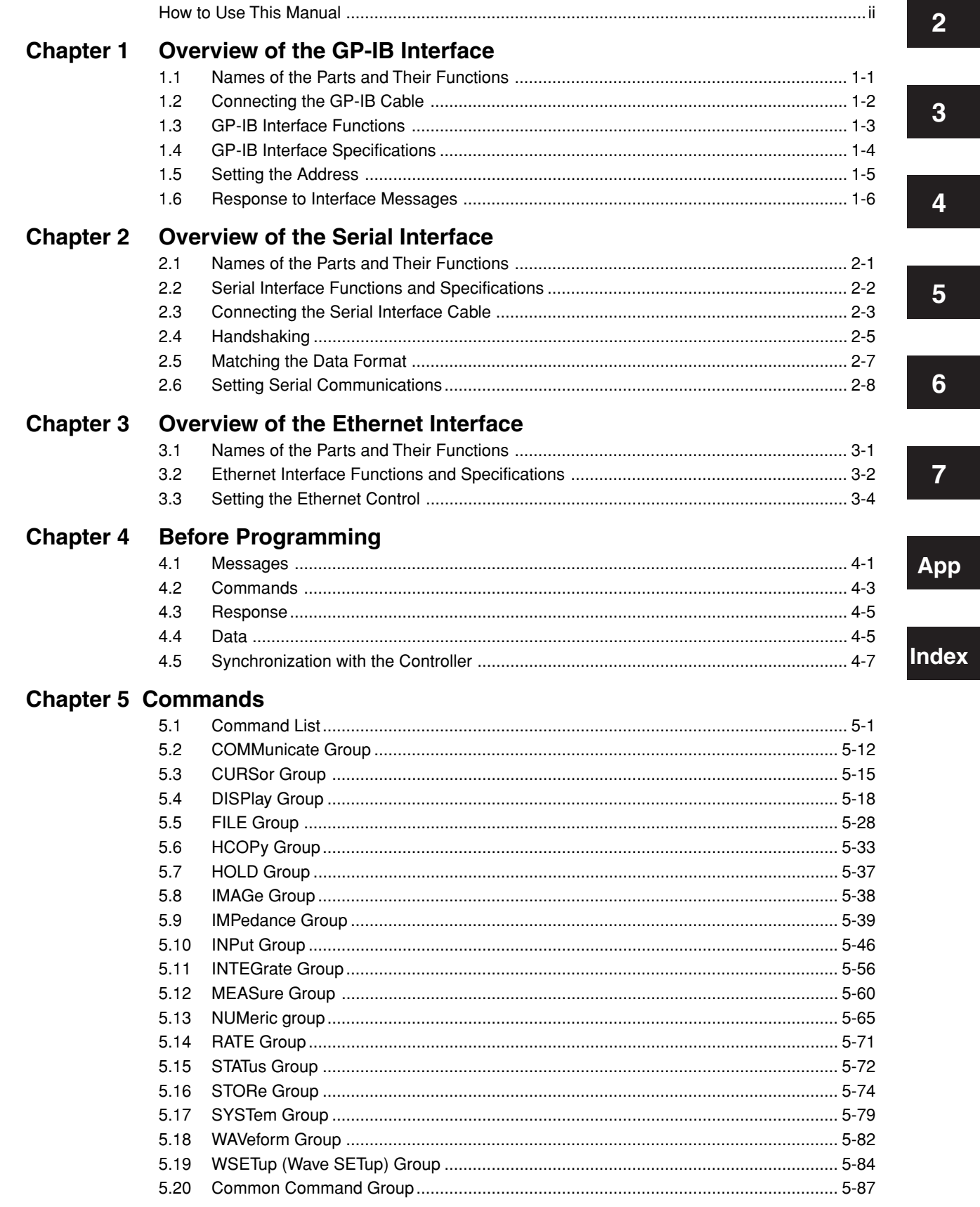

 $\overline{\mathbf{1}}$ 

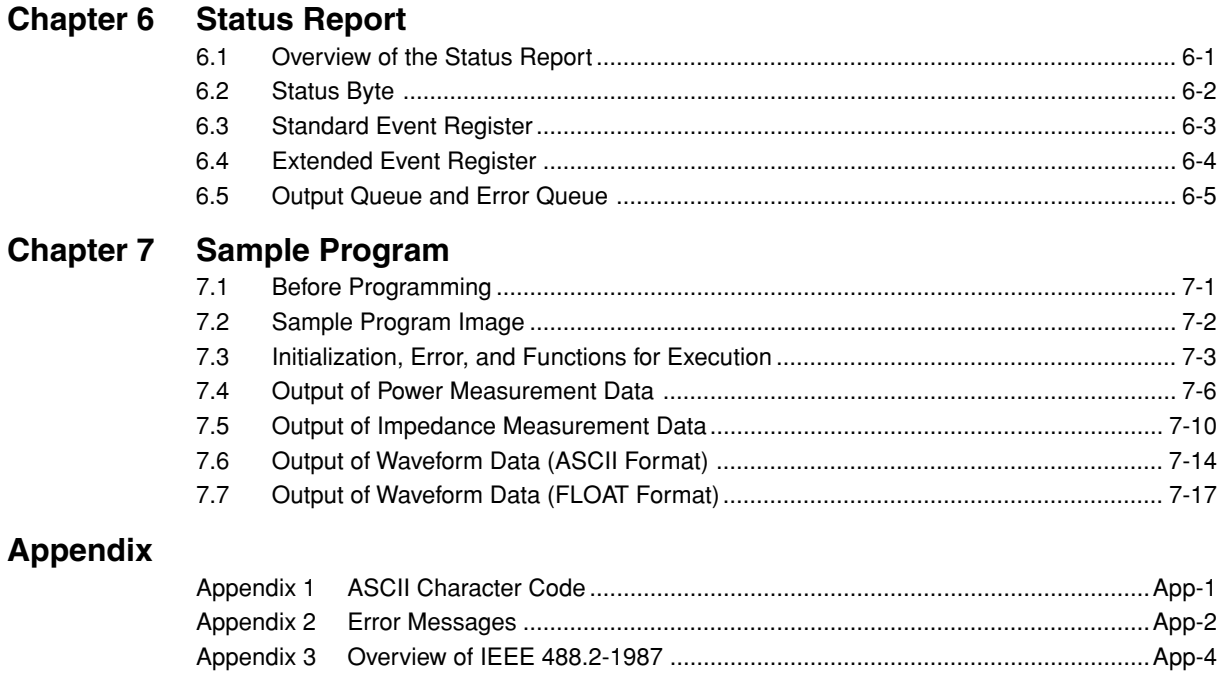

# Index

# <span id="page-5-0"></span>**1.1 Names of the Parts and Their Functions**

# **Front Panel**

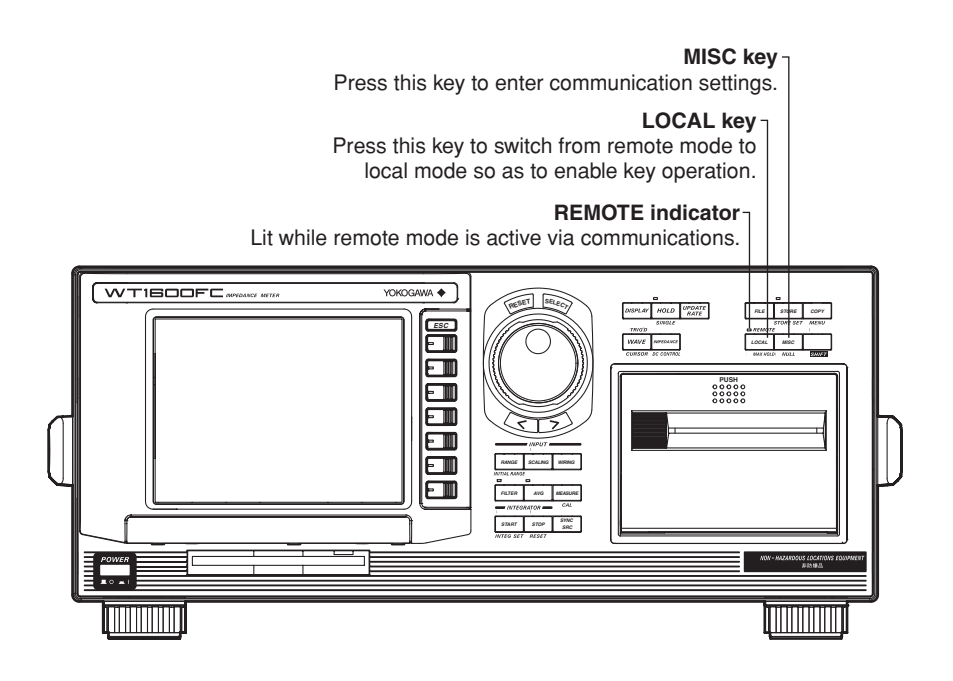

# **Rear Panel**

#### **GP-IB connector**

Used to connect a controller (personal computer etc.) using a GP-IB cable. For information on how to connect the GP-IB cable, refer to the following page. (selected at the time of purchase)

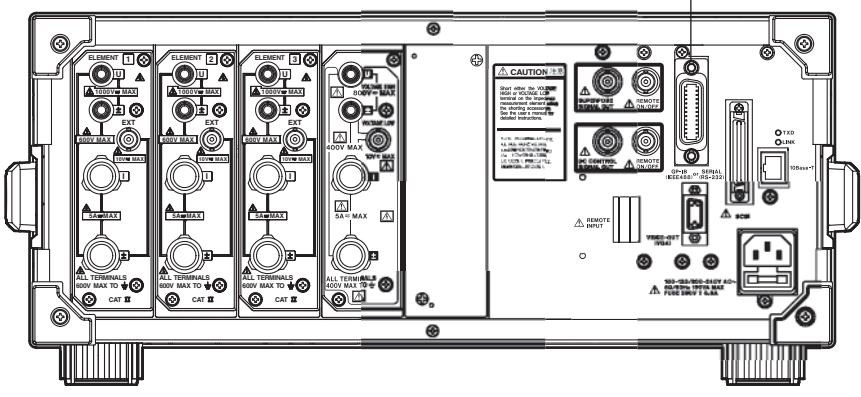

**1**

# <span id="page-6-0"></span>**1.2 Connecting the GP-IB Cable**

# **GP-IB Cable**

The GP-IB connector on the side panel of the WT1600FC is a 24-pin connector that conforms to IEEE Standard 488-1978. Use a GP-IB cable that also conforms to IEEE Standard 488-1978.

# **Connection Method**

Connect the GP-IB cable as shown below.

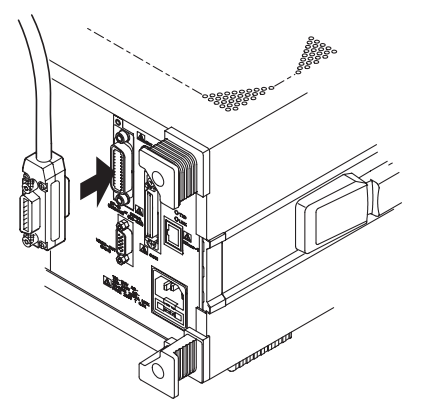

# **Connection Precautions**

- Be sure to tighten the screws on the GP-IB cable connector firmly.
- The instrument can be connected to more than one item of equipment (e.g. a personal computer) if more than one GP-IB cable is used. However, it is not possible to connect more than 15 items of equipment (including the controller) to a single bus.
- If you connect the instrument to more than one item of equipment, make sure that a different address is used for each item.
- Each connecting cable must be 2 m or less in length.
- The total length of all the cables must not exceed 20 m.
- While communications are in progress, more than two-thirds of the connected equipment items must be turned ON.
- When connecting more than one item of equipment, connect them so that the connection route forms a star or linear configuration. Loop or parallel wiring is not allowed.

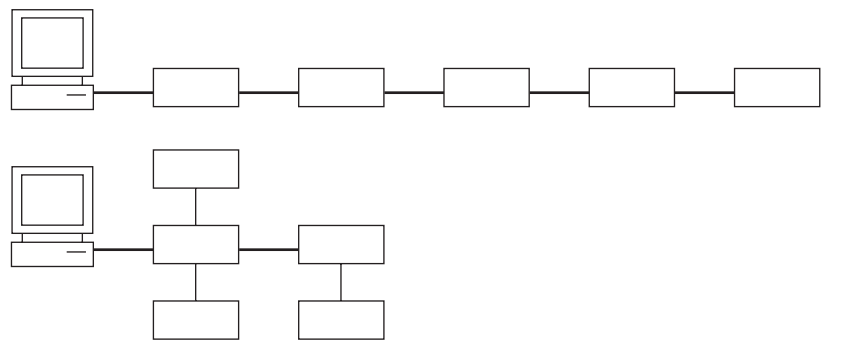

# **CAUTION**

Be sure to switch off power to both your PC and the oscilloscope before connecting or disconnecting cables. Failure to switch power off may cause internal circuit failure or improper operation.

# <span id="page-7-0"></span>**1.3 GP-IB Interface Functions 1**

# **GP-IB Interface Functions**

# **Listener function**

- Allows you to make the settings which you can make using the panel keys on the instrument, except for the power ON/OFF and GP-IB communications settings.
- Receives commands from a controller requesting output of set-up and waveform data.

Also receives status report commands.

#### **Talker function**

• Outputs set-up and waveform data.

#### **Note**

The talk-only, listen-only and controller functions are not available on this instrument.

# **Switching between Remote and Local Modes**

# **When switched from Local to Remote Mode**

Remote mode is activated when a REN (Remote Enable) message is received from a controller while local mode is active.

- REMOTE is displayed on.
- All front panel keys except the LOCAL can no longer be operated any more.
- Settings entered in local mode are retained.

### **When switched from Remote to Local Mode**

Pressing the LOCAL in remote mode puts the instrument in local mode. However, this is not possible if Local Lockout has been set by the controller (page 1-6).

- The REMOTE indicator is turned off.
- All front panel keys are operative.
- Settings entered in remote mode are retained.

# <span id="page-8-0"></span>**1.4 GP-IB Interface Specifications**

# **GP-IB Interface Specifications**

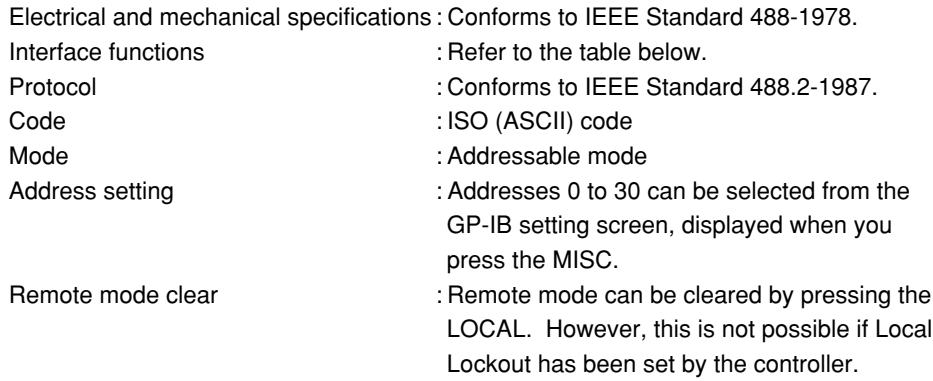

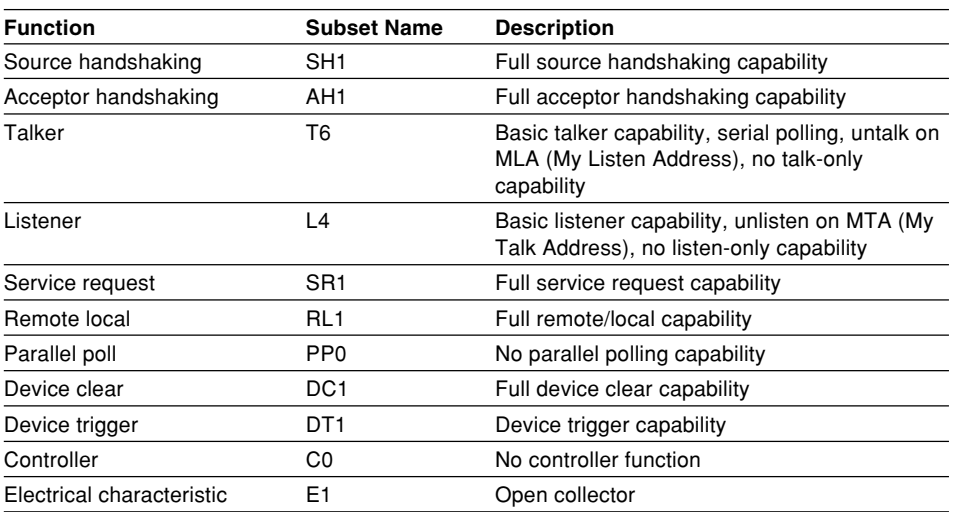

#### **Interface functions**

# <span id="page-9-0"></span>**1.5 Setting the Address 1**

# **Keys**

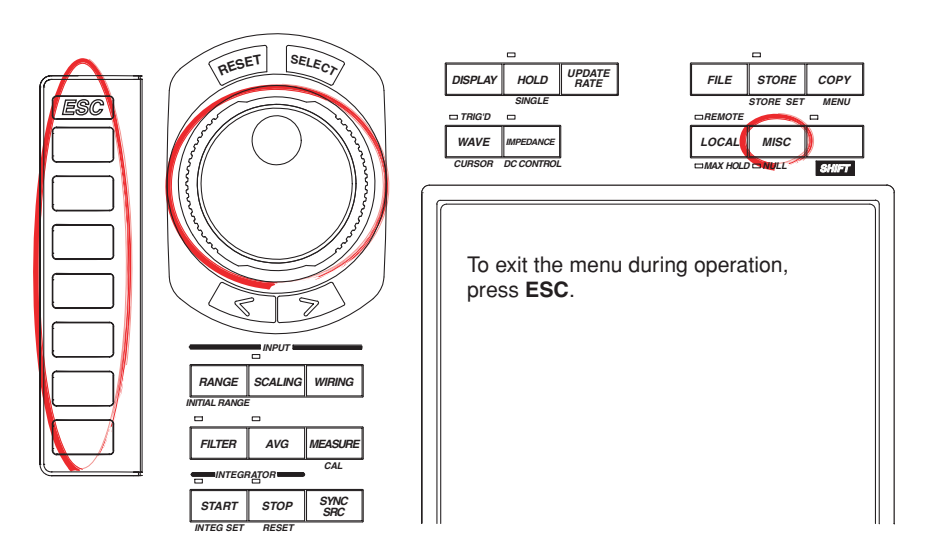

# **Procedure**

- 1. Press **MISC** to display the Misc menu.
- 2. Press the **Communication** soft key.
- 3. Press the **Comm Device** soft key to display the GP-IB menu.
- 4. Turn the **jog shuttle** to set the address.

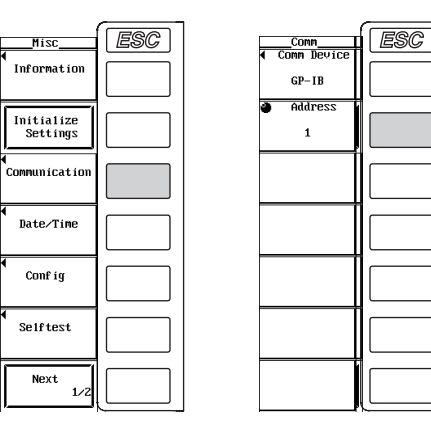

# **Explanation**

Carry out the following settings when using a controller to set information that can be specified through key operation on the WT1600FC or when outputting setting parameters or output waveform display data to the controller.

#### **Setting the Address**

Set the address of the WT1600FC within the following range for the addressable mode. 0 to 30

Each device that can be connected via GP-IB has a unique address within the GP-IB system. This address is used to distinguish the device from others. Therefore, when you connect the WT1600FC to a PC, for example, make sure to assign a unique address to the WT1600FC.

#### **Note**

Do not change the address while the controller or other devices are using the GP-IB system.

# <span id="page-10-0"></span>**1.6 Response to Interface Messages**

# **Response to Interface Messages**

# **Response to a uni-line message**

### **IFC (Interface Clear)**

Clears the talker and listener. Stops output if data is being output.

#### **REN (Remote Enable)**

Switches between remote and local modes.

IDY (Identify) is not supported.

#### **Response to a multi-line message (address command)**

**GTL (Go To Local)**

Switches to local mode.

# **SDC (Selected Device Clear)**

Clears the program message (command) which is currently being output. Also clears the output queue (page 6-5). \*OPC and \*OPC? will be disabled if they are currently being executed.

\*WAI and COMMunicate:WAIT will be stopped immediately.

### **GET (Group Execute Trigger)**

Operates in the sameway as the TRG command.

PPC (Parallel Poll Configure) and TCT (Take Control) are not supported

### **Response to a multi-line message (universal command)**

**LLO (Local Lockout)**

Invalidates the LOCAL on the front panel to disable switching to local mode.

#### **DCL (Device Clear)** Same as SDC

#### **SPE (Serial Poll Enable)**

Sets the talker function to serial poll mode for all equipment connected to the communications bus. The controller performs polling on equipment sequentially.

#### **SPD (Serial Poll Disable)**

Clears serial poll mode as the talker function for all equipment connected to the communications bus.

PPU (Parallel Poll Unconfigure) is not supported.

# **What is an Interface Message?**

An interface message is also called an interface command or bus command, and is issued by the controller. Interface messages are classified as follows.

#### **Uni-line messages**

Messages are transferred through a single control line. The following three types of uni-line message are available. IFC (Interface Clear) REN (Remote Enable) IDY (Identify)

#### **1.6 Response to Interface Messages**

#### **Multi-line message**

Eight data lines are used to transmit a message. Multi-line messages are classified as follows.

#### **Address commands**

Valid when the equipment is designated as a listener or a talker. The following five address commands are available.

Commands valid for equipment designated as a listener

GTL (Go To Local)

SDC (Selected Device Clear)

PPC (Parallel Poll Configure)

GET (Group Execute Trigger)

Command valid for equipment designated as a talker TCT (Take Control)

# **Universal commands**

Valid for any item of equipment, irrespective of whether the item is designated as a listener or a talker. The following five universal commands are available. LLO (Local Lockout) DCL (Device Clear) PPU(Parallel Poll Unconfigure) SPE (Serial Poll Enable) SPD (Serial Poll Disable)

In addition to the above commands, a listener address, talker address on secondary command can be sent in an interface message.

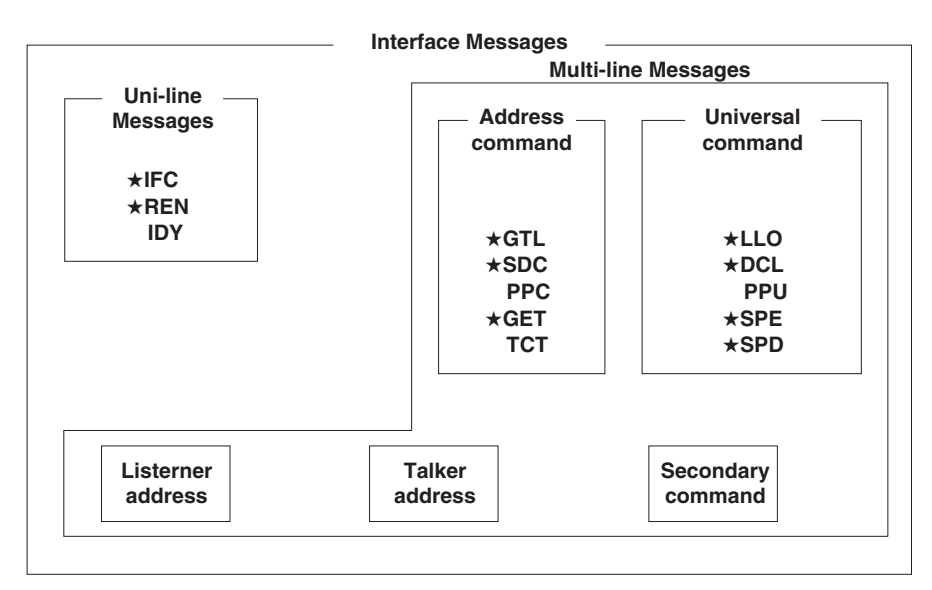

Messages marked with a "★" are interface messages supported by the WT1600FC

### **Note**

Differences between SDC and DCL

The SDC command is an address command and requires that both the talker and listener be designated; however DCL is a universal command and does not require that the talker and listener be designated. Therefore, SDC is used for particular items of equipment, while DCL can be used for any equipment connected to the communications bus.

# <span id="page-12-0"></span>**2.1 Names of the Parts and Their Functions**

# **Front Panel**

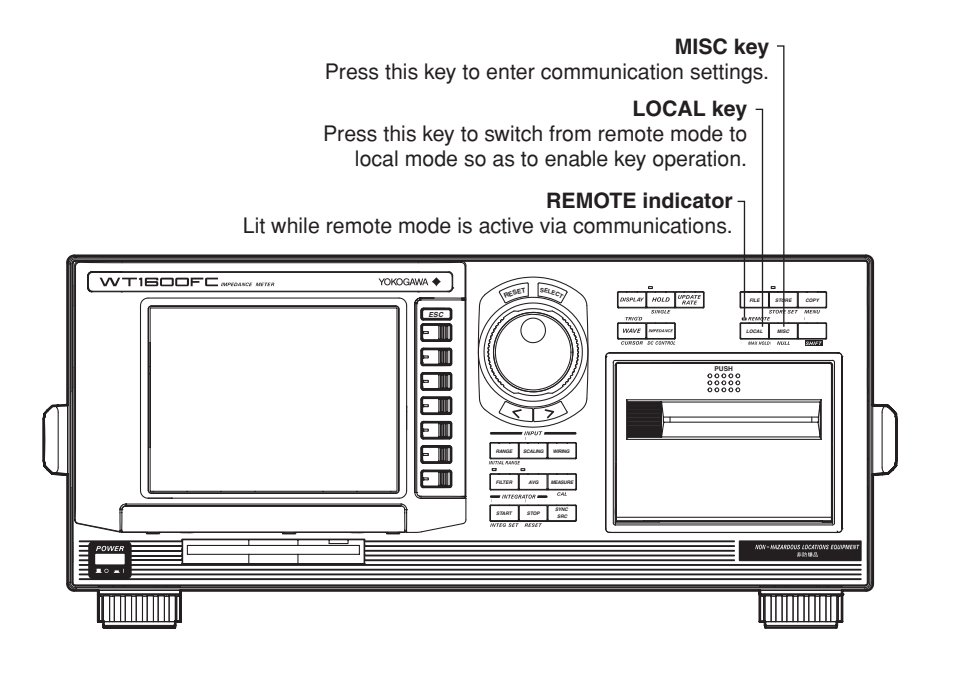

# **Rear Panel**

# **Serial (RS-232) connector**

 **Complies with EIA-574 Standard (EIA-232 (RS-232) Standard for 9 pin)**  Used to connect a controller (personal computer etc.) using a serial cable. (selected at the time of purchase)

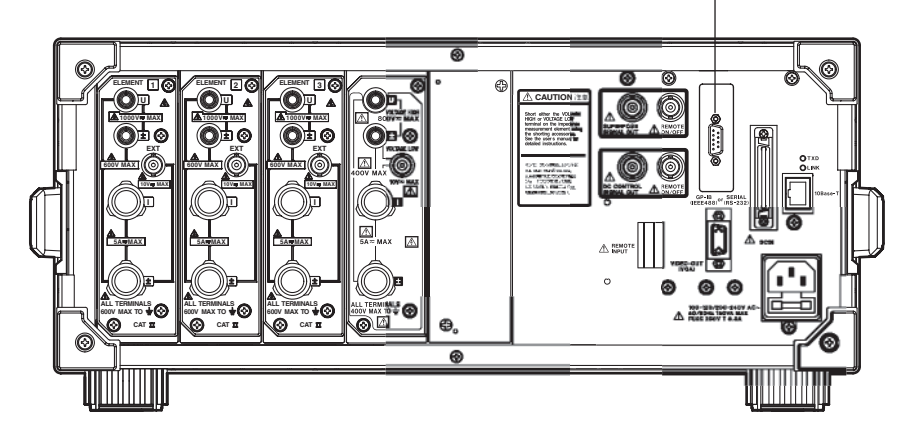

# <span id="page-13-0"></span>**2.2 Serial Interface Functions and Specifications**

# **Receiving Function**

It is possible to make the same settings via the serial interface as can be made using the front panel keys.

Measured/computed data, panel set-up information and error codes can be received.

# **Sending Function**

Measured/computed data can be output. Panel set-up information and the status byte can be output. Error codes which have occurred can be output.

# **Serial Interface Specifications**

Electrical characteristics : Complies with EIA-574 Standard (EIA-232 (RS-232) Standard  $f_{\text{max}} \cap \text{min}$ 

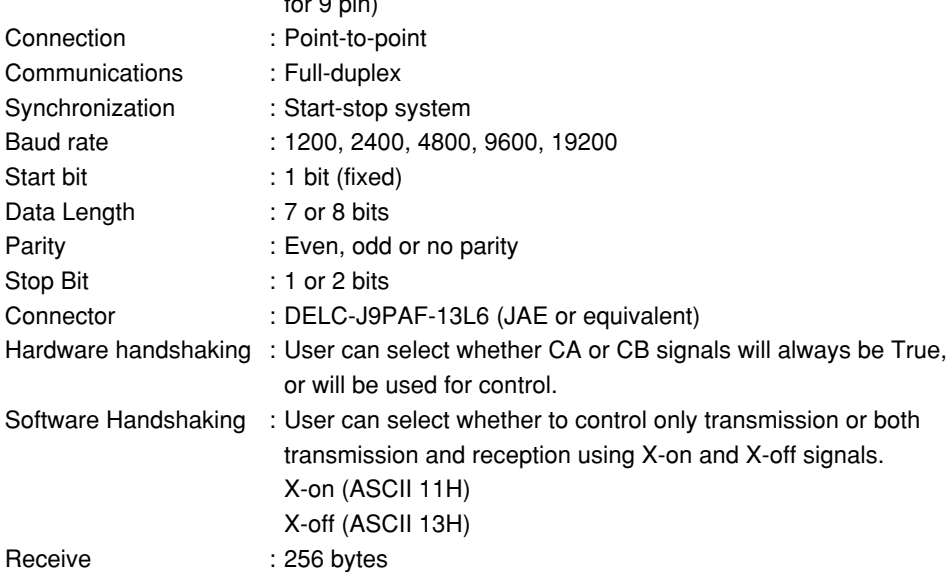

# **Switching between Remote and Local Modes**

# **When switched from Local to Remote Mode**

Remote mode is activated when the "COMMunicate:REMote ON" command is received form a controller while local mode is active.

- REMOTE is displayed on.
- All front panel keys except the LOCAL can no longer be operated any more.
- Settings entered in local mode are retained.

# **When switched from Remote to Local Mode**

Pressing the LOCAL in remote mode puts the instrument in local mode. However, this is not possible of Local Lockout (when the "COMMunicate:LOCKout ON" command is received) has been set by the controller (page 1-6). Local mode is activated when the "COMMunicate:REMote OFF" command regardless of Local Lockout.

- The REMOTE indicator is turned off.
- All front panel keys are operative.
- Settings entered in remote mode are retained.

# <span id="page-14-0"></span>**2.3 Connecting the Serial Interface Cable**

When connecting this instrument to a computer, make sure that the handshaking method, data transmission rate and data format selected for the instrument match those selected for the computer.

For details, refer to the following pages. Also make sure that the correct interface cable is used.

# **Connector and Signal Names**

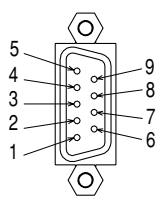

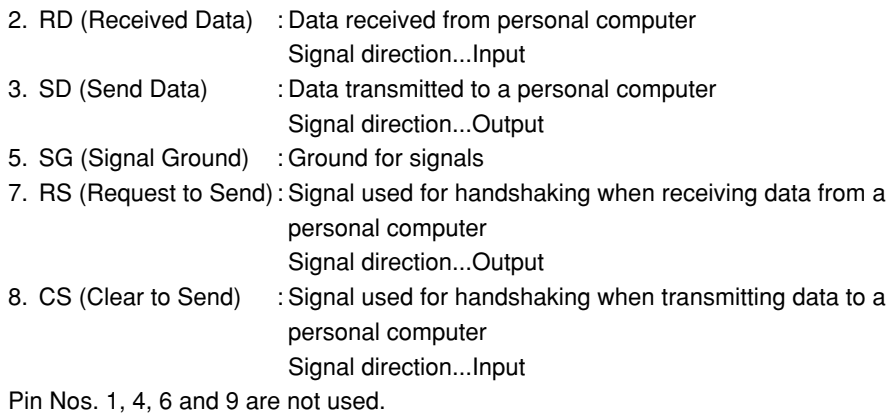

# **9-25 Pin Connector**

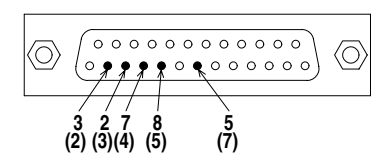

The number between brackets refer to the pin Nos. of the 25-pin connector.

# **Signal Direction**

The figure below shows the direction of the signals used by the Serial interface.

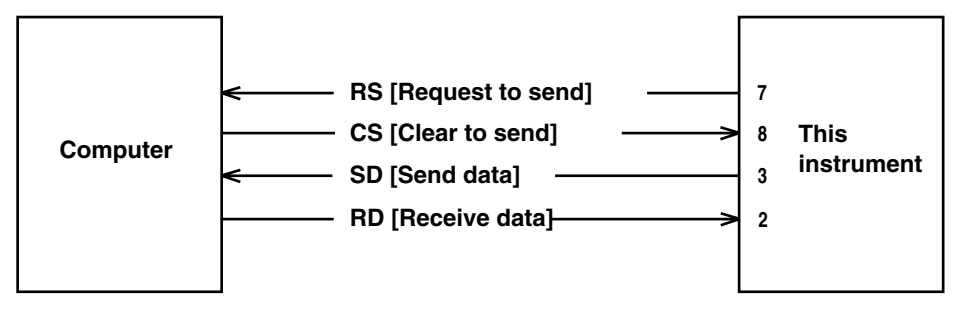

# **Table of Serial Standard Signals and their**

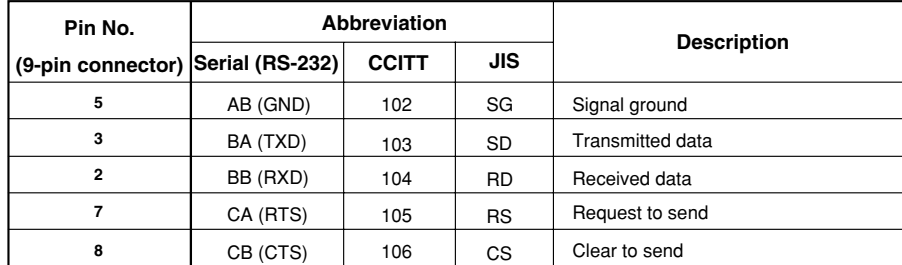

# **Signal line connection example**

The pin numbers shown are that of 9-pin connectors. In general, use a cross cable.

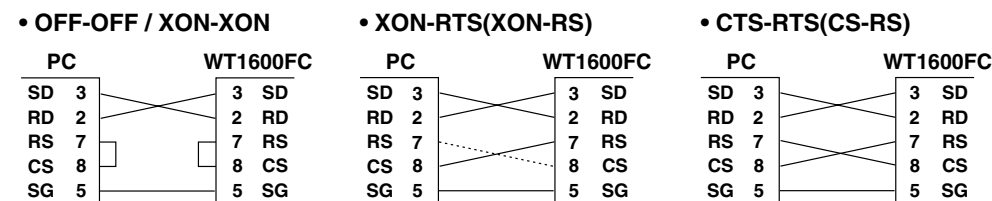

# <span id="page-16-0"></span>**2.4 Handshaking**

To use an serial interface for transferring data between this instrument and a computer, it is necessary to use certain procedures by mutual agreement to ensure the proper transfer of data. These procedures are called "handshaking." Various handshaking systems are available depending on the computer to be used; the same handshaking system must be used for both the computer and this instrument.

This instrument allows you to choose any handshaking mode from the following four modes.

#### **Handshake format Descriptions**→

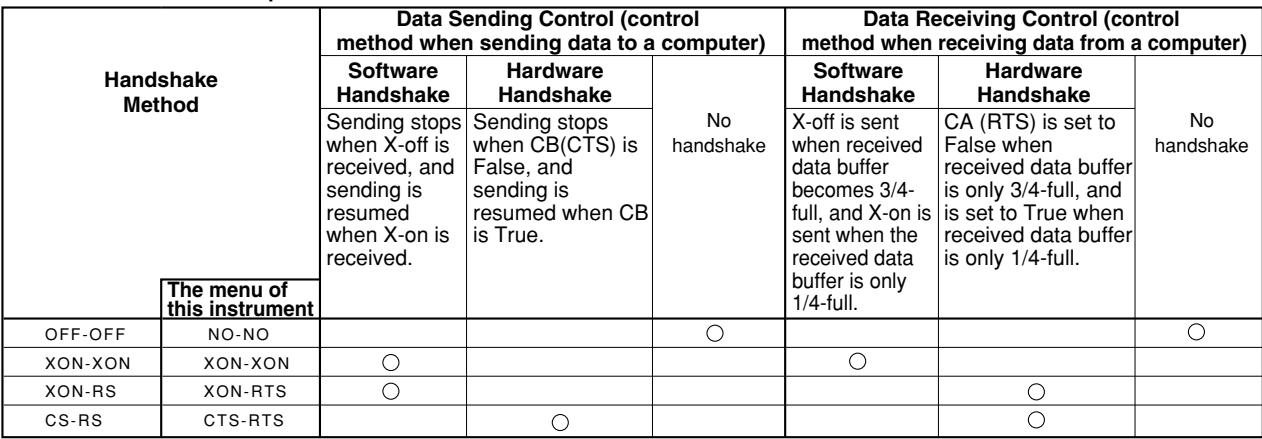

# **1 OFF-OFF**

# **Transmission data control**

There is no handshake status between the instrument and host computer. The X-OFF and X-ON signal from the host computer is processed as data, and the CS signal is ignored.

# **Reception data control**

There is no handshake status between the recorder and host computer. When the recorder reception buffer becomes full, the excess data is discarded. RS = True (fixed)

# **2 XON-XON**

# **Transmission data control**

A software handshake status is established between the instrument and host computer. The instrument will stop a data transmission when an X-OFF signal is received from the host computer, and will resume transmission when the next X-ON signal is received. A CS signal from the host computer is ignored.

# **Reception data control**

A software handshake status is established between the instrument and host computer. When the instruments reception buffer vacancy reaches 64bytes, the X-OFF signal will be sent to the host computer. When the reception buffer vacancy reaches 192 bytes, the X-ON signal will be sent.  $RS = True$  (fixed)

# **3 XON-RS**

#### **Transmission data control**

A software handshake status is established between the instrument and host computer. The instrument will stop a data transmission when an X-OFF signal is received from the host computer, and will resume transmission when the next X-ON signal is received. A CS signal from the host computer is ignored.

#### **Reception data control**

A hardware handshake status is established between the instrument and host computer. When the instruments reception buffer vacancy reaches 64bytes, an "RS  $=$ False" status will be established. When the reception buffer vacancy reaches 192 bytes, an "RS = True" status will be established.

# **4 CS-RS**

### **Transmission data control**

A software handshake status is established between the instrument and host computer. The instrument will stop a data transmission if a " $CS = False$ " status is established, and will resume the transmission when a "CS = True" status is established. The X-OFF and X-ON signals from the host computer are processed as data.

#### **Reception data control**

A hardware handshake status is established between the instrument and host computer. When the instruments reception buffer vacancy reaches 64bytes, an "RS = False" status will be established. When the reception buffer vacancy reaches 192 bytes, an "RS = True" status will be established.

# **Precautions Regarding Data Receiving Control**

When handshaking is used to control the reception of data, data may still be sent from the computer even if the free space in the receive buffer drops below 64 bytes. In this case, after the receive buffer becomes full, the excess data will be lost, whether handshaking is in effect or not. Data storage to the buffer will begin again when there is free space in the buffer.

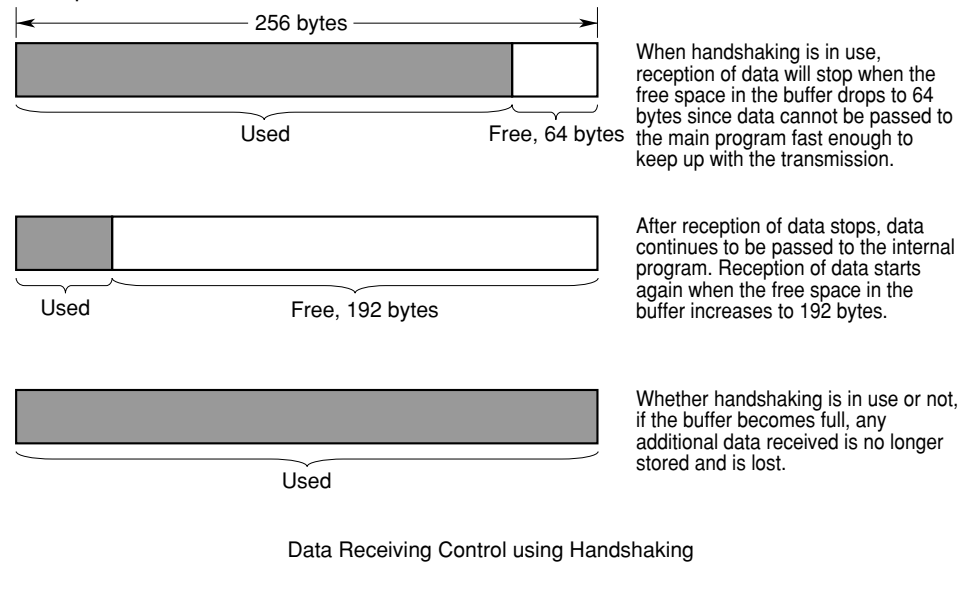

#### **Note**

It is necessary to create a host computer program which prevents the buffers of both the instrument and the computer from becoming full.

# <span id="page-18-0"></span>**2.5 Matching the Data Format**

The serial interface of this instrument performs communications using start-stop synchronization. In start-stop synchronization, one character is transmitted at a time. Each character consists of a start bit, data bits, a parity bit and a stop bit. Refer to the figure below.

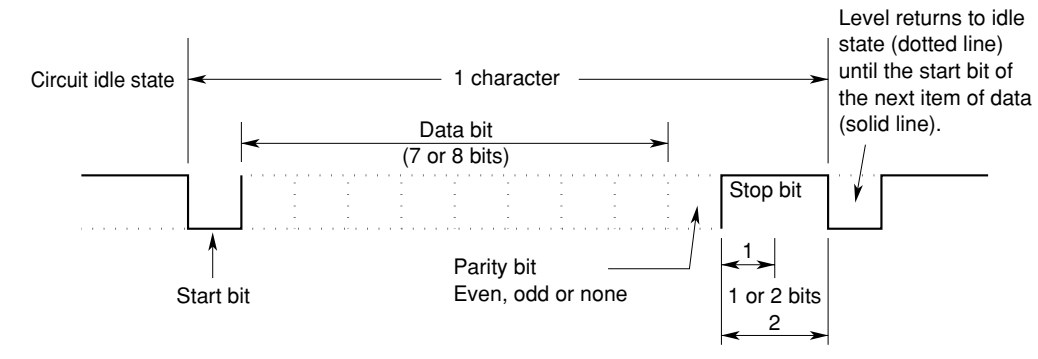

# <span id="page-19-0"></span>**2.6 Setting Serial Communications**

# **Keys**

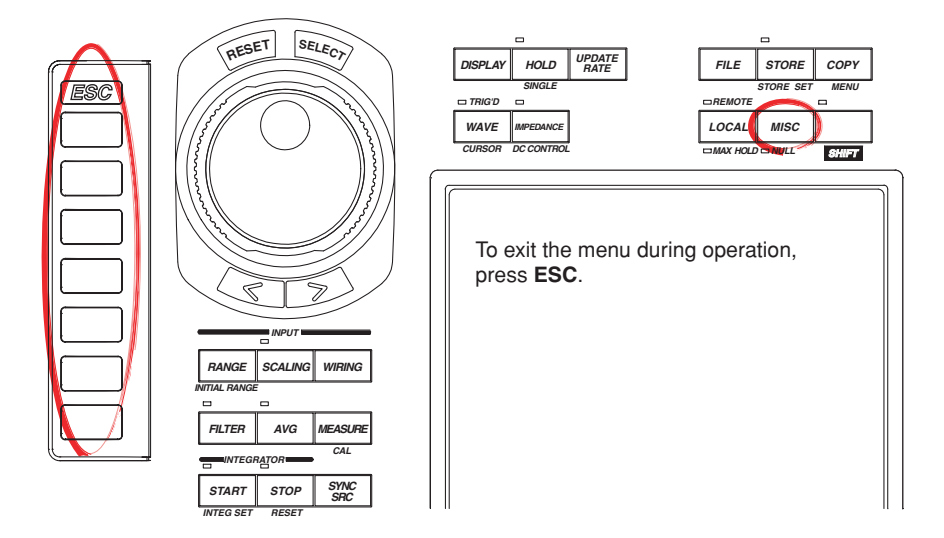

# **Procedure**

# **Displaying the Serial Communication (RS-232) Menu**

- 1. Press **MISC** to display the Misc menu.
- 2. Press the **Communication** soft key.
- 3. Press the **Comm Device** soft key to display the RS-232 menu.

### **Selecting the Baud Rate, Data Format, and Other Parameters**

4. Press the **Baud Rate**, **Format**, **Rx-Tx** (handshaking method), and **Terminator** soft keys and select each item.

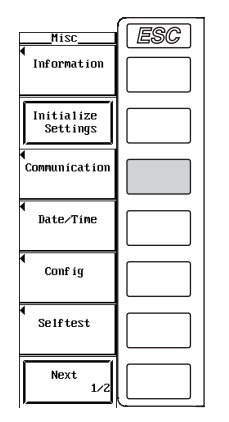

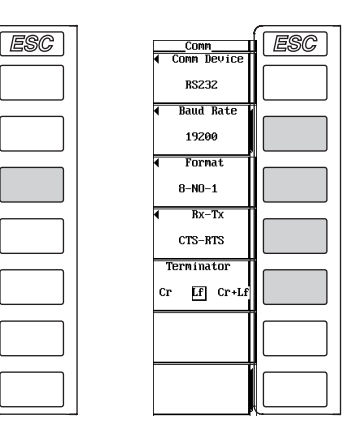

# **Explanation**

Carry out the following settings when using a controller to set information that can be specified through key operation on the WT1600FC or when outputting setting parameters or output waveform data to the controller.

### **Selecting the Baud Rate**

Select the baud rate from the following. 1200, 2400, 4800, 9600, and 19200

# **Selecting the Data Format**

Select the combination of data length, parity, and stop bit from the following. 8-NO-1, 7-EVEN-1, 7-ODD-1, and 7-NO-2

# **Selecting the Handshaking Method**

Select the transmit data control and receive data control from the following. NO-NO, XON-XON, XON-RTS, and CTS-RTS

#### **Selecting the Terminator**

Select the terminator from the following. The menu of the WT1600FC selects the terminator that is used when transmitting data from the WT1600FC. Use "Lf" or "Cr+Lf" for the terminator when receiving the data on the WT1600FC. Cr, Lf, and Cr+Lf

# <span id="page-21-0"></span>**3.1 Names of the Parts and Their Functions**

# **Front Panel**

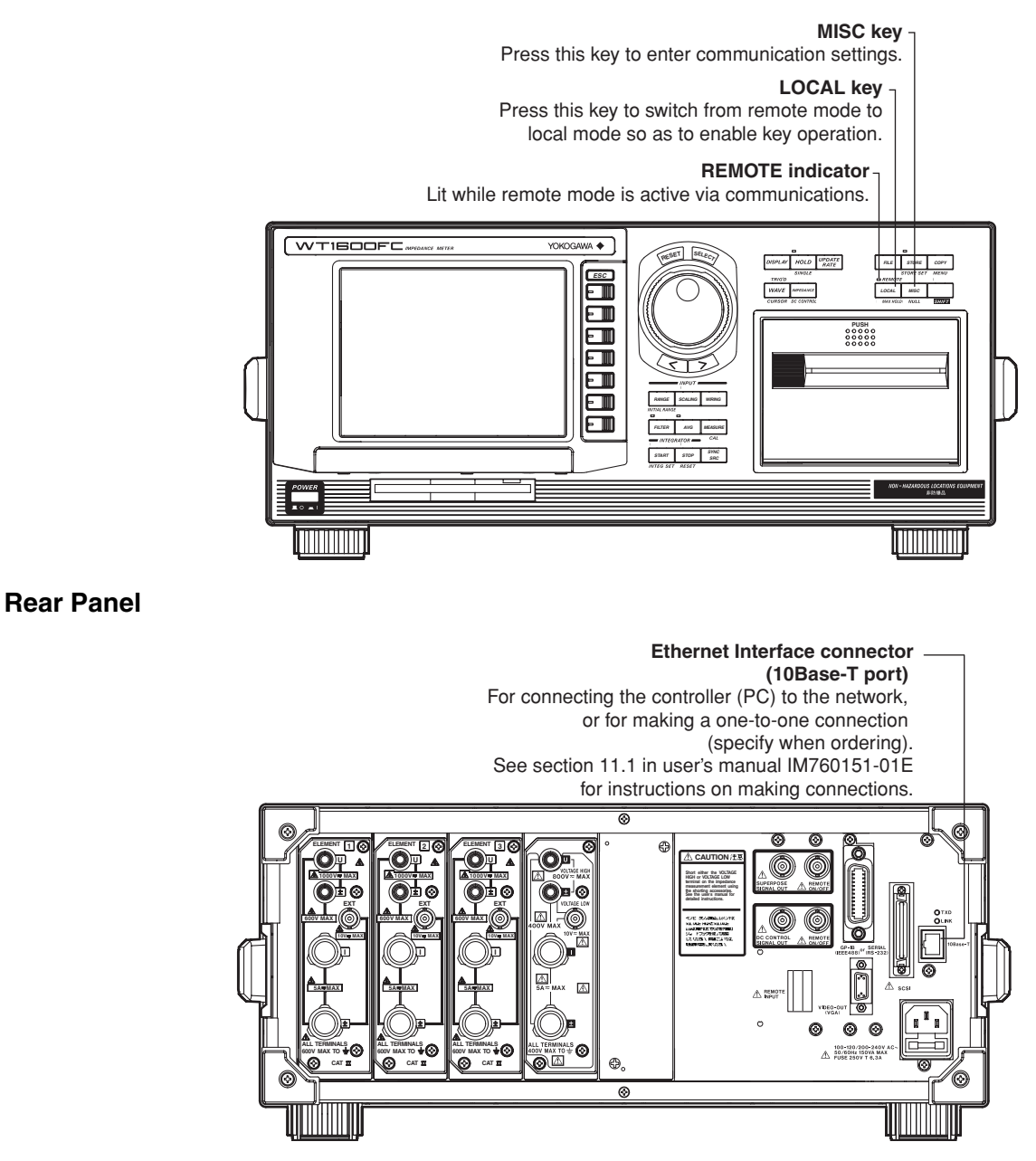

# <span id="page-22-0"></span>**3.2 Ethernet Interface Functions and Specifications**

You can use a PC to control the WT1600FC using Ethernet communications. Details about specific functions and how to enter settings are provided below.

# **Receiving Function**

You can specify the same settings as those specified by front panel key operations. Receives output requests for measured and computed data, setting parameters of the panel, and error codes.

# **Sending Function**

Outputs measured and computed data. Outputs panel setup parameters and the status byte.

Outputs error codes that have occurred.

# **Ethernet Interface Specifications**

Electrical and mechanical specifications: Conforms to IEEE 802.3. Number of simultaneous connections: 1 Port number: 10001/tcp For other specifications, see section 15.13, "Ethernet Interface (Option)" in the WT1600FC Digital Power Meter User's Manual (IM760151-01E).

# **Switching between Remote and Local Mode**

# **When Switched from Local to Remote Mode**

Remote mode is activated when the :COMMunicate:REMote ON command is received from a controller while local mode is active.

- The REMOTE indicator is turned ON.
- All keys except the LOCAL key are disabled.
- Settings entered in local mode are retained even when switching to remote mode.

# **When Switched from Remote to Local Mode**

Pressing LOCAL in remote mode puts the instrument in local mode. However, this is not possible when the :COMMunicate:REMote ON command is received from the PC while Local Lockout mode is active. Local mode is activated when the :COMMunicate:REMote OFF command is received regardless of Local Lockout.

- The REMOTE indicator is turned OFF.
- Key operations are enabled.
- Settings entered in remote mode are retained even when switching to local mode.

# **Note**

The Ethernet interface cannot be used simultaneously with other communication interfaces (GP-IB, or serial (RS-232)).

# **User Verification Function**

You must enter the user name and password to access the WT1600FC from a PC using the Ethernet interface. The user name and password for accessing the WT1600FC can be specified in the User Account screen under the MISC menu. For details, see "Setting the Ethernet Control" below.

# **Connecting the WT1600FC and the PC**

For the procedure for connecting the WT1600FC to a PC, see section 11.1 in the user's manual IM760151-01E.

# <span id="page-24-0"></span>**3.3 Setting the Ethernet Control**

# **Keys**

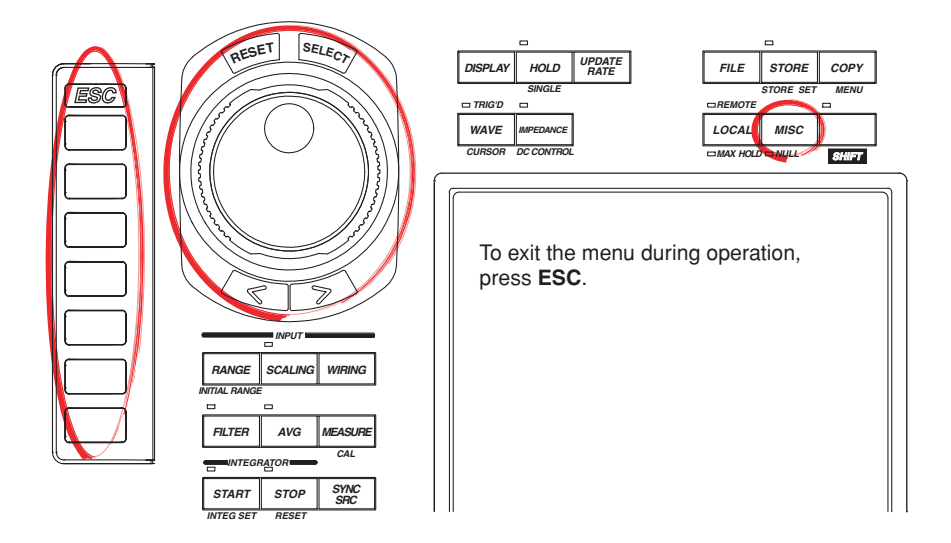

# **Procedure**

# **Selecting the Communications Interface to Be Used for Controlling the WT**

- 1. Press **MISC** to display the Misc menu.
- 2. Press the **Communication** soft key to display the Comm menu.
- 3. Press the **Comm Device** soft key to display the Comm Device menu.
- 4. Press the **Network** soft key. The Ethernet interface is selected as the interface for controlling the WT1600FC.

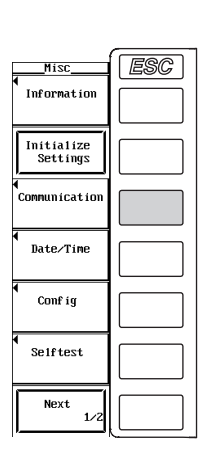

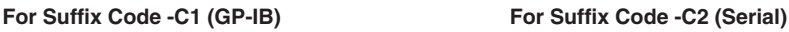

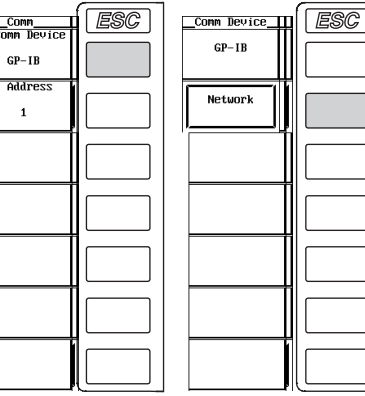

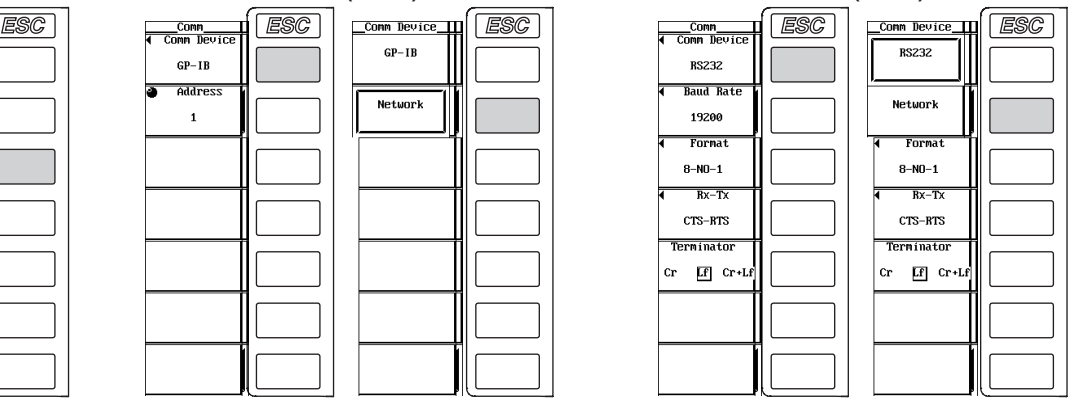

# **Note**

Only the communication interface selected under Device can be used. The WT1600FC will not accept commands that are sent to other unselected communication interfaces.

# **Setting the User Name and Password**

5. Press the **User Account** soft key to display the **User Account** dialog box.

**Note**

When the FTP server function is specified (see section 11.6 of user's manual IM760151-01E), the user account and password are entered separately. It is recommended that you use the same settings as for the FTP server.

- 6. Turn the **jog shuttle** to select User Name.
- 7. Press **SELECT** to display the keyboard.
- 8. Use the keyboard to enter the user name. For instructions on keyboard operations, see section 3.8 in the user's manual IM760151-01E.
- 9. Turn the **jog shuttle** to select Password. The password setting is entered twice.
- 10. Press **SELECT** to display the keyboard.
- 11. Use the keyboard to enter the password. Password is not required if the login name is anonymous. For instructions on keyboard operations, see section 3.8 in the user's manual IM760151-01E.

#### **Setting the Timeout Time**

- 12. Turn the **jog shuttle** to select Time Out.
- 13. Press **SELECT** to display the timeout time selection box.
- 14. Turn the **jog shuttle** to set the timeout time. For instructions on jog shuttle operations, see section 3.8 in the user's manual IM760151-01E.
- 15. Press **SELECT** or **ESC** to close the box.

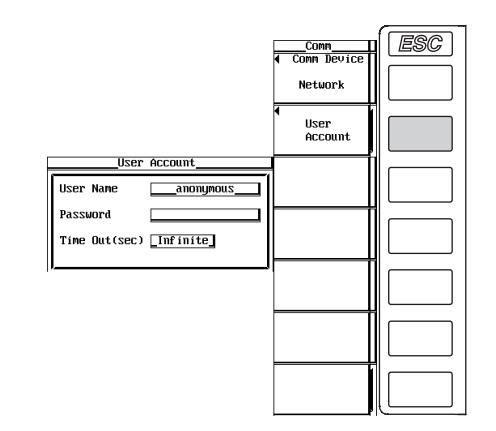

# **Entering TCP/IP Settings**

You must enter TCP/IP settings to control the WT1600FC from a PC using the Ethernet interface. For instructions on entering settings, see section 11.2 in the user's manual IM760151-01E.

### **Explanation**

You can control the WT1600FC from a PC using the Ethernet interface. To enable this function, YOKOGAWA's dedicated software must have been installed on the PC in addition to entering the settings described above.

# **Free Software**

FcEvaluation version 1.01 or later.

The program can be downloaded from the following URL.

http://www.yokogawa.co.jp/Measurement/F-SOFT/

### **Setting the User Name**

- Enter the user name to allow access to the WT1600FC.
- Enter up to 15 characters.
- The characters that can be used are 0-9, A-Z,  $\%$ ,  $\_,$  () (parenthesis), (minus sign).
- If you specify anonymous, the WT1600FC can be accessed from the outside (PC) without a password.

### **Setting the Password**

- Enter the password for the user name to allow access to the WT1600FC.
- Enter up to 15 characters.
- The characters that can be used are 0-9, A-Z,  $\%$ ,  $\_,$  () (parenthesis), (minus sign).
- If the user name is set to anonymous, the WT1600FC can be accessed from the outside (PC) without a password.
- The password setting is entered twice.

# **Setting the Timeout Time**

The WT1600FC closes the connection to the network if there is no access for a certain period of time (timeout time).

The available settings are 0 to 3600 s, or Infinite. The default value is Infinite.

#### **Note**

To apply new settings, the WT1600FC must be power cycled.

# <span id="page-27-0"></span>**4.1 Messages**

Blocks of message data are transferred between the controller and this instrument during communications. Messages sent from the controller to this instrument are called program messages, and messages sent back from this instrument to the controller are called response messages.

If a program message contains a message unit, i.e. a command which requests a response, this instrument returns a response message. A single response message is always returned in reply to a program message.

# **Program Messages**

The format of a program message is shown below.

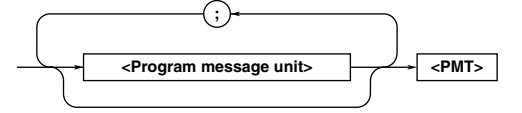

# **<Program message unit>**

A program message consists of one or more program message units; each unit corresponds to one command. This instrument executes commands one by one according to the order in which they are received.

Program message units are delimited by a ";". For a description of the format of the program message unit, refer to the explanation given further below.

# Example

:IMPedance:STATe ON;MEASure:TYPE STABle<PMT>

Unit Unit

# **<PMT>**

PMT is a terminator used to terminate each program message. The following three types of terminator are available.

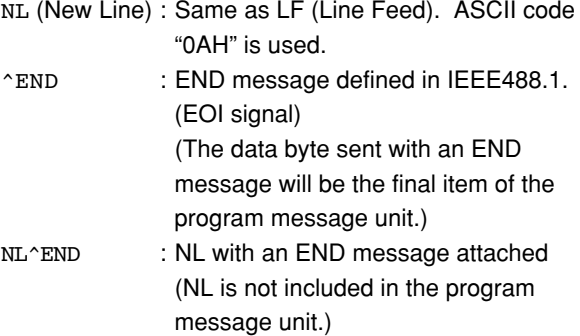

# **Program message unit format**

The format of a program message unit is shown below.

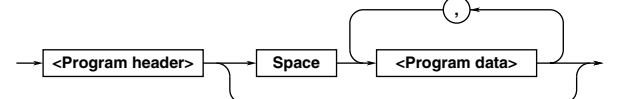

# **<Program header>**

A program header is used to indicate the command type. For details, refer to page 4-3.

# **<Program data>**

If certain conditions are required for the execution of a command, program data must be added. Program data must be separated from the header by a space (ASCII code "20H"). If multiple items of program data are included, they must be separated by a "," (comma). For details, refer to page 4-5.

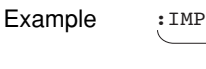

$$
\begin{array}{c}\n\cdot \text{IMPedance}: \text{STATE ON}<\text{PMT}> \\\\ \hline\n\text{Header} \hspace{15pt} \text{Data}\n\end{array}
$$

# **Response Messages**

The format of a response message is shown below.

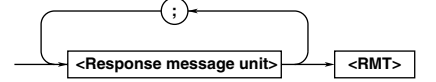

# **<Response message units>**

A response message consists of one or more response message units: each response message unit corresponds to one response.

Response message units are delimited by a ";". For the response message format, refer to the next page.

#### Example

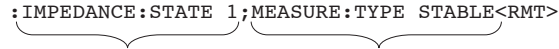

Unit Unit

# **<RMT>**

RMT is the terminator used for every response message. Only one type of response message is available; NL^END.

#### **4.1 Messages**

# **Response message unit format**

The format of a program message unit is shown below.

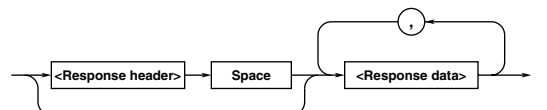

#### **<Response header>**

A response header sometimes precedes the response data. Response data must be separated from the header by a space. For details, refer to page 4-4.

### **<Response data>**

Response data is used to define a response. If multiple items of response data are used, they must be separated by a "," (comma). For details, refer to page 4-5.

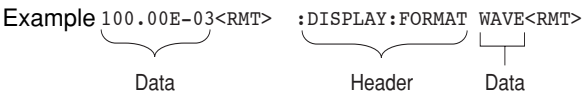

If a program message contains more than one query, responses are made in the same order as the queries. Normally, each query returns only one response message unit, but there are some queries which return more than one response message unit. The first response message unit always responds to the first query, but it is not always true that the 'n' th unit always responds to the 'n' th query. Therefore, if you want to make sure that a response is made to each query, the program message must be divided up into individual messages.

#### **Points to Note concerning Message Transmission**

- It is always possible to send a program message if the previous message which was sent did not contain any queries.
- If the previous message contained a query, it is not possible to send another program message until a response message has been received. An error will occur if a program message is sent before a response message has been received in its entirety. A response message which has not been received will be discarded.
- If an attempt is made by the controller to receive a response message, even if there it no response message, an error will occur. An error will also occur if the controller makes an attempt to receive a response message before transmission of a program message has been completed.

• If a program message of more than one unit is sent and some of the units are incomplete, this instrument receives program message units which the instrument thinks complete and attempts to execute them. However, these attempts may not always be successful and a response may not always be returned, even if the program message contains queries.

### **Deadlock**

This instrument has a buffer memory in which both program and response messages of 1024 bytes or more can be stored. (The number of bytes available will vary depending on the operating state of the instrument.) If the transmission and reception buffer memories become full at the same time, the instrument will not be able to continue the communication operation. This state is called deadlock. In this case, operation can be resumed by discarding the response message.

No dead lock will occur, if the size of the program message including the PMT is kept below 1024 bytes. Furthermore, no deadlock will occur if the program message does not contain a query.

# <span id="page-29-0"></span>**4.2 Commands**

There are three types of command (program header) which can be sent from the controller to this instrument. They differ in the format of their program headers.

# They are

- Common command header
- Compound header
- Simple header

# **Common Command Header**

Commands defined in IEEE 488.2-1987 are called common commands. The header format of a common command is shown below. An asterisk (\*) must always be attached to the beginning of a command.

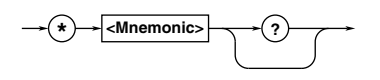

An example of a common command \*CLS

# **Compound Header**

Commands designed to be used only with this instrument are classified and arranged in a hierarchy according to their function. The format of a compound header is illustrated below. A colon (:) must be used when specifying a lower-level header.

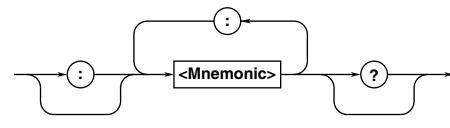

An example of a compound header :DIAPlay:FORMat

# **Simple Header**

These commands (headers) are functionally independent of each other and are not arranged hierarchically. The format of a simple header is shown below.

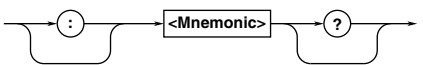

An example of a simple header :HOLD

# **Note**

A mnemonic is a character string made up of alphanumeric characters.

# **When Concatenating Commands Command Group**

A command group is a group of commands which have the same compound header. A command group may contain sub-groups.

Example Commands relating to the display of impedance measurement

:DISPlay:IMPedance?

- :DISPlay:IMPedance:TYPE
- :DISPlay:IMPedance:OBJect
- :DISPlay:IMPedance:ICURsor

# **When Concatenating Commands of the Same Group**

This instrument stores the hierarchical level of the command which is currently being executed, and performs analysis on the assumption that the next command to be sent will also belong to the same level. Therefore, it is possible to omit the header if the commands belong to the same group.

Example :DISPlay:IMPedance:TYPE ZR\_ZI; OBJect 5<PMT>

# **When Concatenating Commands of Different Groups**

A colon (:) must be included before the header of a command, if the command does not belong to the same group as the preceding command.

Example :DISPlay:IMPedance:TYPE ZR\_ZI;: DISPlay:FORMat NUMeric<PMT>

# **When Concatenating Simple Headers**

When you type in a simple header after another command, you must include a colon  $(:)$  before the simple header.

Example :DISPlay:IMPedance:TYPE ZR\_ZI;: HOLD ON<PMT>

# **When Concatenating Common Commands**

Common commands defined in IEEE 488.2-1987 are independent of hierarchical level. Thus, it is not necessary to add a colon (:) before a common command.

Example :DISPlay:IMPedance: TYPE ZR ZI; \*CLS; OBJect 5<PMT> **4**

### **4.2 Commands**

# **When Separating Commands with <PMT>**

If a terminator is used to separate two commands, each command is a separate message. Therefore, the common header must be typed in for each command even when commands of the same command group are being concatenated.

Example :DISPlay:IMPedance: TYPE ZR\_ZI<PMT>:DISPlay: IMPedance:OBJect 5<PMT>

# **Upper-level Query**

An upper-level query is a compound header to which a question mark is appended. Execution of an upperlevel query allows all a group's settings to be output at once. Some query groups comprising more than three hierarchical levels can output all their lower level settings.

Example :DISPlay[:NUMeric]: IMPedance?<PMT> -> :DISPLAY:NUMERIC:IMPEDANCE: TYPE ZR ZI;OBJECT 5; ICURSOR 1<RMT>

In reply to a query, a response can be returned as a program message to this instrument. Transmitting a response can restore the settings made when the query was executed. However, some upper-level queries will not return set-up data which is not currently in use. Note that not all a group's information will necessarily be sent out as a response.

# **Header Interpretation Rules**

This instrument interprets the header received according to the following rules.

- Mnemonics are not case sensitive. Example "CURSor" can also be written as "cursor" or "CUrsor".
- The lower-case part of a header can be omitted. Example
	- "CURSor" can also be written as "CURSO" or "CURS".
- If the header ends with a question mark, the command is a query. It is not possible to omit the question mark. Example "CURSor?" cannot be abbreviated to anything shorter than "CURS?".
- If the "x" at the end of a mnemonic is omitted, it is assumed to be "1". Example If "ELEMent<x>" is written as "ELEM", this represents "ELEMent1".
- 

• Any part of a command enclosed by [] can be omitted. Example

"[:INPut]:SCALing[:STATe] ON" can be written as

"SCALing ON".

• However, a part enclosed by [] cannot be omitted if is located at the end of an upper-level query. Example

"SCALing?" and "SCALing:STATe?" belong to different upper-level query levels.

# <span id="page-31-0"></span>**4.3 Response**

On receiving a query from the controller, this instrument returns a response message to the controller. A response message is sent in one of the following two forms.

- Response consisting of a header and data If the query can be used as a program message without any change, a command header is attached to the query, which is then returned. Example :DISPlay:FORMat?<PMT> -> :DISPLAY:FORMAT WAVE<RMT>
- Response consisting of data only If the query cannot be used as a program message unless changes are made to it (i.e. it is a query-only command), no header is attached and only the data is returned. Some query-only cmands can be returned after a header is attached to them. Example [:INPut]:POVer?<PMT> -> 0<RMT>

#### **When returning a response without a header**

It is possible to remove the header from a response consisting of a header and data. The "COMMunicate:HEADer" command is used to do this.

#### **Abbreviated form**

Normally, the lower-case part is removed from a response header before the response is returned to the controller. Naturally, the full form of the header can also be used. For this, the "COMMunicate:VERBose" command is used. The part enclosed by  $[1]$  is also omitted in the abbreviated form.

# **4.4 Data**

# **Data**

A data section comes after the header. A space must be included between the header and the data. The data contains conditions and values. Data is classified as below.

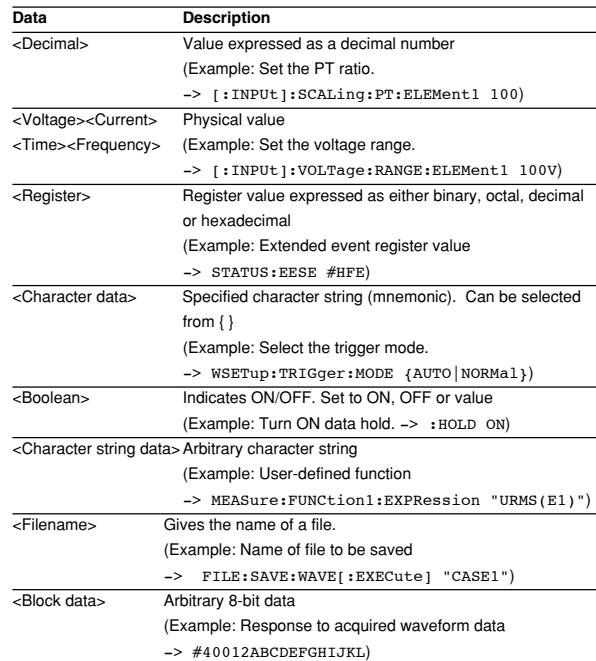

# **<Decimal>**

<Decimal> indicates a value expressed as a decimal number, as shown in the table below. Decimal values are given in the NR form specified in ANSI X3. 42-

### 1975.

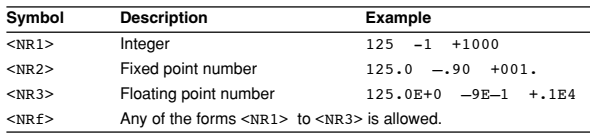

Decimal values which are sent from the controller to this instrument can be sent in any of the forms to <NR3>. In this case, <NRf> appears.

For response messages which are returned from this instrument to the controller, the form (<NR1> to <NR3> to be used) is determined by the query. The same form is used, irrespective of whether the value is large or small.

In the case of <NR3>, the "+" after the "E" can be omitted, but the "–" cannot.

If a value outside the setting range is entered, the value will be normalized so that it is just inside the range.

If the value has more than the significant number of digits, the value will be rounded.

**Before Programming**

**Before Programming** 

**4**

# **<Voltage>, <Current>, <Time>, <Frequency>**

<Voltage>, <Current>, <Time> and <Frequency> indicate decimal values which have physical significance. <Multiplier> or <Unit> can be attached to <NRf>. They can be entered in any of the following forms.

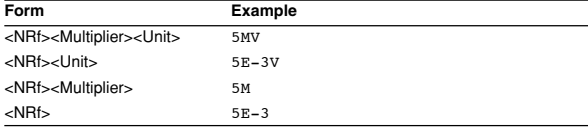

# **<Multiplier>**

Multipliers which can be used are shown below.

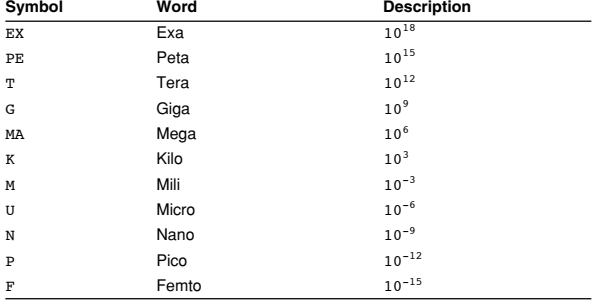

#### **<Unit>**

Units which can be used are shown below.

| Symbol | Word      | <b>Description</b> |  |
|--------|-----------|--------------------|--|
| V      | Volt      | Voltage            |  |
| A      | Ampere    | Current            |  |
| S      | Second    | Time               |  |
| HZ     | Hertz     | Frequency          |  |
| MHZ    | Megahertz | Frequency          |  |

<Multiplier> and <Unit> are not case sensitive.

"U" is used to indicate "µ".

"MA" is used for Mega (M) to distinguish it from Mili, except for in the case of Megahertz, which is expressed as "MHZ". Hence, it is not permissible to use "M" (Mili) for Hertz.

If both <Multiplier> and <Unit> are omitted, the default unit will be used.

Response messages are always expressed in <NR3> form. Neither <Multiplier> nor <Unit> is used, therefore the default unit is used.

#### **<Register>**

<Register> indicates an integer, and can be expressed in hexadecimal, octal or binary as well as a decimal number. <Register> is used when each bit of a value has a particular meaning. <Register> is expressed in one of the following forms.

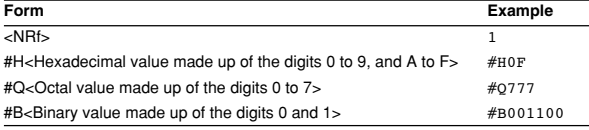

<Register> is not case sensitive.

Response messages are always expressed as <NR1>.

# **<Character Data>**

<Character data> is a specified string of character data (a mnemonic). It is mainly used to indicate options, and is chosen from the character strings given in { }. For interpretation rules, refer to "Header Interpretation Rules" on page 4-4.

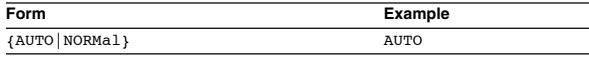

As with a header, the "COMMunicate: VERBose" command can be used to return a response message in its full form. Alternatively, the abbreviated form can be used.

The "COMMunicate:HEADer" command does not affect <character data>.

# **<Boolean>**

<Boolean> is data which indicates ON or OFF, and is expressed in one of the following forms.

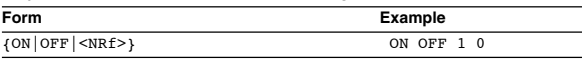

When <Boolean> is expressed in <NRf> form, OFF is selected if the rounded integer value is "0" and ON is selected if the rounded integer is "Not 0". A response message is always "1" if the value is ON and "0" if it is OFF.

# **<Character String Data>**

<Character string data> is not a specified character string like <Character data>. It is an arbitrary character string. A character string must be enclosed in single quotation marks (') or double quotation marks (").

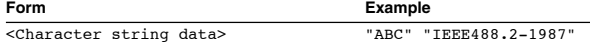

Response messages are always enclosed in double quotation marks.

<span id="page-33-0"></span>If a character string contains a double quotation mark ("), the double quotation mark will be replaced by two concatenated double quotation marks (""). This rule also applies to a single quotation mark within a character string.

<Character string data> is an arbitrary character string, therefore this instrument assumes that the remaining program message units are part of the character string if no single (') or double quotation mark (") is encountered. As a result, no error will be detected if a quotation mark is omitted.

# **<Filename>**

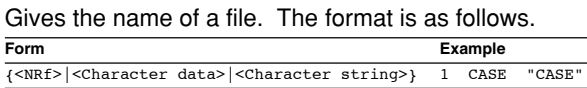

If you input an <NRf> value, the system converts the value (after rounding to the nearest integer) to the corresponding 8-character ASCII string. (If you set the value to 1, the name becomes "00000001".) Note that negative values are not allowed.

If you enter a <character data> or <character string> argument that is longer than eight characters, only the first eight characters are used.

Response messages always return filenames as <character string> arguments.

# **<Block data>**

<Block data> is arbitrary 8-bit data. <Block data> is only used for response messages. Response messages are expressed in the following form.

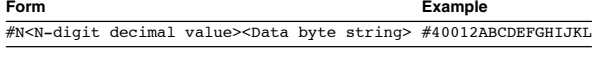

# **#N**

Indicates that the data is <Block data>. "N" is an ASCII character string number (digits) which indicates the number of data bytes that follow.

# **<N-digits decimal value>**

Indicates the number of bytes of data. (Example:  $0012 = 12 \text{ bytes}$ 

# **<Data byte string>**

The actual data. (Example: ABCDEFGHIJKL)

Data is comprised of 8-bit values (0 to 255). This means that the ASCII code "0AH", which stands for "NL", can also be a code used for data. Hence, care must be taken when programming the controller.

# **4.5 Synchronization with the Controller**

# **Overlap Commands and Sequential Commands**

There are two kinds of command; overlap commands and sequential commands. Execution of an overlap command may start before execution of the previously sent command is completed.

The INPut:VOLTage:RANge:ELEMent1 command, for example, is a sequential command. Assume that you set a new voltage range value and immediately request return of the new value, as follows:

:INPut:VOLTage:RANGe;ELEMent1 100V; ELEMent?<PMT>

In this case, the response always returns the newest setting ("100V"). This is because it always completes processing of the current sequential command before moving on to the next command.

In contrast, assume that you begin a file load and then immediately query the voltage range value:

:FILE:LOAD:SETup "FILE1";:INPut:VOLTage: RANGe:ELEMent1?

Because "FILE:LOAD:SETup" is an overlapped command, the WT1600FC will advance to the ":INPut:VOLTage:RANGe:ELEMent1?" command before it finishes the load. The returned voltage range value will not show the newest setting, but will rather show the setting in use before the setup was changed. Obviously, use of overlapped commands may in some cases produce inappropriate results. Where necessary, you can avoid such problems as described below.

# **Synchronization with an Overlap Command Using the \*WAI command**

The \*WAI command causes the commands which follow it to wait until an overlap command has been executed.

# Example

:COMMunicate:OPSE #H0040;:FILE:LOAD: SETup "FILE1";\*WAI;:INPut:VOLTage:RANGe: ELEMent1?<PMT>

The "COMMunicate:OPSE" command is used to designate which commands are to be subject to the \*WAI command. In the above example, only auto setup is designated.

Since a \*WAI command is executed just before ":INPut:VOLTage:RANGe:ELEMent?",

":INPut:VOLTage:RANGE:ELEMent1?" will not be executed until auto set-up has been completed.

#### **Using the COMMunicate:OVERlap command**

The "COMMunicate:OVERlap" command is used to enable or disable overlap operation.

#### Example

:COMMunicate:OVERlap #HFFBF;:FILE:LOAD: SETup "FILE1";:INPut:VOLTage:RANGe: ELEMent1?<PMT>

The "COMMunicate:OVERlap #HFFBF" command disables overlapped operation of the medium access command, while enabling all other overlap-type operations. The oscilloscope will therefore handle "FILE:LOAD:SETup" s a sequential command, ensuring that the ":INPut:VOLTage:RANGe: ELEMent1?" command (in the above example) will not execute until file loading is completed.

### **Using the \*OPC command**

The \*OPC command causes the OPC bit (bit 0) of the standard event register (page 6-3) to be set to "1" when an overlap operation has been completed. Example

:COMMunicate:OPSE #H0040;\*ESE 1;

\*ESR?;\*SRE 32;:FILE:LOAD:SETup "FILE1"; \*OPC<PMT>

(Response to \*ESR? is decoded.)

(Service request is awaited.)

:INPut:VOLTage:RANGe:ELEMent1?<PMT> The "COMMunicate:OPSE" command is used to designate which commands are to be subject to the \*OPC command. In the above example, only medium access commands are designated.

\*ESE 1 and \*SRE 32 stipulate that a service request is generated only when the OPC bit is set to "1". \*ESR? is used to clear the standard event register. In the above example,

":INPut:VOLTage:RANGe:ELEMent1?" will not be executed until a service request is generated.

# **Using the \*OPC? query**

The \*OPC? query generates a response when an overlap operation has been completed. Example

:COMMunicate:OPSE #H0040;:FILE:LOAD: SETup "FILE1";\*OPC?<PMT>

(Response to \*OPC? is decoded.)

:INPut:VOLTage:RANGe:ELEMent?<PMT> The "COMMunicate:OPSE" command is used to designate which commands are to be subject to the \*OPC? command. In the above example, only medium access commands are designated.

Since \*OPC? does not generate a response until an overlap operation is completed, file loading will have been completed when a response to \*OPC? is read.

#### **Note**

Most commands are sequential commands. Commands used in Chapter 5 are sequential commands unless otherwise specified.

### **Synchronization with Non-Overlap Commands**

Even for sequential commands, synchronization is sometimes required to correctly query the measured data.

If you wish to query the newest numeric data on every time measured data is updated, for example, sending the ":NUMeric[:NORMal]:VALue?" command at an arbitrary timing can cause data that is the same as the previous data to be received. This is because the WT1600FC returns the current measured data regardless of whether the measured data has been updated since the previous query.

In this case, the following method must be used to synchronize with the end of the updating of the measured data.

# **Using STATus:CONDition? query**

The "STATus:CONDition?" query is used to query the contents of the condition register (page 6-4). You can determine whether the measured data is being updated by reading bit 0 of the condition register. If bit 0 of the condition register is "1," the measured data is being updated. If it is "0," the measured data can be queried.

# **Using the extended event register**

Changes in the condition register are reflected in the extended event register (page 6-4).

# Example

:STATus:FILTer1 FALL;:STATus:EESE 1; EESR?;\*SRE 8<PMT> (Read the response to :STATus:EESR?) LOOP (Wait for a service request) :NUMeric[:NORMal]:VALue?<PMT> (Read the response to :NUMeric[:NORMal]: VALue?) :STATus:EESR?<PMT> (Read the response to :STATus:EESR?) (Return to LOOP)

The "STATus:FILTer1 FALL" command sets the transition filter such that Bit 0 (FILTer1) of the Extended Event Register sets to 1 when Bit 0 of the Condition Register changes from 1 to 0.

"STATus:EESE 1" is a command used only to reflect the status of bit 0 of the extended event register in the status byte.

"STATus:EESR?" is used to clear the extended event register.

The "\*SRE 8" command is used to generate a service request caused solely by the extended event register. ":NUMeric[:NORMal]:VALue?" will not be executed until a service request is generated.

#### **Using the COMMunicate:WAIT command**

The "COMMunicate:WAIT" command halts communications until a specific event is generated.

#### Example

:STATus:FILTer1 FALL;:STATus: EESR?<PMT> (Read the response to :STATus:EESR?) LOOP COMMunicate:WAIT 1<PMT> :NUMeric[:NORMal]:VALue?<PMT> (Read the response to :NUMeric[:NORMal]: VALue?) :STATus:EESR?<PMT> (Read the response to :STATus:EESR?) (Return to LOOP)

For a description of "STATus:FILTer1 FALL" and "STATus:EESR?", refer to "Using the extended event register" on this page.

"COMMunicate:WAIT 1" means that communications is halted until bit 0 of the extended event register is set to "1".

The ":NUMeric[:NORMal]:VALue?" command will not be executed until bit 0 of the extended event register is set to "1".
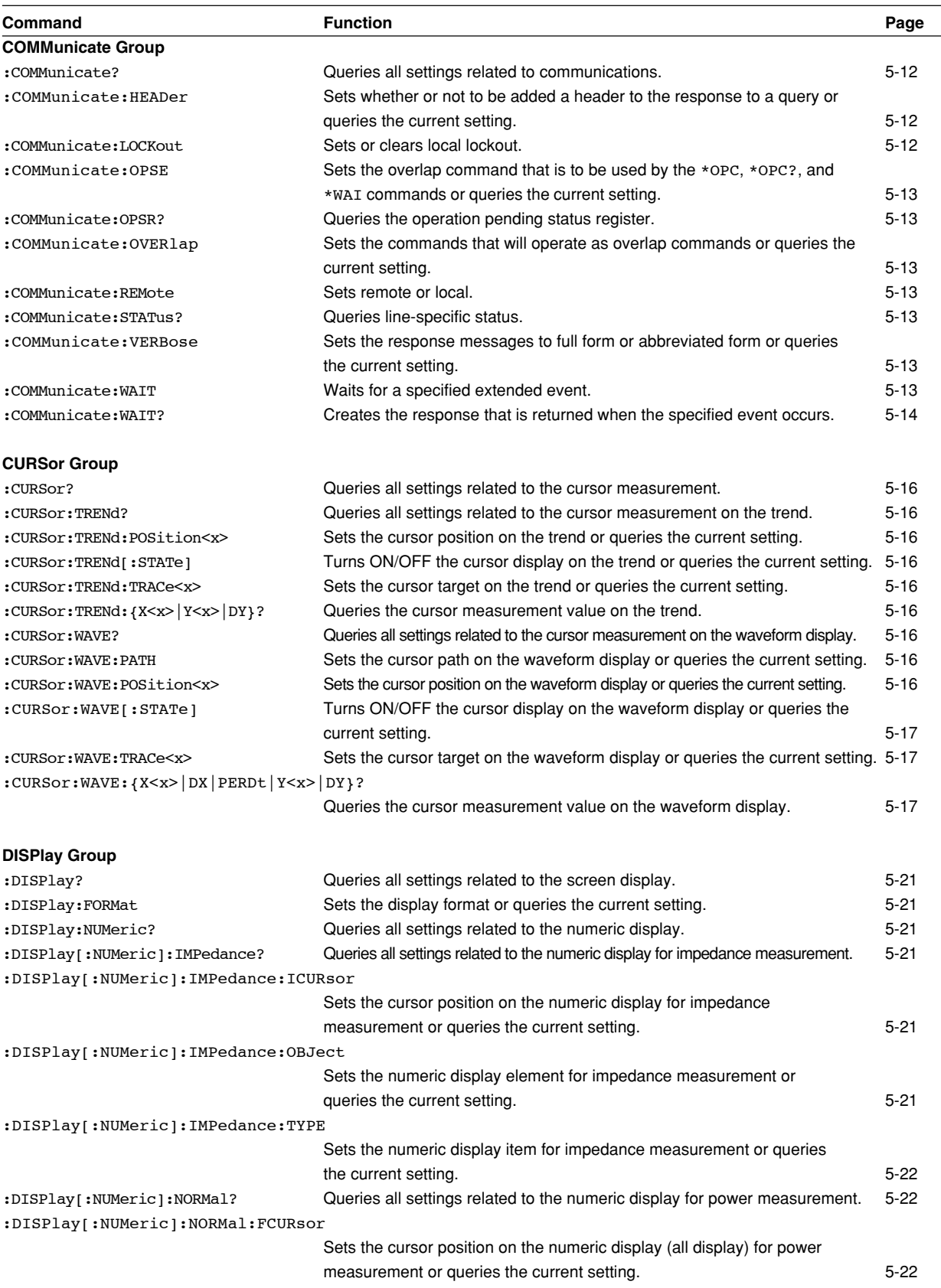

 $\overline{\phantom{a}}$ 

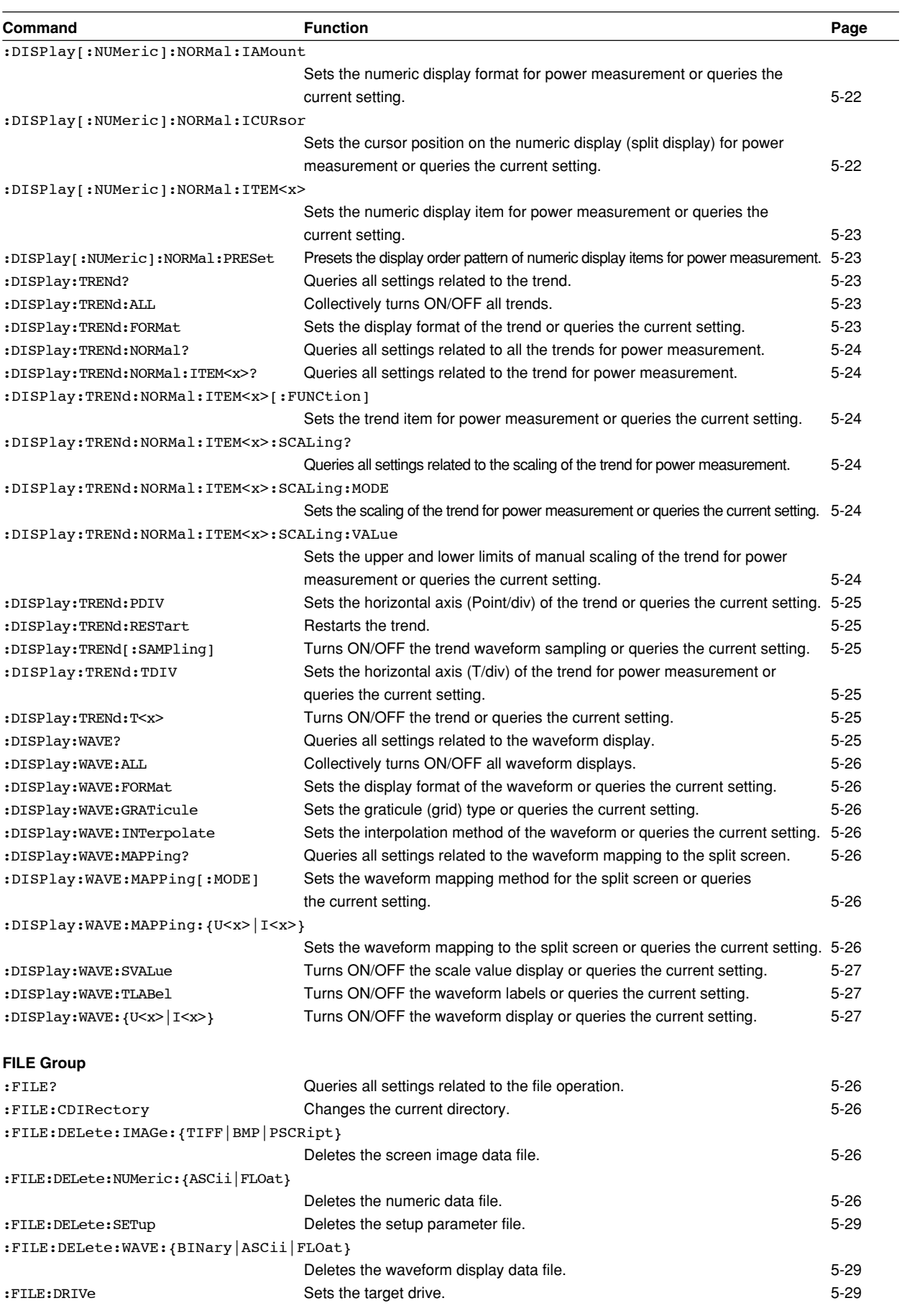

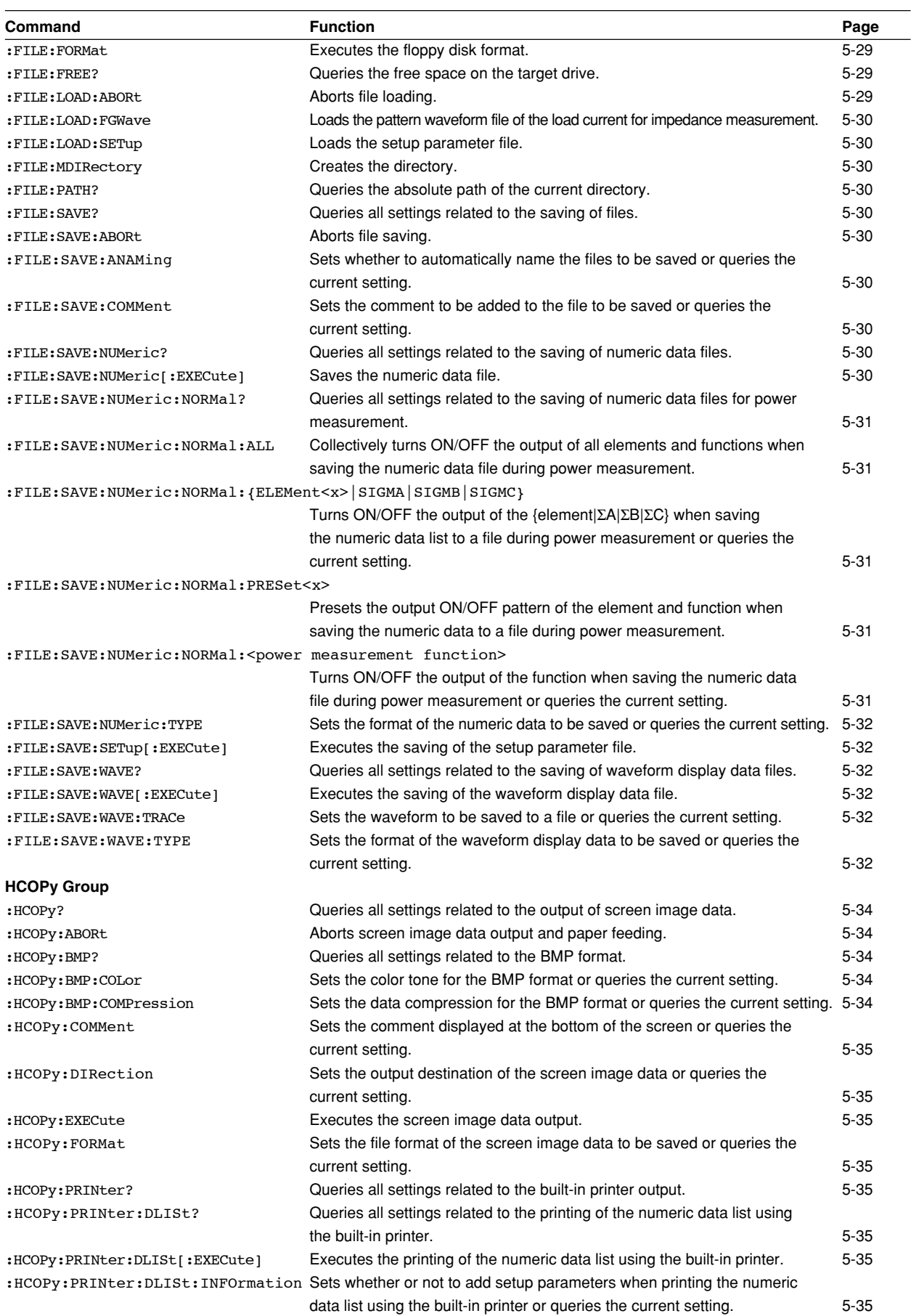

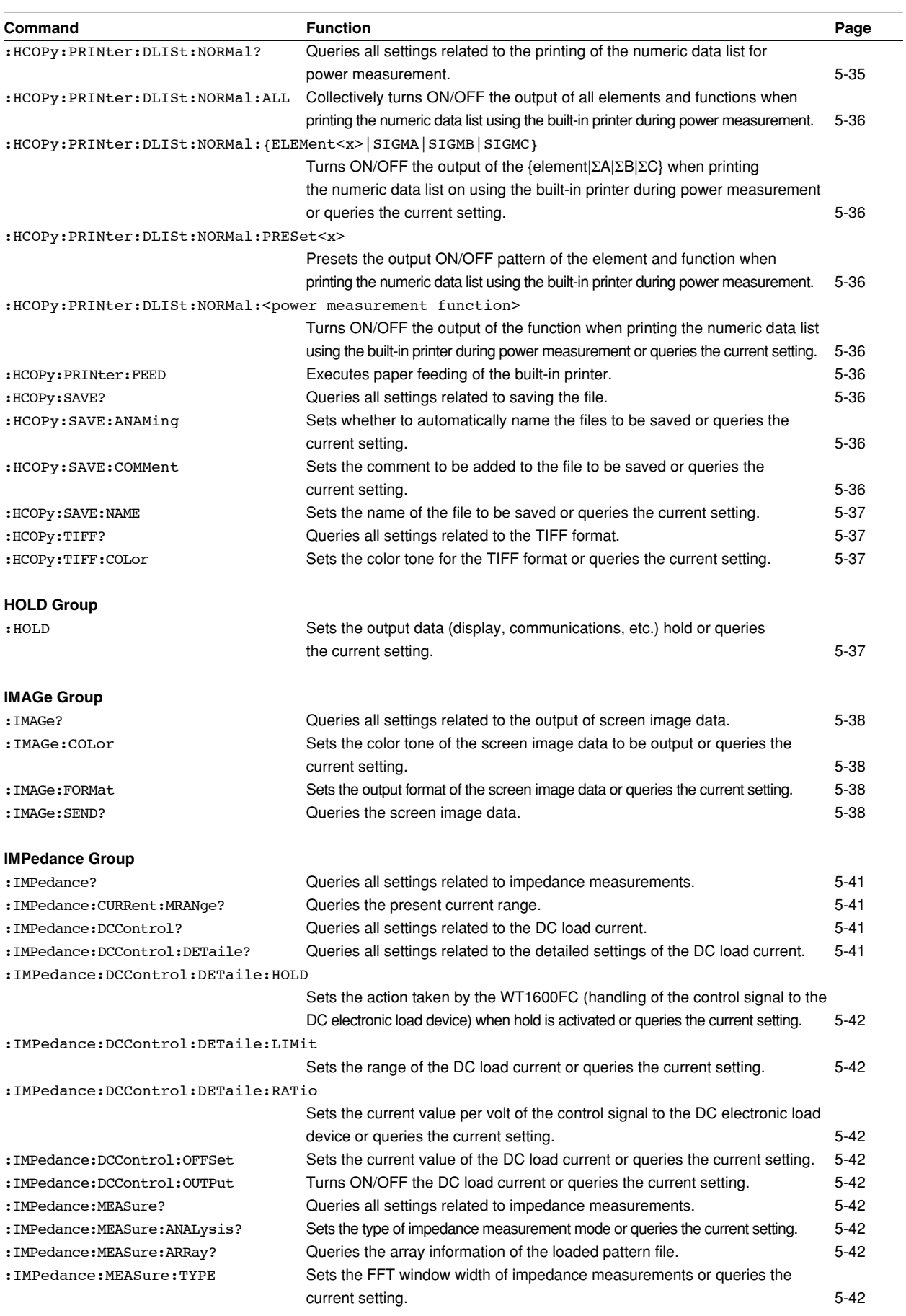

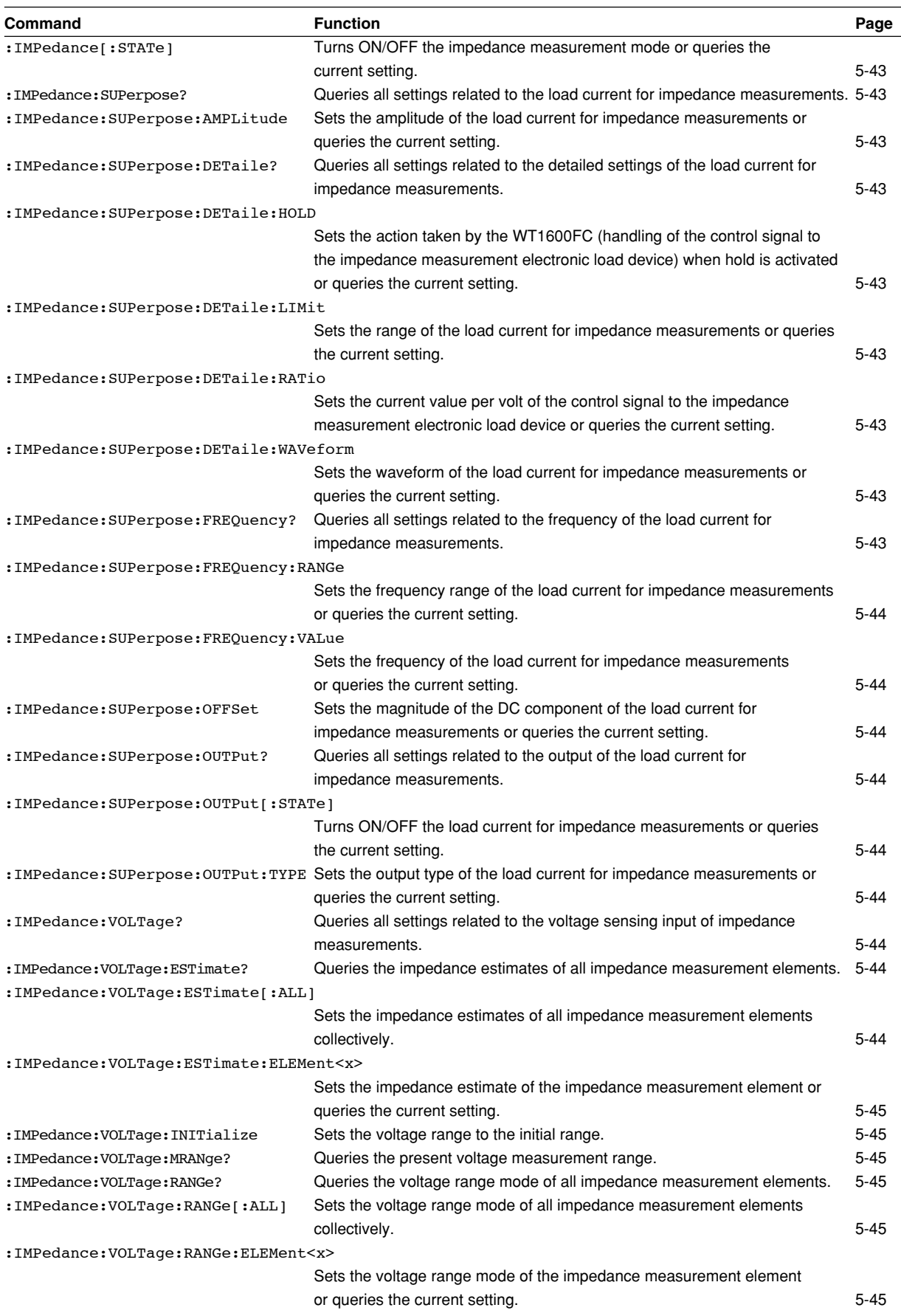

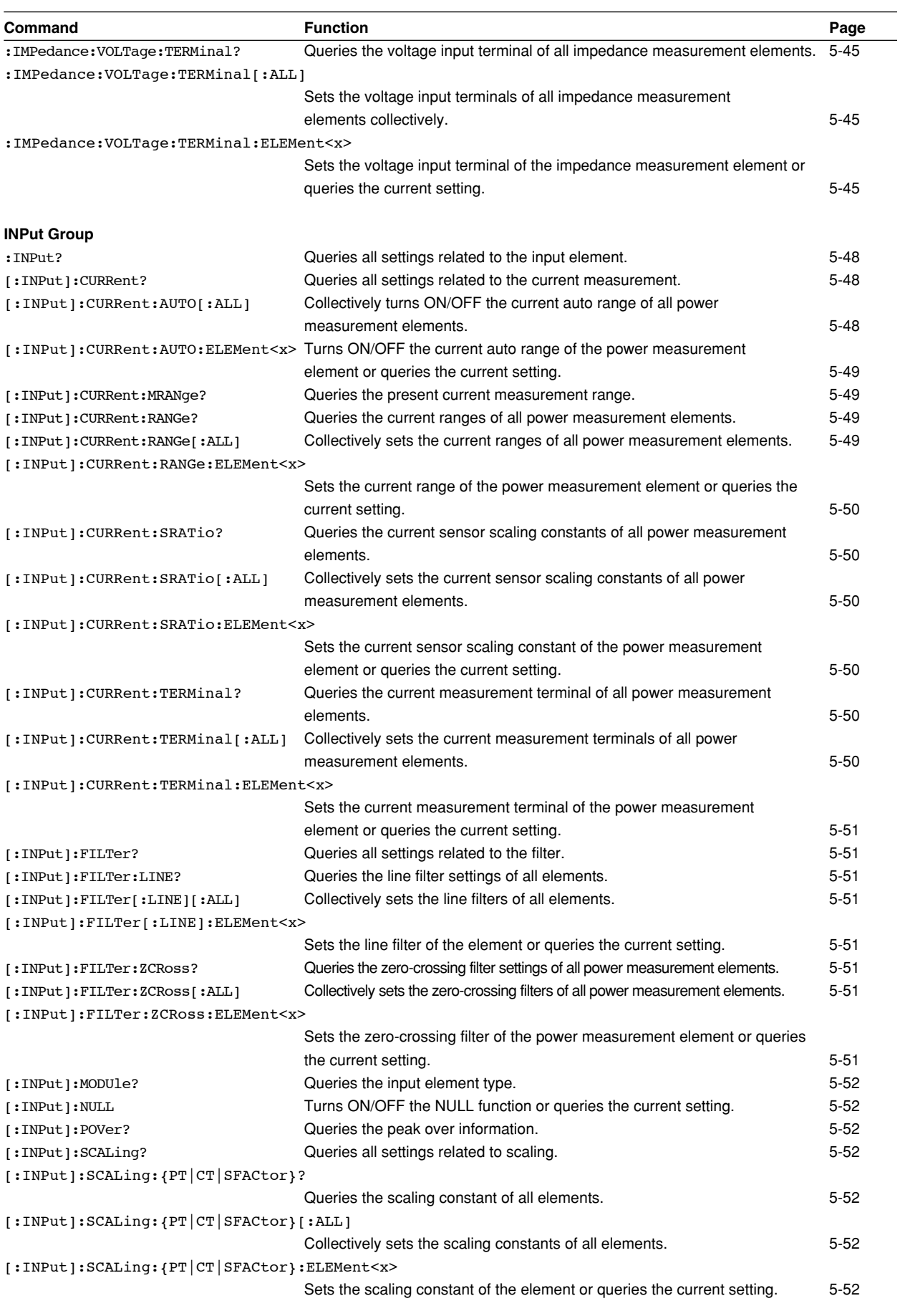

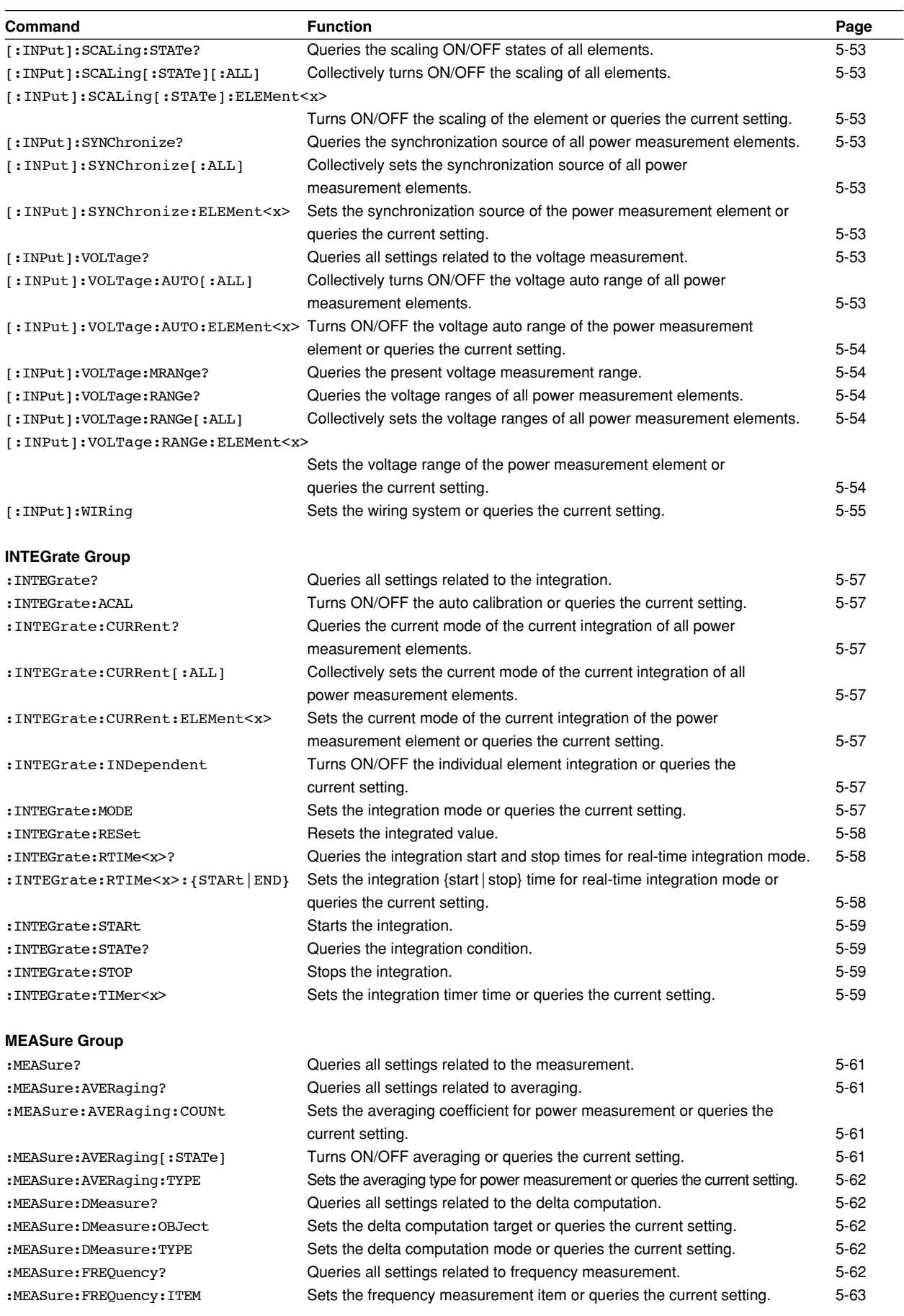

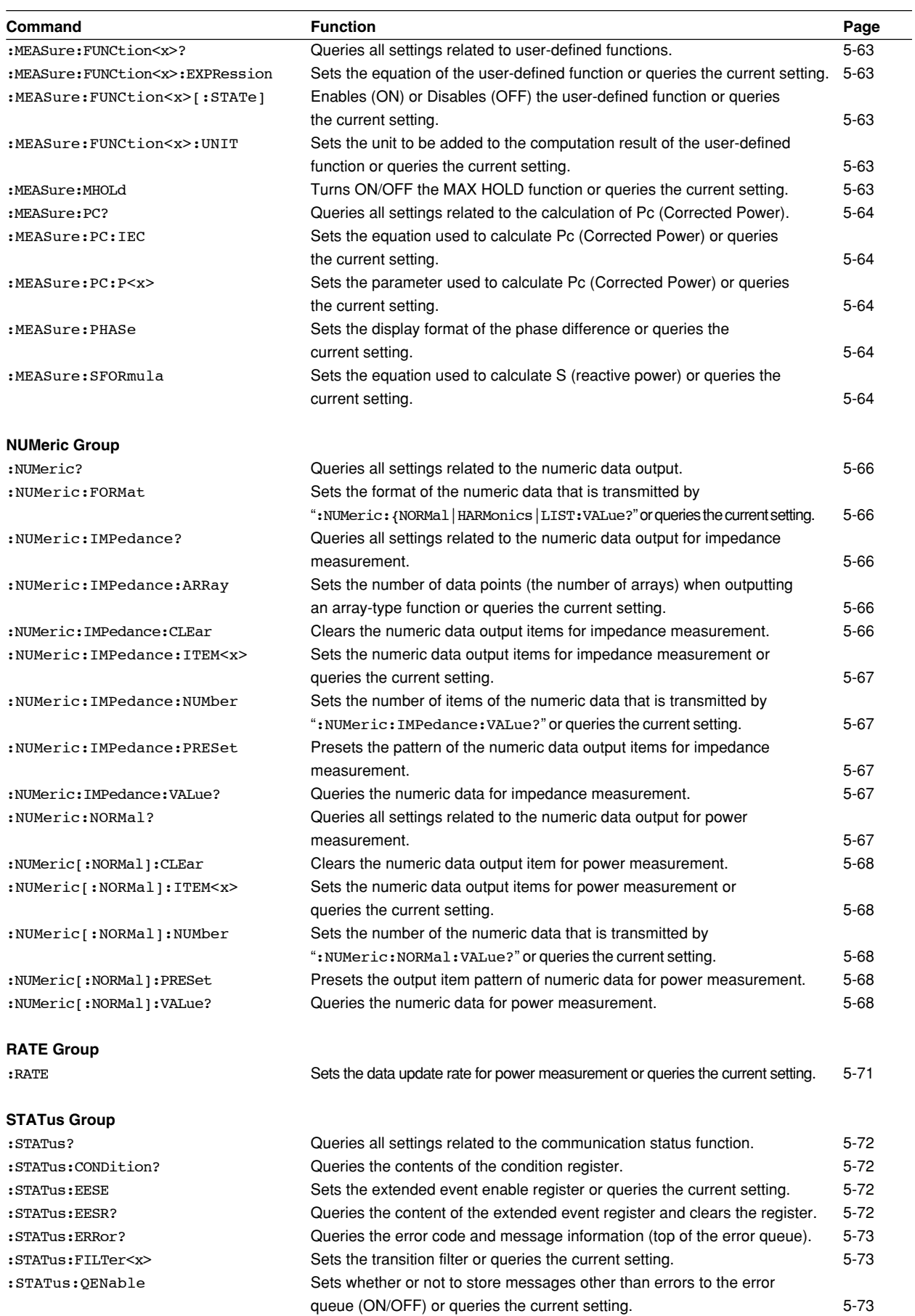

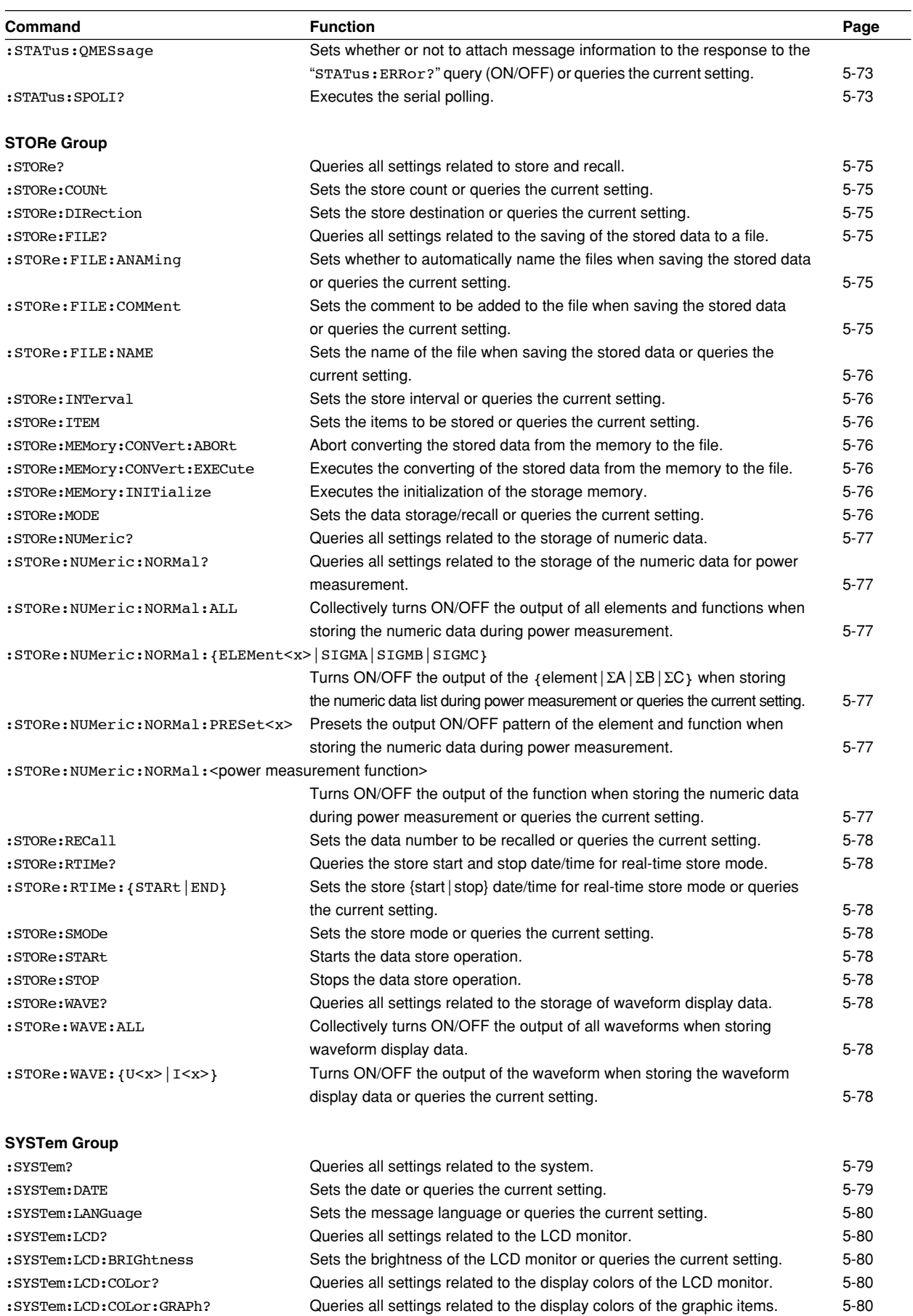

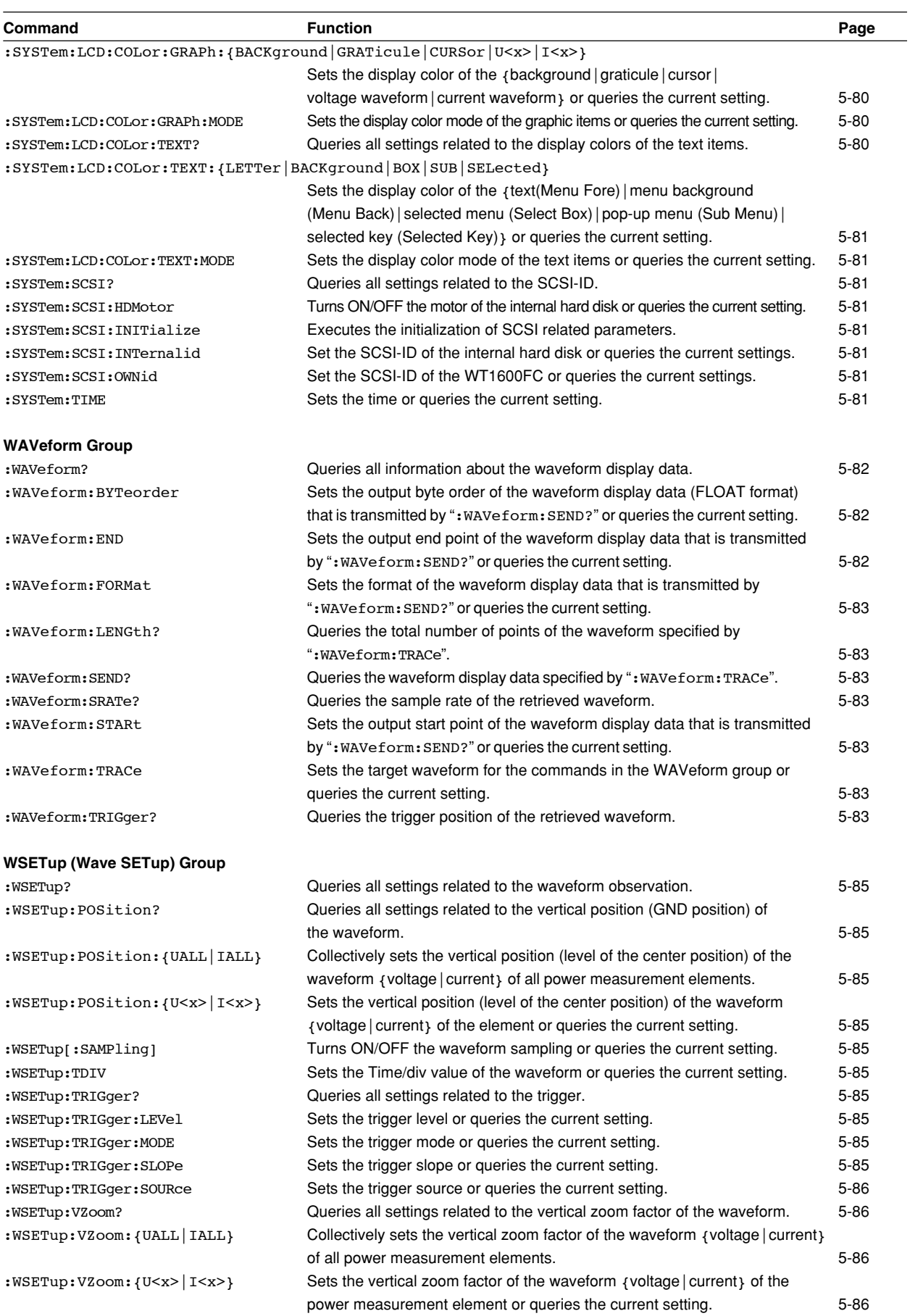

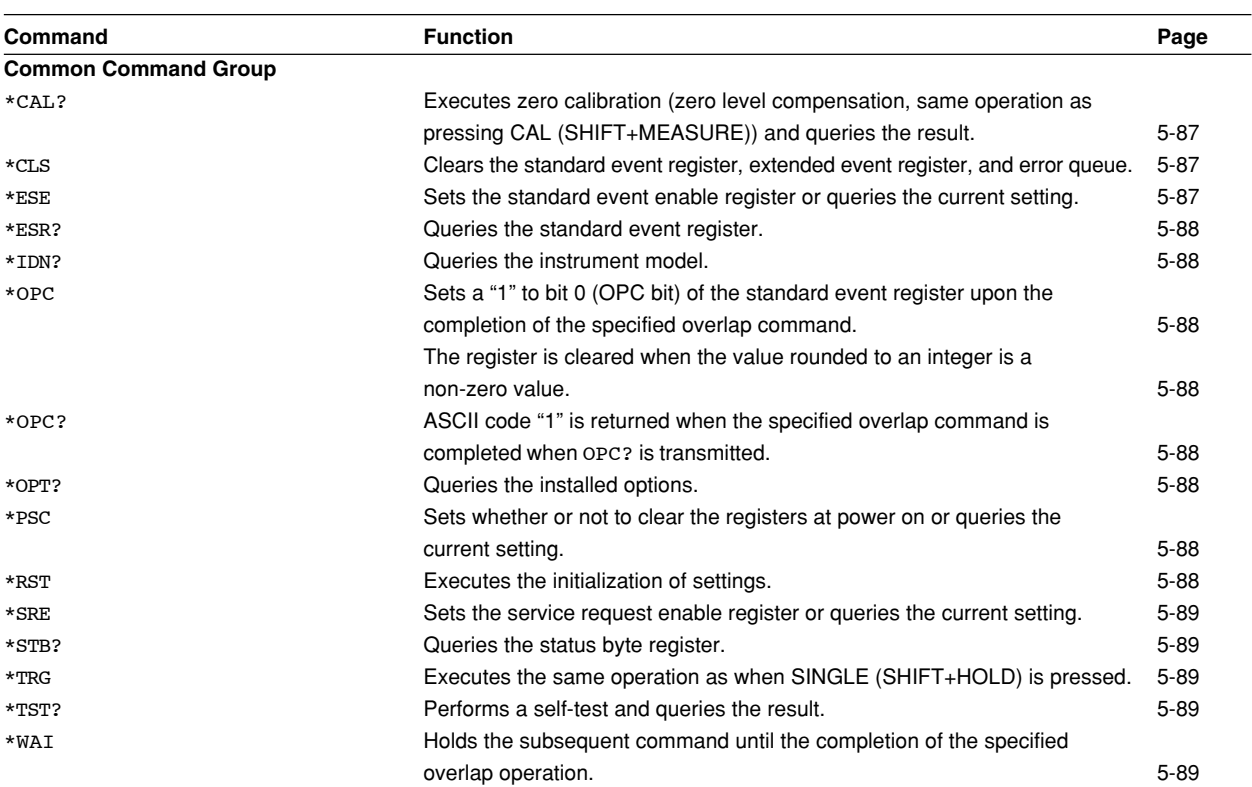

# **5.2 COMMunicate Group**

The commands in this group deal with communications.

There are no front panel keys that correspond to the commands in this group.

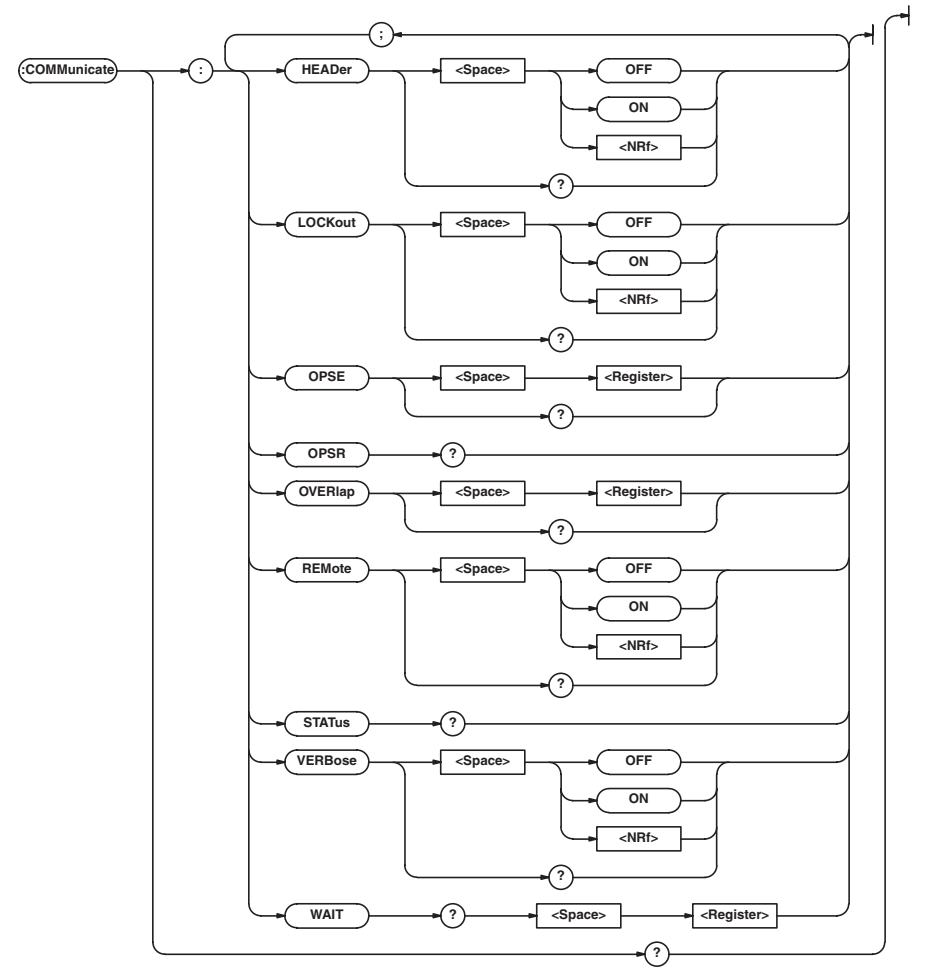

# **:COMMunicate?**

Function Queries all settings related to communications. Syntax :COMMunicate? Example :COMMUNICATE? -> :COMMUNICATE: HEADER 1;OPSE 96;OVERLAP 96;

### **:COMMunicate:HEADer**

VERBOSE 1

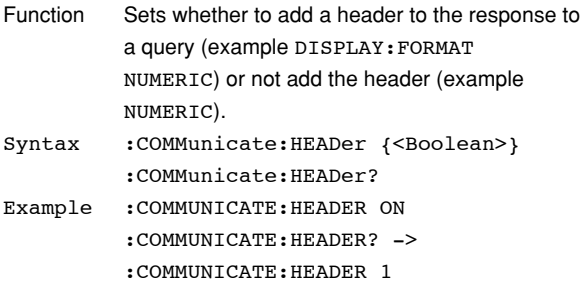

# **:COMMunicate:LOCKout**

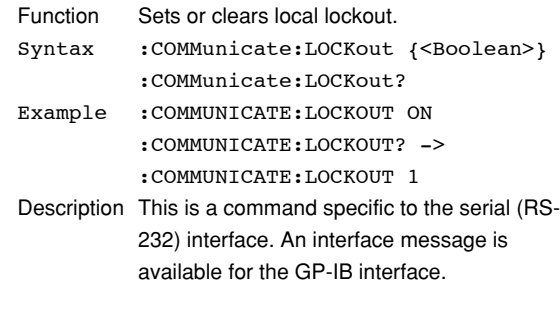

# **:COMMunicate:OPSE (Operation Pending**

# **Status Enable register)**

- Function Sets the overlap command that is to used by the \*OPC, \*OPC?, and \*WAI commands or queries the current setting.
- Syntax :COMMunicate:OPSE <Register> :COMMunicate:OPSE?  $<$ Register> = 0 to 65535, See the figure for the :COMMunicate:WAIT? command.
- Example : COMMUNICATE: OPSE 65535 :COMMUNICATE:OPSE? -> :COMMUNICATE: OPSE 96
- Description In the above example, all bits are set to 1 to make all overlap commands applicable. However, bits fixed to 0 are not set to 1. Thus, the response to the query indicates 1 for bits 5 and 6 only.

# **:COMMunicate:OPSR?**

# **(Operation Pending Status Register)**

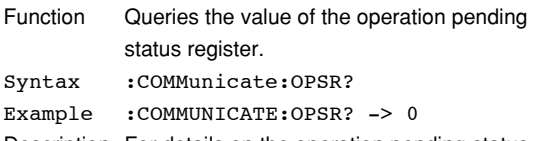

Description For details on the operation pending status register, see the figure for the :COMMunicate:WAIT? command.

# **:COMMunicate:OVERlap**

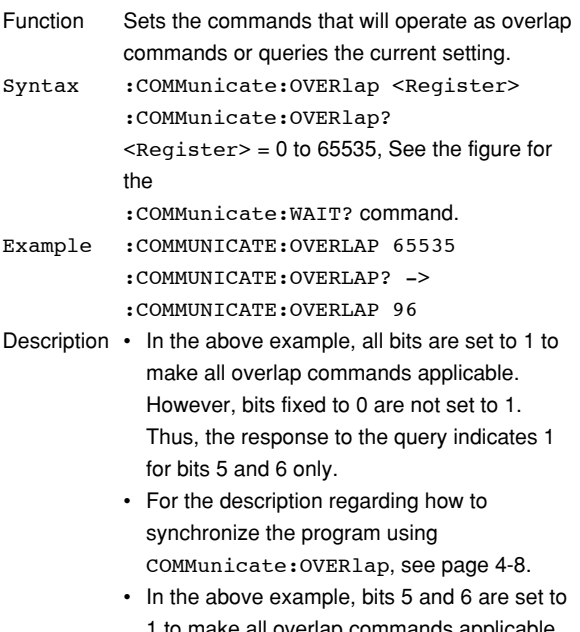

1 to make all overlap commands applicable (see the figure for the :COMMunicate:WAIT? command).

# **:COMMunicate:REMote**

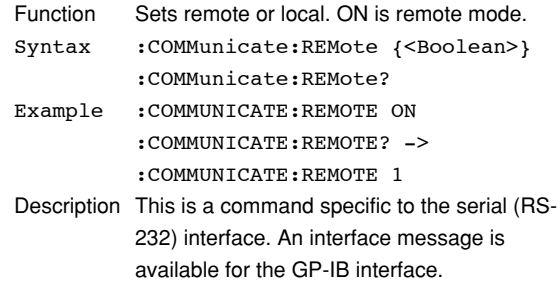

# **:COMMunicate:STATus?**

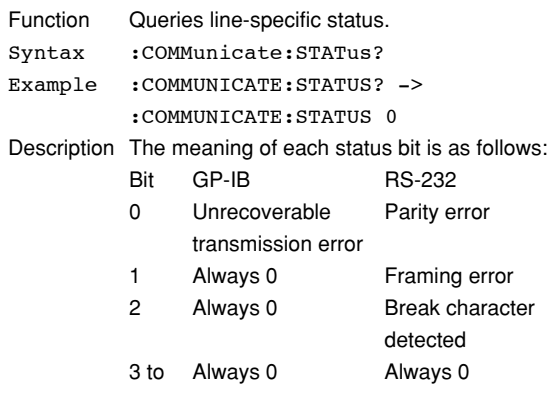

The status bit is set when the corresponding cause occurs and cleared when it is read.

# **:COMMunicate:VERBose**

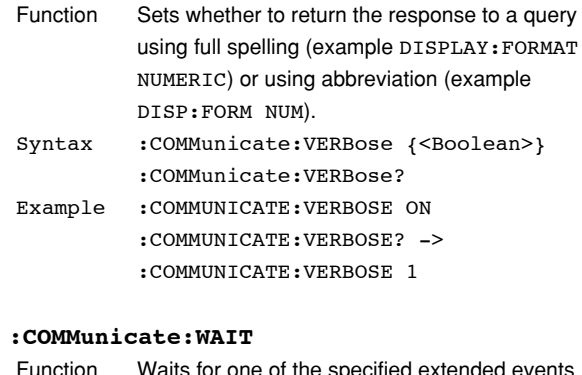

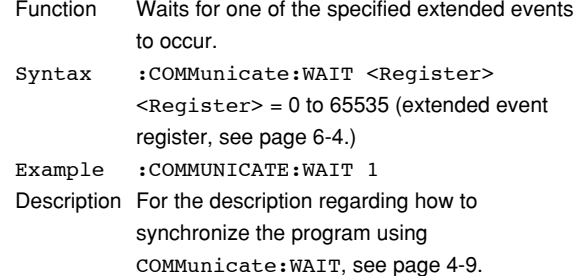

# **5.2 COMMunicate Group**

### **:COMMunicate:WAIT?**

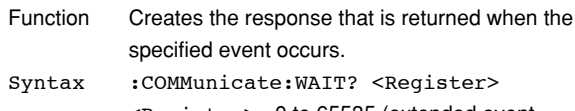

<Register>= 0 to 65535 (extended event register, see page 6-4.)

Example : COMMUNICATE: WAIT? 65535 -> 1

Operation pending status register/overlap enable register

**15 14 13 12 11 10 9 876543210 0 0 0 0 0 0 0 0 0 ACS 0 0 0 0 0 PRN** When bit 5 (PRN) = 1:

Built-in printer operation and network printer operation not complete When bit  $6 (ACS) = 1$ : Access to the medium not complete.

# **5.3 CURSor Group**

The commands in this group deal with cursor measurements. You can make the same settings and inquiries as when CURSOR (SHIFT+WAVE) on the front panel is used.

However, the commands in this group are invalid on models that are only equipped with impedance measurement elements.

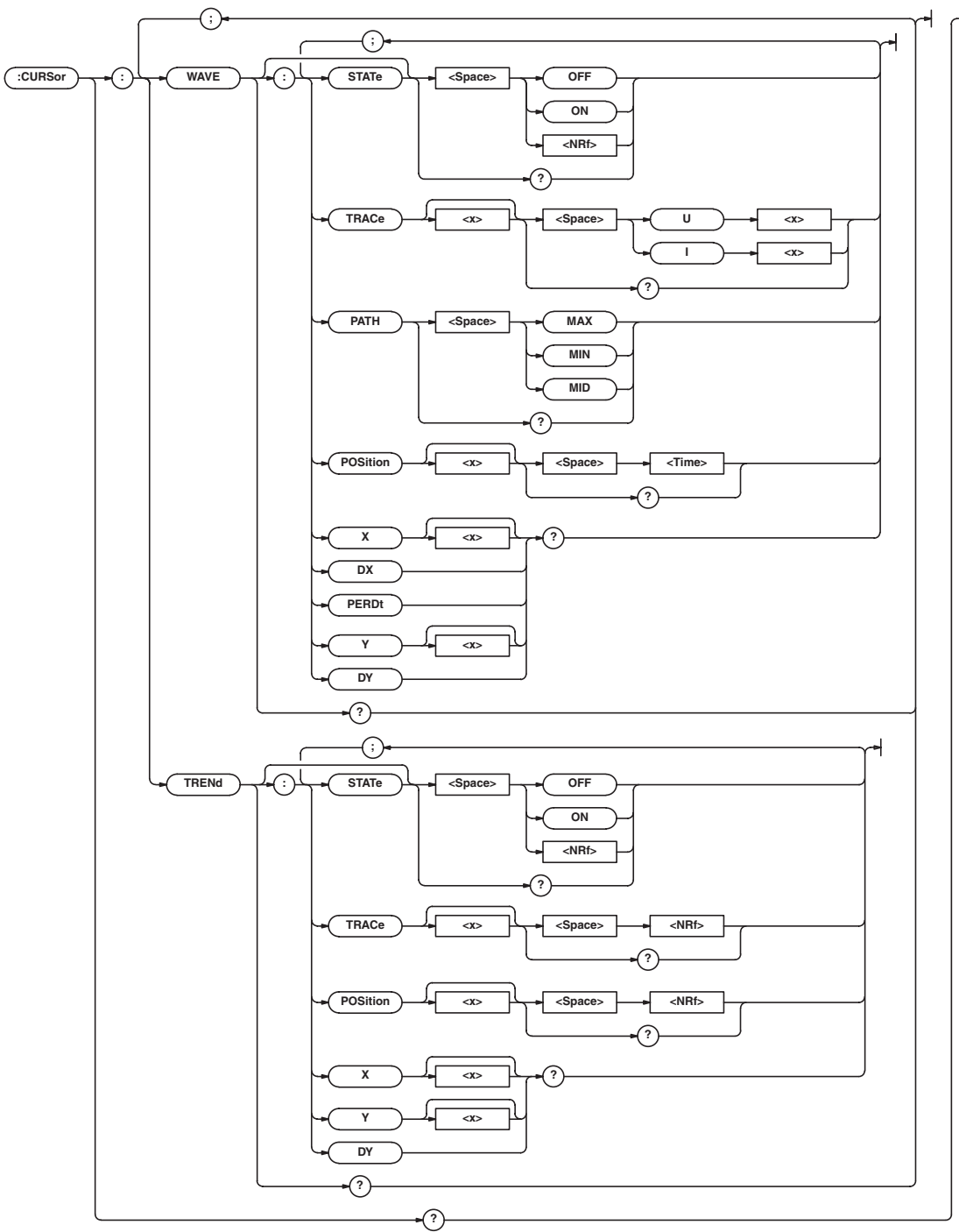

# **5.3 CURSor Group**

### **:CURSor?**

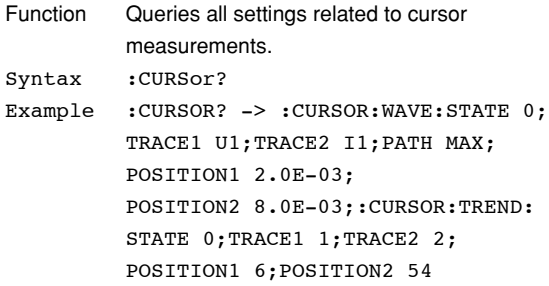

# **:CURSor:TRENd?**

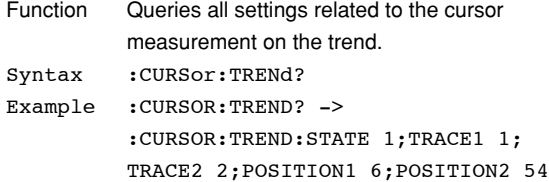

### **:CURSor:TRENd:POSition<x>**

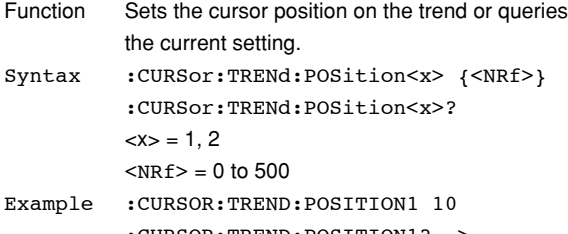

:CURSOR:TREND:POSITION1? -> :CURSOR:TREND:POSITION1 10

# **:CURSor:TRENd[:STATe]**

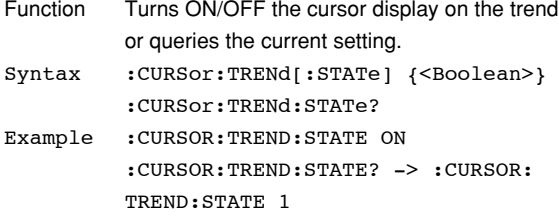

### **:CURSor:TRENd:TRACe<x>**

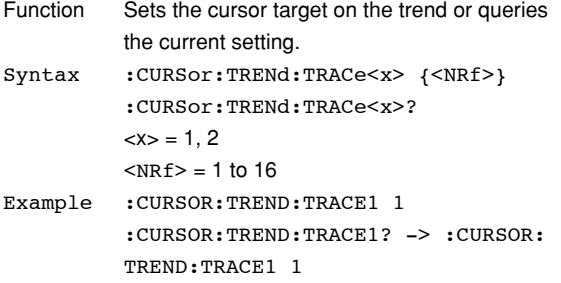

# **:CURSor:TRENd:{X<x>|Y<x>|DY}?**

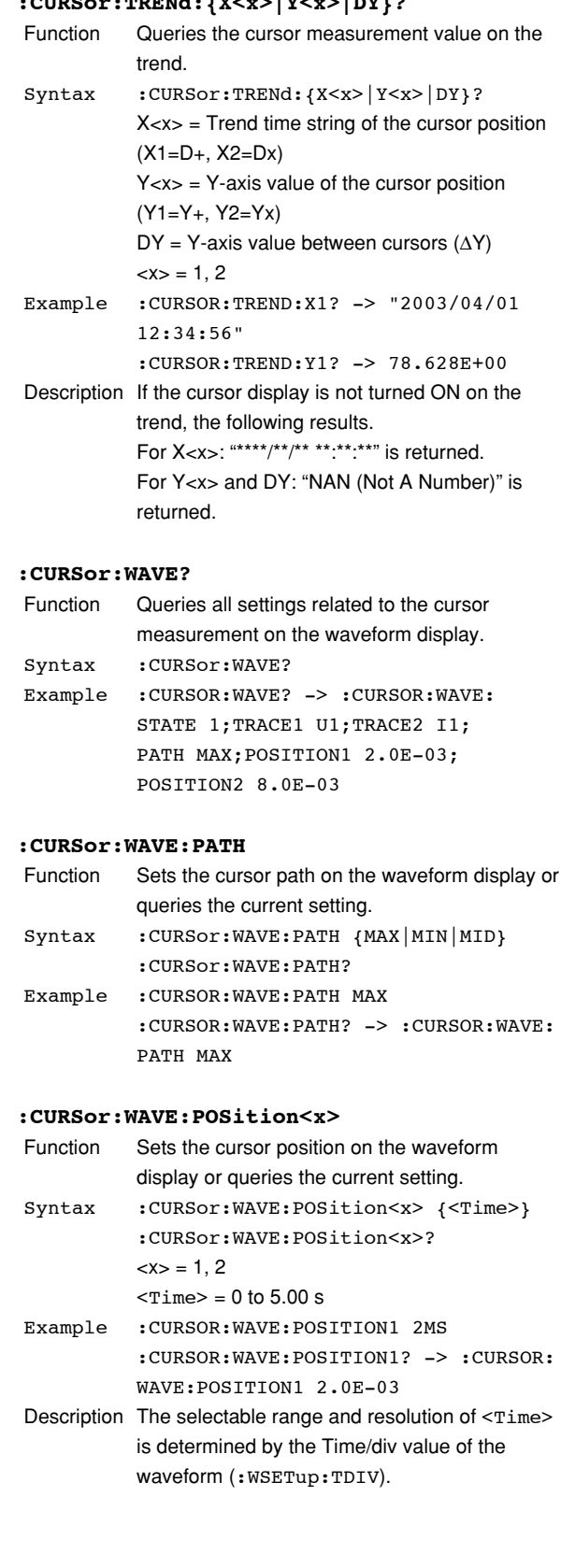

# **:CURSor:WAVE[:STATe]**

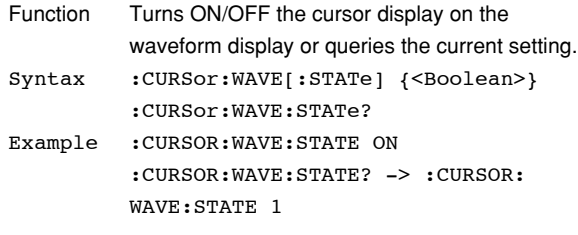

### **:CURSor:WAVE:TRACe<x>**

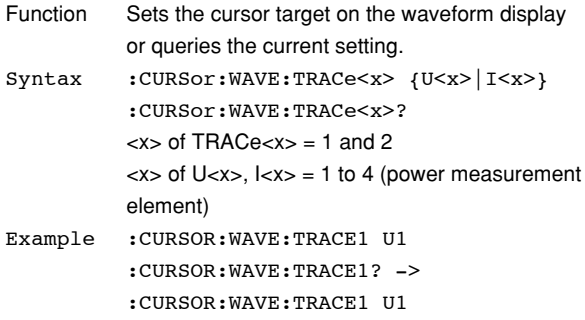

# **:CURSor:WAVE:{X<x>|DX|PERDt|Y<x>|DY}?**

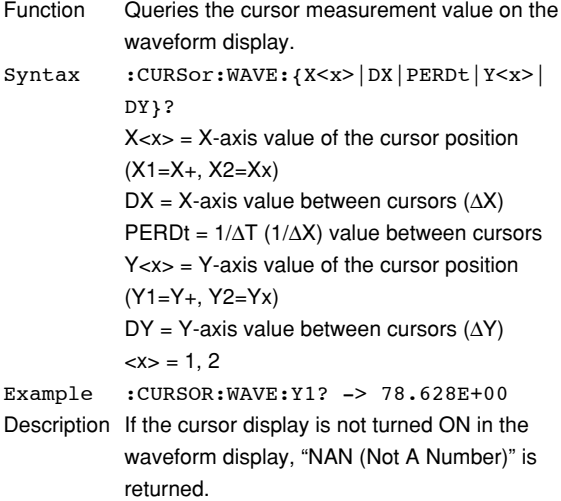

The commands in this group deal with the screen display.

You can make the same settings and inquiries as when DISPLAY on the front panel is used.

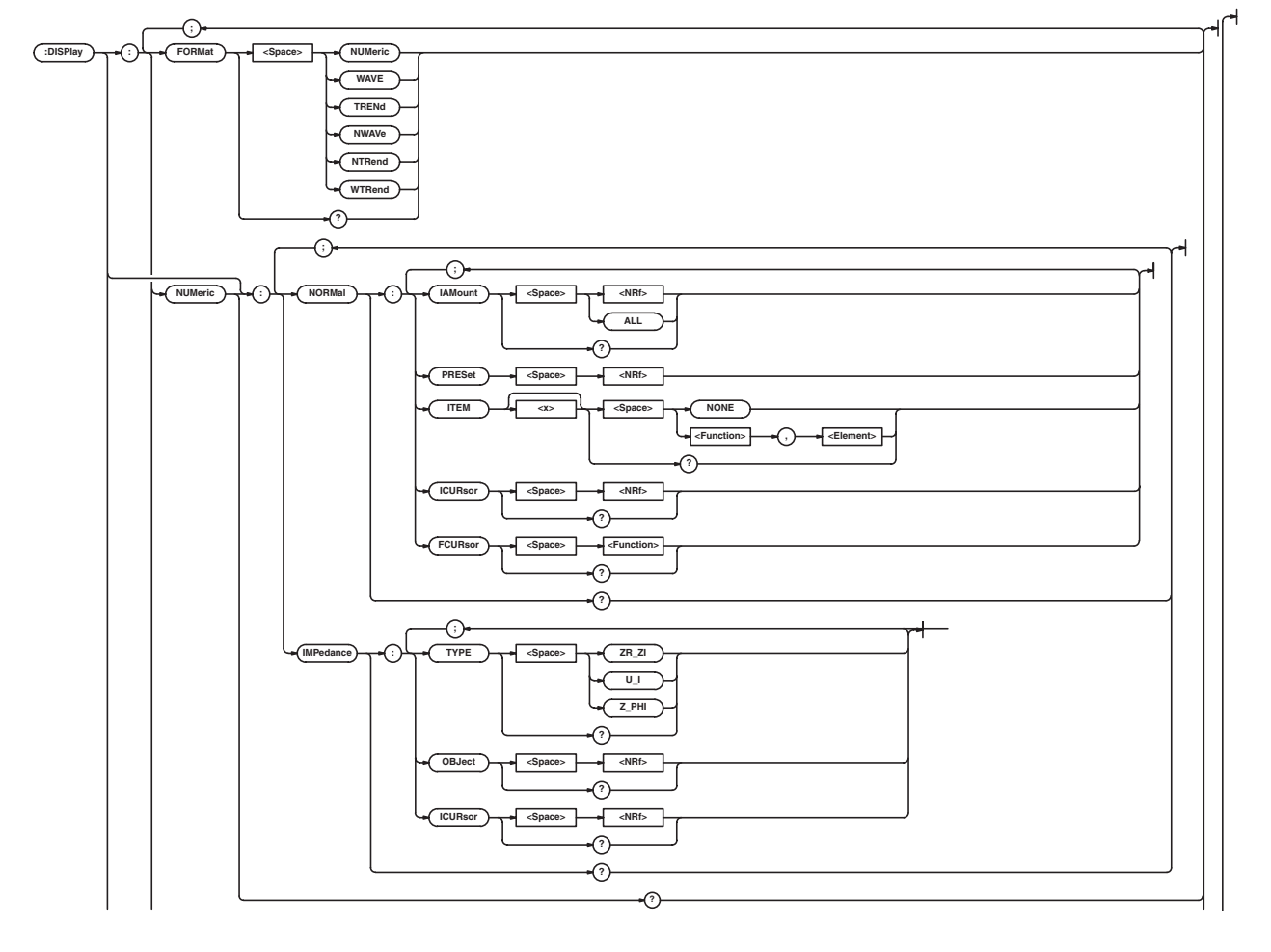

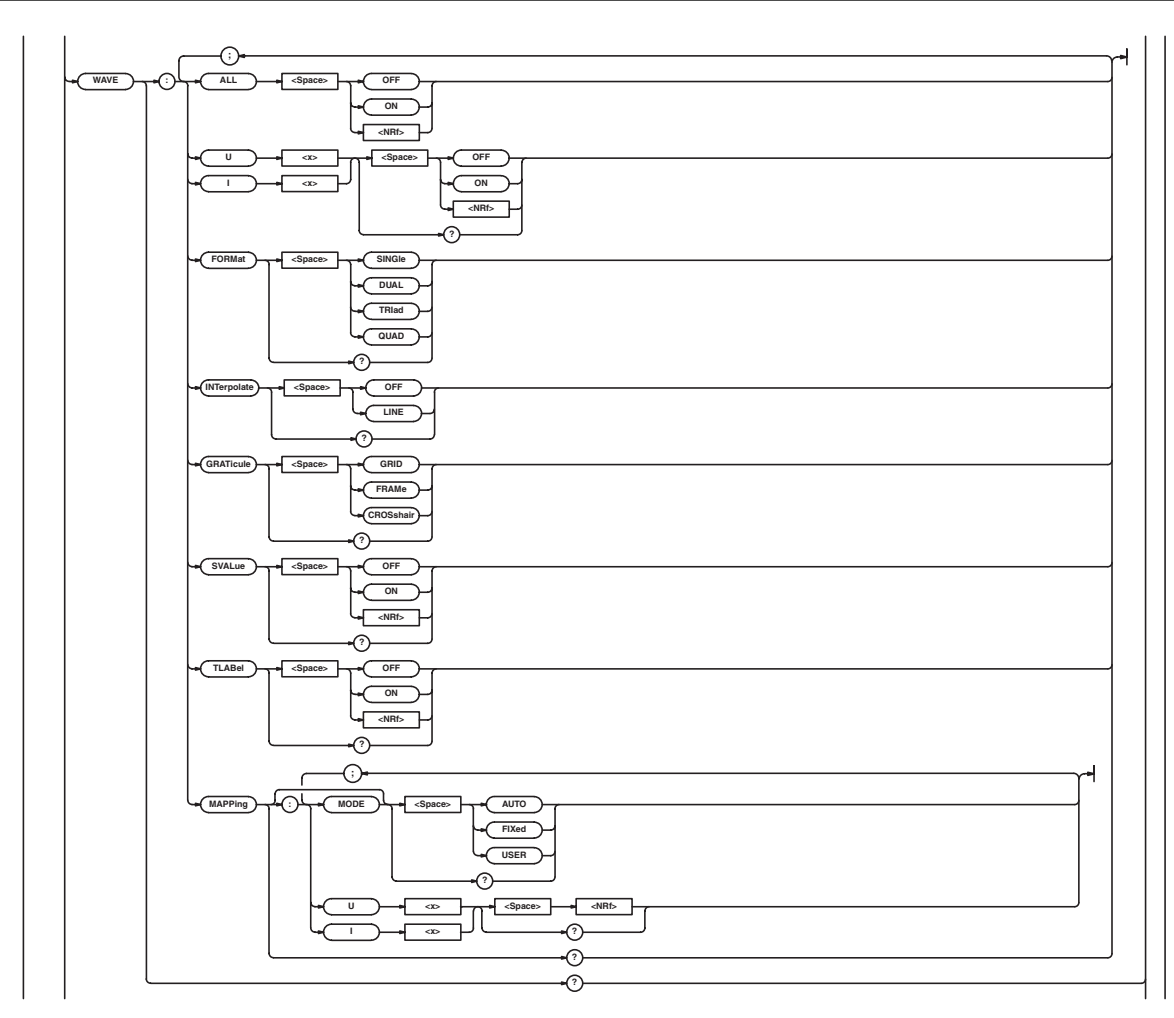

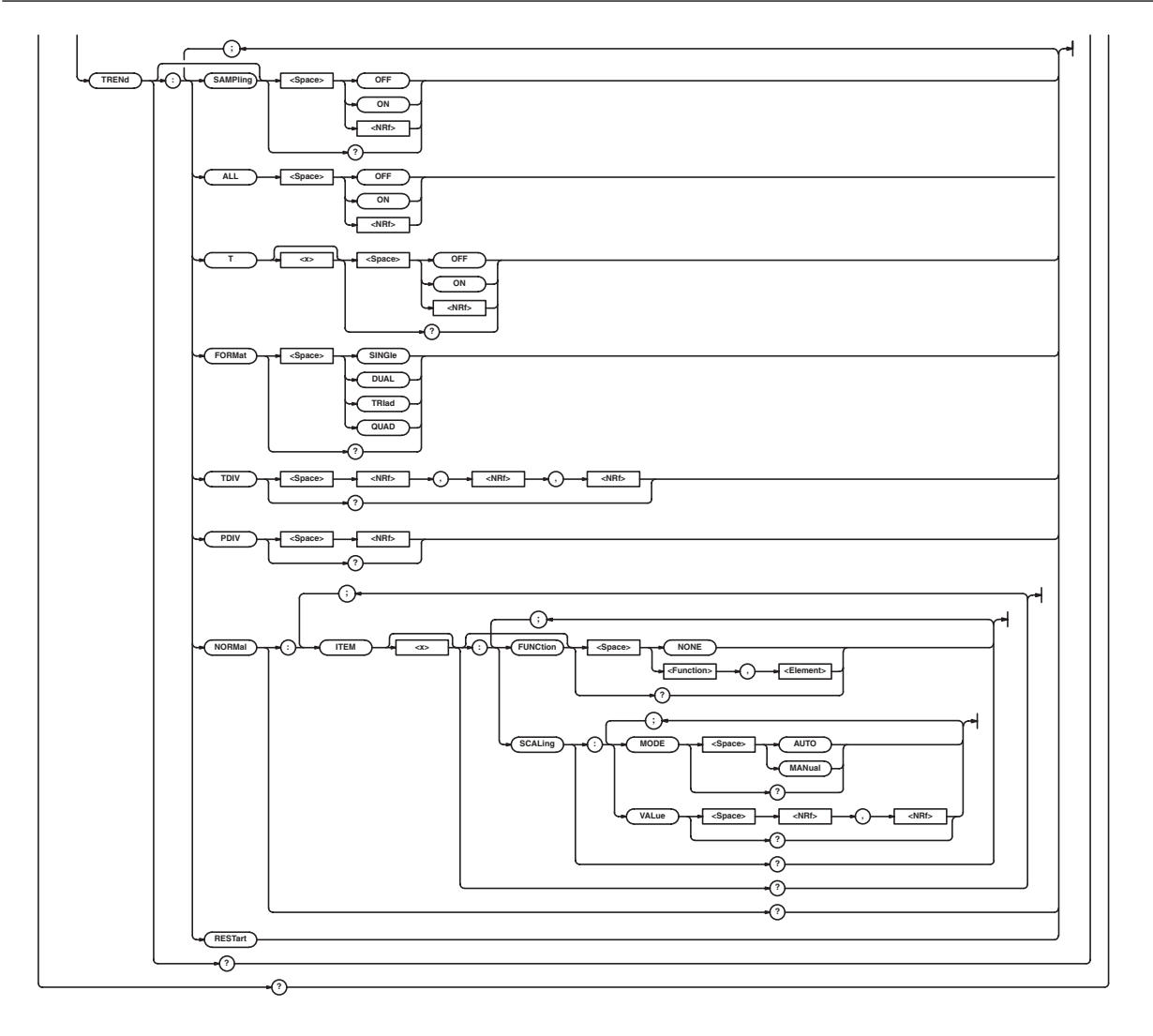

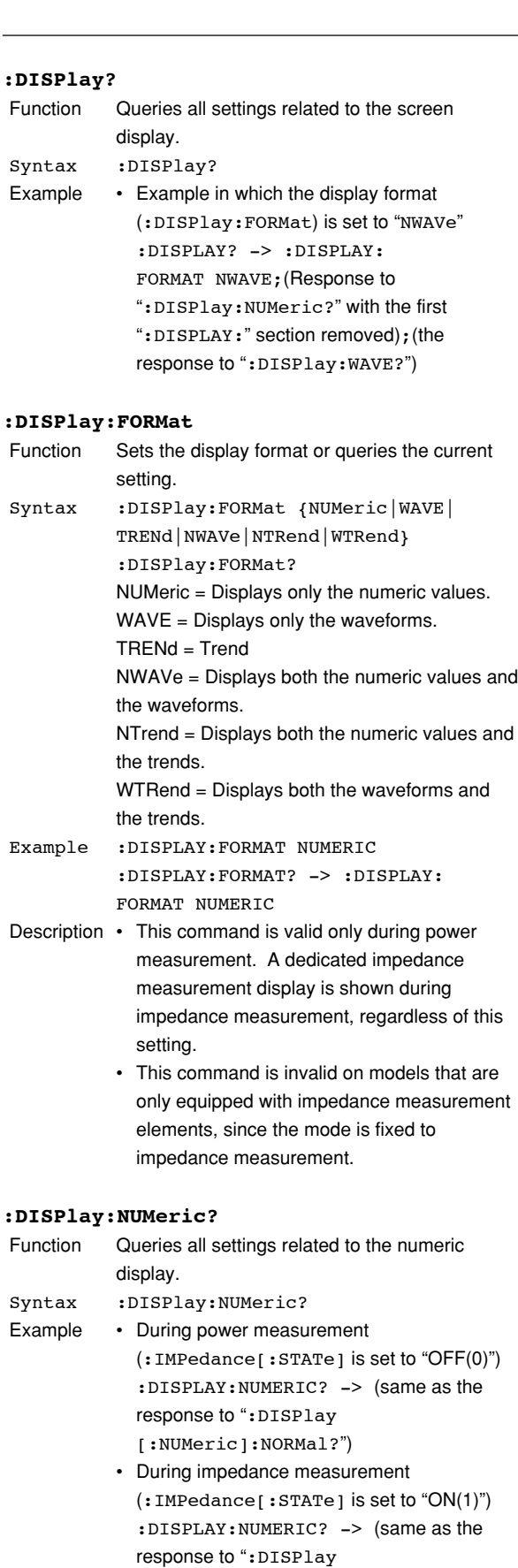

[:NUMeric]:IMPedance?")

- Description This command is valid only during power measurement. A dedicated impedance measurement display is shown during impedance measurement, regardless of this setting. • This command is invalid on models that are
	- only equipped with impedance measurement elements, since the mode is fixed to impedance measurement.

# **:DISPlay[:NUMeric]:IMPedance?**

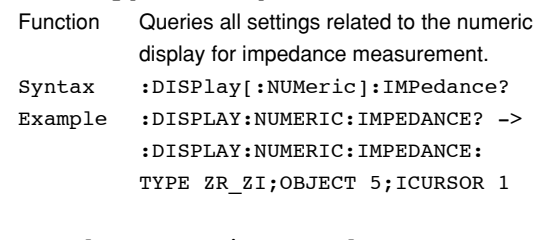

## **:DISPlay[:NUMeric]:IMPedance:ICURsor**

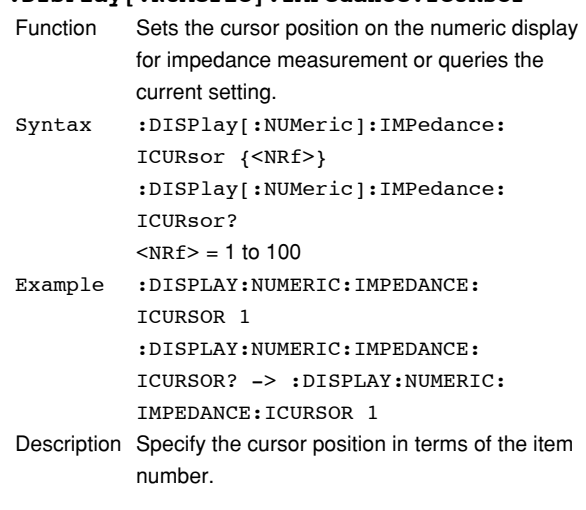

# **:DISPlay[:NUMeric]:IMPedance:OBJect**

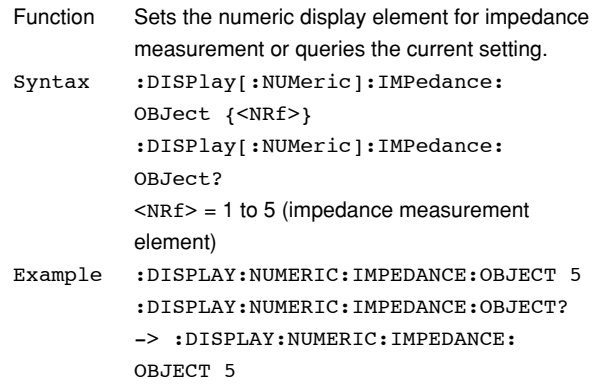

### **:DISPlay[:NUMeric]:IMPedance:TYPE**

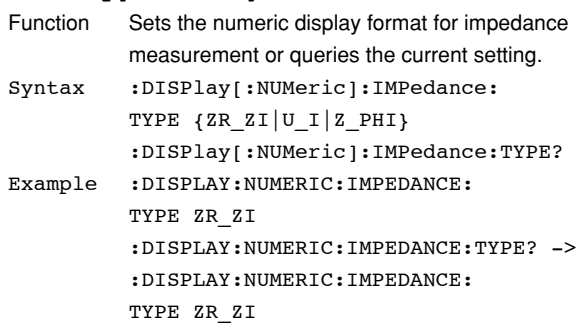

### **:DISPlay[:NUMeric]:NORMal?**

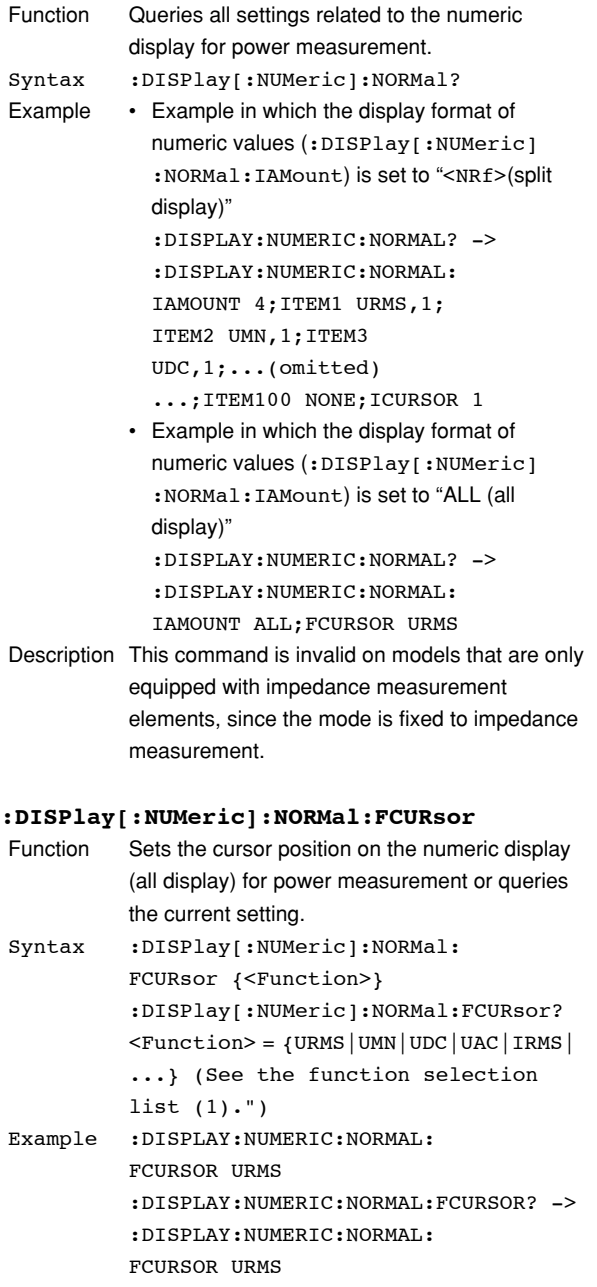

- This command is valid when the display format of numeric values (:DISPlay[:NUMeric] :NORMal:IAMount) is set to "ALL (all display)."
- This command is invalid on models that are only equipped with impedance measurement elements, since the mode is fixed to impedance measurement.

### **:DISPlay[:NUMeric]:NORMal:IAMount**

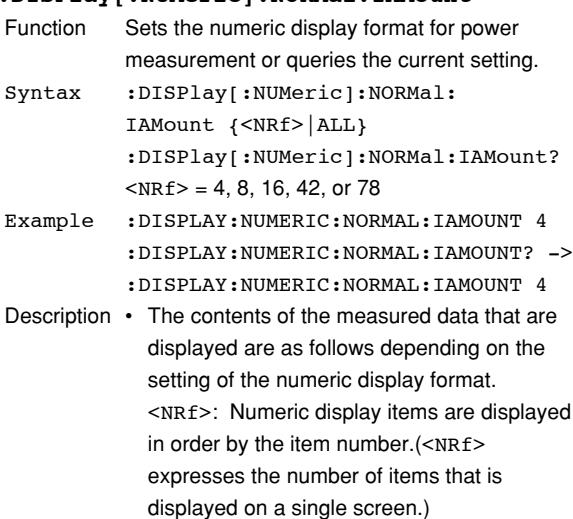

ALL: All power measurement functions are displayed in order by element.

• This command is invalid on models that are only equipped with impedance measurement elements, since the mode is fixed to impedance measurement.

# **:DISPlay[:NUMeric]:NORMal:ICURsor**

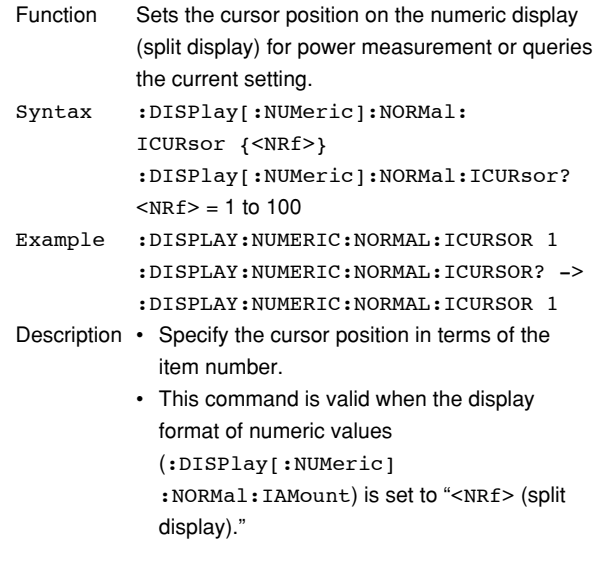

• This command is invalid on models that are only equipped with impedance measurement elements, since the mode is fixed to impedance measurement.

# **:DISPlay[:NUMeric]:NORMal:ITEM<x>**

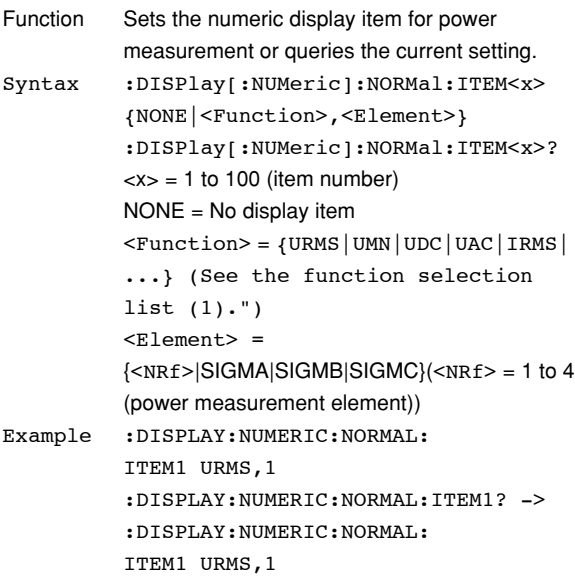

- Description This command is valid when the display format of numeric values (:DISPlay[:NUMeric] :NORMal:IAMount) is set to "<NRf> (split display)."
	- This command is invalid on models that are only equipped with impedance measurement elements, since the mode is fixed to impedance measurement.

### **:DISPlay[:NUMeric]:NORMal:PRESet**

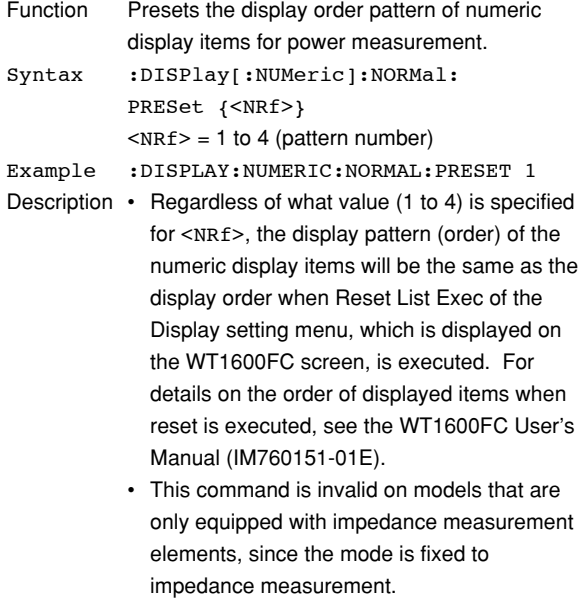

## **:DISPlay:TRENd?**

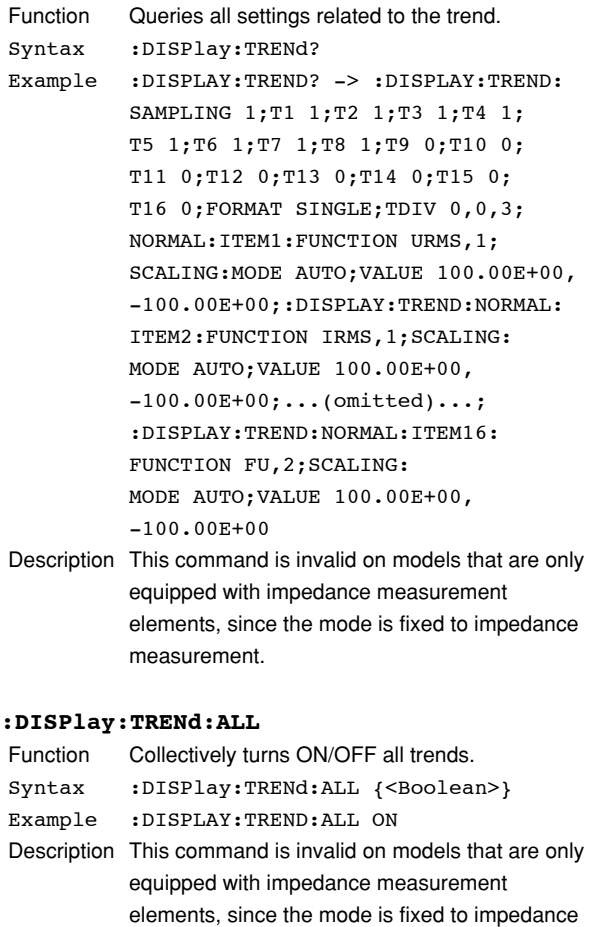

# **:DISPlay:TRENd:FORMat**

measurement.

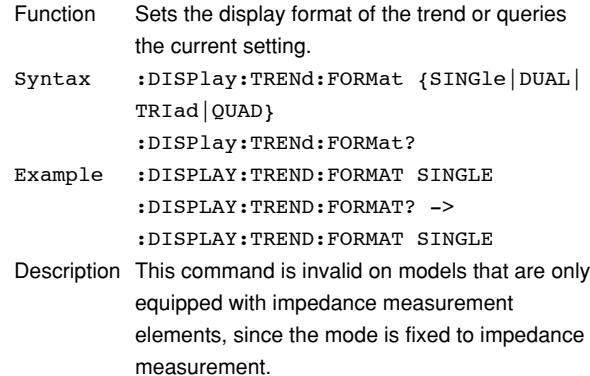

### **:DISPlay:TRENd:NORMal?**

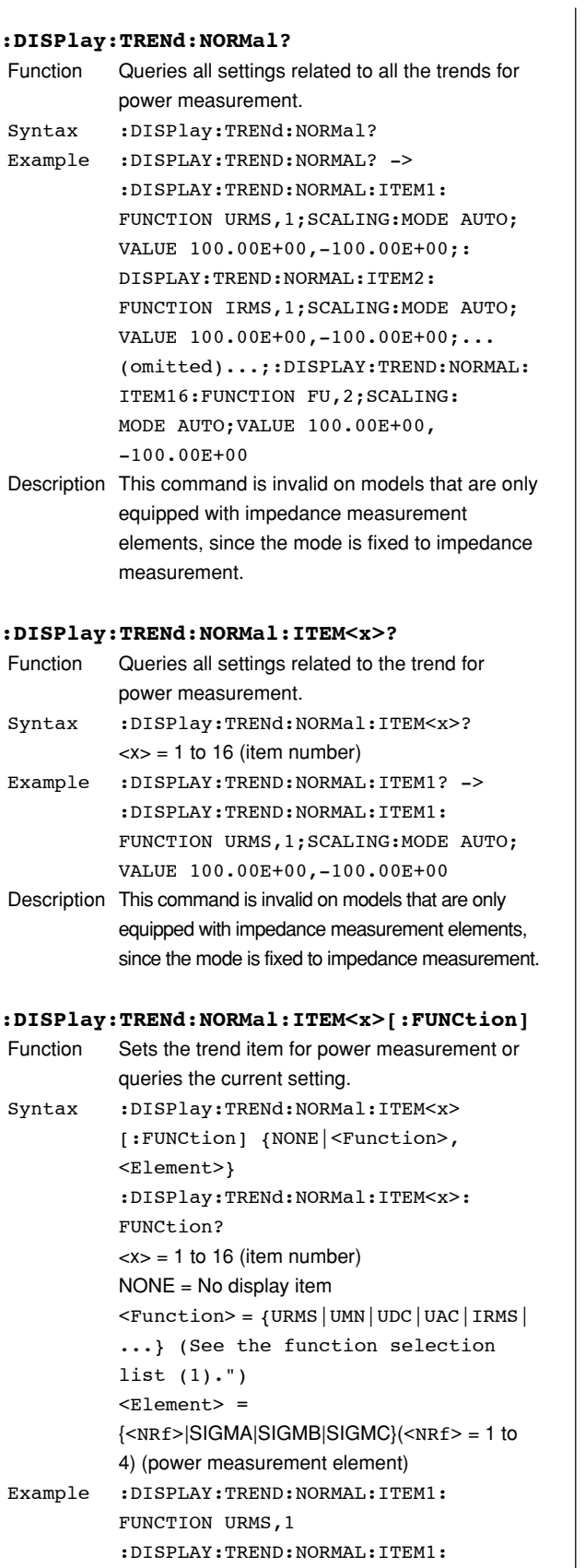

FUNCTION? -> :DISPLAY:TREND:NORMAL: ITEM1:FUNCTION URMS,1

Description This command is invalid on models that are only equipped with impedance measurement elements, since the mode is fixed to impedance measurement.

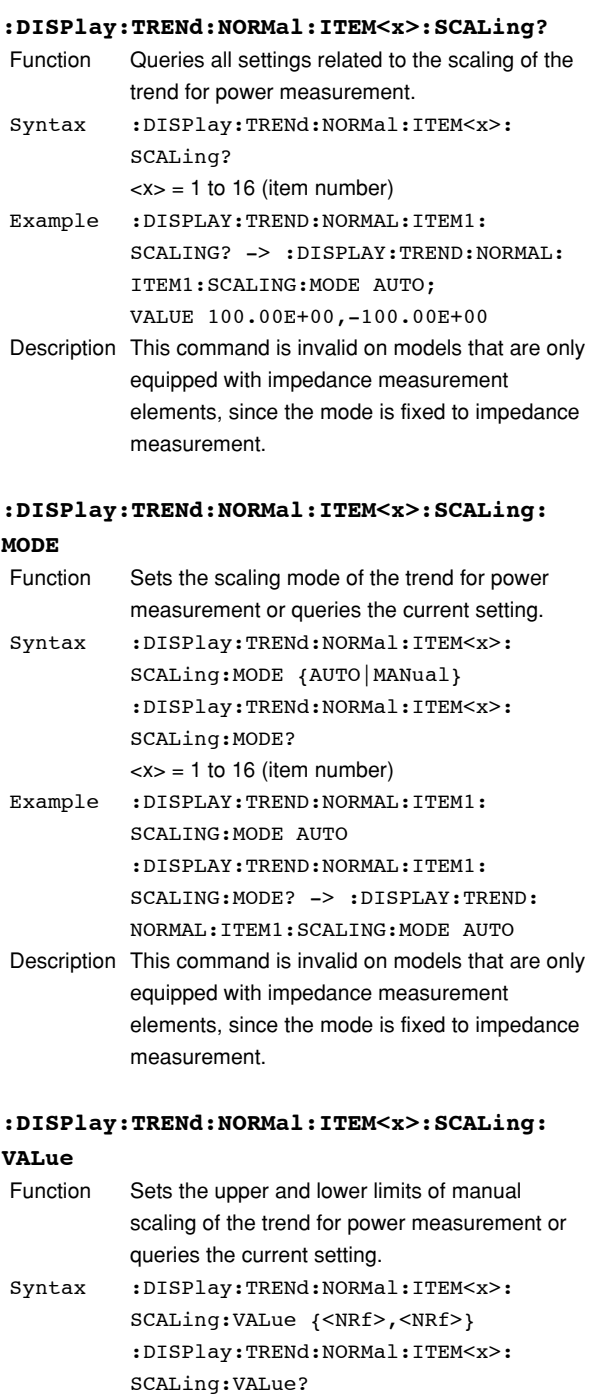

 $\langle x \rangle = 1$  to 16 (item number)

Example :DISPLAY:TREND:NORMAL:ITEM1: SCALING:VALUE 100,-100 :DISPLAY:TREND:NORMAL:ITEM1:

SCALING:VALUE? ->

 $-100.00E+00$ 

 $<sub>NRf</sub>$  = -9.9999E+30 to 9.9999E+30</sub>

:DISPLAY:TREND:NORMAL:ITEM1: SCALING:VALUE 100.00E+00,

- Description Set the upper limit and then the lower limit.
	- This command is valid when the scaling mode of the trend (:DISPlay:TRENd:NORMal:ITEM<x>: SCALing:MODE) is set to "MANual."
	- This command is invalid on models that are only equipped with impedance measurement elements, since the mode is fixed to impedance measurement.

### **:DISPlay:TRENd:PDIV**

- Function Sets the horizontal axis (Point/div) of the trend or queries the current setting.
- Syntax :DISPlay:TRENd:PDIV {<NRf>} :DISPlay:TRENd:PDIV?  $\langle \text{NRF} \rangle = 1, 2, 5, 10, 20, 50, 100, 200, \text{ or } 500$ Example :DISPLAY:TREND:PDIV 50

:DISPLAY:TREND:PDIV? -> :DISPLAY: TREND:PDIV 50

- Description This command is valid when waveform sampling (:WSETup[:SAMPling]) is set to ON during power measurement.
	- This command is invalid on models that are only equipped with impedance measurement elements, since the mode is fixed to impedance measurement.

### **:DISPlay:TRENd:RESTart**

Function Restarts the trend.

- Syntax :DISPlay:TRENd:RESTart
- Example :DISPLAY:TREND:RESTART
- Description This command is invalid on models that are only equipped with impedance measurement elements, since the mode is fixed to impedance measurement.

### **:DISPlay:TRENd[:SAMPling]**

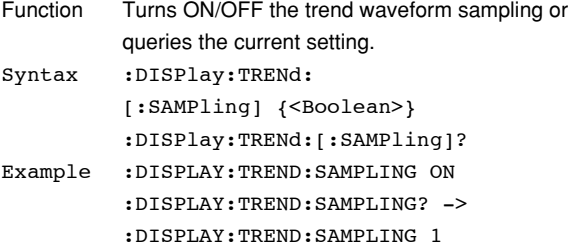

Description This command is invalid on models that are only equipped with impedance measurement elements, since the mode is fixed to impedance measurement.

# **:DISPlay:TRENd:TDIV**

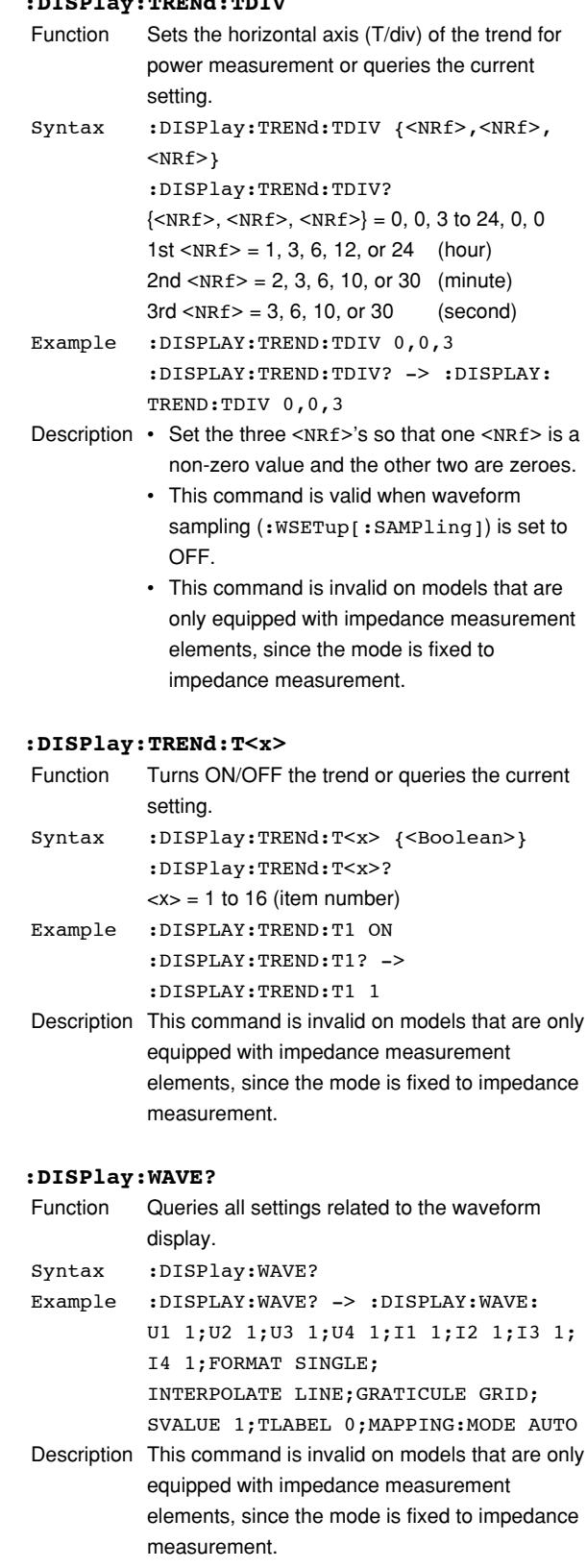

### **:DISPlay:WAVE:ALL**

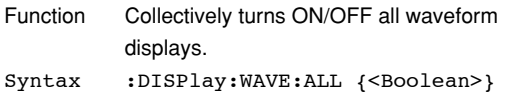

Example :DISPLAY:WAVE:ALL ON

Description This command is invalid on models that are only equipped with impedance measurement elements, since the mode is fixed to impedance measurement.

### **:DISPlay:WAVE:FORMat**

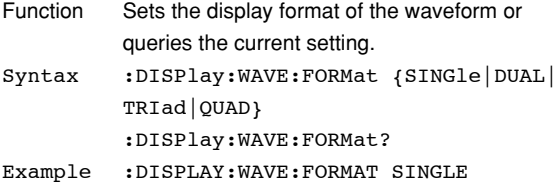

- :DISPLAY:WAVE:FORMAT? -> :DISPLAY: WAVE:FORMAT SINGLE
- Description This command is invalid on models that are only equipped with impedance measurement elements, since the mode is fixed to impedance measurement.

# **:DISPlay:WAVE:GRATicule**

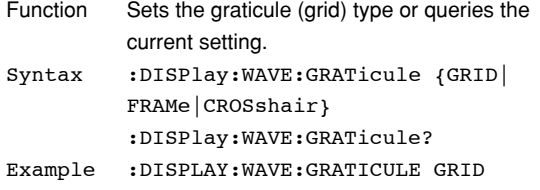

- :DISPLAY:WAVE:GRATICULE? -> :DISPLAY:WAVE:GRATICULE GRID
- Description This command is invalid on models that are only equipped with impedance measurement elements, since the mode is fixed to impedance measurement.

### **:DISPlay:WAVE:INTerpolate**

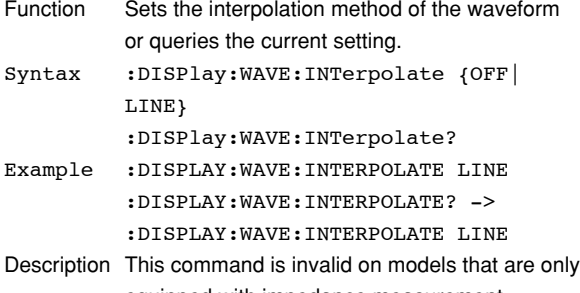

equipped with impedance measurement elements, since the mode is fixed to impedance measurement.

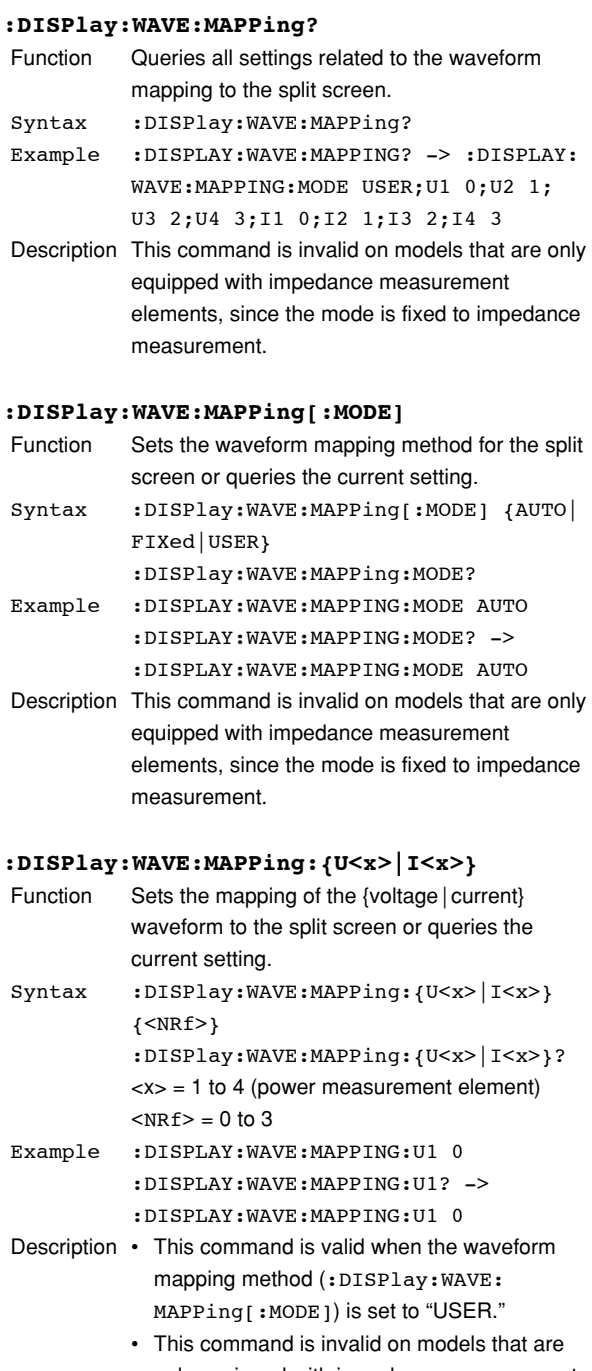

only equipped with impedance measurement elements, since the mode is fixed to impedance measurement.

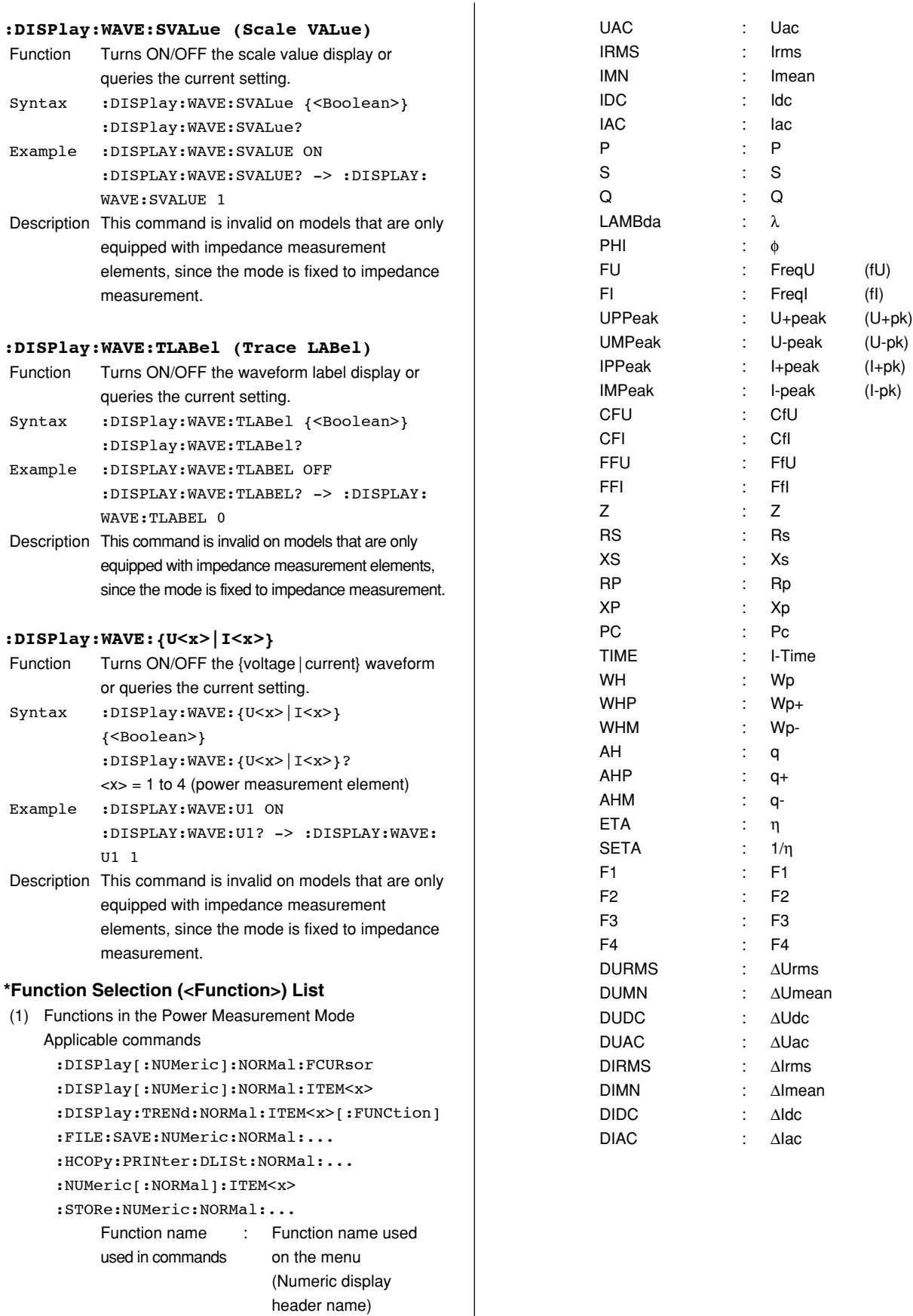

URMS : Urms UMN : Umean UDC : Udc

# **5.5 FILE Group**

The commands in this group deal with file operations.

You can make the same settings and inquiries as when FILE on the front panel is used.

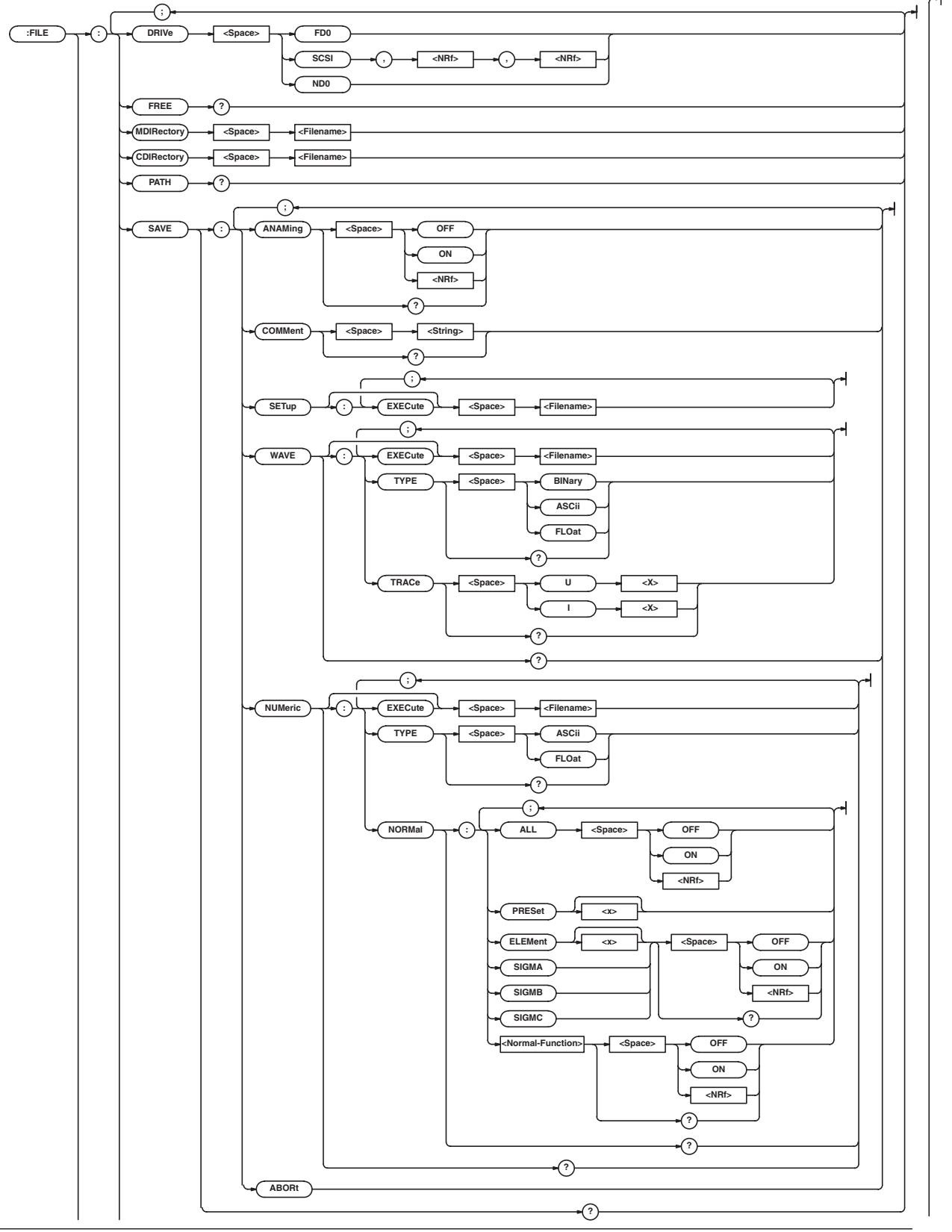

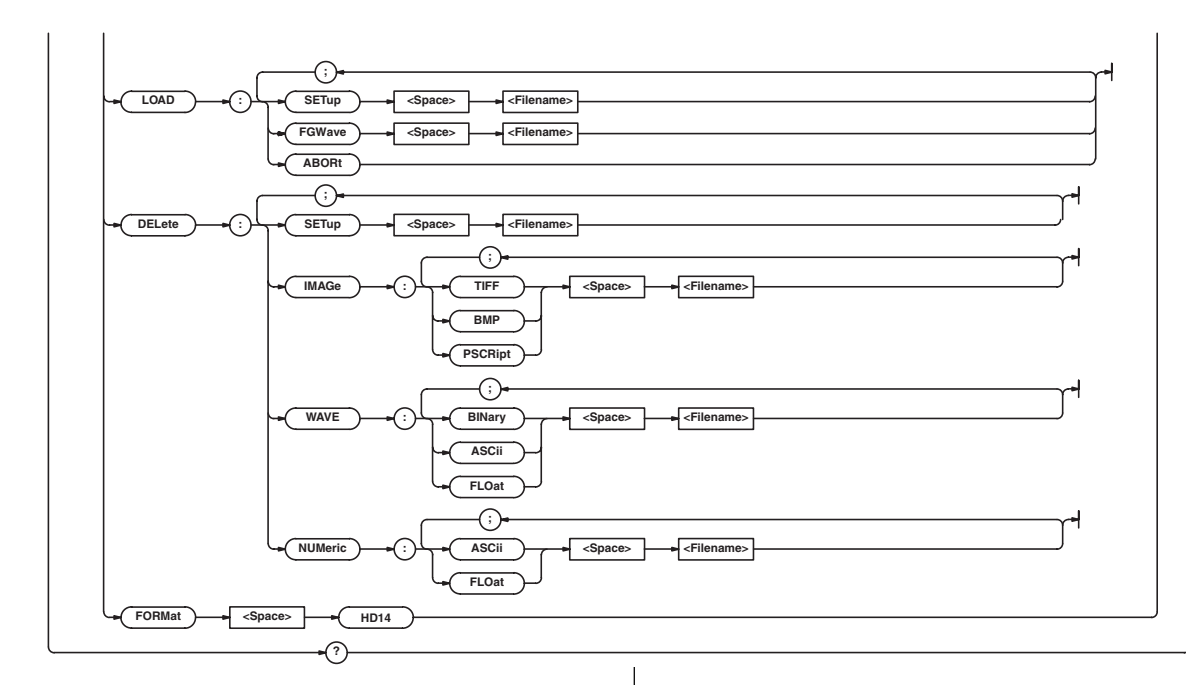

# **:FILE?**

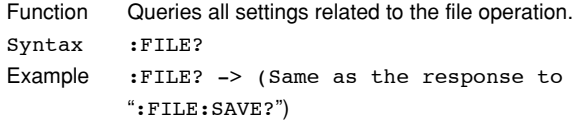

### **:FILE:CDIRectory**

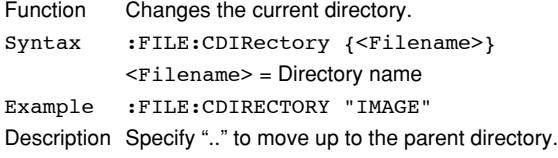

# **:FILE:DELete:IMAGe:{TIFF|BMP|PSCRipt}**

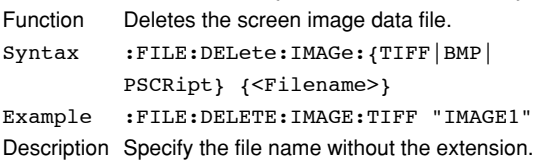

# **:FILE:DELete:NUMeric:{ASCii|FLOat}**

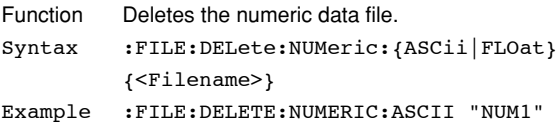

Description Specify the file name without the extension.

# **:FILE:DELete:SETup**

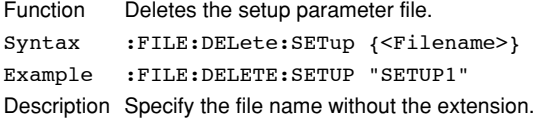

# **:FILE:DELete:WAVE:{BINary|ASCii|FLOat}**

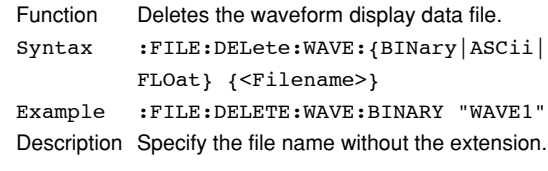

# **:FILE:DRIVe**

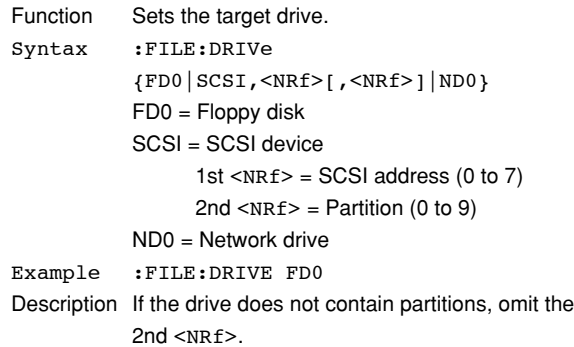

### **:FILE:FORMat**

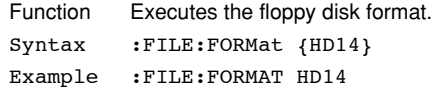

### **:FILE:FREE?**

```
Function Queries the free disk space (bytes) on the drive.
Syntax :FILE:FREE?
Example :FILE:FREE? -> 163840
```
# **:FILE:LOAD:ABORt**

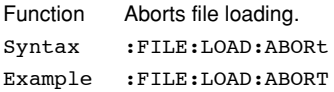

# **5.5 FILE Group**

# **:FILE:LOAD:FGWave**

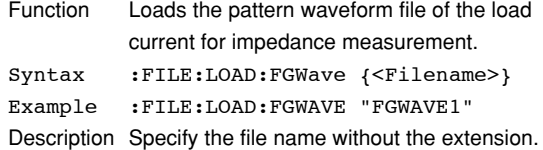

### **:FILE:LOAD:SETup**

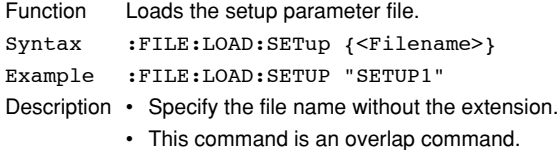

# **:FILE:MDIRectory**

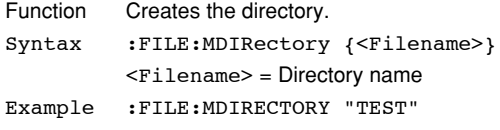

# **:FILE:PATH?**

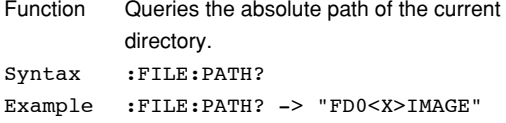

### **:FILE:SAVE?**

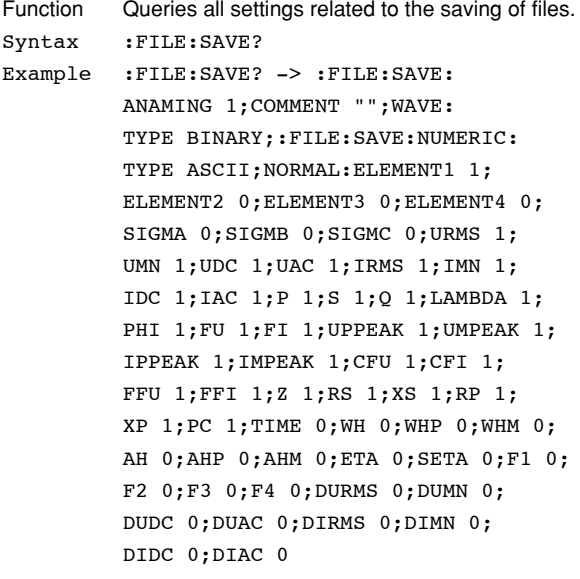

# **:FILE:SAVE:ABORt**

Function Aborts file saving. Syntax :FILE:SAVE:ABORt Example :FILE:SAVE:ABORT

# **:FILE:SAVE:ANAMing**

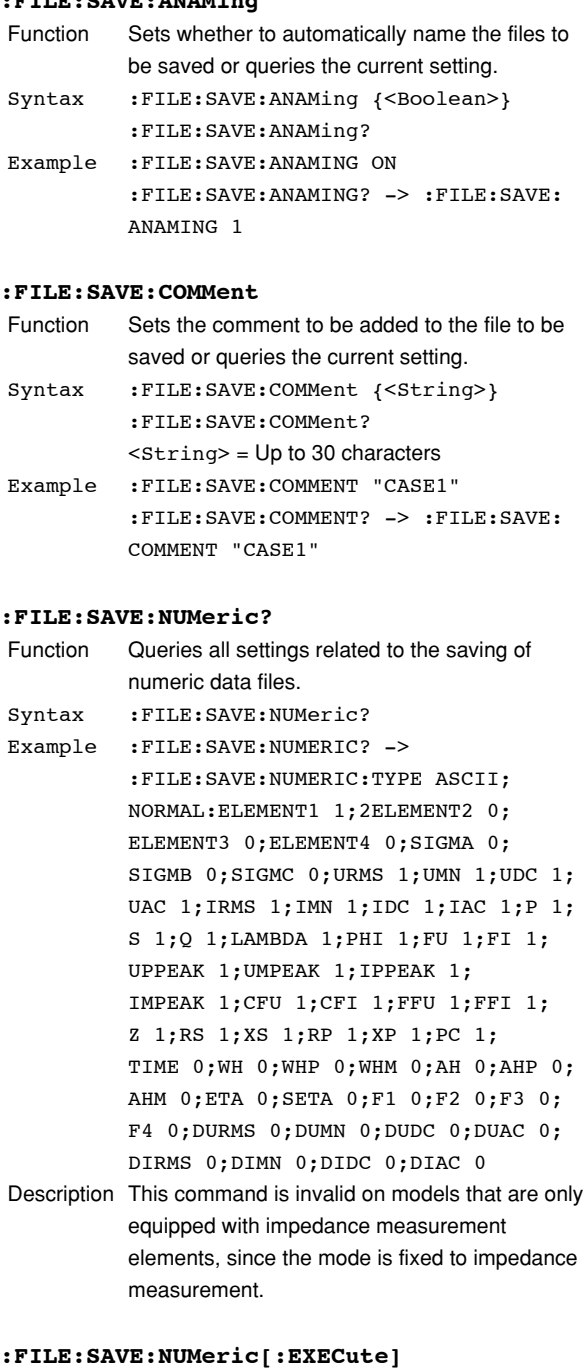

# Function Saves the numeric data to a file. Syntax :FILE:SAVE:NUMeric [:EXECute] {<Filename>} Example :FILE:SAVE:NUMERIC:EXECUTE "NUM1" Description • Specify the file name without the extension.

- This command is an overlap command.
- This command is invalid on models that are only equipped with impedance measurement elements, since the mode is fixed to impedance measurement.

### **:FILE:SAVE:NUMeric:NORMal?**

- Function Queries all settings related to the saving of numeric data files for power measurement. Syntax :FILE:SAVE:NUMeric:NORMal? Example :FILE:SAVE:NUMERIC:NORMAL? -> :FILE:SAVE:NUMERIC:NORMAL: ELEMENT1 1; ELEMENT2 0; ELEMENT3 0; ELEMENT4 0;SIGMA 0;SIGMB 0;SIGMC 0; URMS 1;UMN 1;UDC 1;UAC 1;IRMS 1; IMN 1;IDC 1;IAC 1;P 1;S 1;Q 1; LAMBDA 1; PHI 1; FU 1; FI 1; UPPEAK 1; UMPEAK 1;IPPEAK 1;IMPEAK 1;CFU 1; CFI 1;FFU 1;FFI 1;Z 1;RS 1;XS 1; RP 1;XP 1;PC 1;TIME 0;WH 0;WHP 0; WHM 0;AH 0;AHP 0;AHM 0;ETA 0; SETA 0;F1 0;F2 0;F3 0;F4 0;DURMS 0; DUMN 0;DUDC 0;DUAC 0;DIRMS 0; DIMN 0;DIDC 0;DIAC 0
- Description This command is invalid on models that are only equipped with impedance measurement elements, since the mode is fixed to impedance measurement.

### **:FILE:SAVE:NUMeric:NORMal:ALL**

- Function Collectively turns ON/OFF the output of all power measurement elements and functions when saving the numeric data file during power measurement.
- Syntax :FILE:SAVE:NUMeric:NORMal: ALL {<Boolean>}
- Example :FILE:SAVE:NUMERIC:NORMAL:ALL ON
- Description This command is invalid on models that are only equipped with impedance measurement elements, since the mode is fixed to impedance measurement.

# **:FILE:SAVE:NUMeric:NORMal:{ELEMent<x>| SIGMA|SIGMB|SIGMC}**

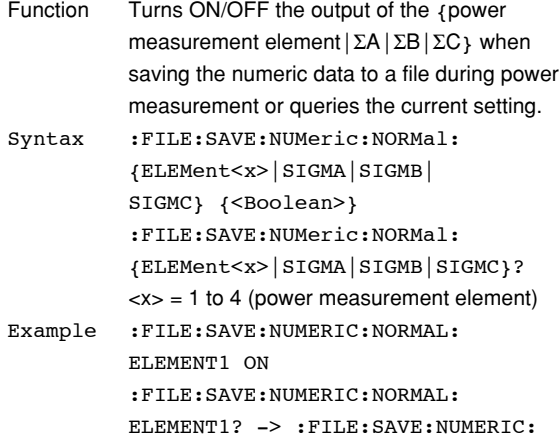

NORMAL:ELEMENT1 1

- Description The command and query using ":FILE:SAVE:NUMeric:NORMal: SIGMB" is valid on models with two or more power measurement elements.
	- The command and query using ":FILE:SAVE:NUMeric:NORMal: SIGMC" is valid on models with three or more power measurement elements.
	- This command is invalid on models that are only equipped with impedance measurement elements, since the mode is fixed to impedance measurement.

### **:FILE:SAVE:NUMeric:NORMal:PRESet<x>**

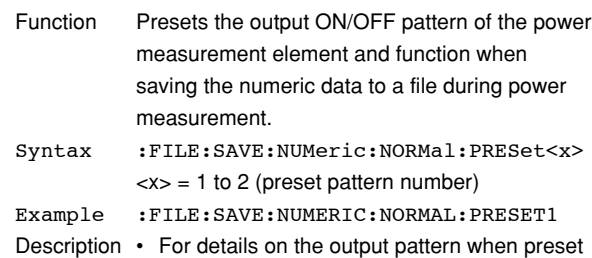

- is executed, see the WT1600FC User's Manual (IM760151-01E).
	- This command is invalid on models that are only equipped with impedance measurement elements, since the mode is fixed to impedance measurement.

### **:FILE:SAVE:NUMeric:NORMal:<power measurement function>**

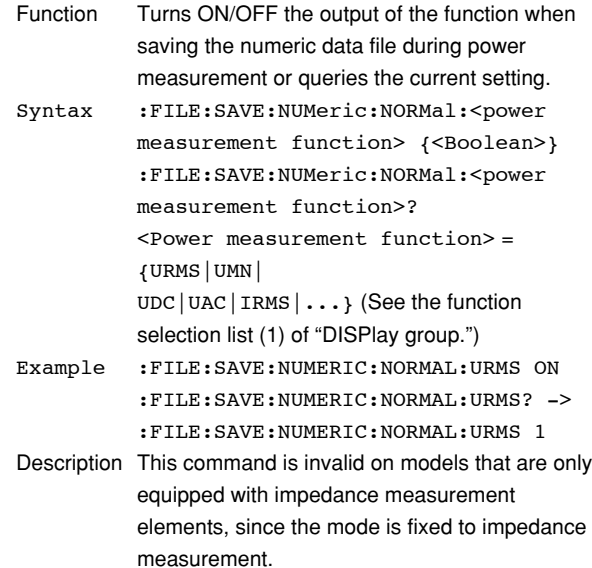

# **5.5 FILE Group**

### **:FILE:SAVE:NUMeric:TYPE**

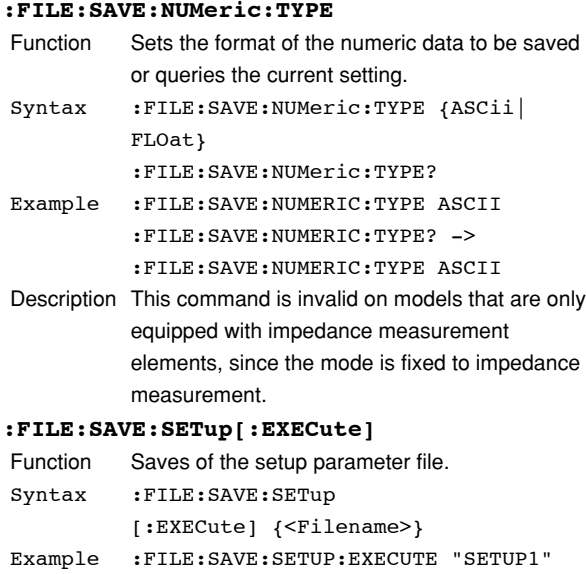

- Description Specify the file name without the extension.
	- This command is an overlap command.

# **:FILE:SAVE:WAVE?**

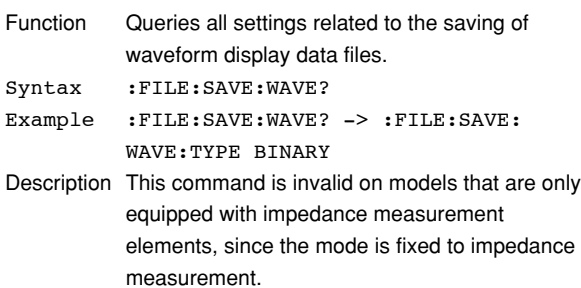

### **:FILE:SAVE:WAVE[:EXECute]**

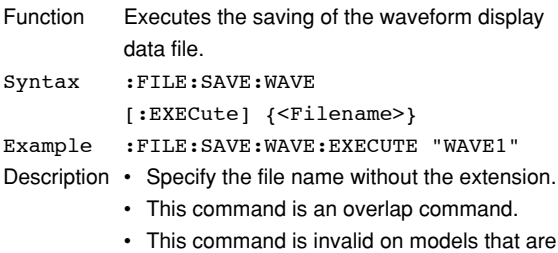

only equipped with impedance measurement elements, since the mode is fixed to impedance measurement.

# **:FILE:SAVE:WAVE:TRACe**

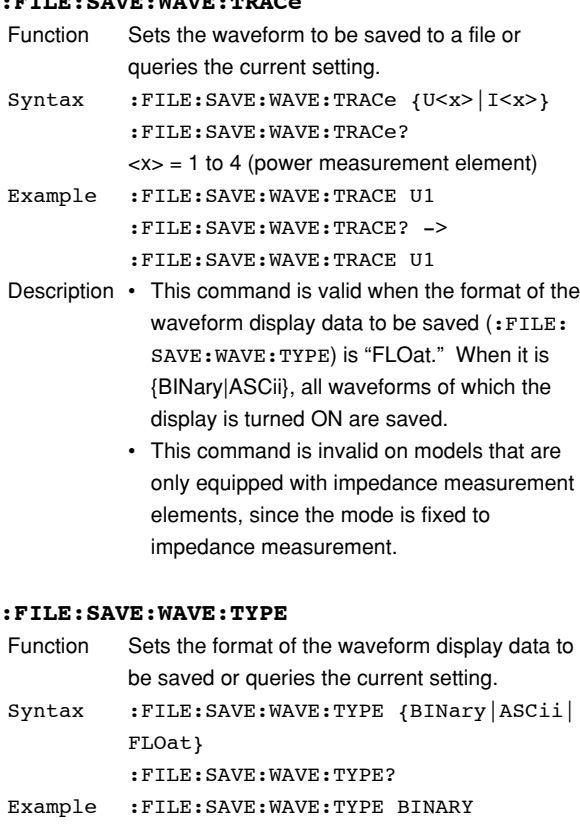

- :FILE:SAVE:WAVE:TYPE? -> :FILE:SAVE:WAVE:TYPE BINARY
- Description This command is invalid on models that are only equipped with impedance measurement elements, since the mode is fixed to impedance measurement.

# **5.6 HCOPy Group**

The commands in this group deal with the output of screen image data to the built-in printer (option) and other destinations.

You can make the same settings and inquiries as when COPY and MENU (SHIFT+COPY) on the front panel is used.

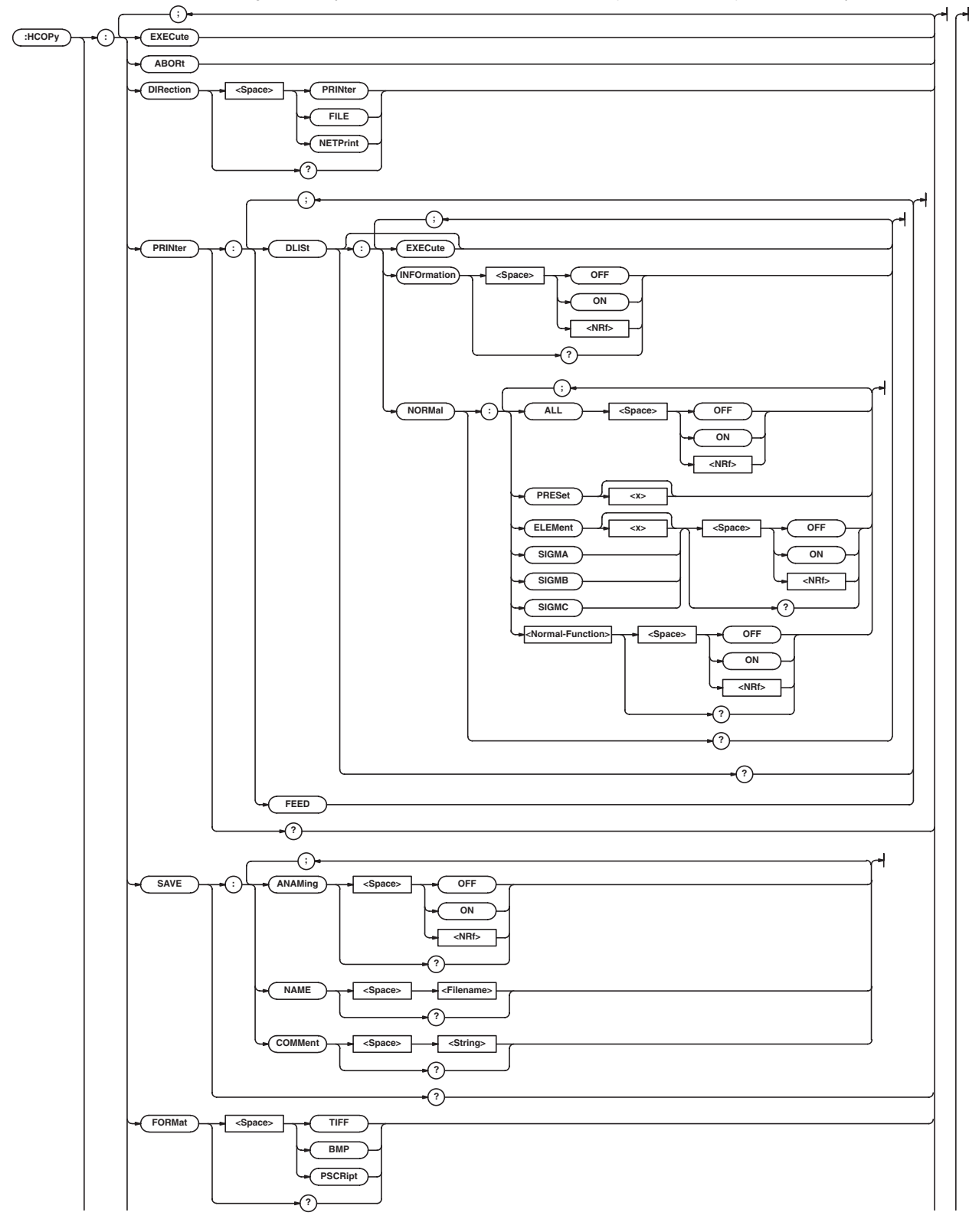

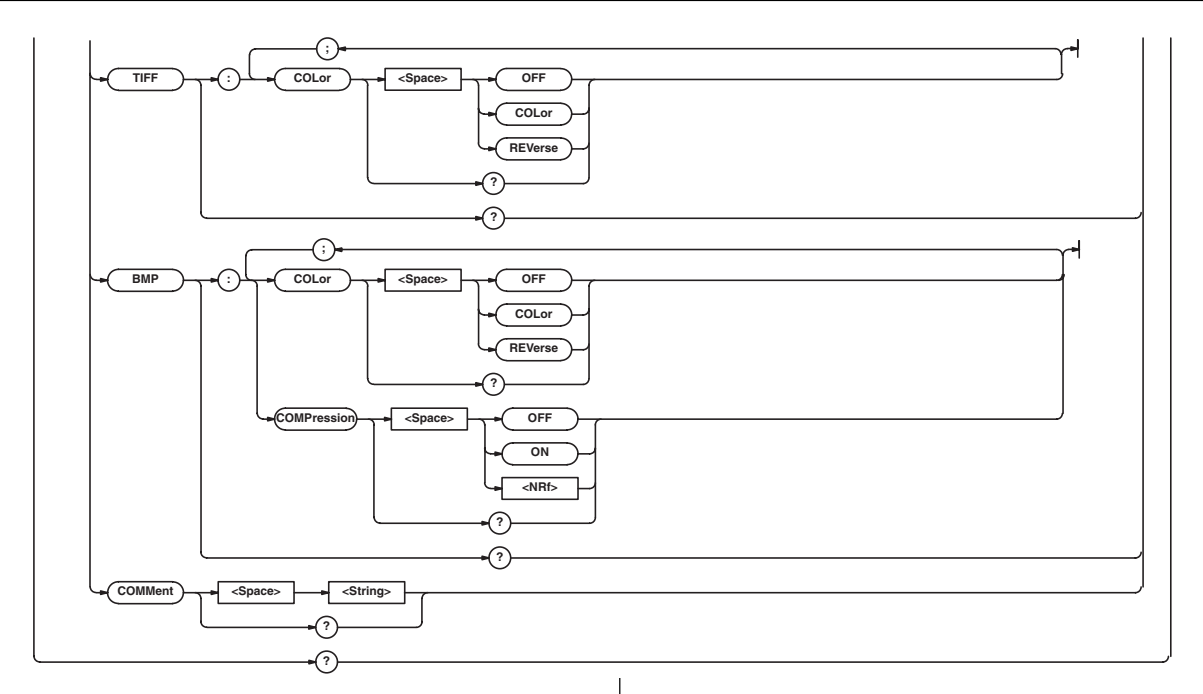

# **:HCOPy?**

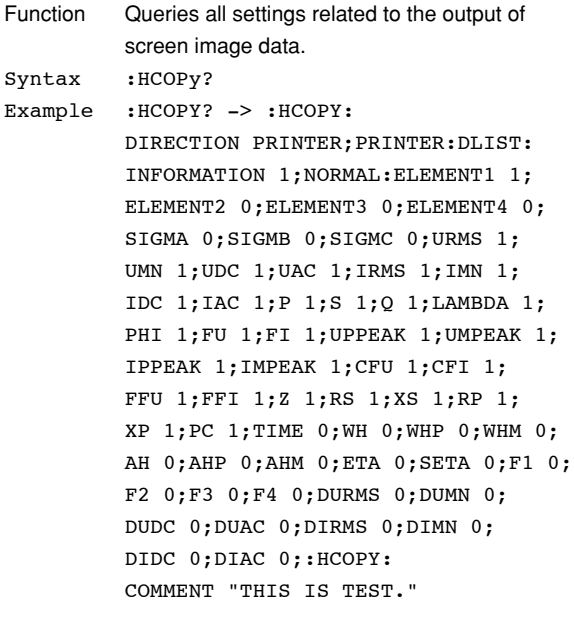

# **:HCOPy:ABORt**

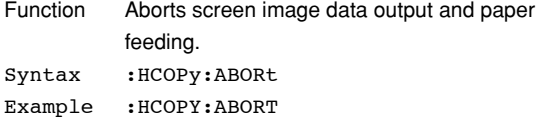

# **:HCOPy:BMP?**

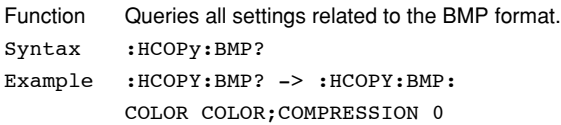

# **:HCOPy:BMP:COLor**

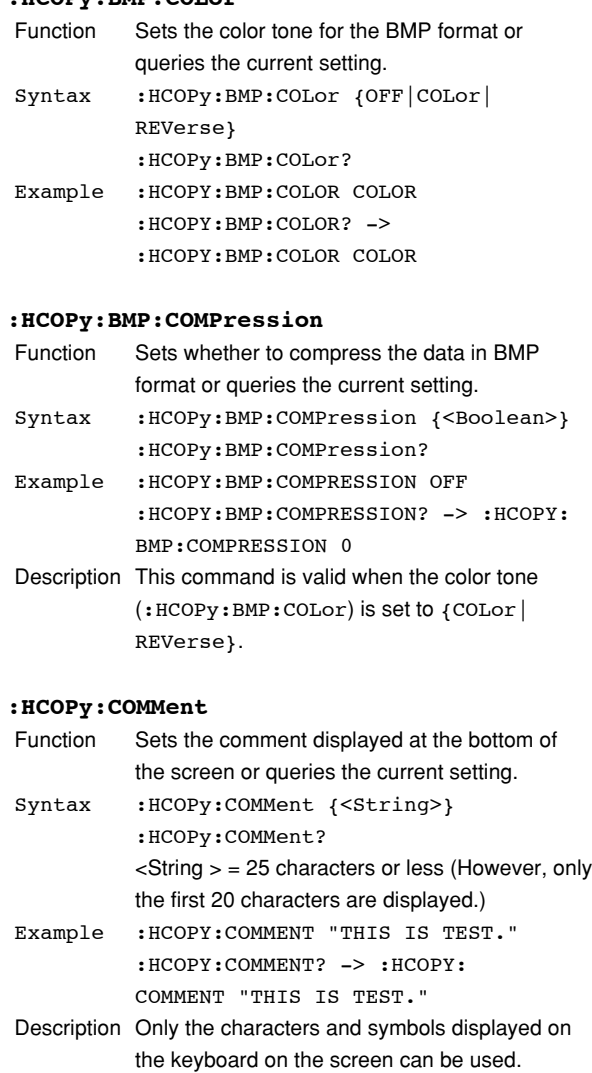

# **:HCOPy:DIRection**

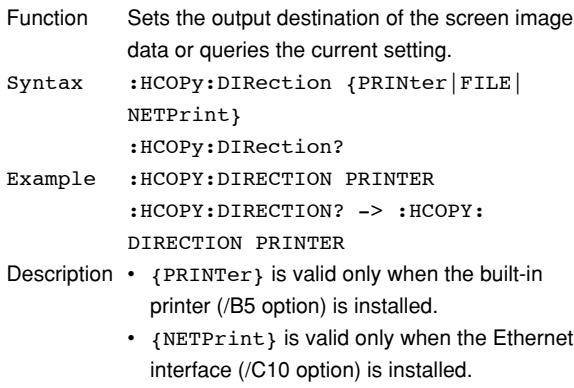

### **:HCOPy:EXECute**

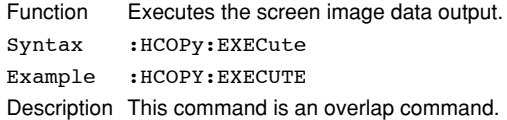

### **:HCOPy:FORMat**

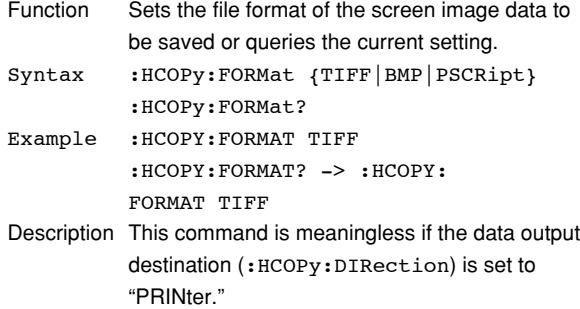

# **:HCOPy:PRINter?**

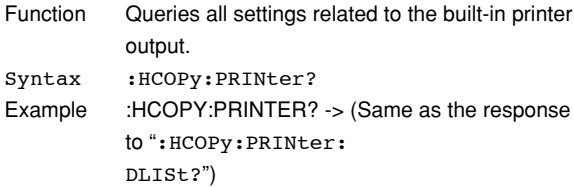

### **:HCOPy:PRINter:DLISt?**

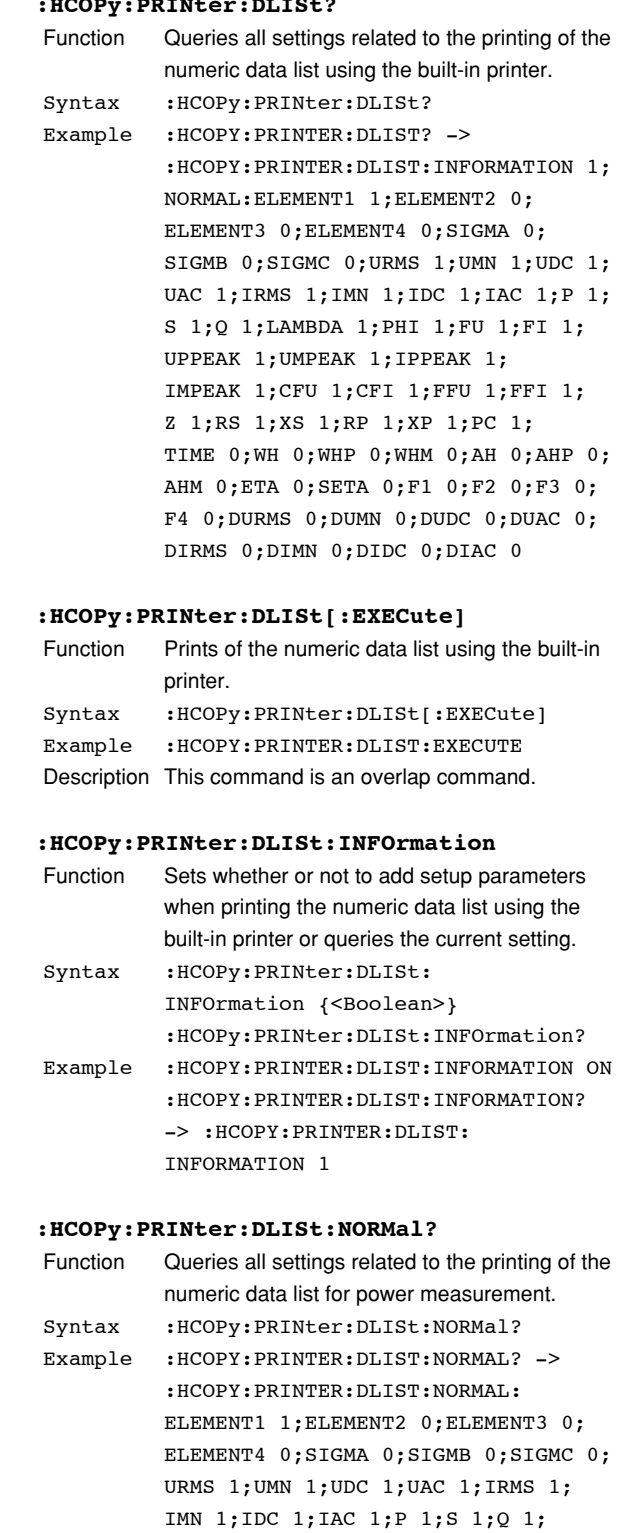

LAMBDA 1;PHI 1;FU 1;FI 1;UPPEAK 1; UMPEAK 1;IPPEAK 1;IMPEAK 1;CFU 1; CFI 1;FFU 1;FFI 1;Z 1;RS 1;XS 1; RP 1;XP 1;PC 1;TIME 0;WH 0;WHP 0; WHM 0;AH 0;AHP 0;AHM 0;ETA 0; SETA 0;F1 0;F2 0;F3 0;F4 0;DURMS 0; DUMN 0;DUDC 0;DUAC 0;DIRMS 0;

DIMN 0;DIDC 0;DIAC 0

## **5.6 HCOPy Group**

### **:HCOPy:PRINter:DLISt:NORMal:ALL**

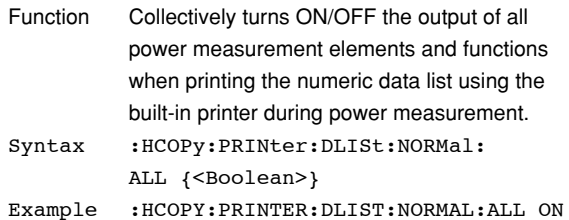

# **:HCOPy:PRINter:DLISt:NORMal:{ELEMent<x>| SIGMA|SIGMB|SIGMC}**

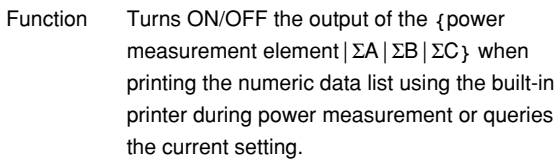

- Syntax :HCOPy:PRINter:DLISt:NORMal: {ELEMent<x>|SIGMA|SIGMB|SIGMC} {<Boolean>} :HCOPy:PRINter:DLISt:NORMal: {ELEMent<x>|SIGMA|SIGMB|SIGMC}?  $\langle x \rangle$  = 1 to 4 (power measurement element)
- Example :HCOPY:PRINTER:DLIST:NORMAL: ELEMENT1 ON :HCOPY:PRINTER:DLIST:NORMAL: ELEMENT1? -> :HCOPY:PRINTER:DLIST: NORMAL:ELEMENT1 1
- Description The command and query using ":HCOPy:PRINter:DLISt:NORMal: SIGMB" is valid on models with two or more power measurement elements.
	- The command and query using ":HCOPy:PRINter:DLISt:NORMal: SIGMC" is valid on models with three or more power measurement elements.

### **:HCOPy:PRINter:DLISt:NORMal:PRESet<x>**

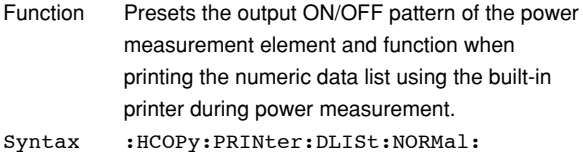

PRESet<x>  $\langle x \rangle$  = 1 to 2 (preset pattern number)

- Example : HCOPY: PRINTER: DLIST: NORMAL: PRESET1
- Description For details on the print pattern when preset is executed, see the WT1600FC User's Manual (IM760151-01E).

### **:HCOPy:PRINter:DLISt:NOR**Mal:**<power measurement function>**

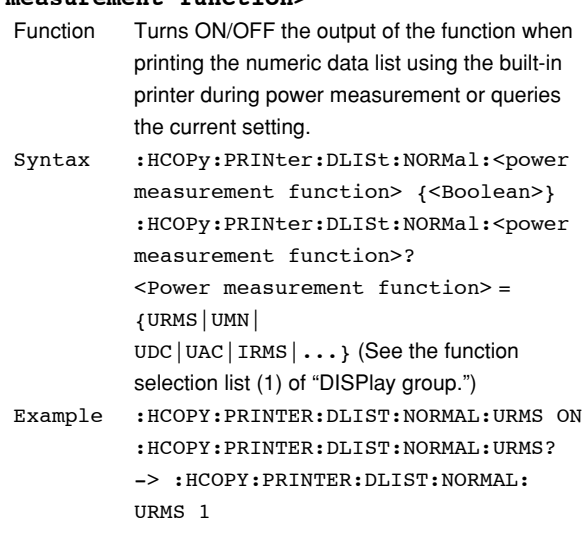

### **:HCOPy:PRINter:FEED**

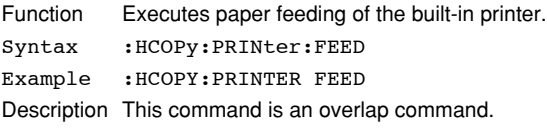

### **:HCOPy:SAVE?**

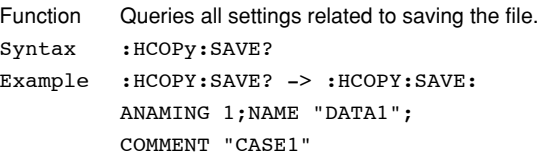

# **:HCOPy:SAVE:ANAMing**

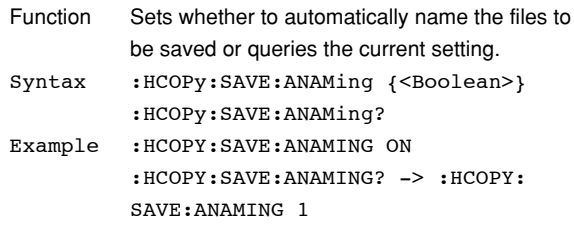

### **:HCOPy:SAVE:COMMent**

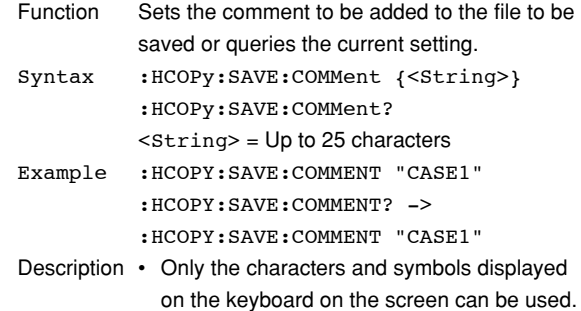

• This command is valid when the data output destination (:HCOPy:DIRection) is set to "FILE."
## **:HCOPy:SAVE:NAME**

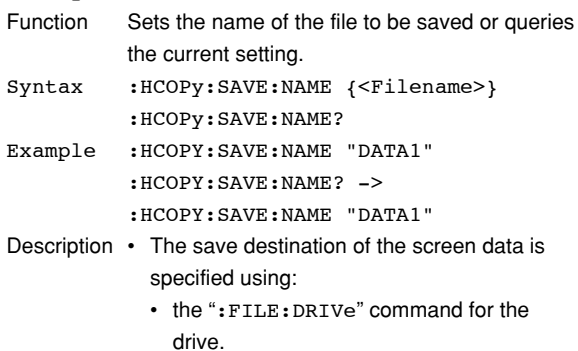

- the ":FILE:CDIRectory" command for the directory. The save destination path can be queried using the ":FILE:PATH?" command.
- Specify the file name without the extension.

## **:HCOPy:TIFF?**

Function Queries all settings related to the TIFF format. Syntax :HCOPy:TIFF? Example :HCOPY:TIFF? -> :HCOPY:TIFF: COLOR COLOR

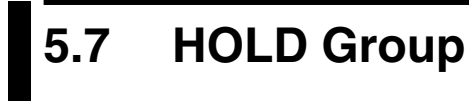

The commands in this group deal with the hold function of output data.

You can make the same settings and inquiries as when HOLD on the front panel is used.

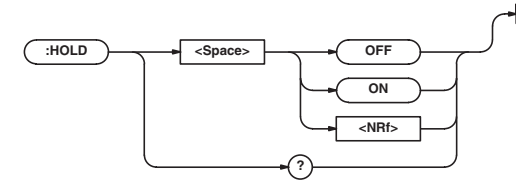

#### **:HOLD**

Function Sets the output data (display, communications, etc.) hold or queries the current setting. Syntax : HOLD {<Boolean>} :HOLD? Example :HOLD OFF :HOLD? -> :HOLD 0

## **:HCOPy:TIFF:COLor**

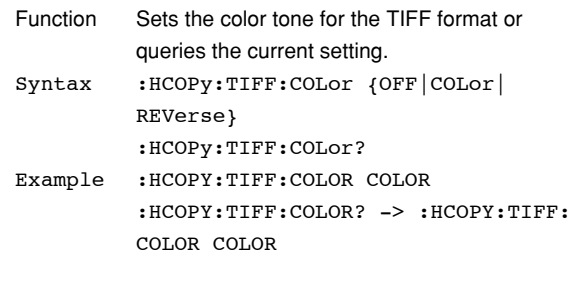

# **5.8 IMAGe Group**

The commands in this group deal with the output of screen image data. There are no front panel keys that correspond to the commands in this group.

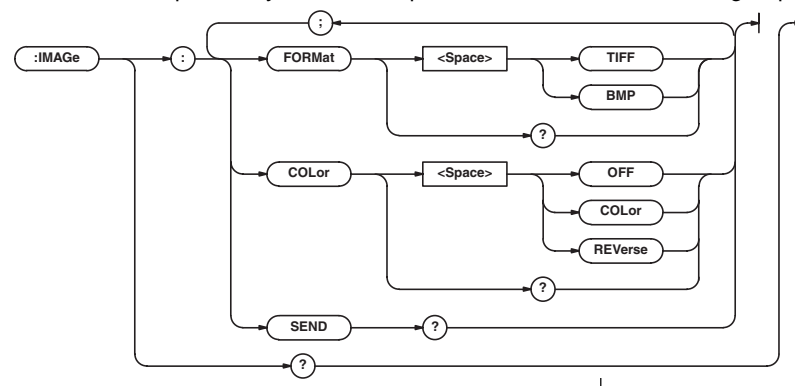

## **:IMAGe?**

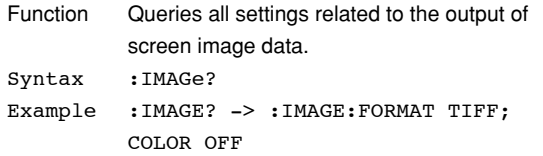

## **:IMAGe:COLor**

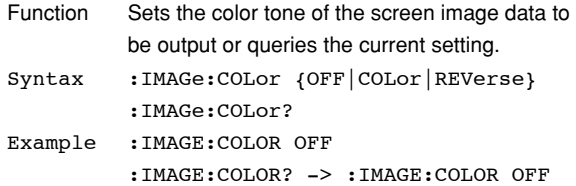

## **:IMAGe:FORMat**

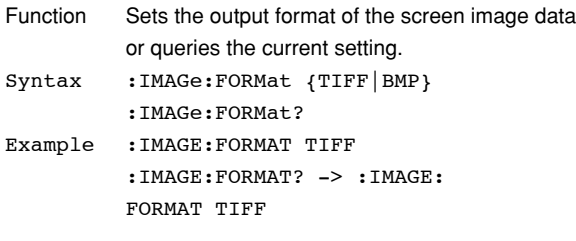

## **:IMAGe:SEND?**

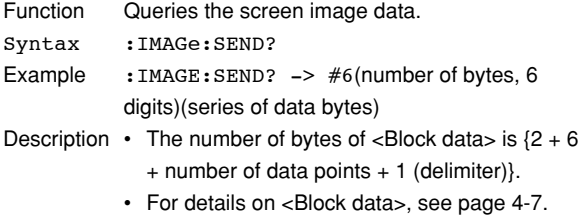

# **5.9 IMPedance Group**

The commands in this group deal with impedance measurements.

You can make the same settings and inquiries as when IMPEDANCE and DC CONTROL (SHIFT+IMPEDANCE) on the front panel is used.

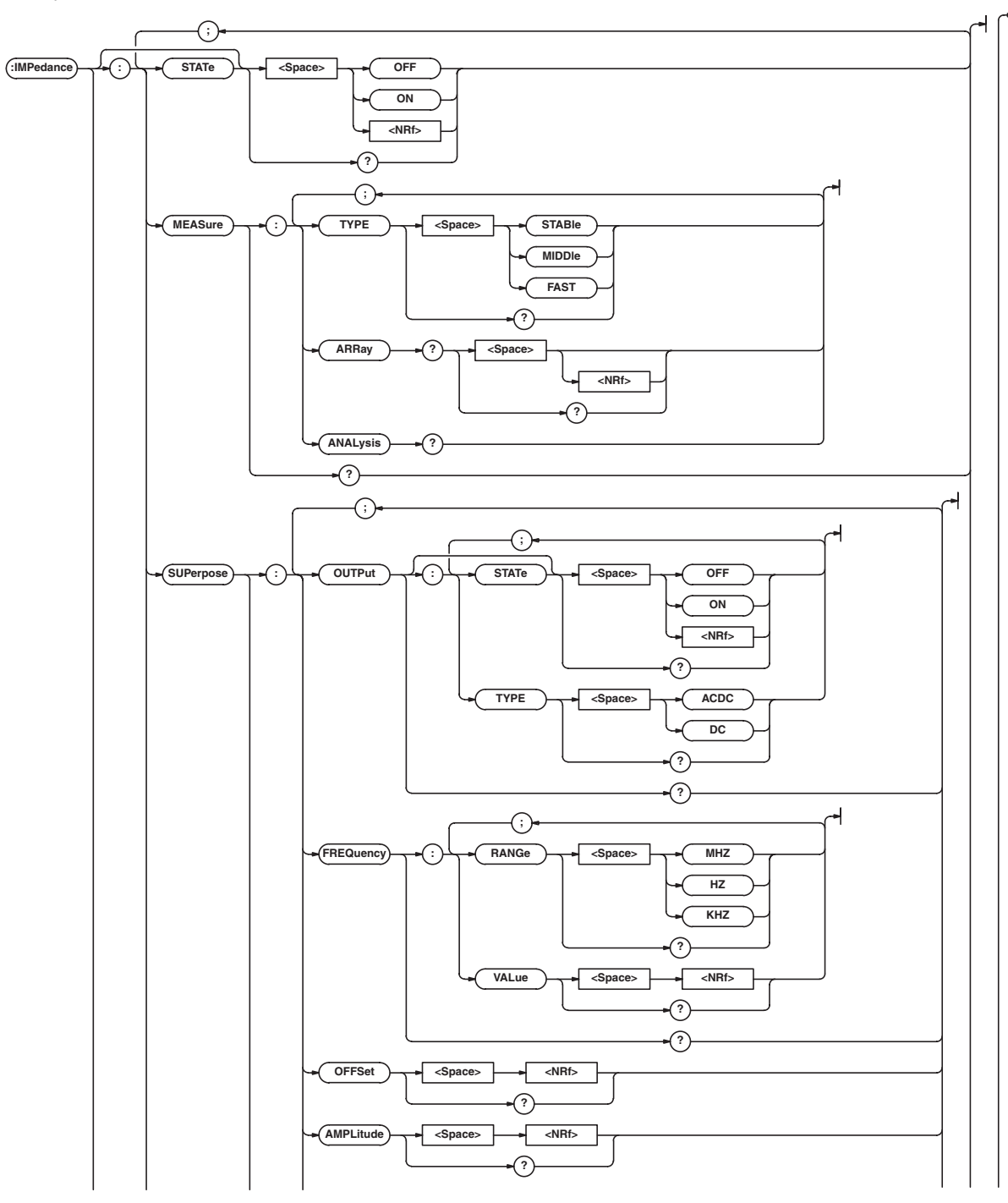

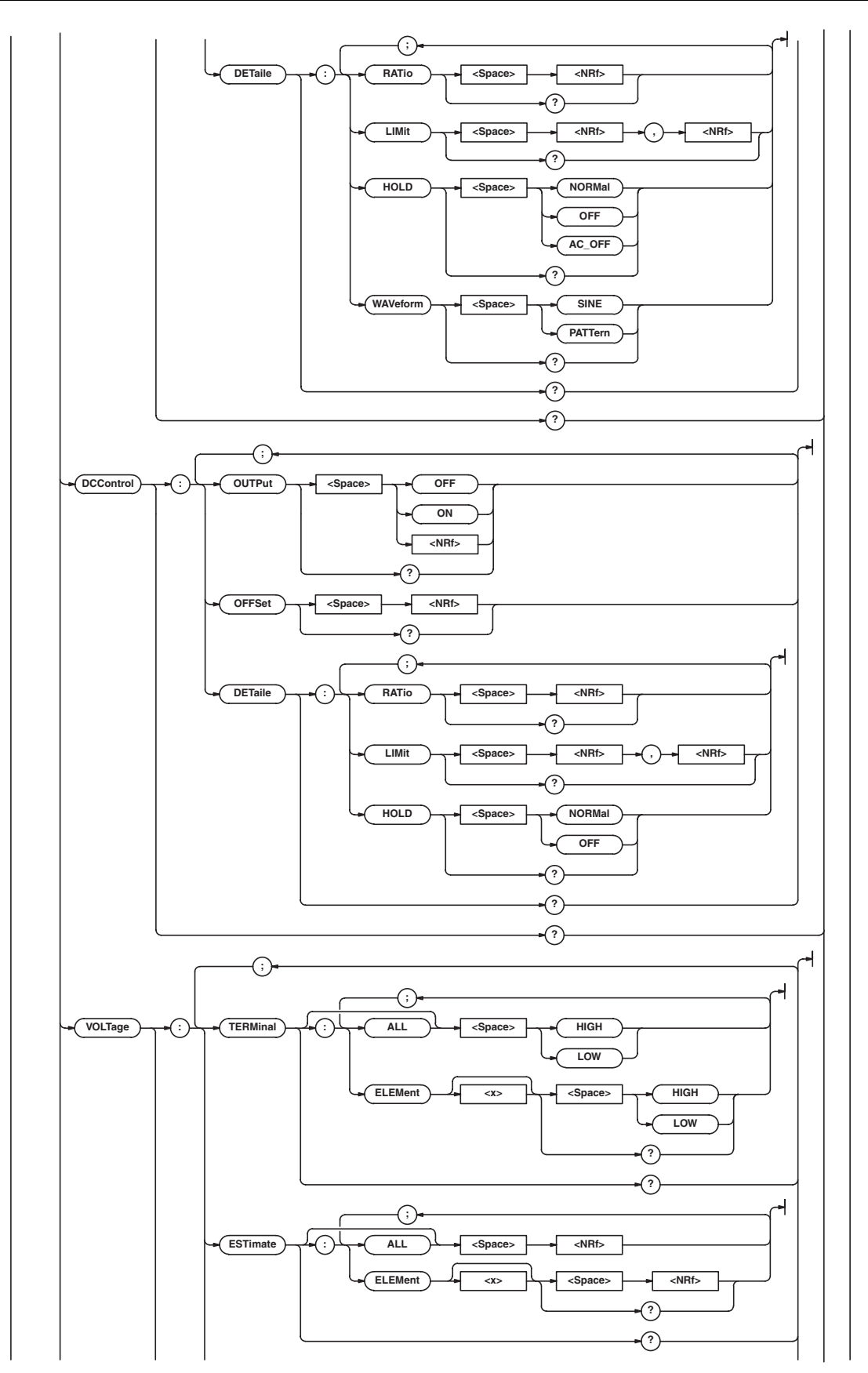

## **5.9 IMPedance Group**

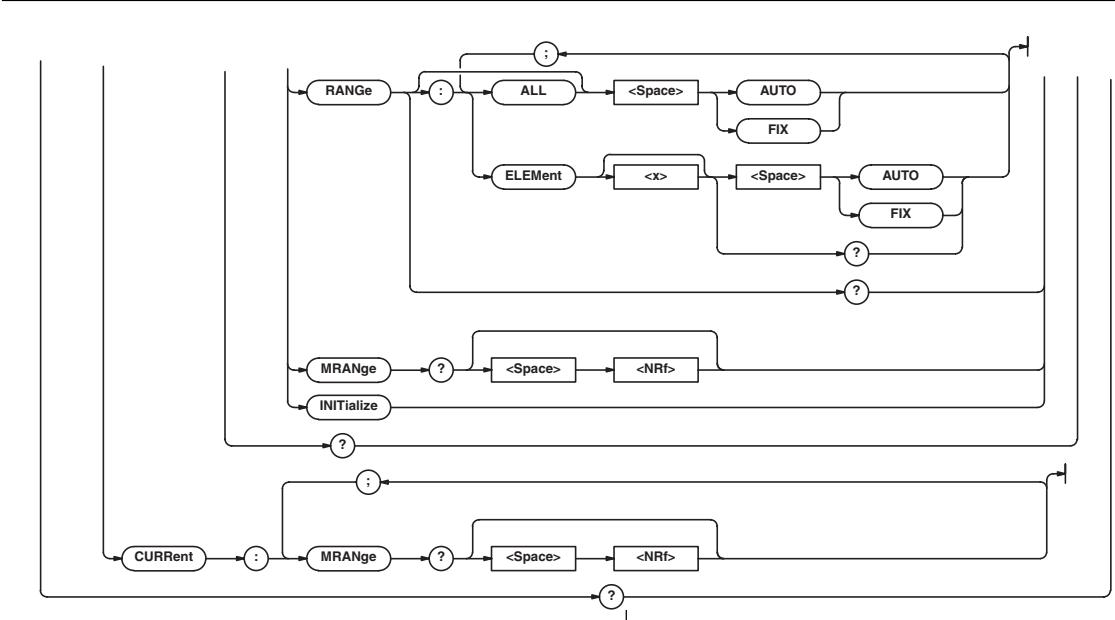

## **:IMPedance?**

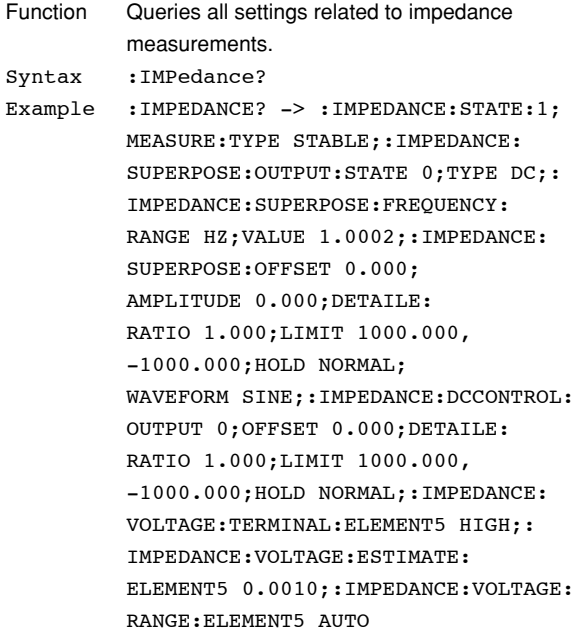

## **:IMPedance:CURRent:MRANge? (Measured RANge)**

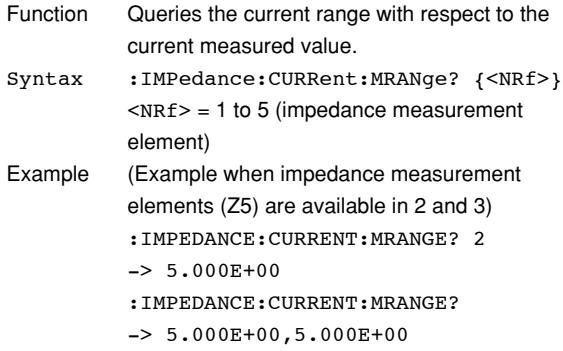

## Description • Returns the measurement range displayed on the right side of the screen.

• If the parameter is omitted, the measurement ranges of all built-in impedance measurement elements are output in order from the smallest element number.

### **:IMPedance:DCControl?**

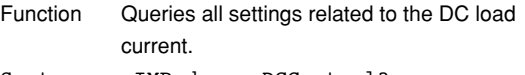

Syntax :IMPedance:DCControl? Example :IMPEDANCE:DCCONTROL? -> :IMPEDANCE:DCCONTROL:OUTPUT 0; OFFSET 0.000;DETAILE:RATIO 1.000; LIMIT 1000.000,-1000.000; HOLD NORMAL

### **:IMPedance:DCControl:DETaile?**

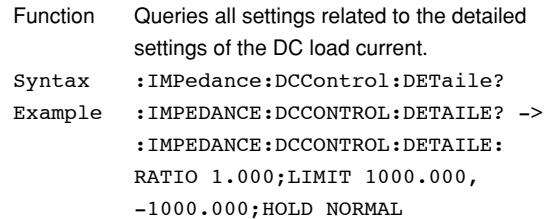

## **5.9 IMPedance Group**

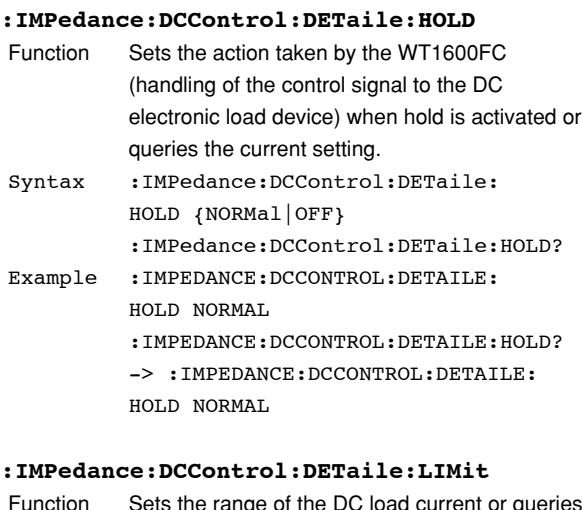

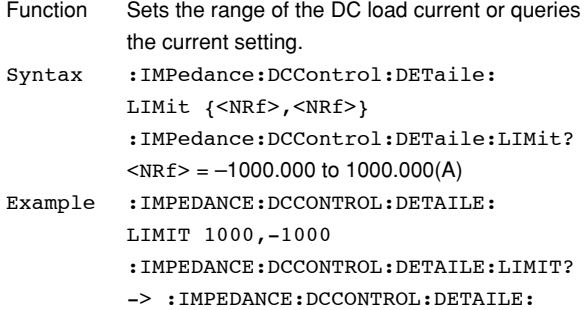

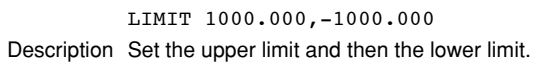

## **:IMPedance:DCControl:DETaile:RATio**

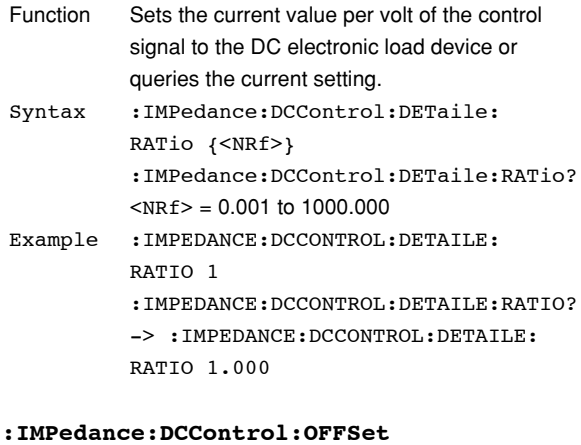

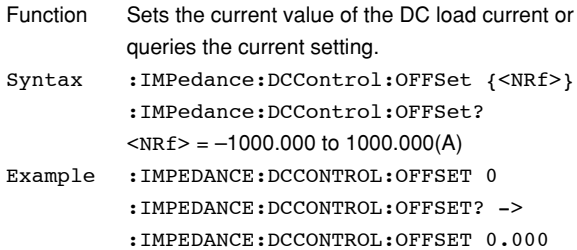

## **:IMPedance:DCControl:OUTPut**

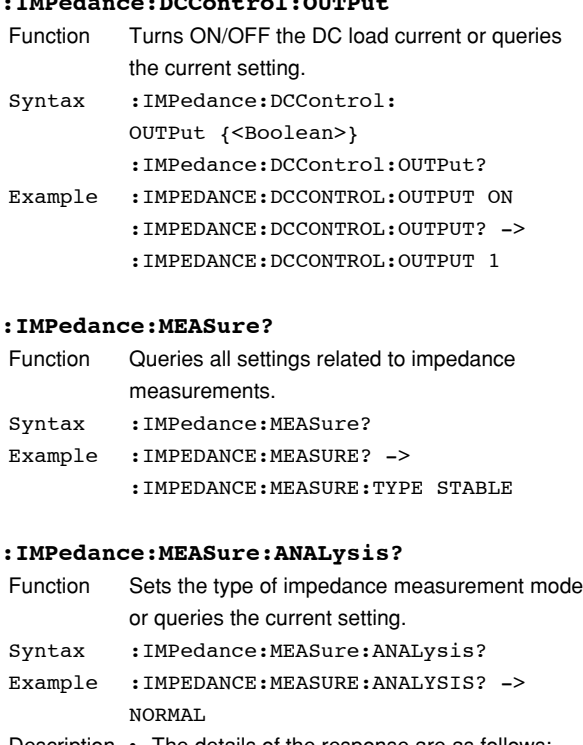

- Description The details of the response are as follows: NORMal: Normal mode WIDE: Wideband mode
	- For the details on the mode, see the WT1600FC User's Manual (IM760151-01E).

## **:IMPedance:MEASure:ARRay?**

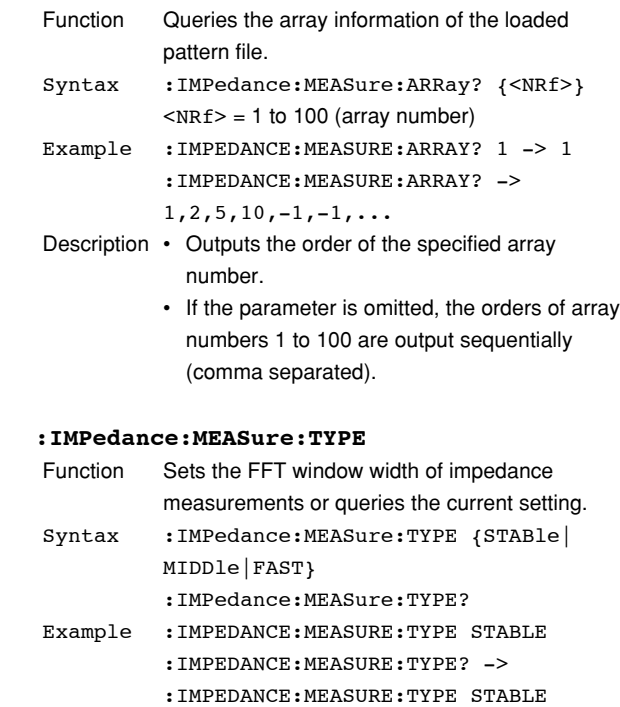

#### **:IMPedance[:STATe]**

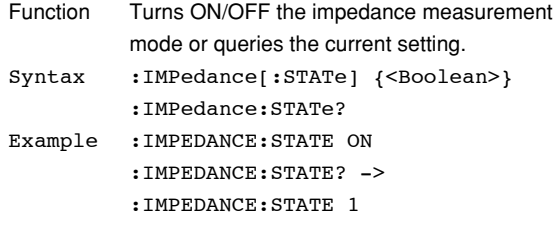

## **:IMPedance:SUPerpose?**

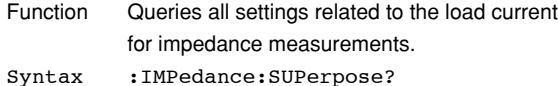

Example : IMPEDANCE: SUPERPOSE? -> :IMPEDANCE:SUPERPOSE:OUTPUT: STATE 0;TYPE DC;:IMPEDANCE: SUPERPOSE:FREQUENCY:RANGE HZ; VALUE 1.0002;:IMPEDANCE:SUPERPOSE: OFFSET 0.000;AMPLITUDE 0.000; DETAILE:RATIO 1.000;LIMIT 1000.000, -1000.000;HOLD NORMAL;WAVEFORM SINE

#### **:IMPedance:SUPerpose:AMPLitude**

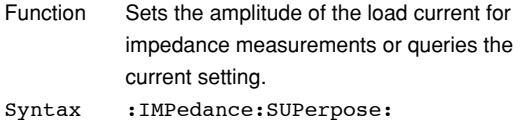

- AMPLitude {<NRf>} :IMPedance:SUPerpose:AMPLitude?  $\langle \text{NRF} \rangle = 0.000$  to 2000.000(App) Example :IMPEDANCE:SUPERPOSE:AMPLITUDE 0
- :IMPEDANCE:SUPERPOSE:AMPLITUDE? -> :IMPEDANCE:SUPERPOSE: AMPLITUDE 0.000

#### **:IMPedance:SUPerpose:DETaile?**

- Function Queries all settings related to the detailed settings of the load current for impedance measurements. Syntax :IMPedance:SUPerpose:DETaile?
- Example :IMPEDANCE:SUPERPOSE:DETAILE? -> :IMPEDANCE:SUPERPOSE:DETAILE: RATIO 1.000;LIMIT 1000.000, -1000.000;HOLD NORMAL;WAVEFORM SINE

#### **:IMPedance:SUPerpose:DETaile:HOLD**

Function Sets the action taken by the WT1600FC (handling of the control signal to the impedance measurement electronic load device) when hold is activated or queries the current setting. Syntax :IMPedance:SUPerpose:DETaile: HOLD {NORMal|OFF|AC\_OFF} :IMPedance:SUPerpose:DETaile:HOLD? Example :IMPEDANCE:SUPERPOSE:DETAILE: HOLD NORMAL :IMPEDANCE:SUPERPOSE:DETAILE:HOLD? -> :IMPEDANCE:SUPERPOSE:DETAILE: HOLD NORMAL

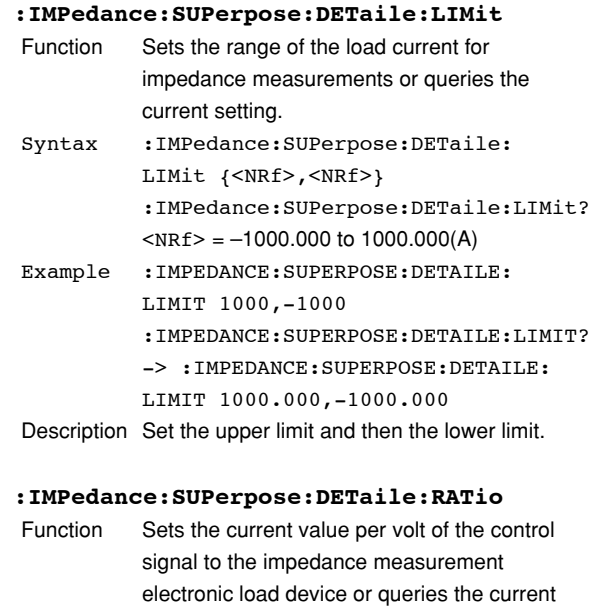

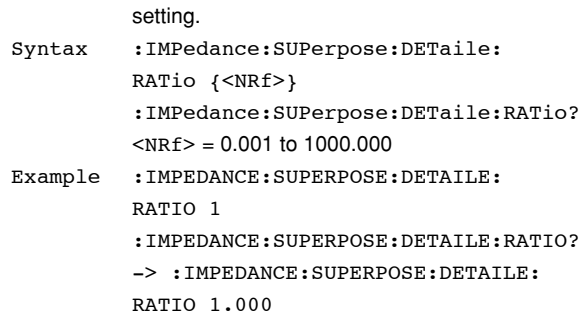

#### **:IMPedance:SUPerpose:DETaile:WAVeform**

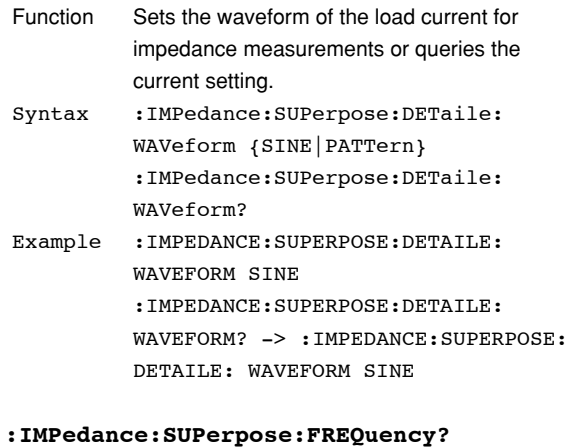

## Function Queries all settings related to the frequency of the load current for impedance measurements. Syntax :IMPedance:SUPerpose:FREQuency? Example : IMPEDANCE: SUPERPOSE: FREQUENCY? -> :IMPEDANCE:SUPERPOSE:FREQUENCY: RANGE HZ;VALUE 100.00

**5**

## **:IMPedance:SUPerpose:FREQuency:RANGe**

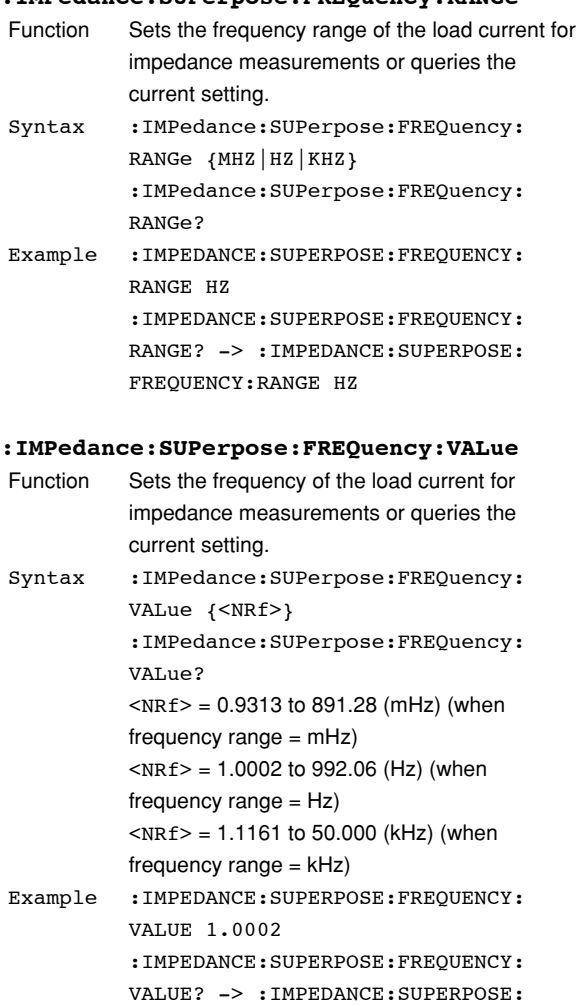

FREQUENCY:VALUE 1.0002

## **:IMPedance:SUPerpose:OFFSet**

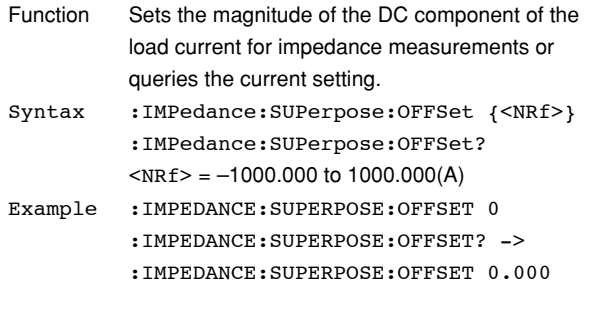

## **:IMPedance:SUPerpose:OUTPut?**

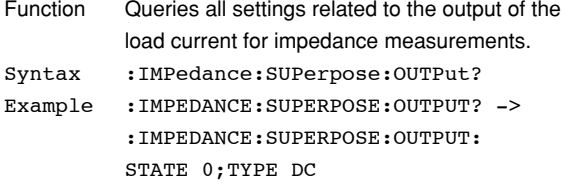

## **:IMPedance:SUPerpose:OUTPut[:STATe]**

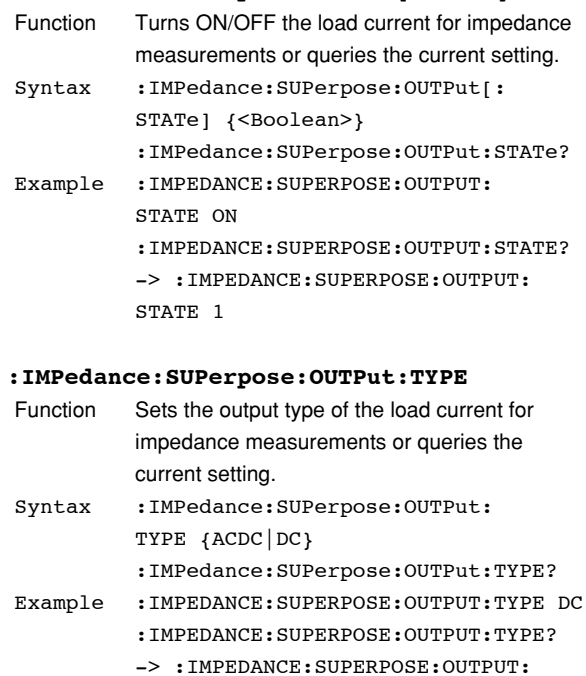

## TYPE DC **:IMPedance:VOLTage?**

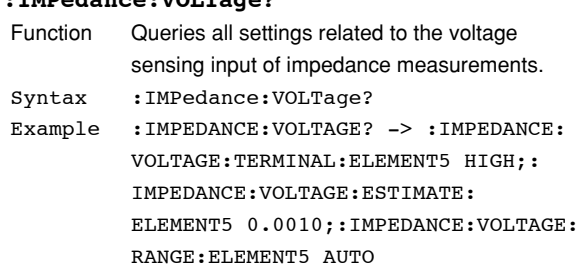

## **:IMPedance:VOLTage:ESTimate?**

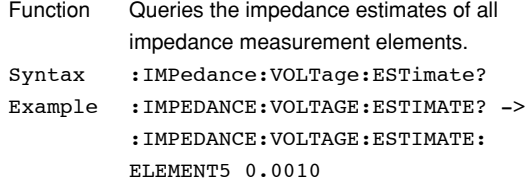

## **:IMPedance:VOLTage:ESTimate[:ALL]**

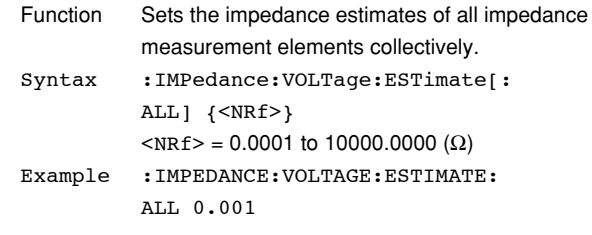

## **:IMPedance:VOLTage:ESTimate:ELEMent<x>**

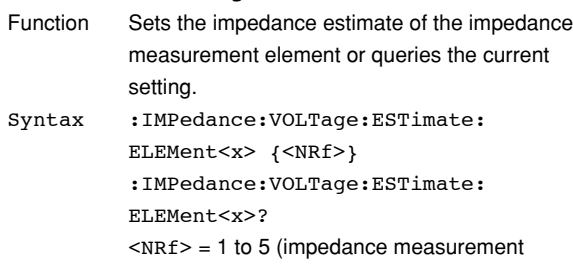

element)  $\langle \text{NRF} \rangle = 0.0001$  to 10000.0000 ( $\Omega$ ) Example :IMPEDANCE:VOLTAGE:ESTIMATE: ELEMENT5 0.001 :IMPEDANCE:VOLTAGE:ESTIMATE: ELEMENT5? -> :IMPEDANCE:VOLTAGE: ESTIMATE:ELEMENT5 0.0010

#### **:IMPedance:VOLTage:INITialize**

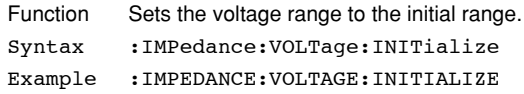

### **:IMPedance:VOLTage:MRANge? (Measured**

## **RANge)**

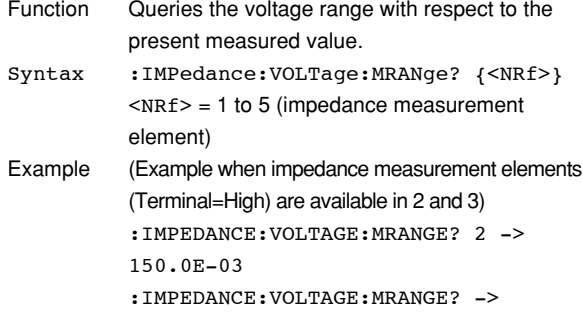

150.0E-03,150.0E-03

- Description Returns the measurement range displayed on the right side of the screen.
	- If the parameter is omitted, the measurement ranges of all built-in impedance measurement elements are output in order from the smallest element number.

### **:IMPedance:VOLTage:RANGe?**

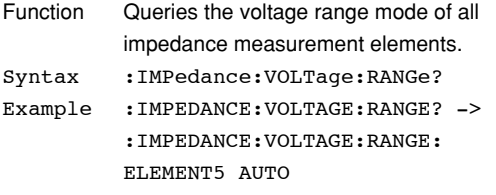

## **:IMPedance:VOLTage:RANGe[:ALL]**

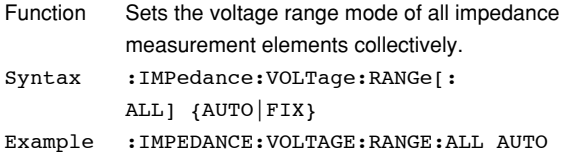

## **:IMPedance:VOLTage:RANGe:ELEMent<x>**

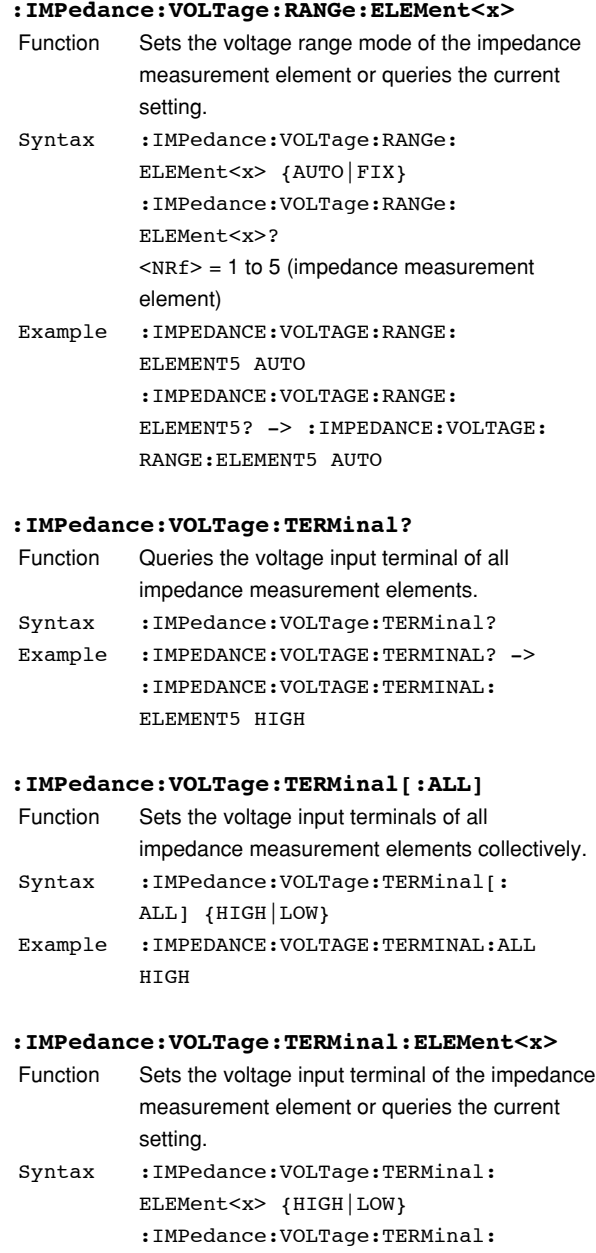

ELEMent<x>?  $\langle \text{NRF} \rangle = 1$  to 5 (impedance measurement element) Example :IMPEDANCE:VOLTAGE:TERMINAL:

ELEMENT5 HIGH :IMPEDANCE:VOLTAGE:TERMINAL: ELEMENT5? -> :IMPEDANCE:VOLTAGE: TERMINAL:ELEMENT5 HIGH

# **5.10 INPut Group**

The commands in this group deal with the measurement condition of the input element.

You can make the same settings and inquiries as when RANGE, SCALING, WIRING, FILTER, SYNC SRC, and NULL(SHIFT+MISC) of the INPUT group on the front panel are used.

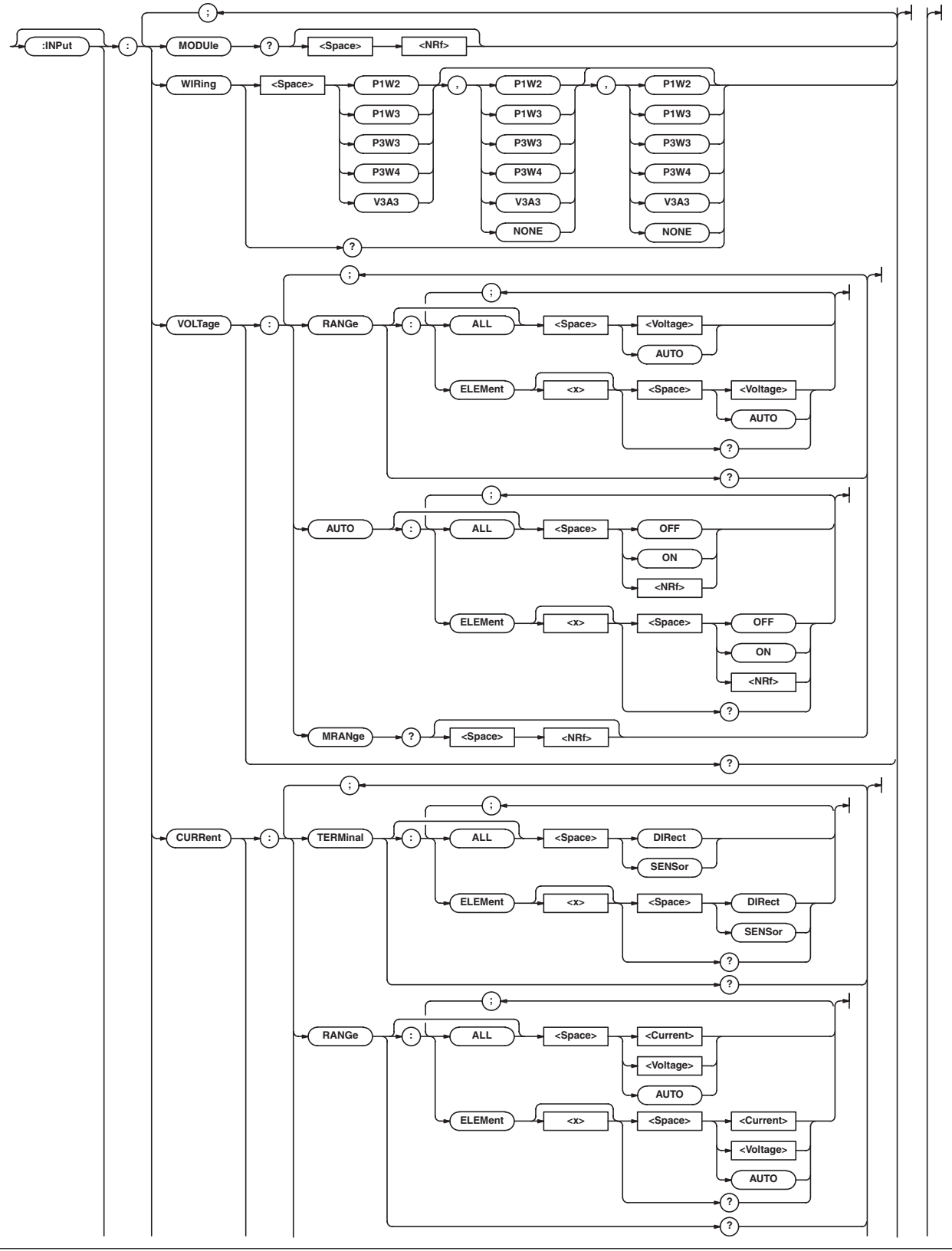

## **5.10 INPut Group**

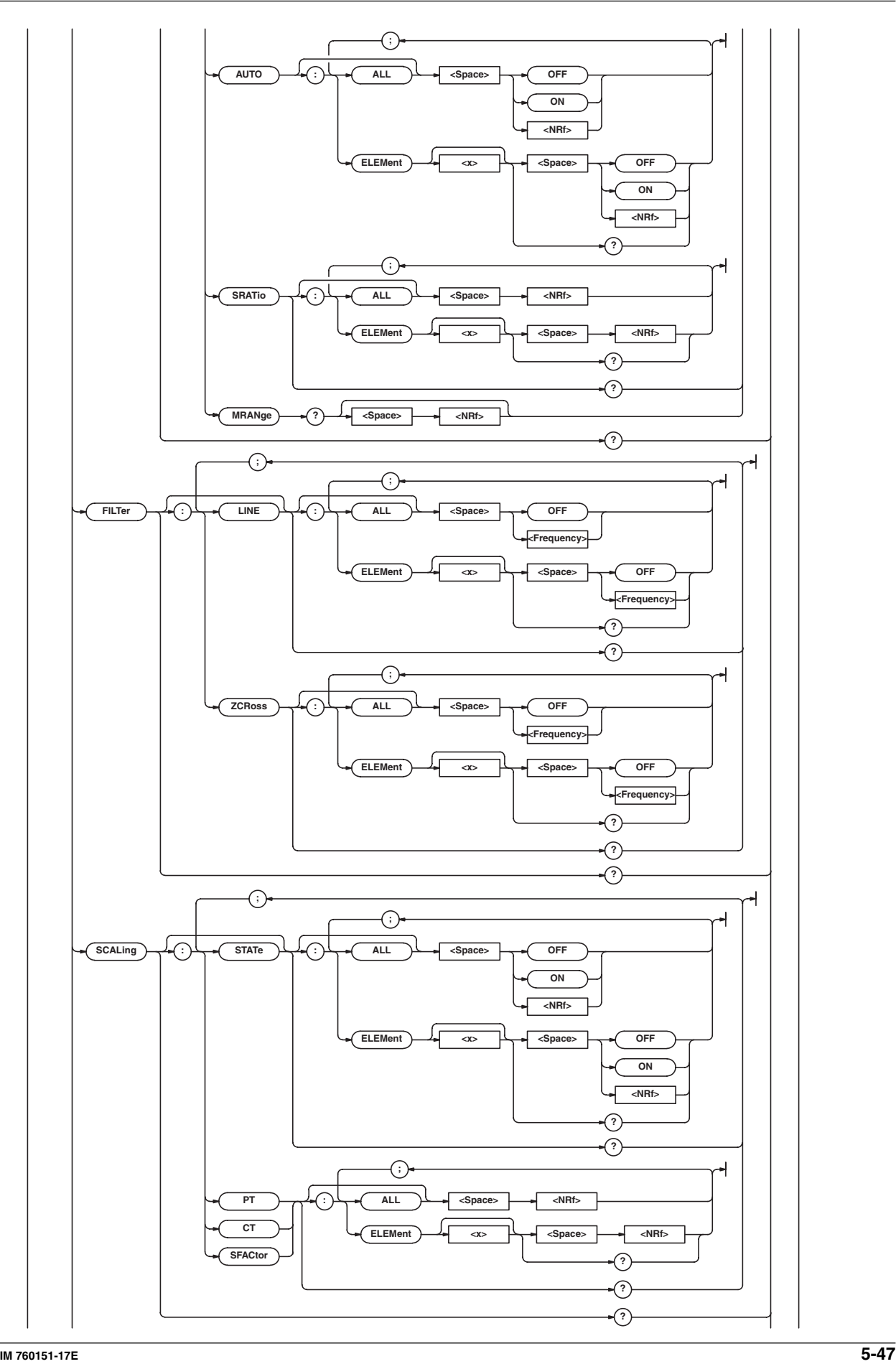

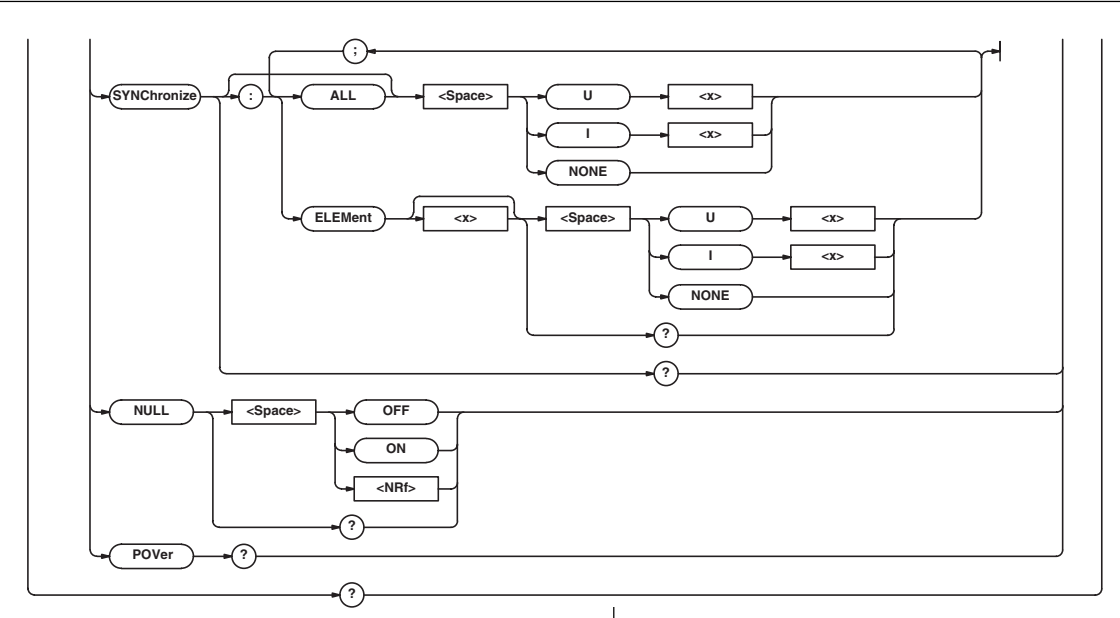

## **:INPut?**

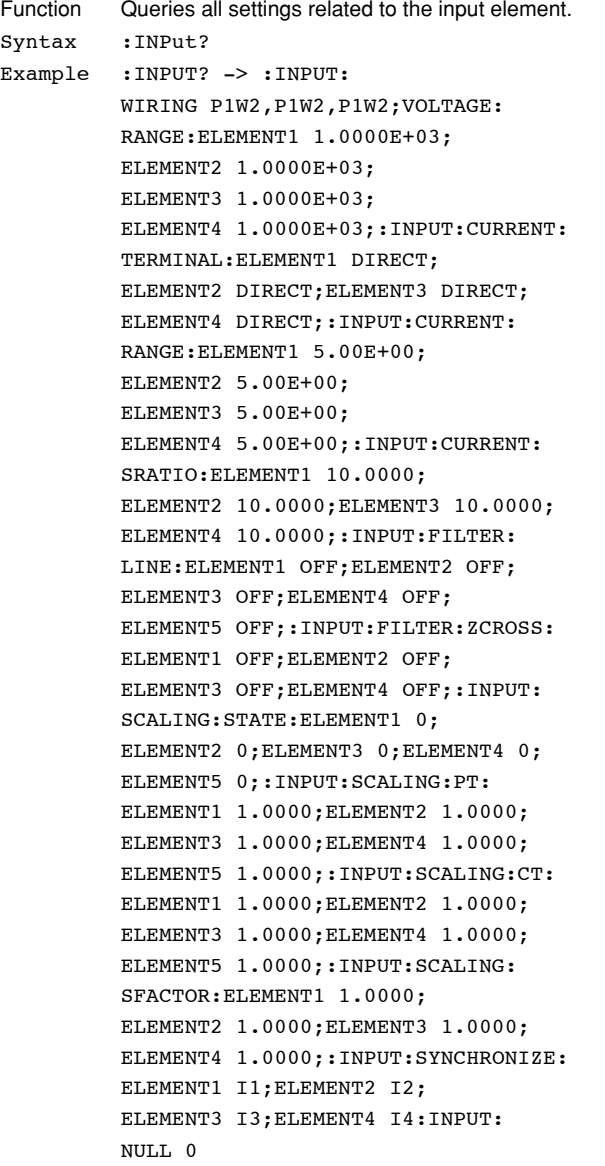

## **[:INPut]:CURRent?**

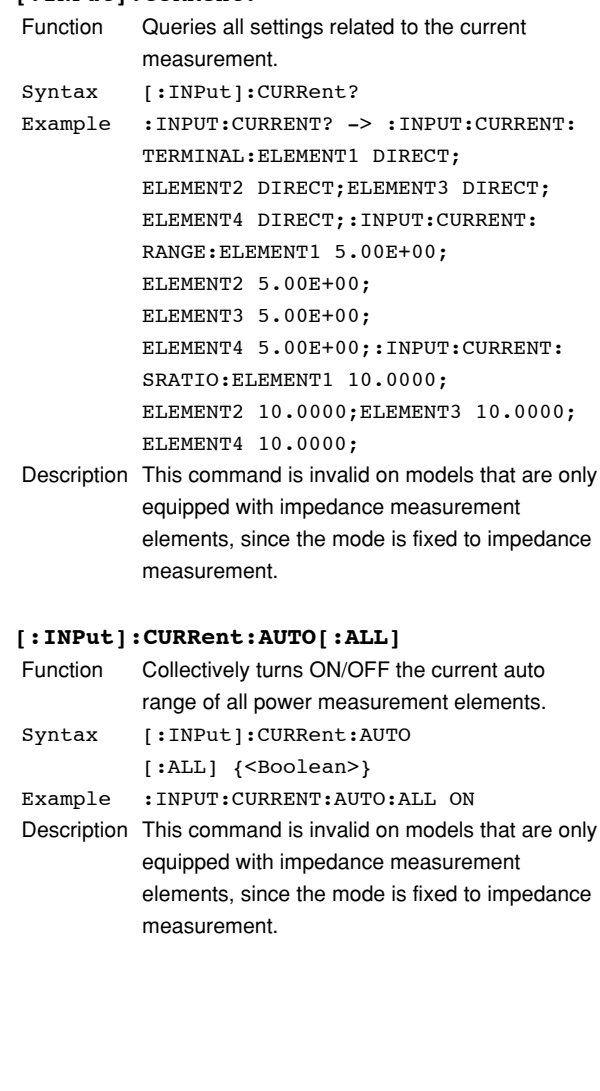

## **[:INPut]:CURRent:AUTO:ELEMent<x>**

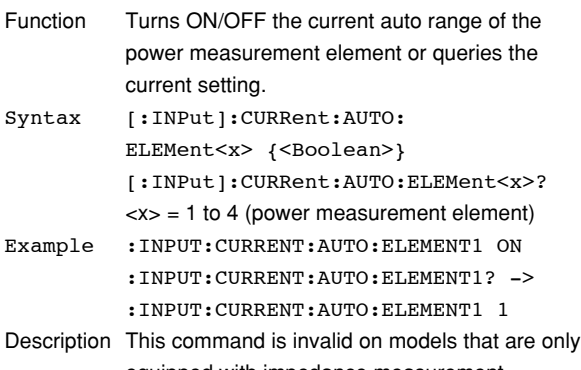

equipped with impedance measurement elements, since the mode is fixed to impedance measurement.

## **[:INPut]:CURRent:MRANge? (Measured**

## **RANge)**

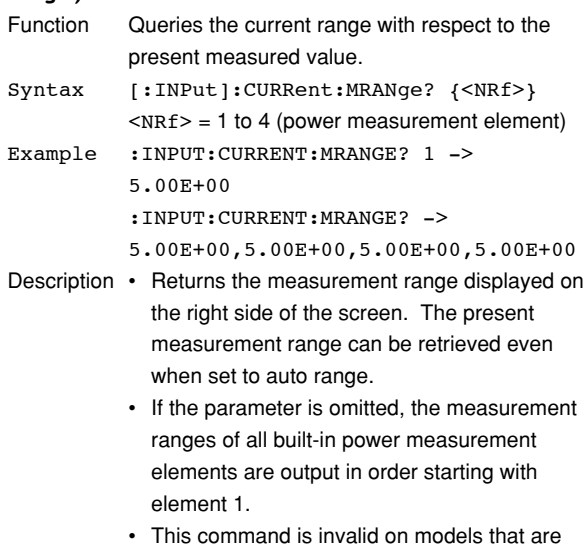

only equipped with impedance measurement elements, since the mode is fixed to impedance measurement.

## **[:INPut]:CURRent:RANGe?**

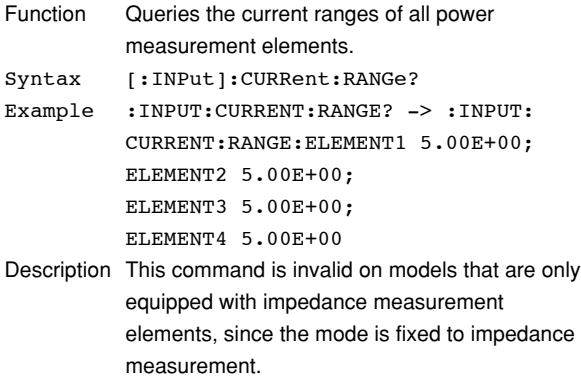

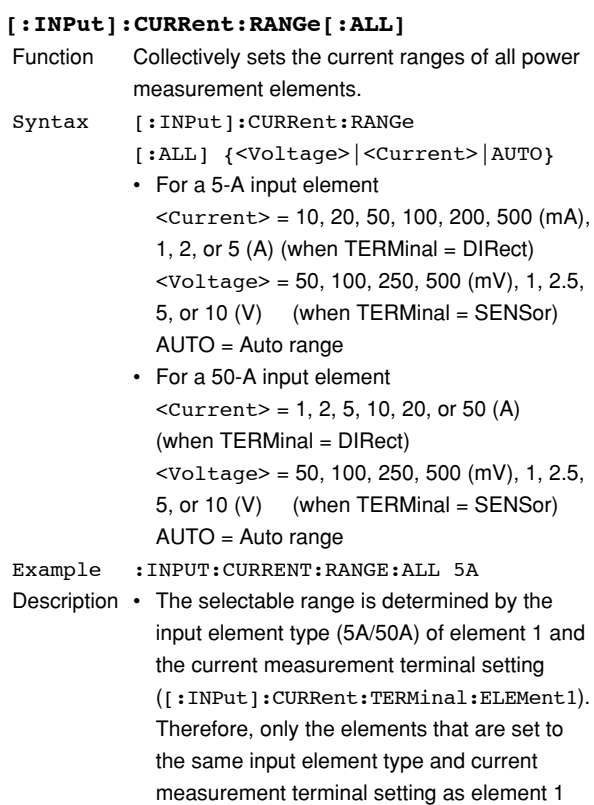

• This command is invalid on models that are only equipped with impedance measurement elements, since the mode is fixed to impedance measurement.

are set.

## **5.10 INPut Group**

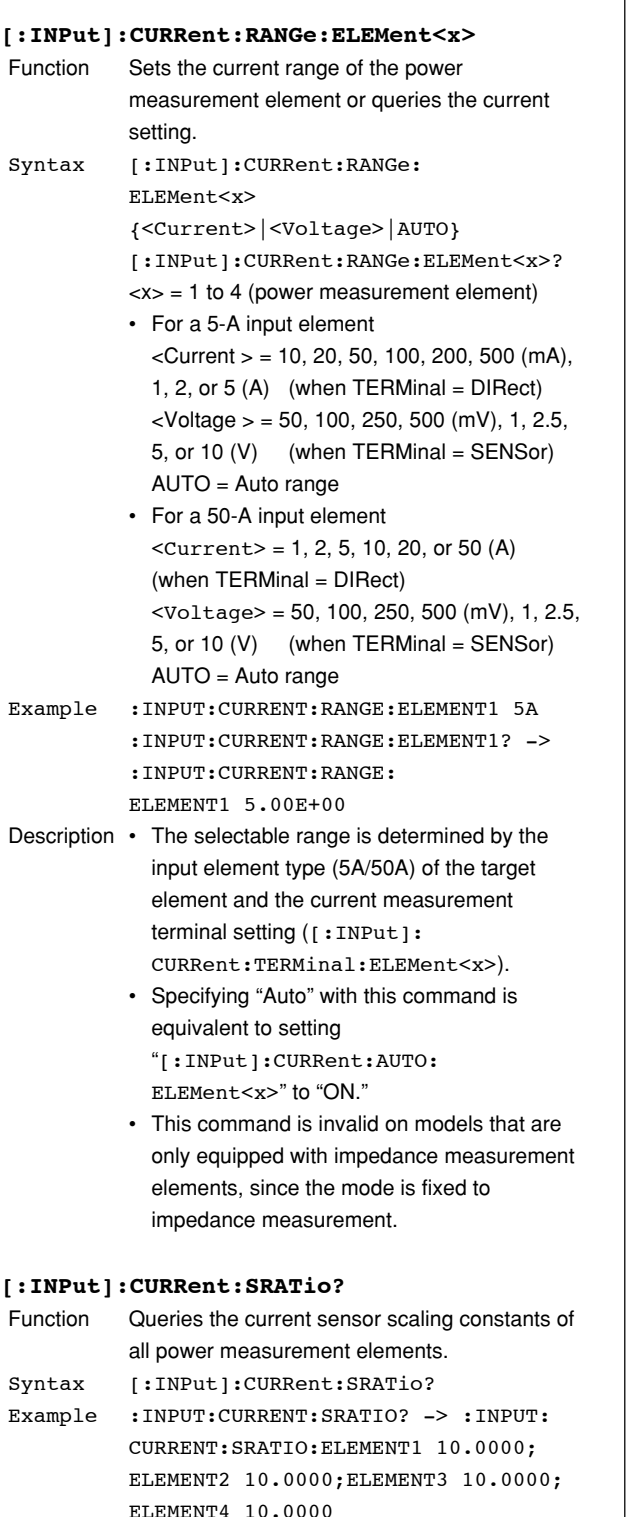

Description This command is invalid on models that are only equipped with impedance measurement elements, since the mode is fixed to impedance measurement.

## **[:INPut]:CURRent:SRATio[:ALL]**

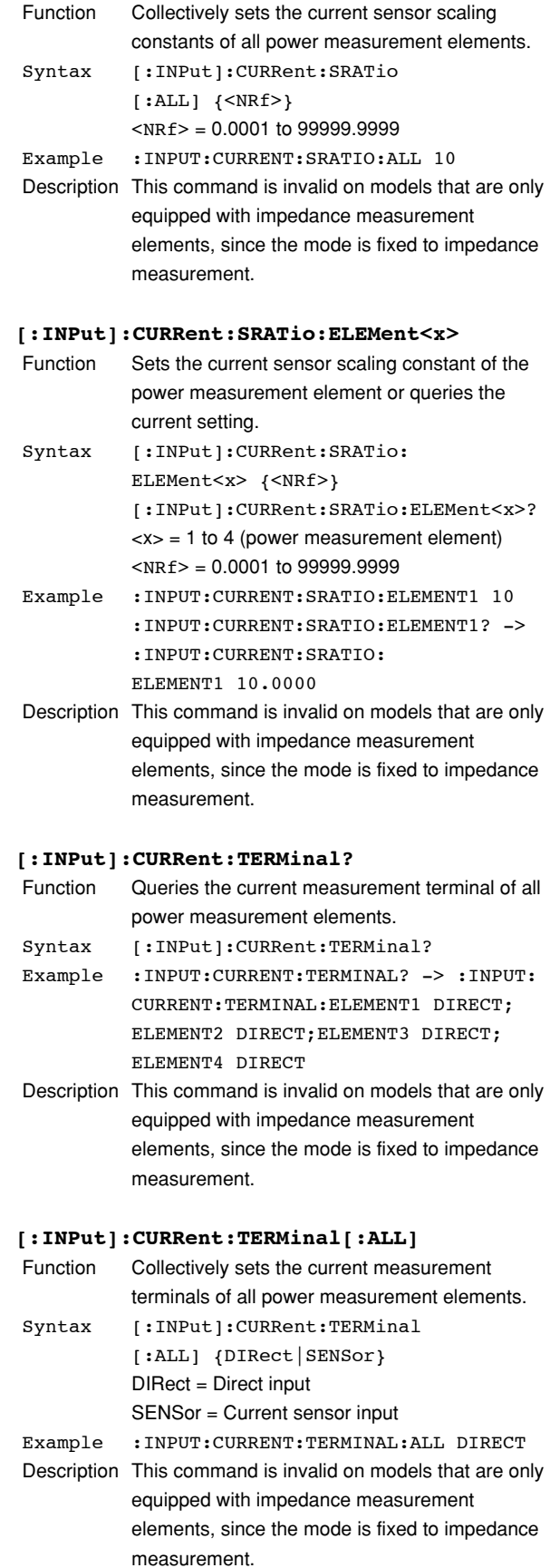

#### **[:INPut]:CURRent:TERMinal:ELEMent<x>**

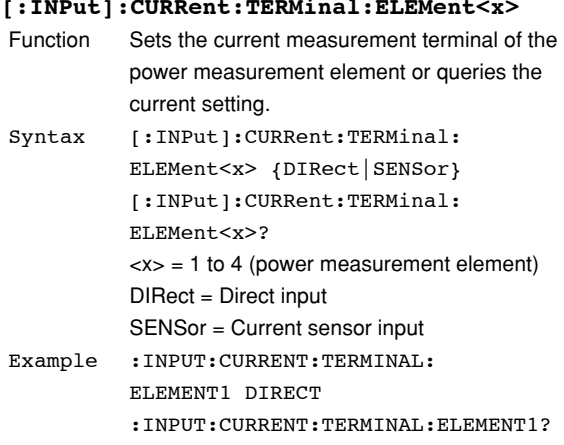

-> :INPUT:CURRENT:TERMINAL: ELEMENT1 DIRECT

Description This command is invalid on models that are only equipped with impedance measurement elements, since the mode is fixed to impedance measurement.

## **[:INPut]:FILTer?**

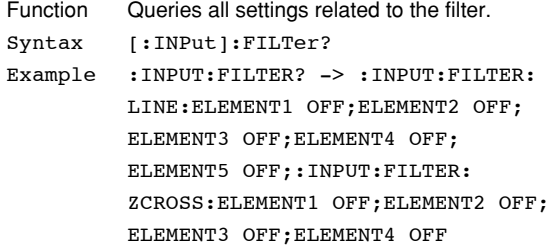

#### **[:INPut]:FILTer:LINE?**

- Function Queries the line filter settings of all elements.
- Syntax [:INPut]:FILTer:LINE? Example :INPUT:FILTER:LINE? -> :INPUT: FILTER:LINE:ELEMENT1 OFF; ELEMENT2 OFF;ELEMENT3 OFF;

## ELEMENT4 OFF;ELEMENT5 OFF

## **[:INPut]:FILTer[:LINE][:ALL]** Function Collectively sets the line filters of all elements. Syntax [:INPut]:FILTer[:LINE][:ALL] {OFF|<Frequency>} OFF = Line filter OFF <Frequency> = 500 Hz, 5.5 kHz (line filter ON, cutoff frequency) Example :INPUT:FILTER:LINE:ALL OFF Description Line filters of all power measurement elements

are collectively set. To set the line filter on impedance measurement elements, use the "[:INPut]:FILTer[:LINE]: ELEMent<x>" command. This command can be used only on models that are equipped with power measurement elements.

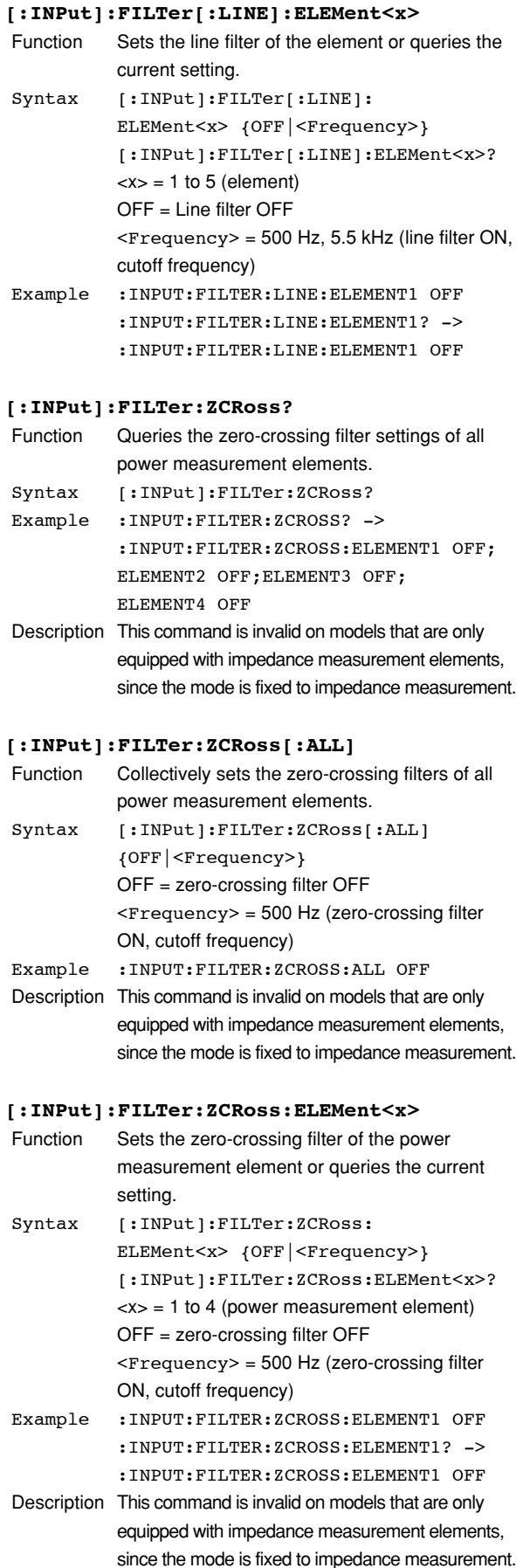

## **5.10 INPut Group**

## **[:INPut]:MODUle?** Function Queries the input element type. Syntax [:INPut]:MODUle? {<NRf>} [:INPut]:MODUle?  $<$ NRf  $>$  = 1 to 6 (element) Example : INPUT: MODULE? 1 -> 5 :INPUT:MODULE? -> 5,5,5,5,Z5,0 Description • The response information is as follows: 5 = 5-A input element for power measurement 50 = 50-A input element for power measurement Z5 = 5-A input element for impedance measurement Z20 = 20-A input element for impedance measurement  $0 = No$  input element • If the parameter is omitted, the input element types of all elements are output in order starting with element 1. **[:INPut]:NULL Function** Turns ON/OFF the NULL function or queries the

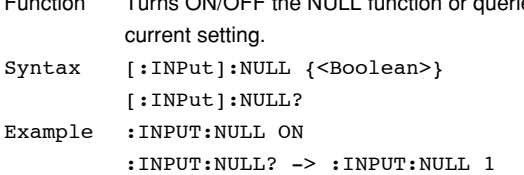

## **[:INPut]:POVer?**

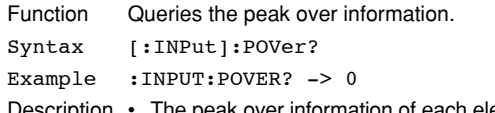

- Description The peak over information of each element is mapped as shown below. For the response, a sum of decimal values of each bit is returned.
	- If the response is "16," for example, peak over is occurring at U3. 15 14 13 12 11 10 9 8 7 6 5 4 3 2 1 0<br>0 0 0 0 0 0 0 15 05 14 04 13 03 12 02 11 01

## **[:INPut]:SCALing?**

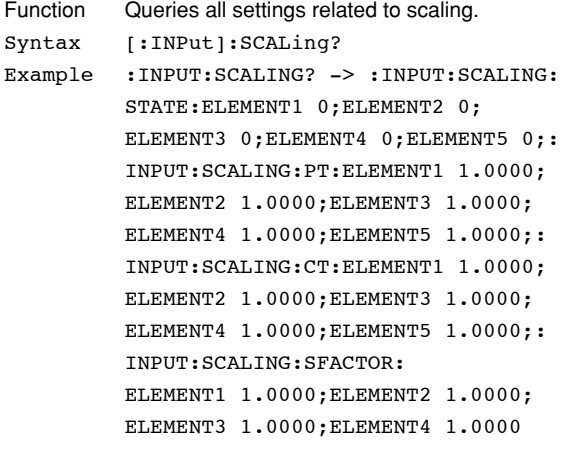

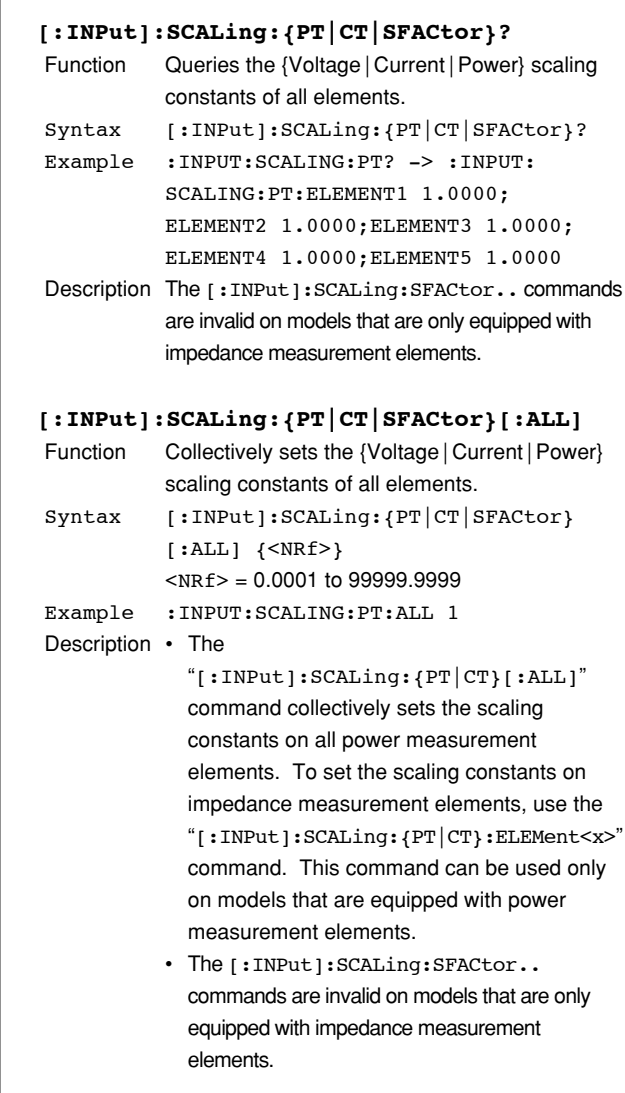

## **[:INPut]:SCALing:{PT|CT|SFACtor}: ELEMent<x>**

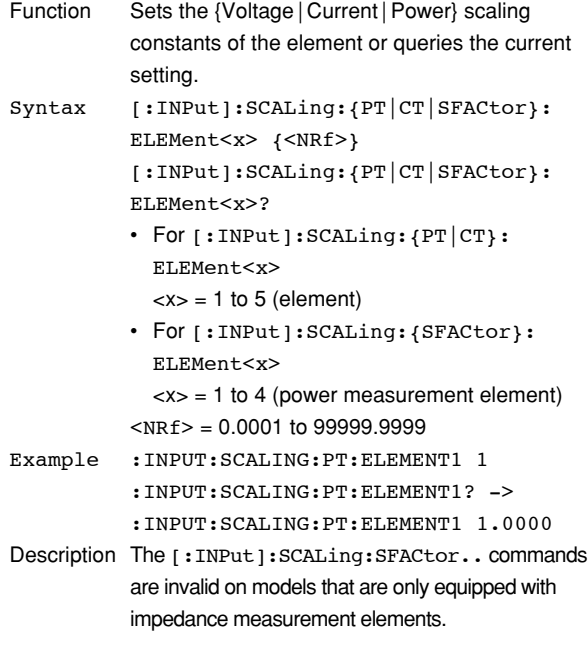

## **[:INPut]:SCALing:STATe?**

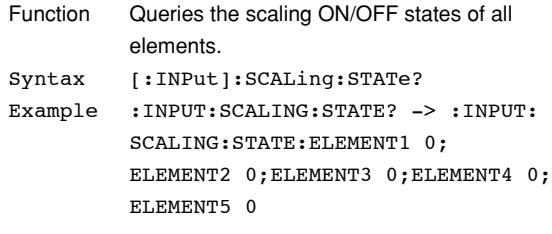

## **[:INPut]:SCALing[:STATe][:ALL]**

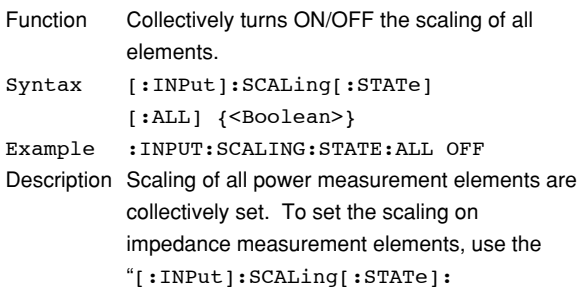

ELEMent<x>" command. This command can be used only on models that are equipped with power measurement elements.

### **[:INPut]:SCALing[:STATe]:ELEMent<x>**

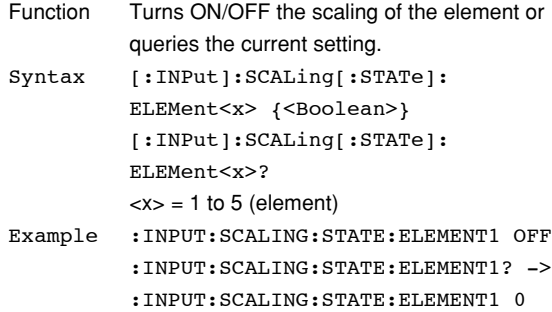

### **[:INPut]:SYNChronize?**

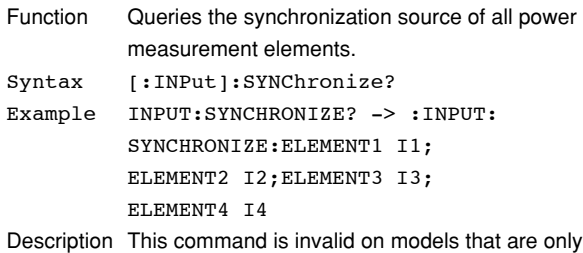

equipped with impedance measurement elements, since the mode is fixed to impedance measurement.

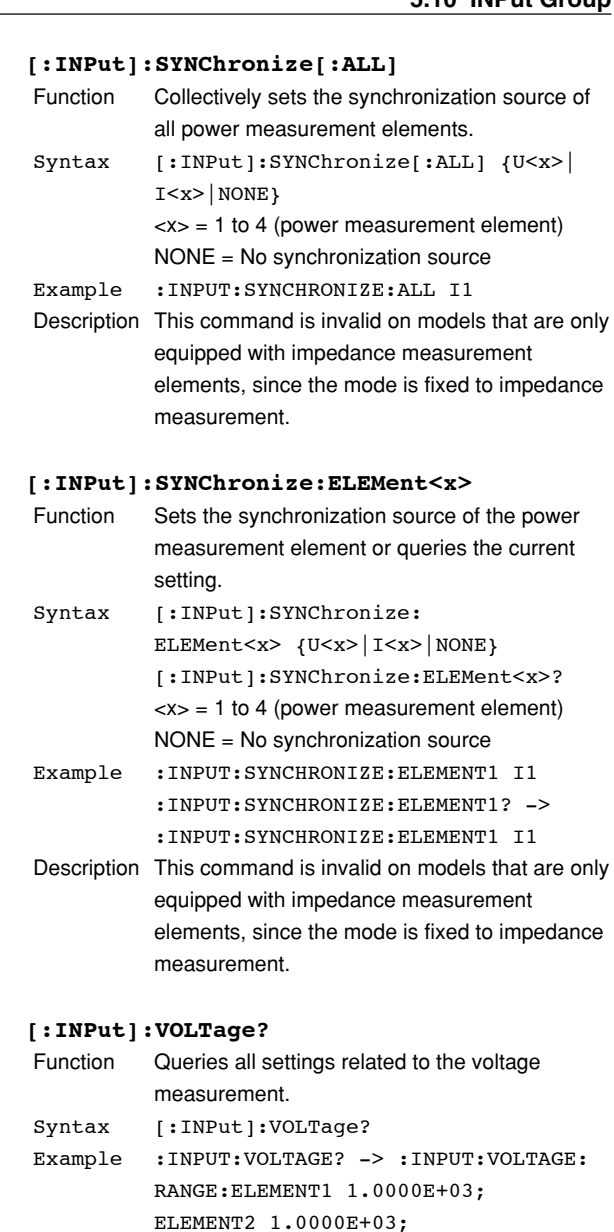

ELEMENT4 1.0000E+03; Description This command is invalid on models that are only equipped with impedance measurement elements, since the mode is fixed to impedance measurement.

ELEMENT3 1.0000E+03;

### **[:INPut]:VOLTage:AUTO[:ALL]**

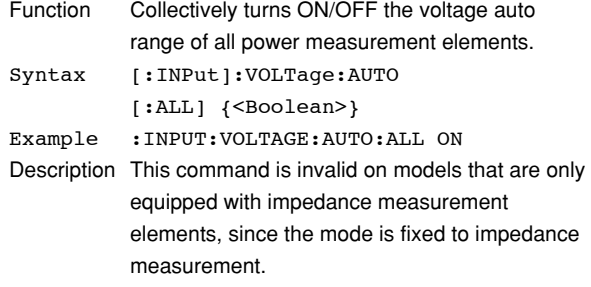

### **[:INPut]:VOLTage:AUTO:ELEMent<x>**

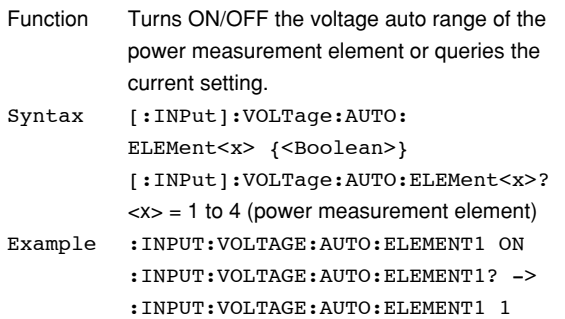

Description This command is invalid on models that are only equipped with impedance measurement elements, since the mode is fixed to impedance measurement.

## **[:INPut]:VOLTage:MRANge? (Measured**

## **RANge)**

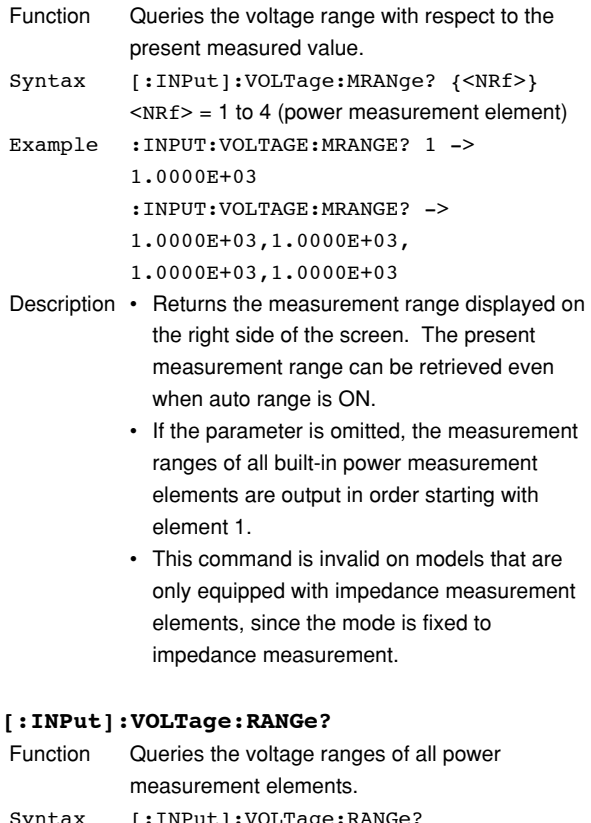

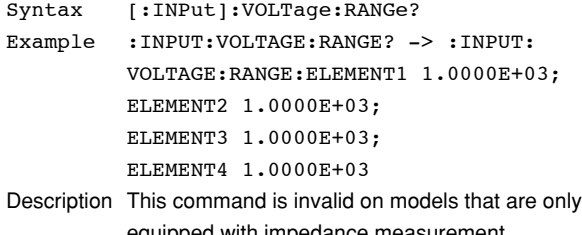

equipped with impedance measurement elements, since the mode is fixed to impedance measurement.

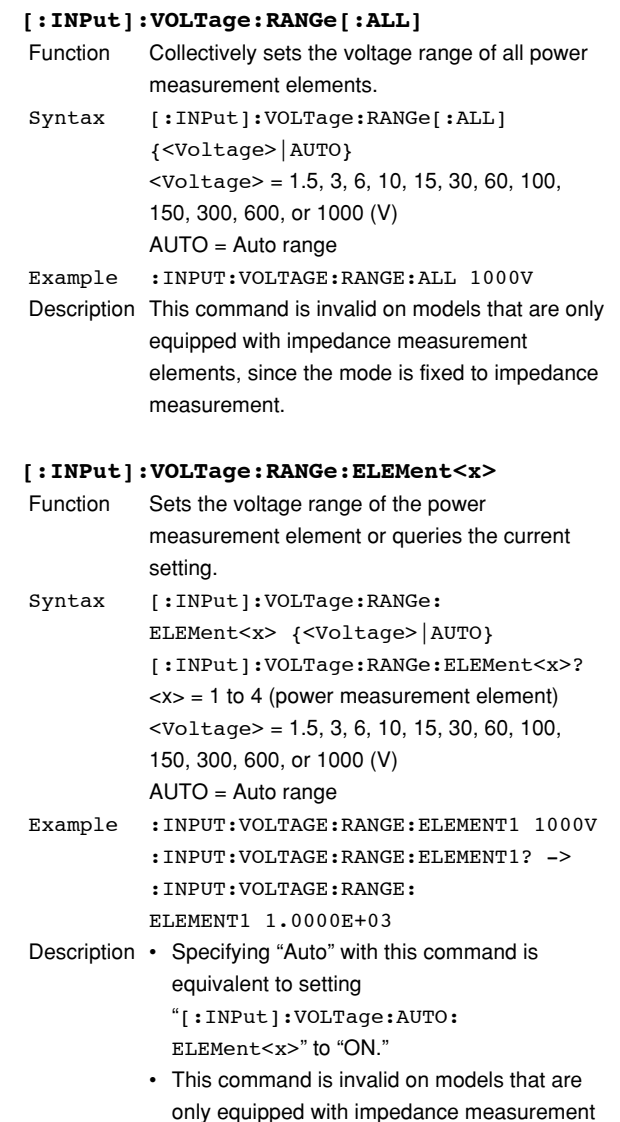

elements, since the mode is fixed to

impedance measurement.

## **[:INPut]:WIRing**

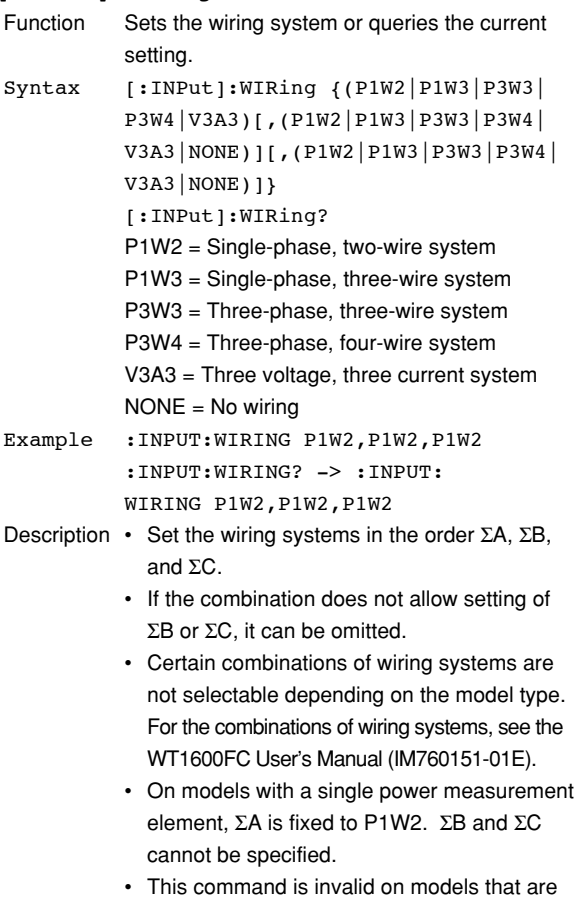

• This command is invalid on models that are only equipped with impedance measurement elements, since the mode is fixed to impedance measurement.

# **5.11 INTEGrate Group**

The commands in this group deal with integration.

Excluding a section of the commands, you can make the same settings and inquiries as when START, STOP, RESET (SHIFT+STOP), and INTEG SET(SHIFT+START) of the INTEGRATOR group on the front panel are used. The commands in this group are invalid on models that are only equipped with impedance measurement elements, since the mode is fixed to impedance measurement.

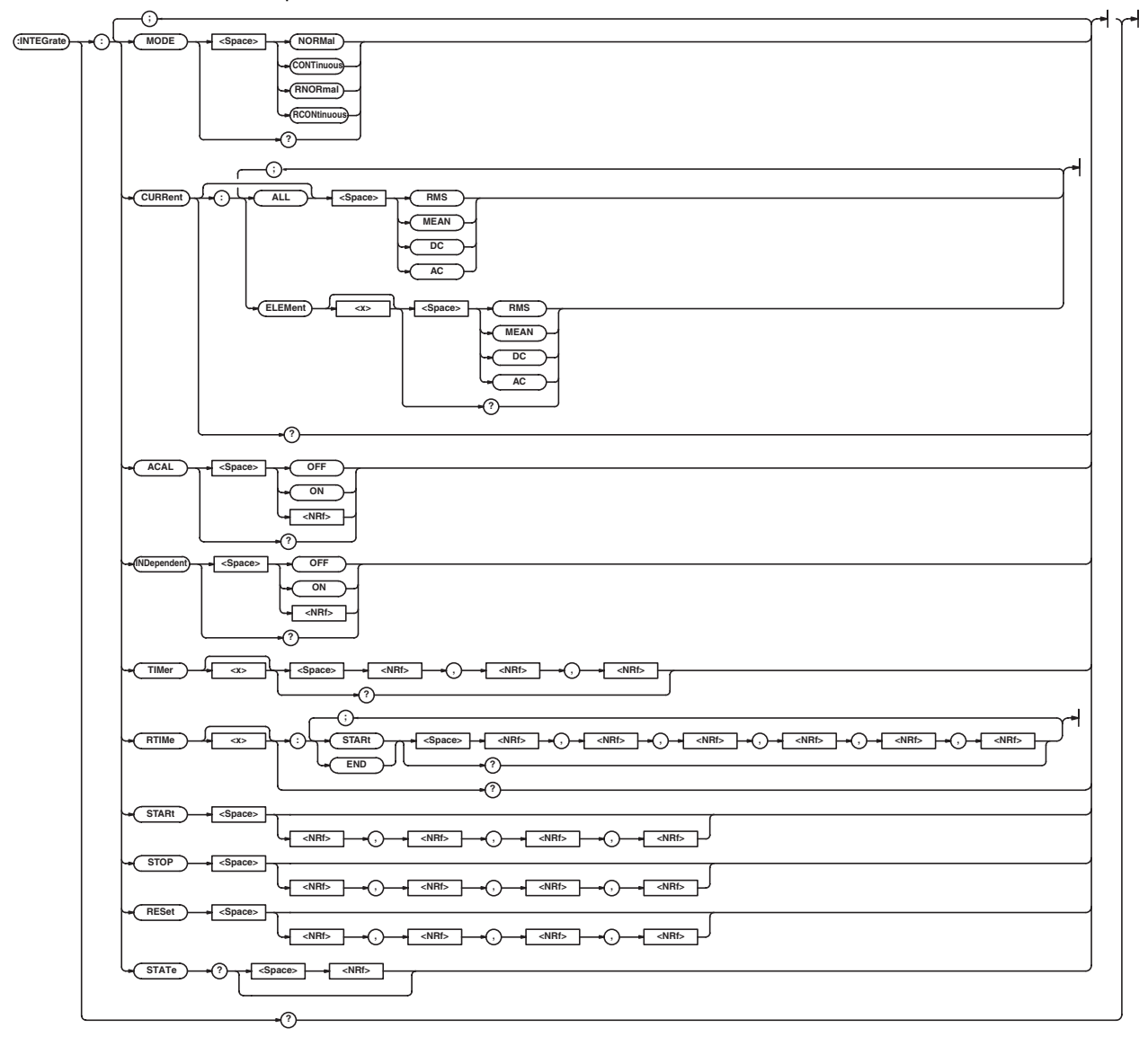

**:INTEGrate?** Function Queries all settings related to the integration. Syntax :INTEGrate? Example • Example during normal integration mode with individual element integration set to OFF :INTEGRATE? -> :INTEGRATE: MODE NORMAL;CURRENT:ELEMENT1 RMS; ELEMENT2 RMS; ELEMENT3 RMS; ELEMENT4 RMS;:INTEGRATE:ACAL 0; INDEPENDENT 0;TIMER1 1,0,0 • Example during real-time normal integration mode with individual element integration set to OFF :INTEGRATE? -> :INTEGRATE: MODE RNORMAL;CURRENT: ELEMENT1 RMS;ELEMENT2 RMS; ELEMENT3 RMS; ELEMENT4 RMS;: INTEGRATE:ACAL 0;INDEPENDENT 0; TIMER1 1,0,0;RTIME1: START 2001,1,1,0,0,0; END 2001,1,1,1,0,0 • Example during normal integration mode with individual power measurement element integration set to ON :INTEGRATE? -> :INTEGRATE: MODE NORMAL;CURRENT:ELEMENT1 RMS; ELEMENT2 RMS; ELEMENT3 RMS; ELEMENT4 RMS;:INTEGRATE:ACAL 0; INDEPENDENT 1;TIMER1 1,0,0; TIMER2 1,0,0;TIMER3 1,0,0; TIMER4 1,0,0 • Example during real-time normal integration mode with individual power measurement element integration set to ON :INTEGRATE? -> :INTEGRATE: MODE RNORMAL;CURRENT: ELEMENT1 RMS; ELEMENT2 RMS; ELEMENT3 RMS;ELEMENT4 RMS;: INTEGRATE:ACAL 0;INDEPENDENT 1; TIMER1 1,0,0;TIMER2 1,0,0; TIMER3 1,0,0;TIMER4 1,0,0; RTIME1:START 2001,1,1,0,0,0; END 2001,1,1,1,0,0;:INTEGRATE: RTIME2:START 2001,1,1,0,0,0; END 2001,1,1,1,0,0;:INTEGRATE: RTIME3:START 2001,1,1,0,0,0; END 2001,1,1,1,0,0;:INTEGRATE: RTIME4:START 2001,1,1,0,0,0; END 2001,1,1,1,0,0

## **:INTEGrate:ACAL**

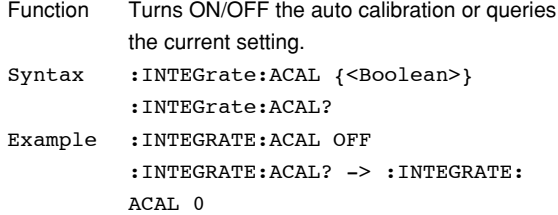

#### **:INTEGrate:CURRent?**

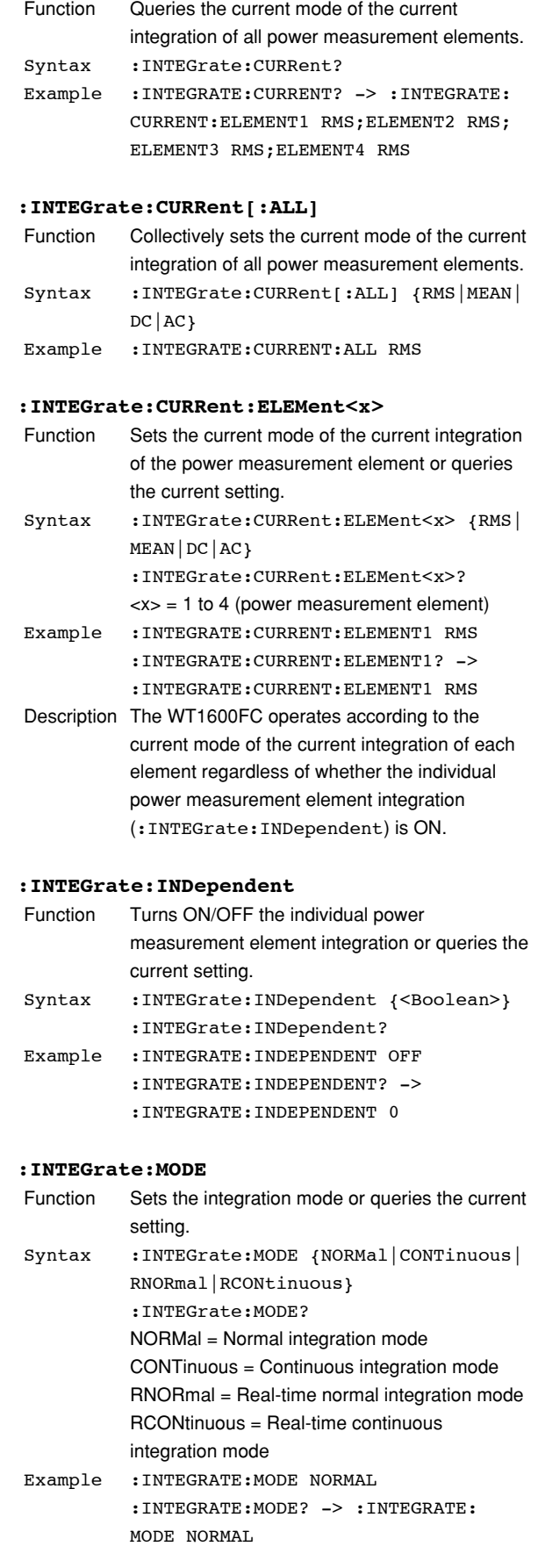

## **5.11 INTEGrate Group**

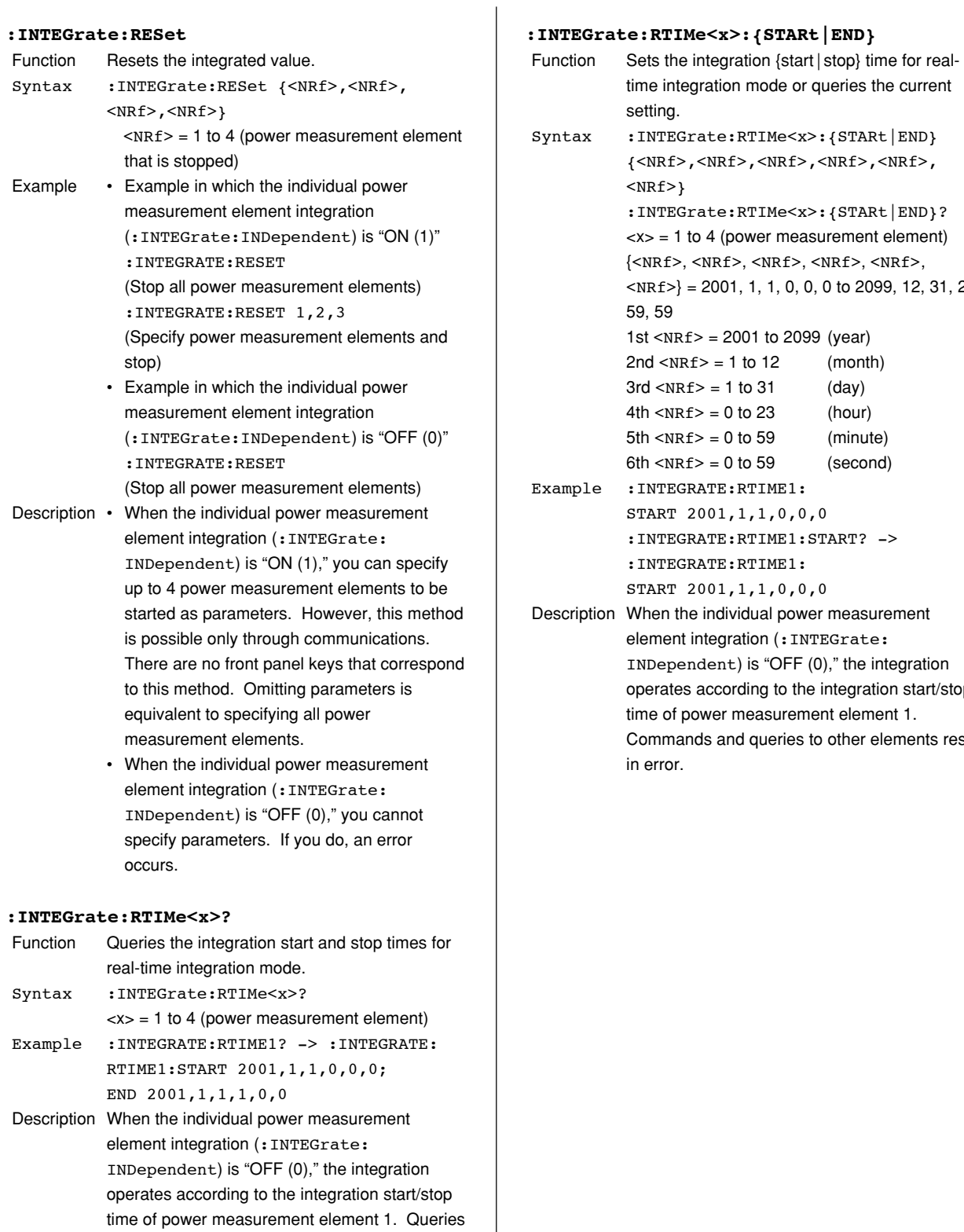

to other elements results in error.

## **:INTEGrate:RTIMe<x>:{STARt|END}**

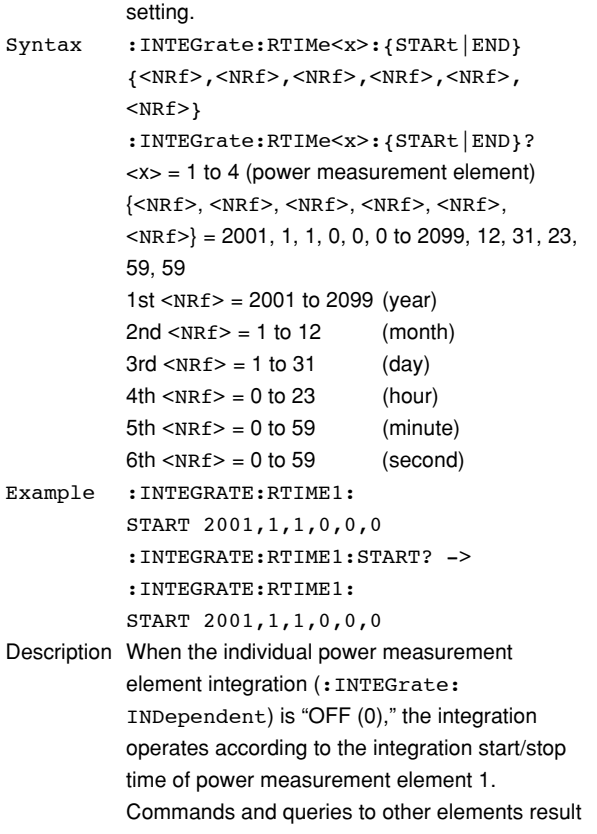

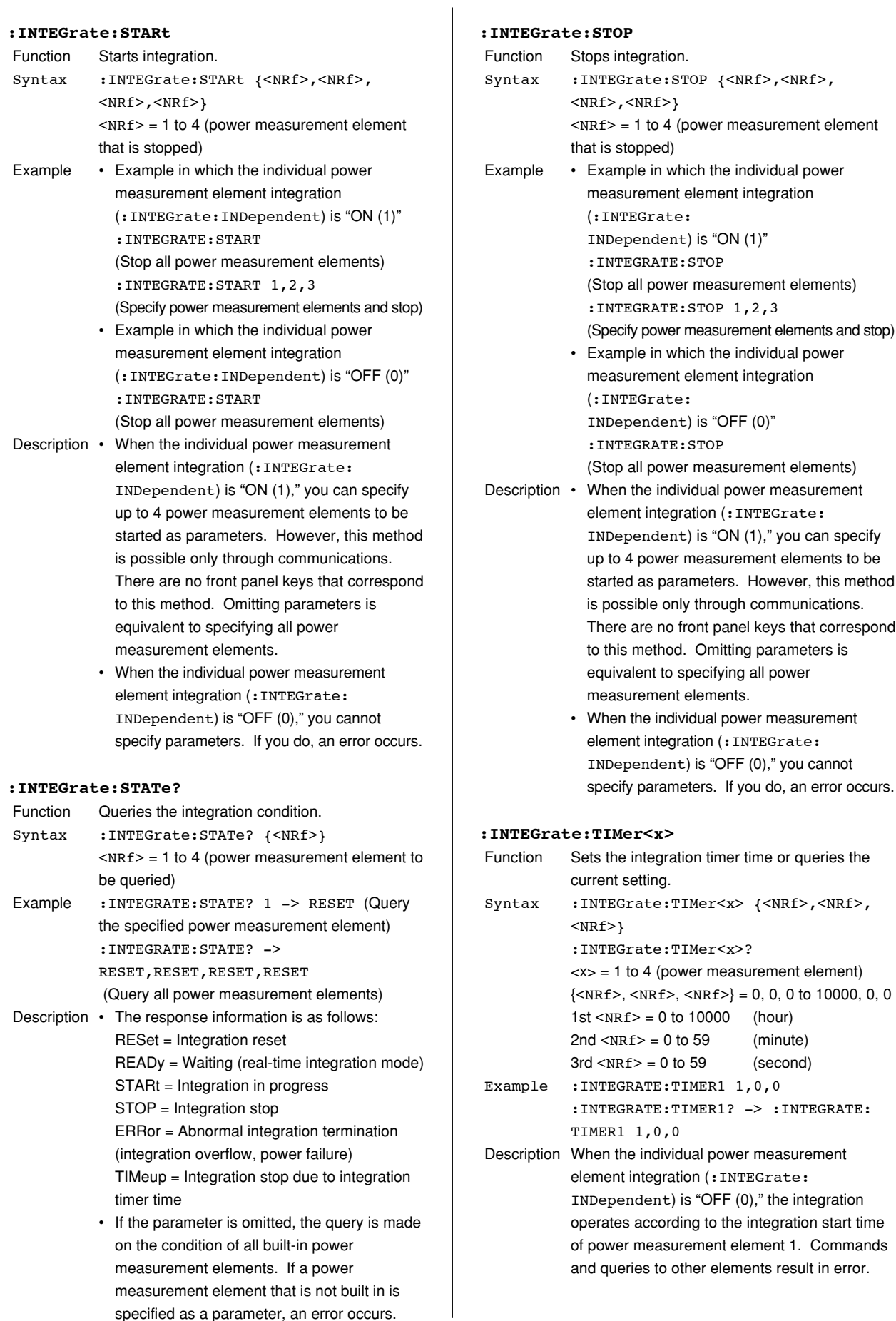

specified as a parameter, an error occurs.

## **5.12 MEASure Group**

The commands in this group deal with measurements.

You can make the same settings and inquiries as when MEASURE, AVG, and MAX HOLD (SHIFT+LOCAL) on the front panel is used.

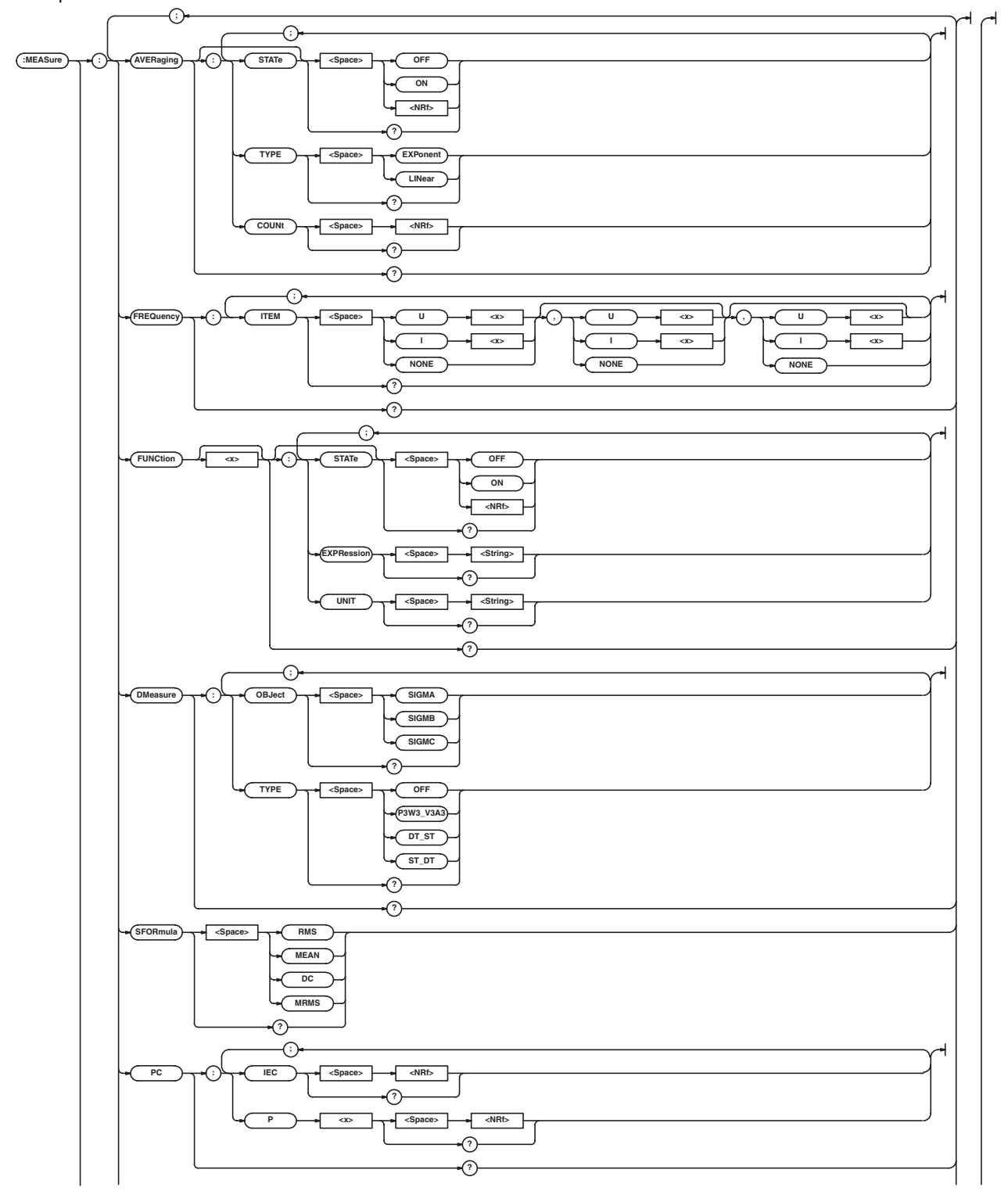

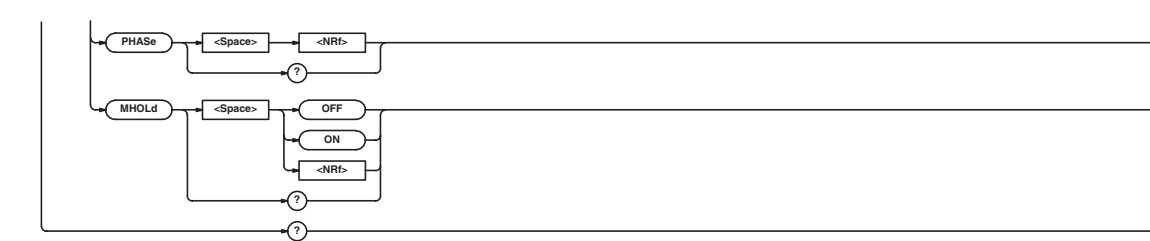

## **:MEASure?**

- Function Queries all settings related to the measurement. Syntax :MEASure?
- Example Example for power measurement :MEASURE? -> :MEASURE:AVERAGING: STATE 0; TYPE EXPONENT; COUNT 2;: MEASURE:FREQUENCY:ITEM U1,I1,U2;: MEASURE:FUNCTION1:STATE 0; EXPRESSION "URMS(E1)";UNIT "V";: MEASURE:FUNCTION2:STATE 0; EXPRESSION "IRMS(E1)";UNIT "A";: MEASURE:FUNCTION3:STATE 0; EXPRESSION "UPPK(E1)";UNIT "V";: MEASURE:FUNCTION4:STATE 0; EXPRESSION "IPPK(E1)";UNIT "A";: MEASURE:DMEASURE:OBJECT SIGMA; TYPE OFF;: MEASURE: SFORMULA RMS; PC:IEC 1976;P1 0.5000;P2 0.5000;: MEASURE:PHASE 180;MHOLD 0
	- For impedance measurement :MEASURE? -> :MEASURE:AVERAGING: STATE 0

#### **:MEASure:AVERaging?**

Function Queries all settings related to averaging.

Syntax :MEASure:AVERaging?

- Example Example for power measurement :MEASURE:AVERAGING? -> :MEASURE: AVERAGING:STATE 1;TYPE EXPONENT; COUNT 2
	- For impedance measurement :MEASURE:AVERAGING? -> :MEASURE: AVERAGING:STATE 1

#### **:MEASure:AVERaging:COUNt**

- Function Sets the averaging coefficient for power measurement or queries the current setting. Syntax :MEASure:AVERaging:COUNt {<NRf>} :MEASure:AVERaging:COUNt?  $\langle \text{NRF} \rangle = 2, 4, 8, 16, 32, \text{ or } 64$ (when TYPE = EXPonent)  $\langle \text{NRF} \rangle = 8, 16, 32, 64, 128, \text{ or } 256$  (when TYPE = LINear) Example :MEASURE:AVERAGING:COUNT 2 :MEASURE:AVERAGING:COUNT? -> :MEASURE:AVERAGING:COUNT 2 Description • This command is valid only during power measurement. (It cannot be used during impedance measurement.) • This command is invalid on models that are
	- only equipped with impedance measurement elements, since the mode is fixed to impedance measurement.
	- For details on the averaging coefficient (attenuation constant) during impedance measurement, see the WT1600FC User's Manual (IM760151-01E).

## **:MEASure:AVERaging[:STATe]**

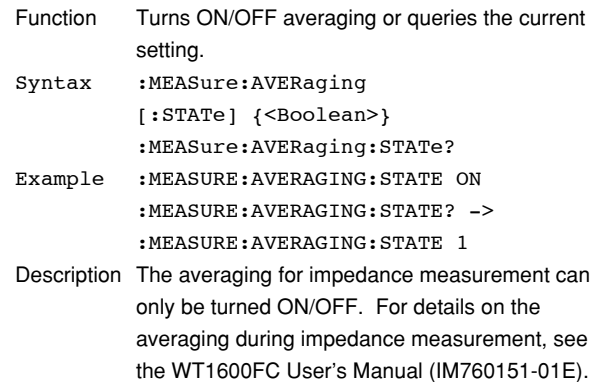

## **5.12 MEASure Group**

### **:MEASure:AVERaging:TYPE**

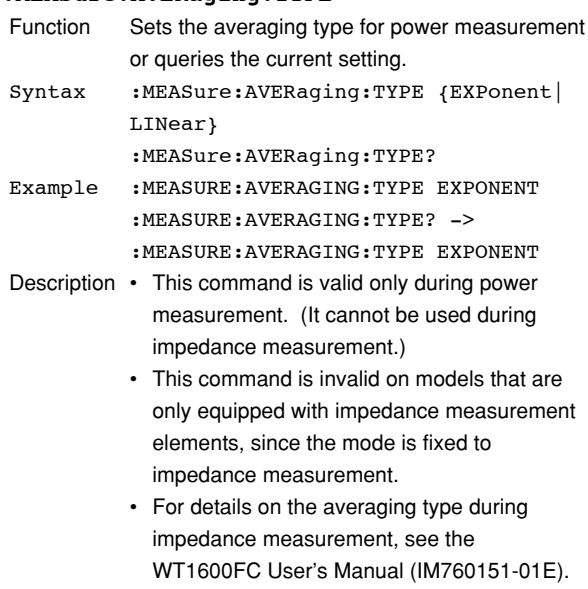

#### **:MEASure:DMeasure?**

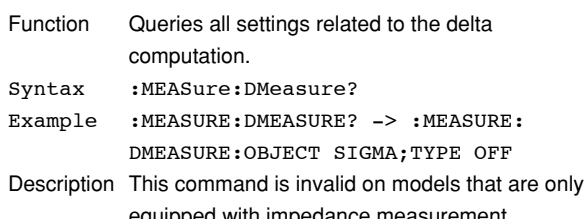

equipped with impedance measurement elements, since the mode is fixed to impedance measurement.

#### **:MEASure:DMeasure:OBJect**

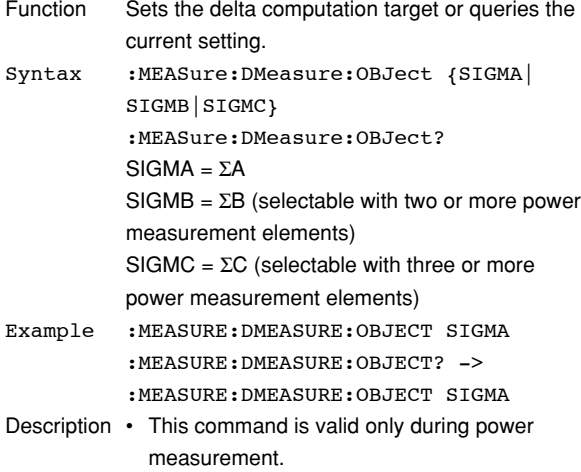

• This command is invalid on models that are only equipped with impedance measurement elements, since the mode is fixed to impedance measurement.

#### **:MEASure:DMeasure:TYPE**

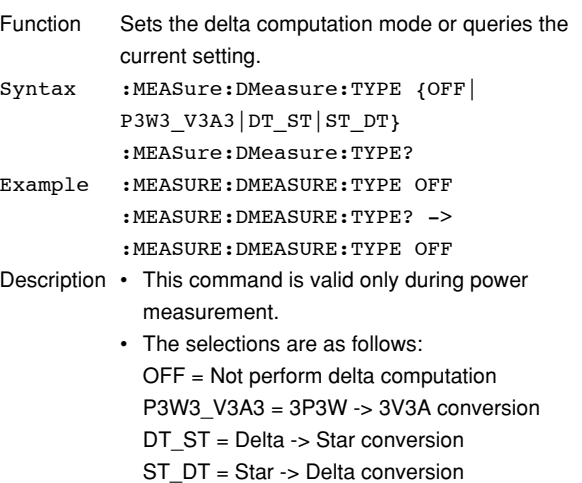

- Some of the selections may not be possible depending on the wiring system of the specified delta computation target (:MEASure:DMeasure:OBJect).
- This command is invalid on models that are only equipped with impedance measurement elements, since the mode is fixed to impedance measurement.

## **:MEASure:FREQuency?**

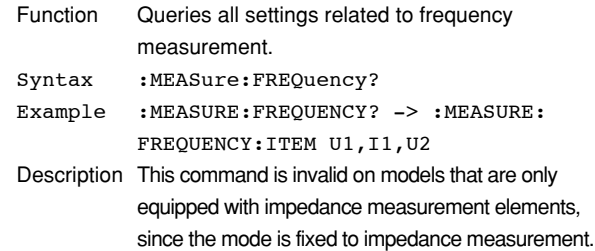

## **:MEASure:FREQuency:ITEM**

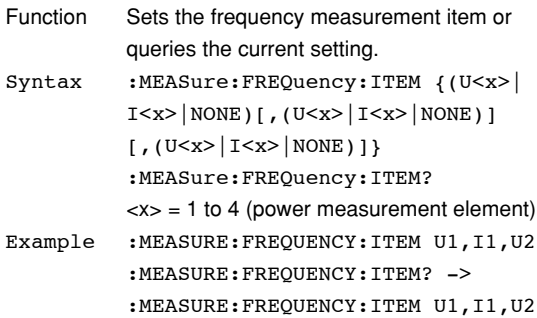

- Description This command is valid only during power measurement.
	- You can specify up to three frequency measurement items.
	- If you are not specifying the frequency measurement item, select "NONE." The 2nd and 3rd parameters can be omitted.
	- This command is invalid on models that are only equipped with impedance measurement elements, since the mode is fixed to impedance measurement.

## **:MEASure:FUNCtion<x>?**

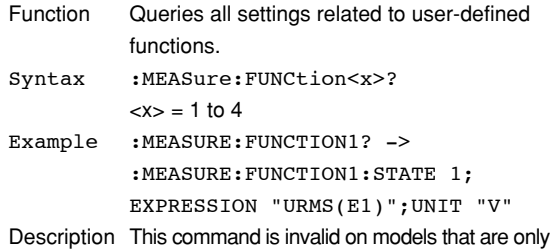

equipped with impedance measurement elements, since the mode is fixed to impedance measurement.

#### **:MEASure:FUNCtion<x>:EXPRession**

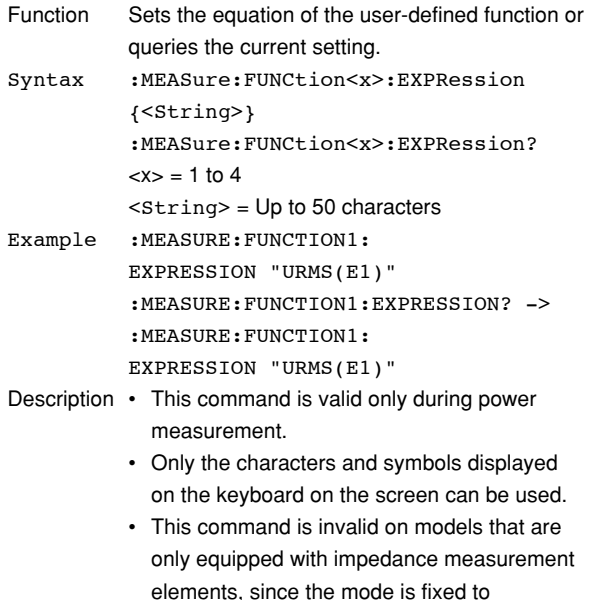

impedance measurement.

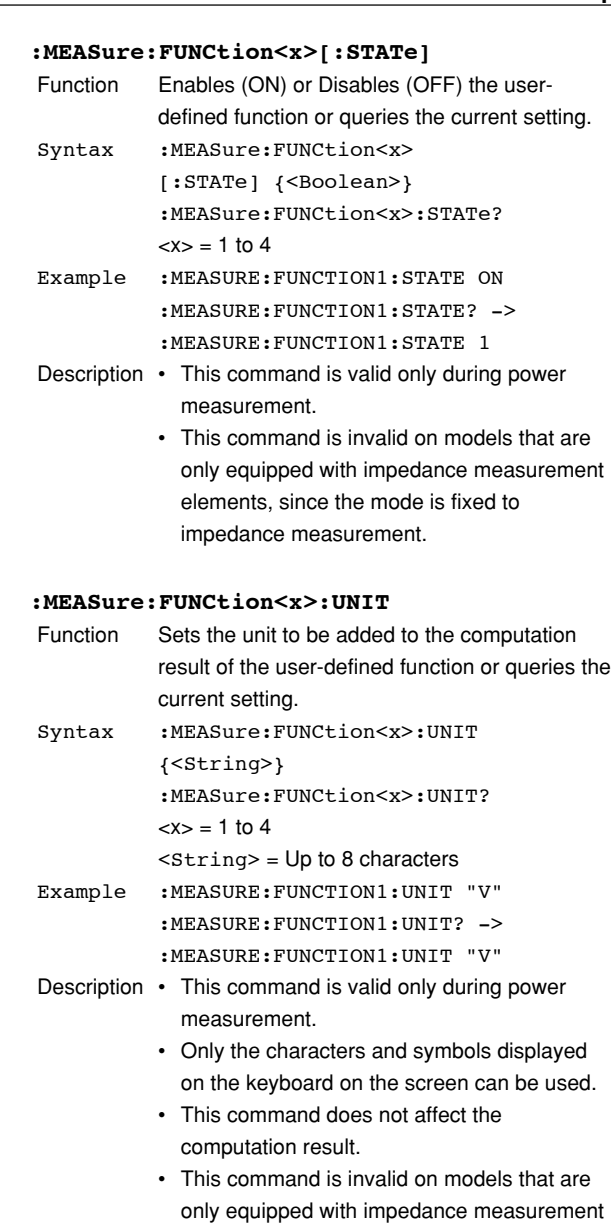

### **:MEASure:MHOLd**

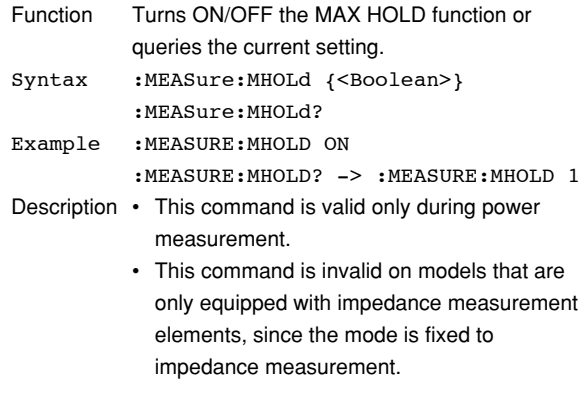

elements, since the mode is fixed to

impedance measurement.

**Commands 5**

## **5.12 MEASure Group**

#### **:MEASure:PC?**

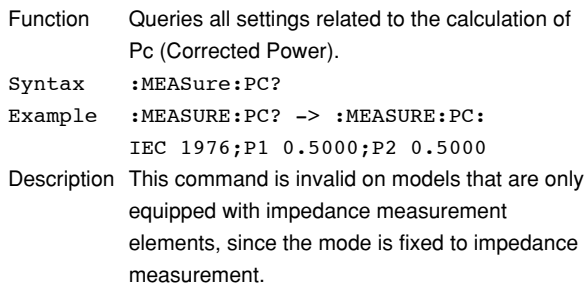

## **:MEASure:PC:IEC**

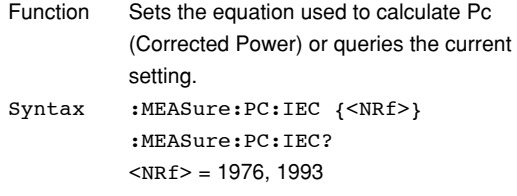

- Example :MEASURE:PC:IEC 1976 :MEASURE:PC:IEC? -> :MEASURE:PC: IEC 1976
- Description This command is valid only during power measurement.
	- Specify the year when the equation used to calculate the Pc was issued by IEC76-1.
	- This command is invalid on models that are only equipped with impedance measurement elements, since the mode is fixed to impedance measurement.

## **:MEASure:PC:P<x>**

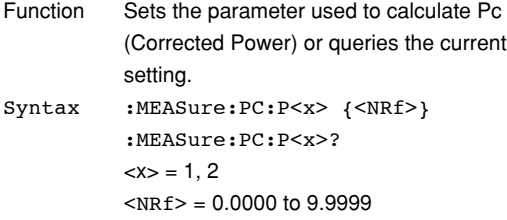

- Example :MEASURE:PC:P1 0.5 :MEASURE:PC:P1? -> :MEASURE:PC: P1 0.5000
- Description This command is valid only during power measurement.
	- This parameter is used when the ":MEASure:PC:IEC" setting is set to "1976(IEC76-1(1976))."
	- This command is invalid on models that are only equipped with impedance measurement elements, since the mode is fixed to impedance measurement.

#### **:MEASure:PHASe**

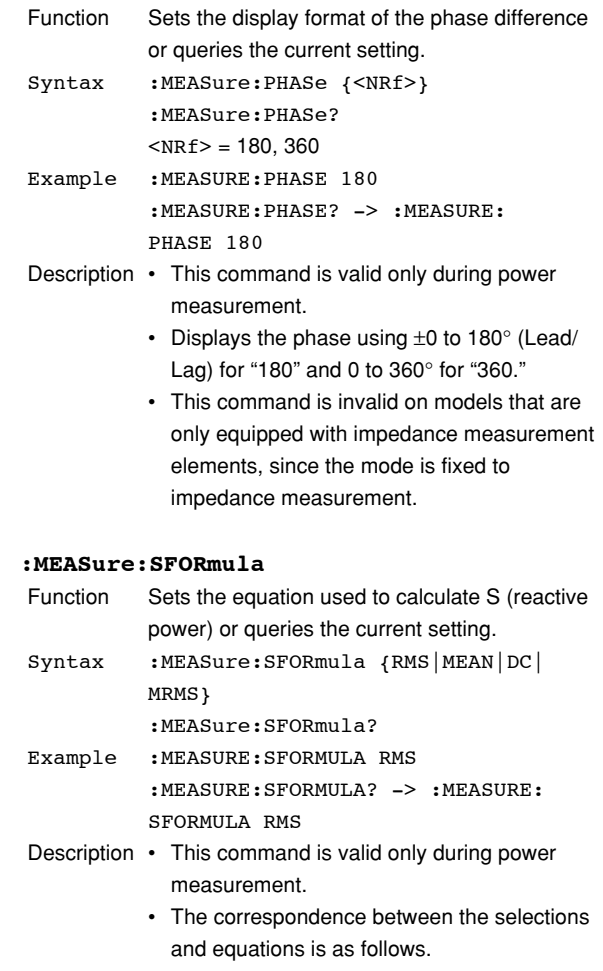

RMS : S = Urms \* Irms MEAN : S = Umean \* Imean  $DC : S = Udc * Idc$ MRMS : S = Umean \* Irms

• This command is invalid on models that are only equipped with impedance measurement elements, since the mode is fixed to impedance measurement.

# **5.13 NUMeric group**

The commands in this group deal with numeric data.

There are no front panel keys that correspond to the commands in this group.

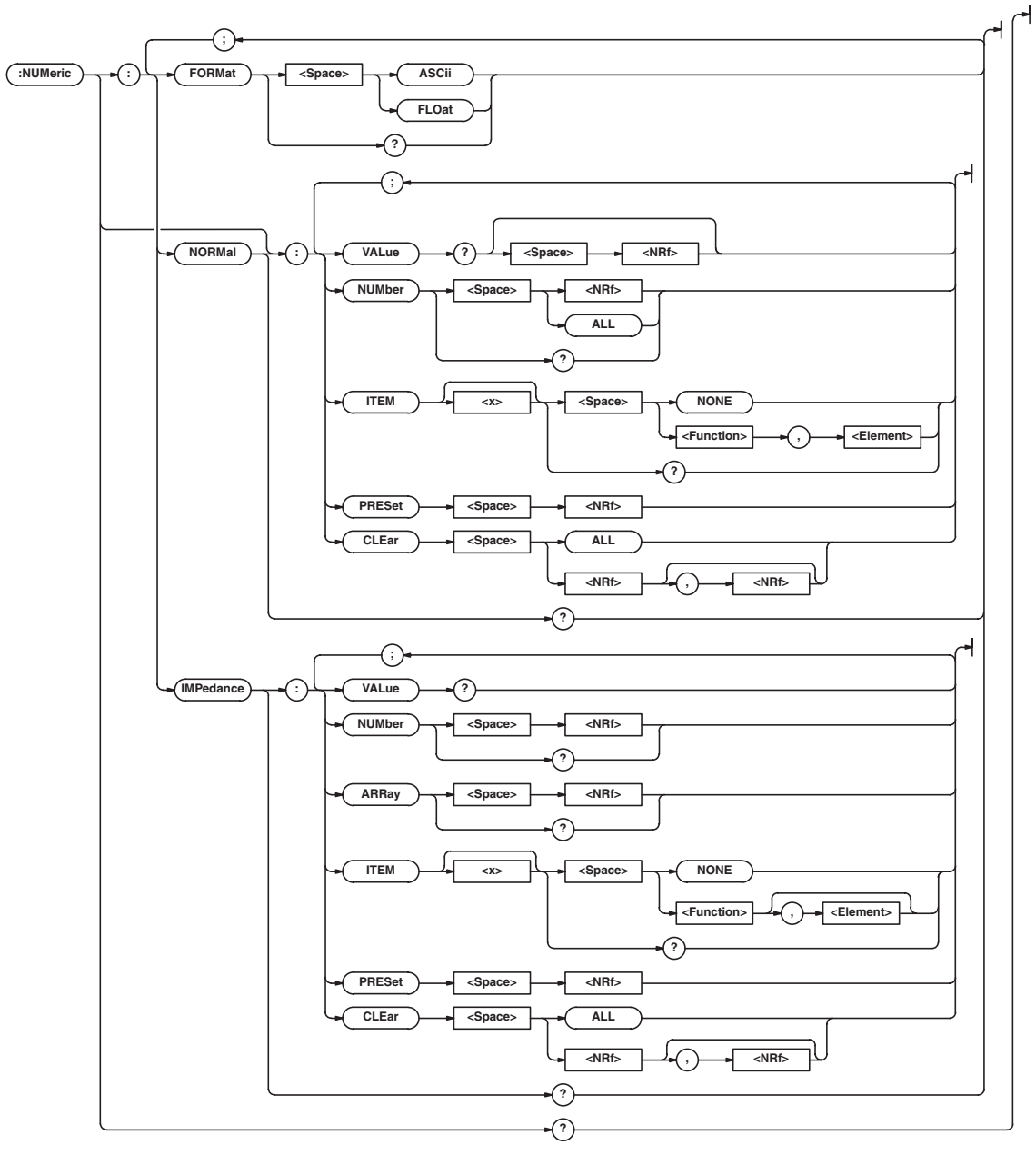

## **5.13 NUMeric Group**

## **:NUMeric?**

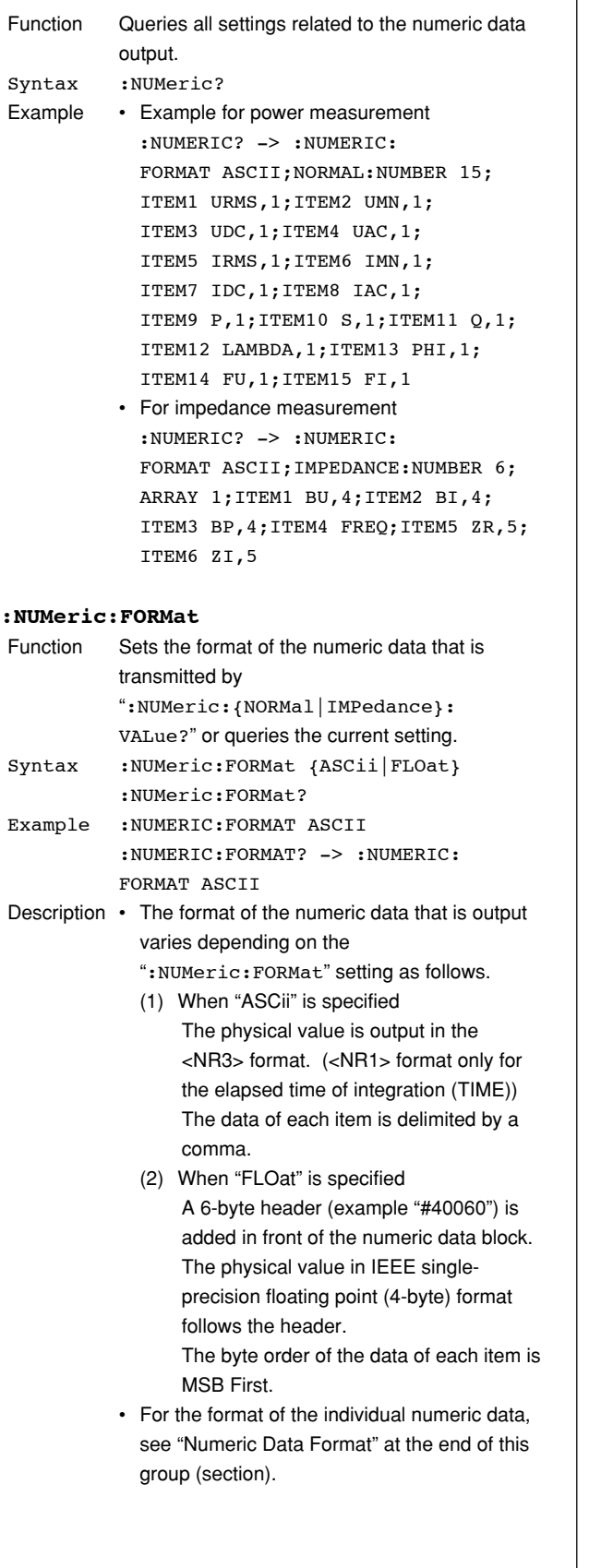

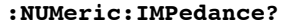

 $\overline{\phantom{a}}$ 

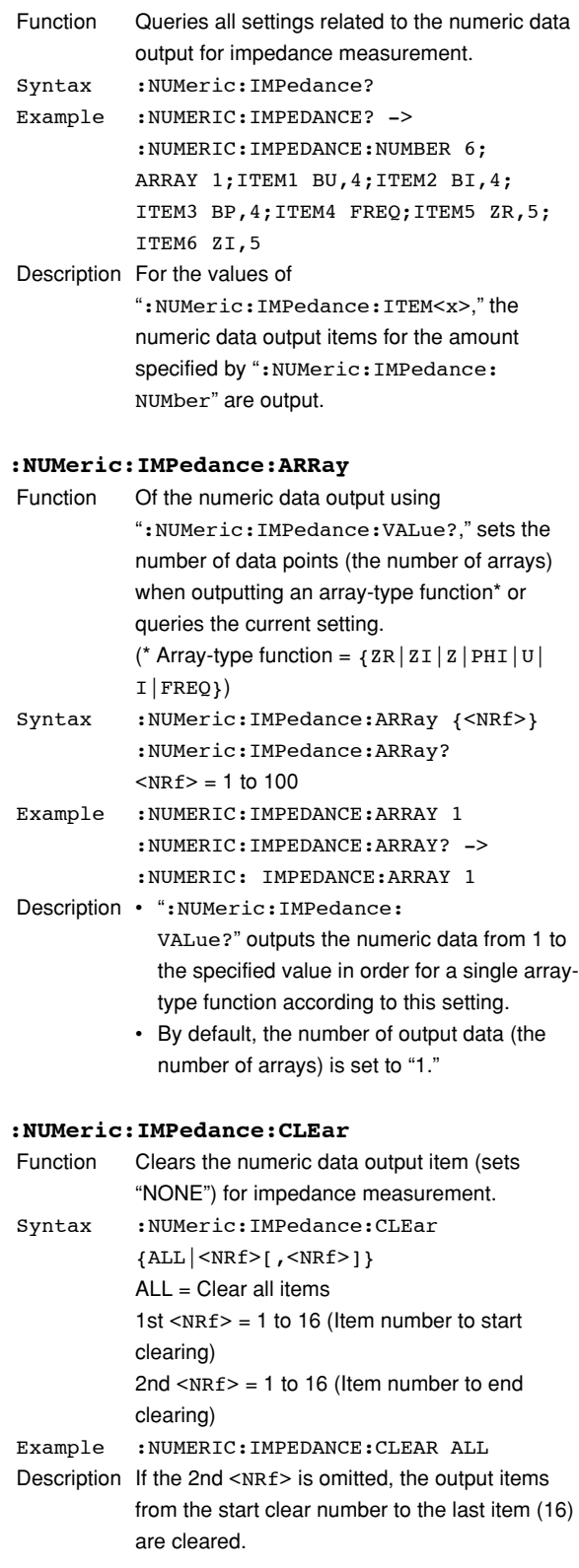

### **:NUMeric:IMPedance:ITEM<x>**

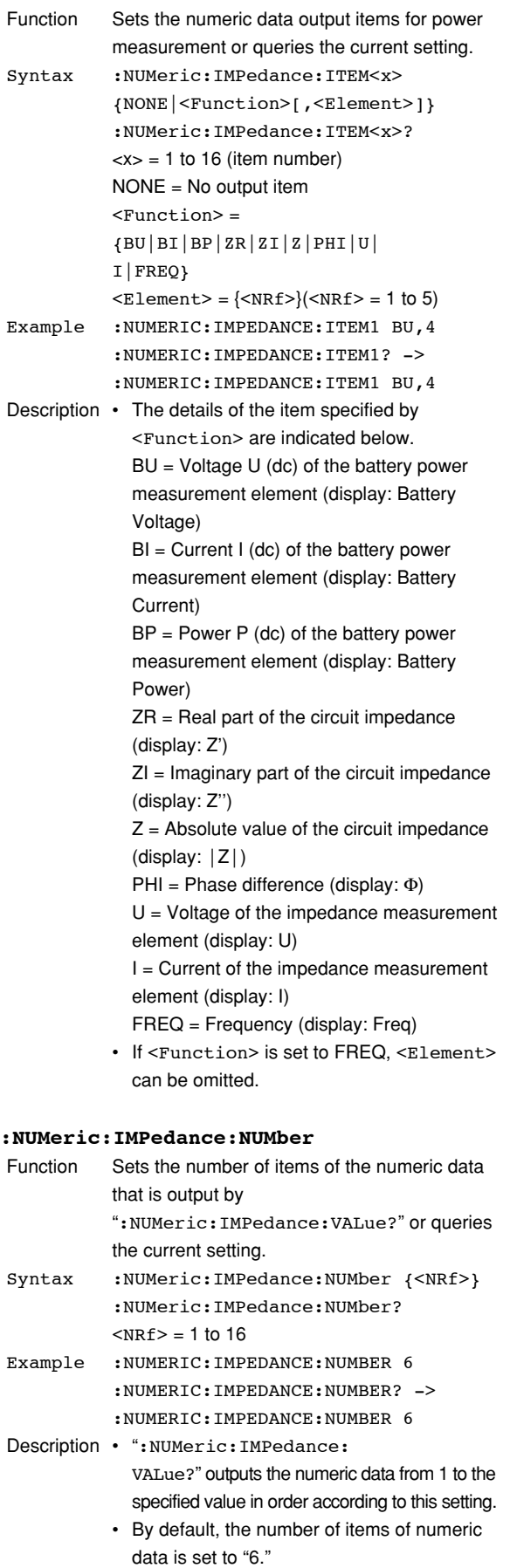

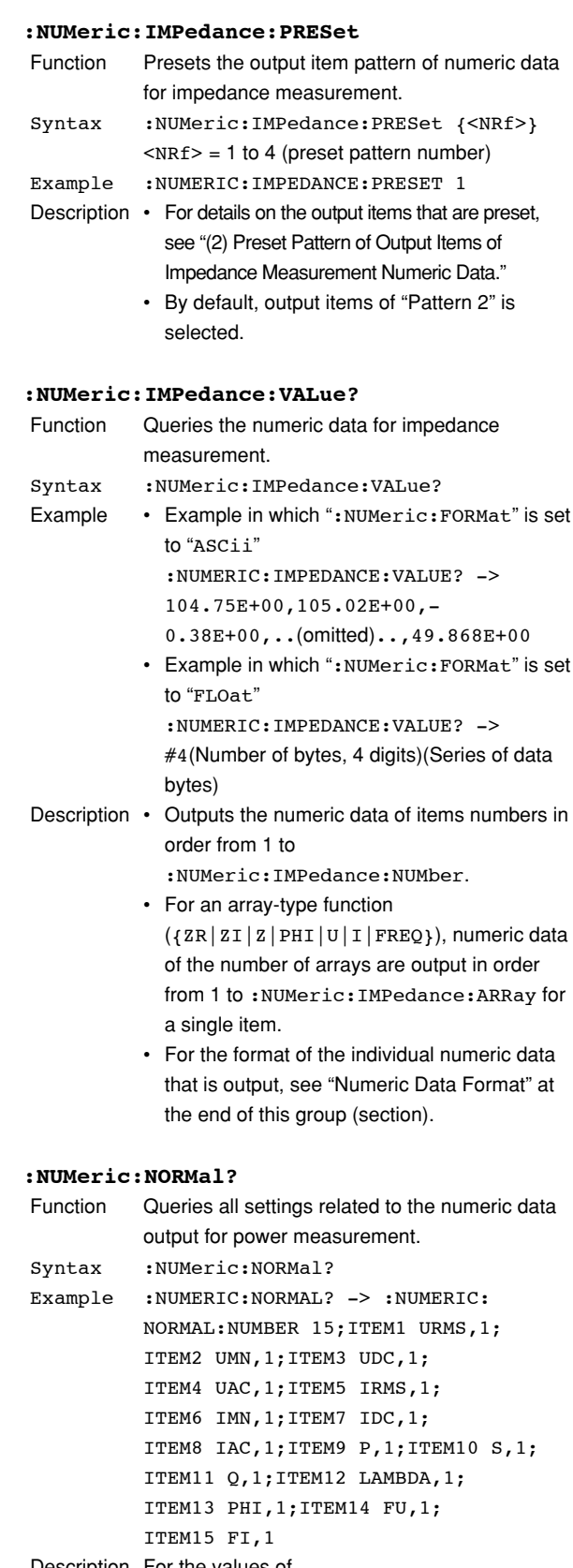

Description For the values of ":NUMeric[:NORMal]:ITEM<x>," the numeric data output items for the amount specified by ":NUMeric[:NORMal]: NUMber" are output.

## **5.13 NUMeric Group**

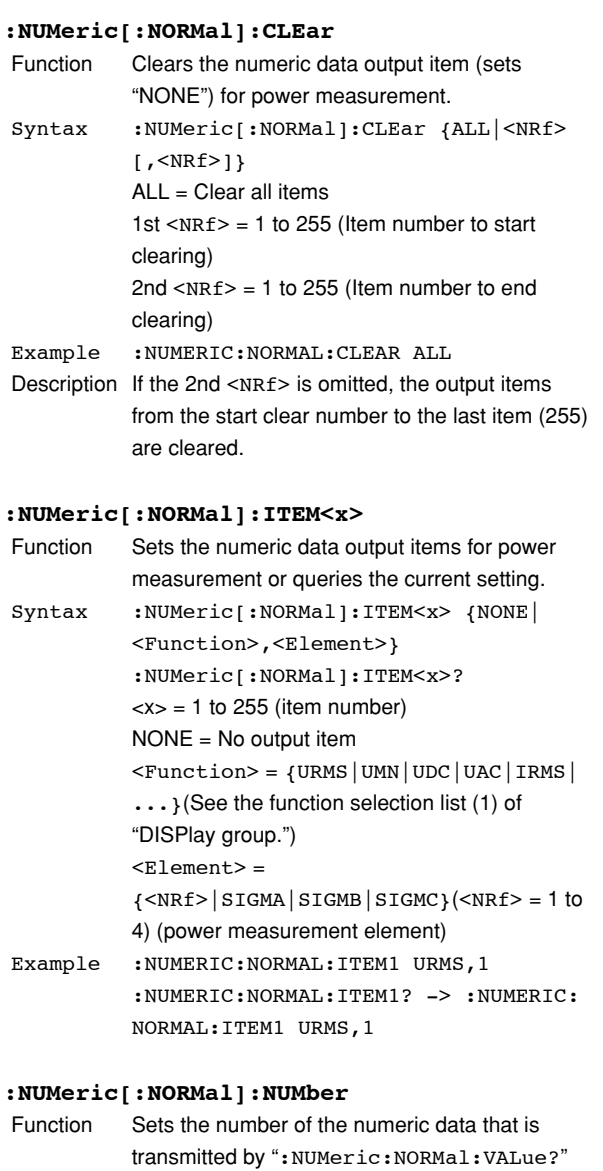

- or queries the current setting. Syntax :NUMeric[:NORMal]:NUMber {<NRf>| ALL} :NUMeric[:NORMal]:NUMber?  $<$ NRf  $>$  = 1 to 255 (ALL)
- Example :NUMERIC:NORMAL:NUMBER 15 :NUMERIC:NORMAL:NUMBER -> :NUMERIC:NORMAL:NUMBER 15
- Description If the parameter is omitted for the ":NUMeric:NORMal:VALue?" command, the numeric data from 1 to (the specified value) is output in order.
	- By default, the number of numeric data is set to "15."

## **:NUMeric[:NORMal]:PRESet**

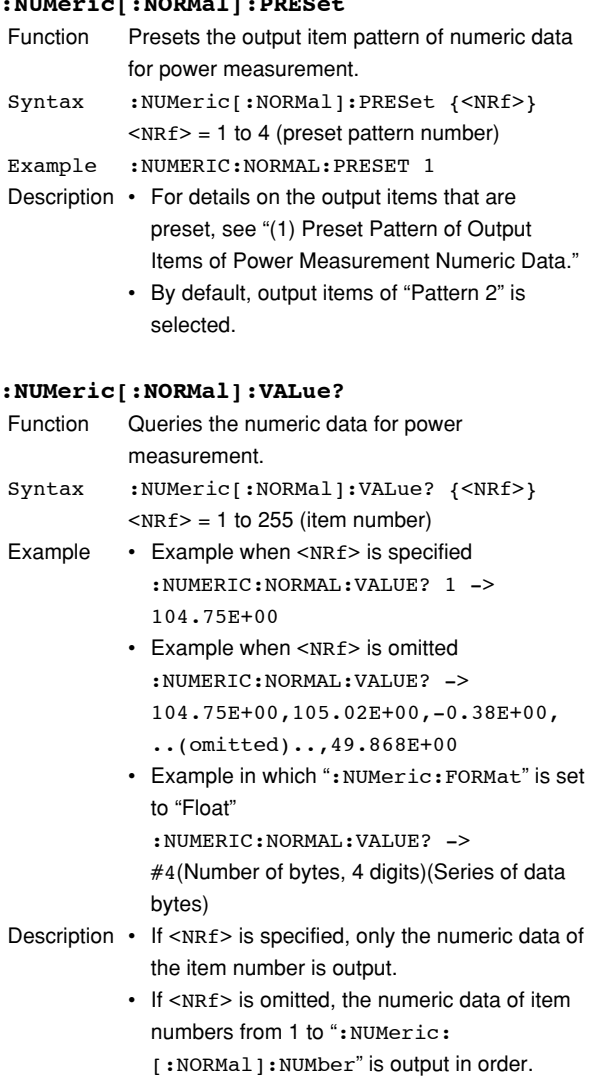

• For the format of the individual numeric data that is output, see "Numeric Data Format" at the end of this group (section).

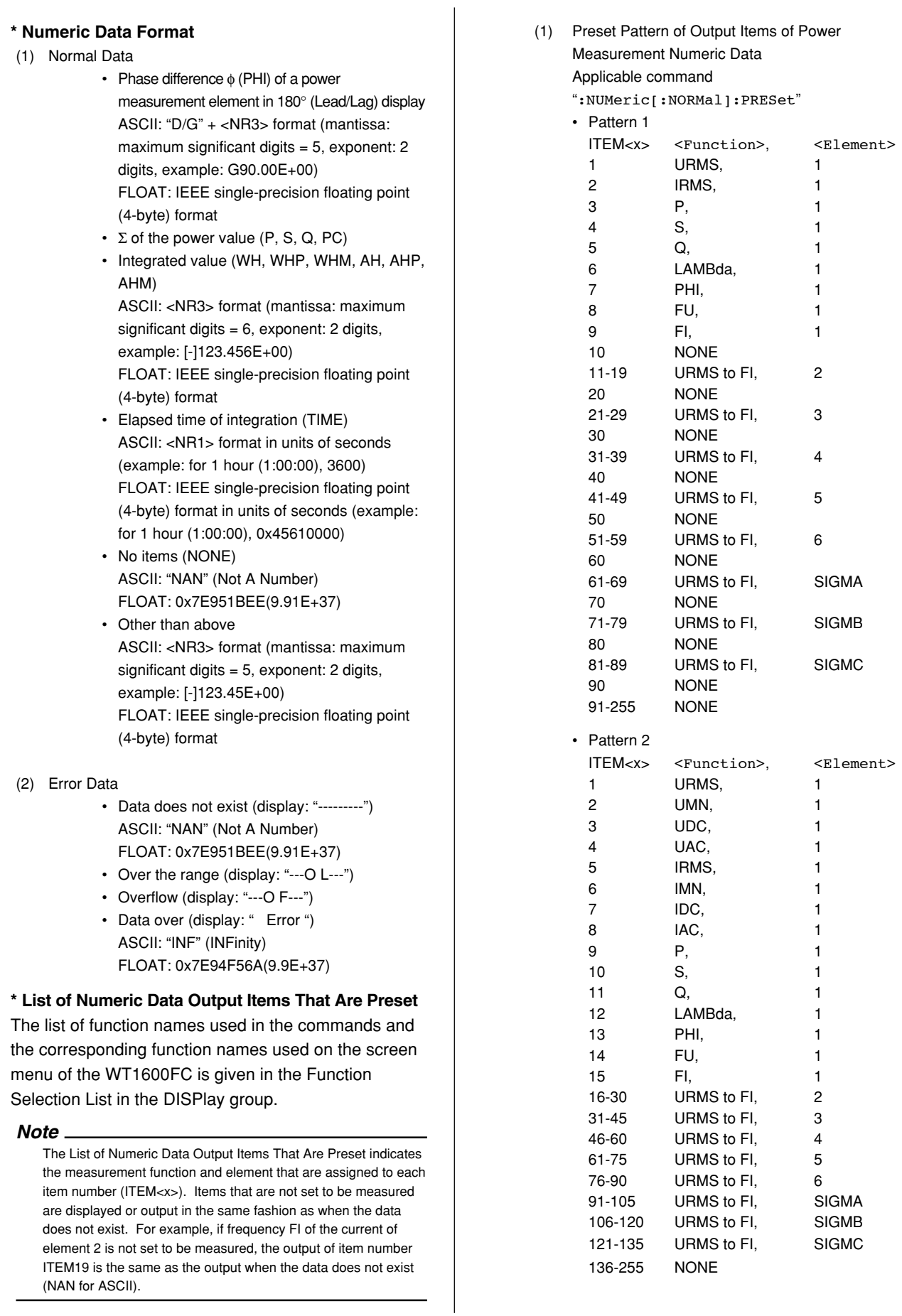

## **5.13 NUMeric Group**

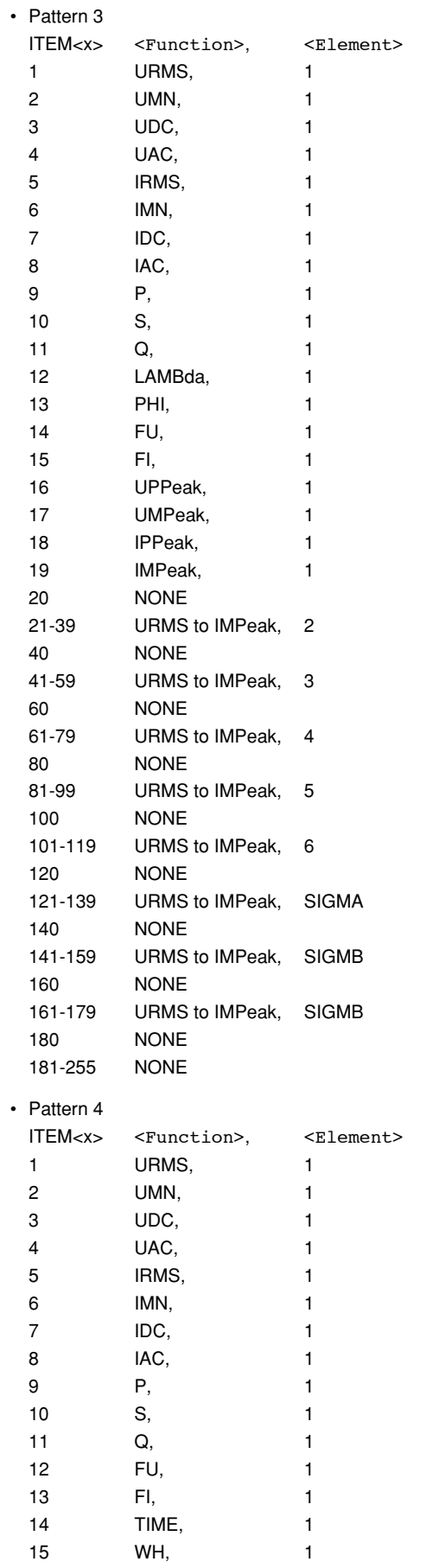

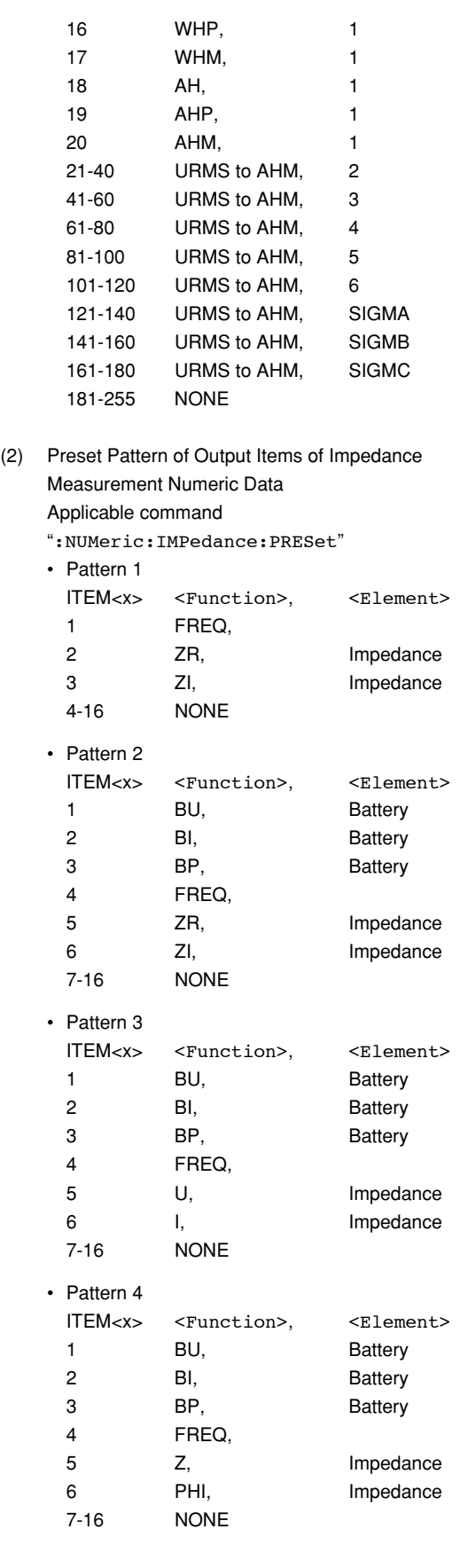

## **\* Description of <Element>**

Impedance = Impedance measurement element (smallest number if multiple elements exist) Battery = Battery power measurement element (Only the single power measurement element adjacent to the impedance measurement element)

## **5.14 RATE Group**

The commands in this group deal with the data update rate.

You can make the same settings and inquiries as when UPDATE RATE on the front panel is used.

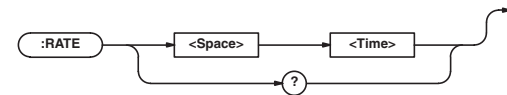

#### **:RATE**

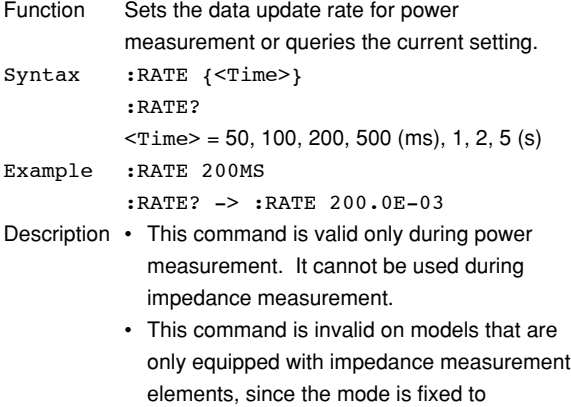

impedance measurement.

## **5.15 STATus Group**

The commands in the STATus group are used to make settings and inquiries related to the status report. There are no front panel keys that correspond to the commands in this group. For details on the status report, see chapter 6.

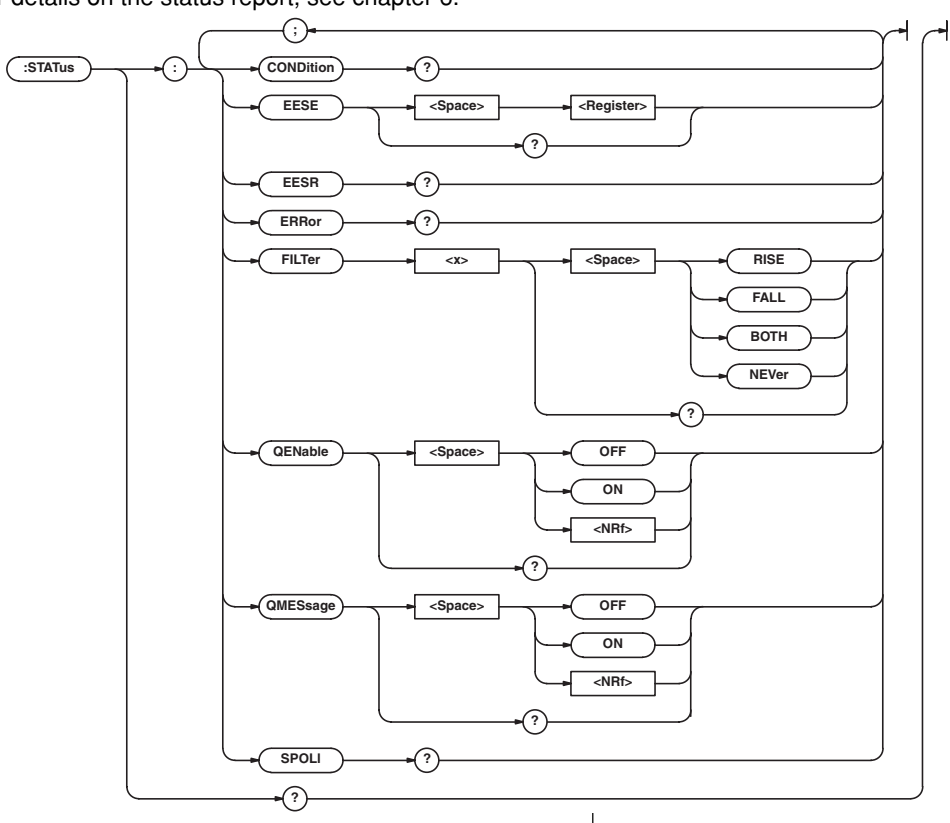

## **:STATus?**

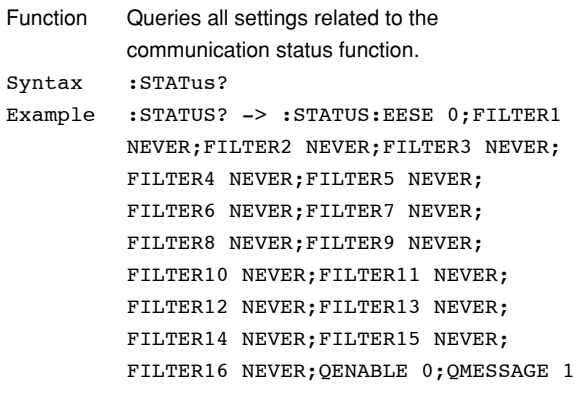

## **:STATus:CONDition?**

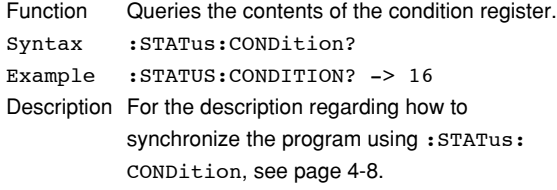

#### **:STATus:EESE**

**(Extended Event Status Enable register)**

| <b>Function</b> | Sets the extended event enable register or |
|-----------------|--------------------------------------------|
|                 | queries the current setting.               |
| Syntax          | :STATus:EESE <reqister></reqister>         |
|                 | $:$ STATus $:$ EESE?                       |
|                 | $<$ Register> = 0 to 65535                 |
| Example         | :STATUS:EESE #B0000000000000000            |
|                 | $:$ STATUS: EESE? -> : STATUS: EESE 0      |

## **:STATus:EESR?**

## **(Extended Event Status Register)**

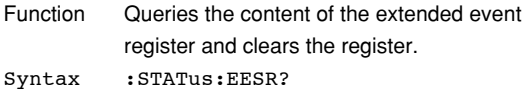

Example :STATUS:EESR? -> 0
#### **:STATus:ERRor?**

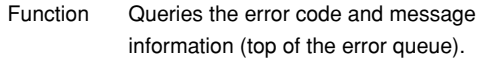

Syntax :STATus:ERRor?

Example :STATUS:ERROR? ->

113,"Underfined Header"

- Description When there is no error, "0, "No error"" is returned.
	- The message cannot be returned in Japanese.
	- You can specify whether or not to add the message using the "STATus:QMESsage" command.

#### **:STATus:FILTer<x>**

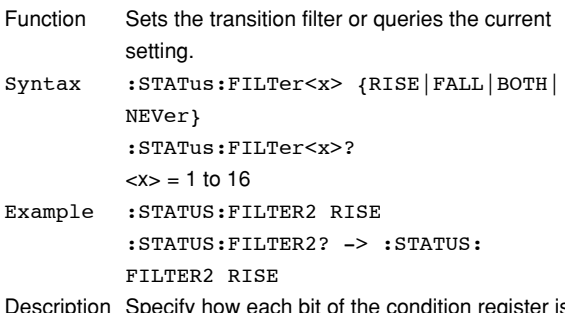

lescription Specify how each bit of the condition register is to change to set the event. If "RISE" is specified, the event is set when the bit changes from "0" to "1."

#### **:STATus:QENable**

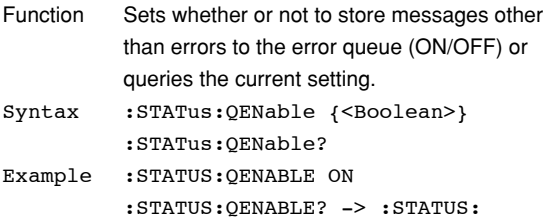

QENABLE 1

#### **:STATus:QMESsage**

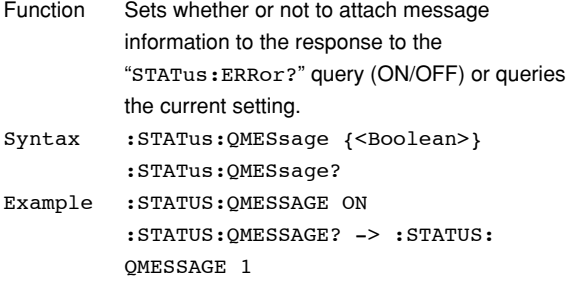

#### **:STATus:SPOLI? (Serial Poll)**

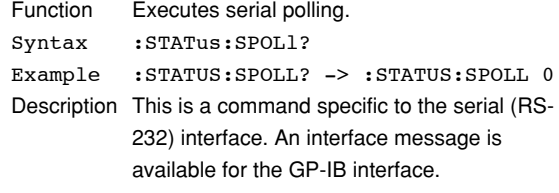

# **5.16 STORe Group**

The commands in this group deal with store and recall.

You can make the same settings and inquiries as when STORE and STORE SET (SHIFT+STORE) on the front panel is used.

The commands in this group are invalid on models that are only equipped with impedance measurement elements, since the mode is fixed to impedance measurement.

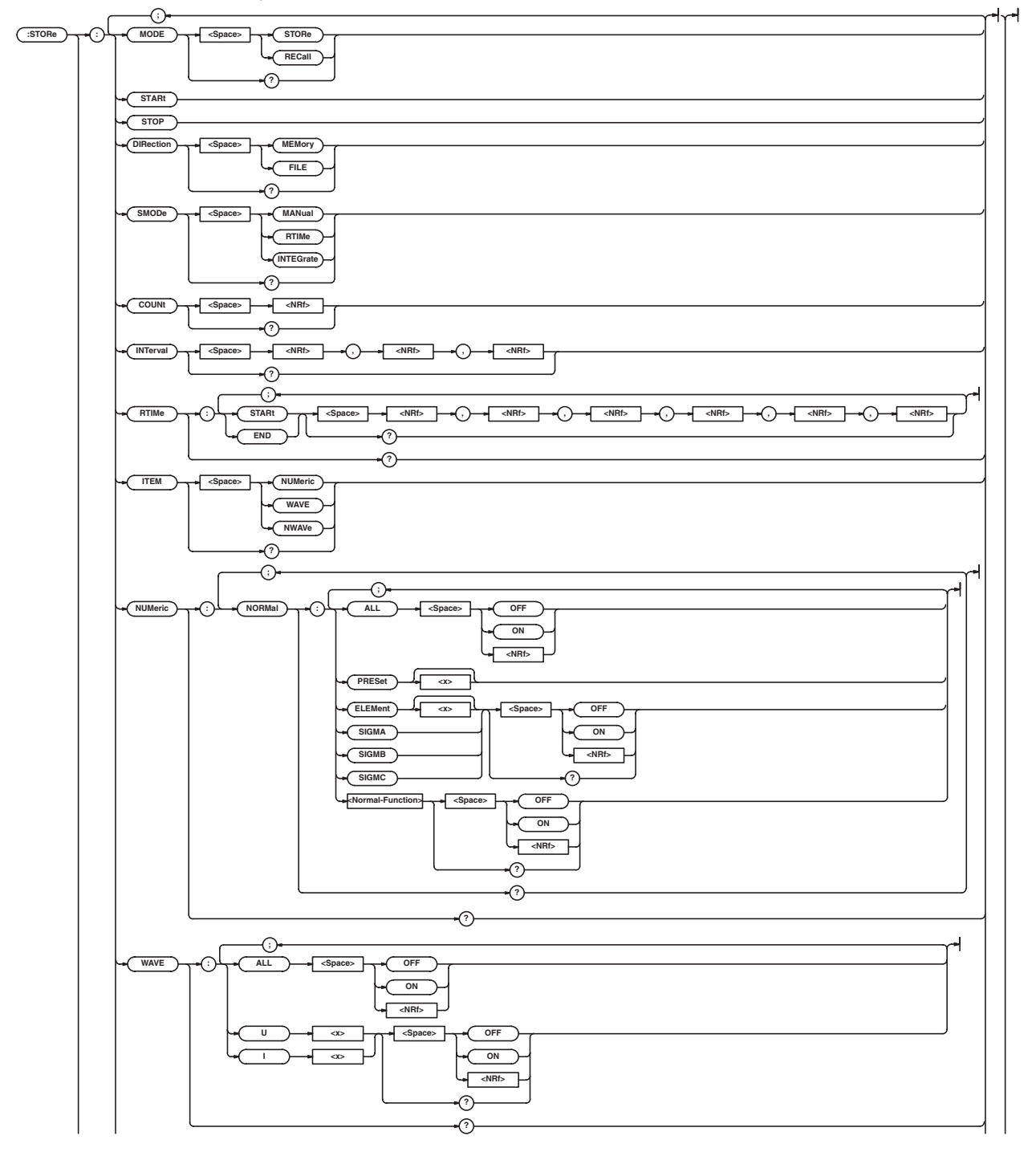

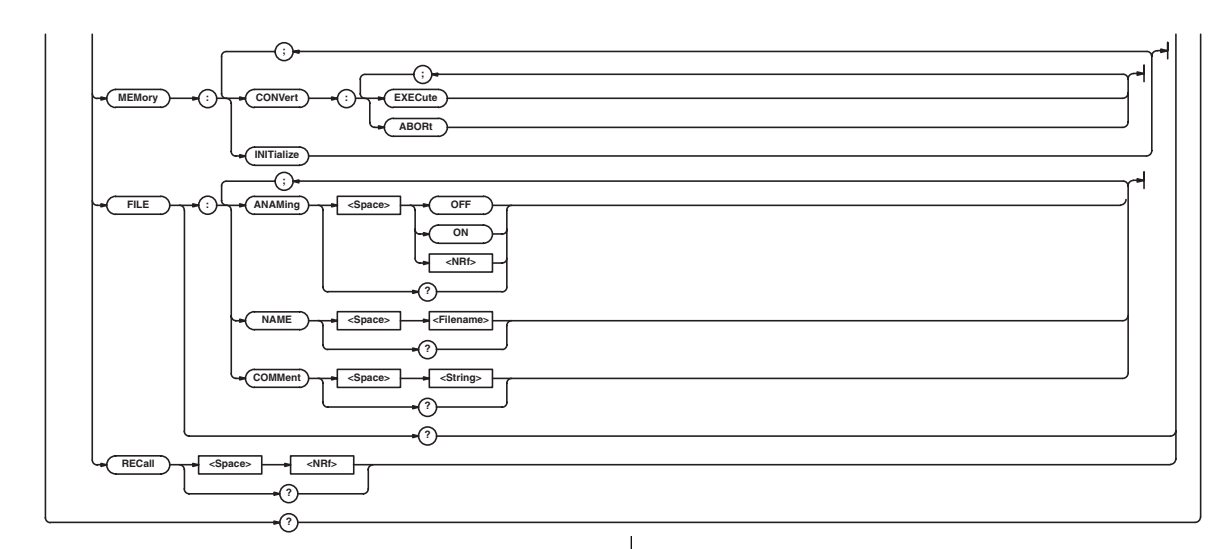

#### **:STORe?**

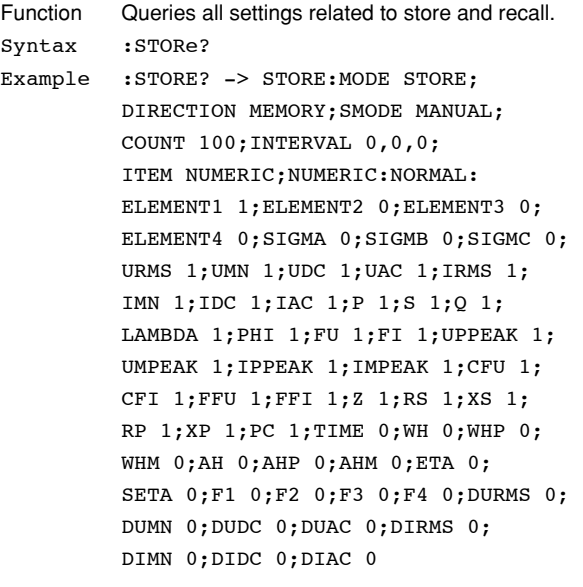

# **:STORe:COUNt**

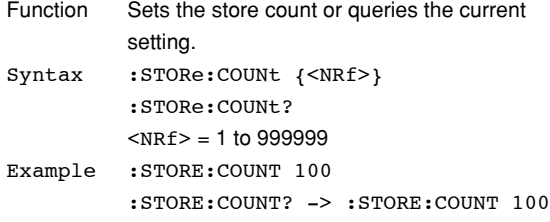

## **:STORe:DIRection**

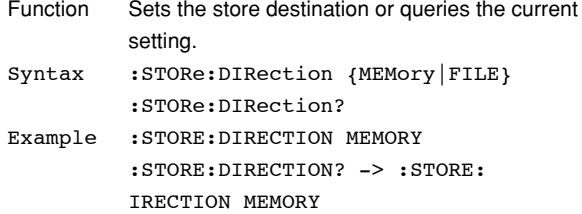

#### **:STORe:FILE?**

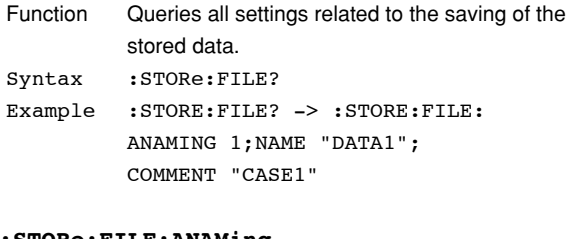

#### **:STORe:FILE:ANAMing**

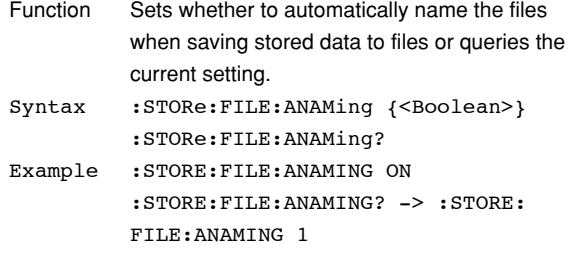

### **:STORe:FILE:COMMent**

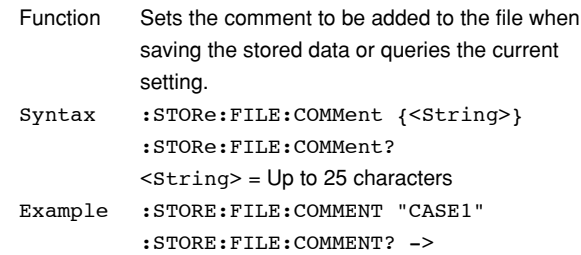

#### :STORE:FILE:COMMENT "CASE1"

#### **5.16 STORe Group**

#### **:STORe:FILE:NAME**

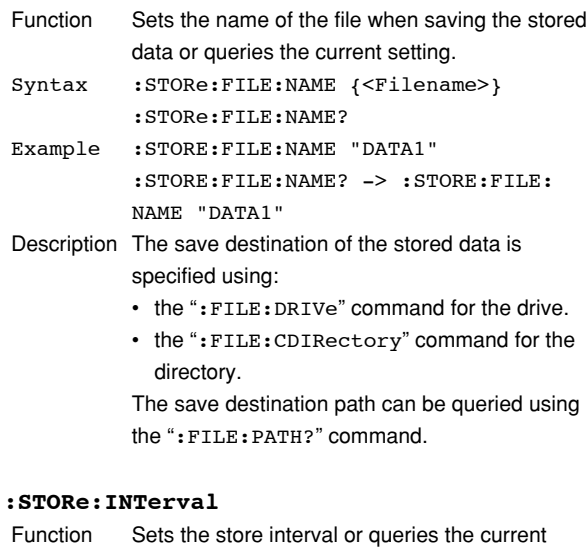

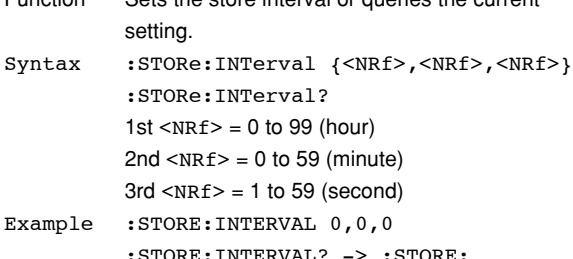

:STORE:INTERVAL? -> :STORE: INTERVAL 0,0,0

#### **:STORe:ITEM**

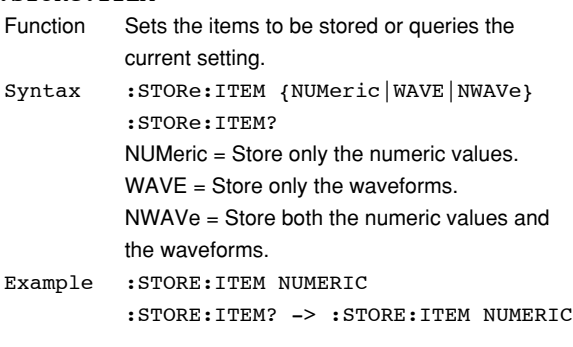

#### **:STORe:MEMory:CONVert:ABORt**

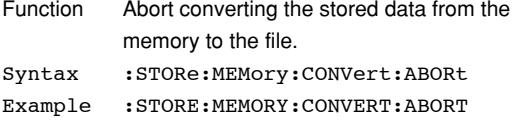

#### **:STORe:MEMory:CONVert:EXECute**

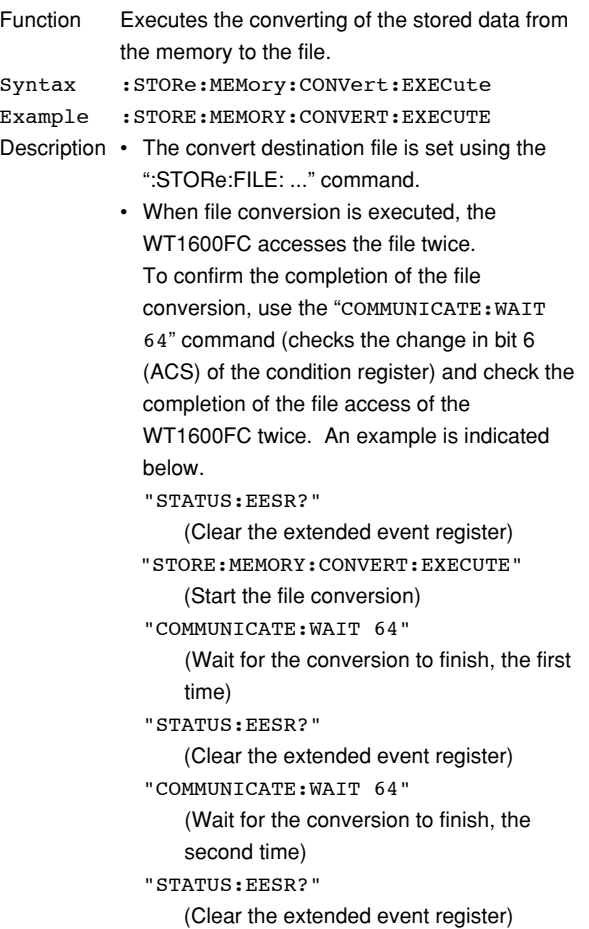

#### **:STORe:MEMory:INITialize**

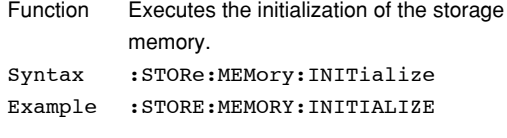

## **:STORe:MODE**

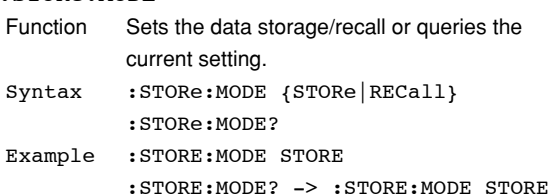

#### **:STORe:NUMeric?**

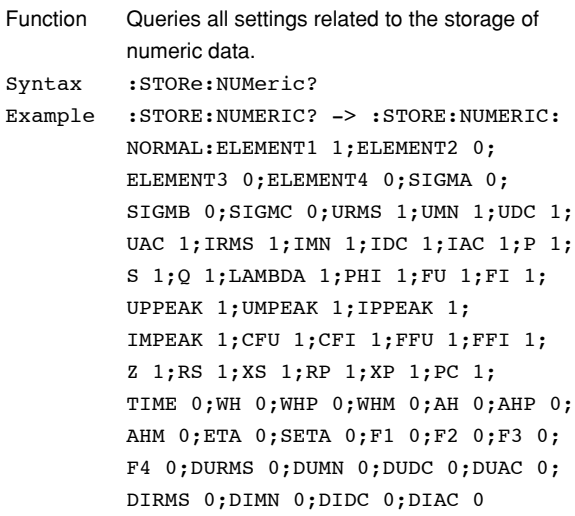

#### **:STORe:NUMeric:NORMal?**

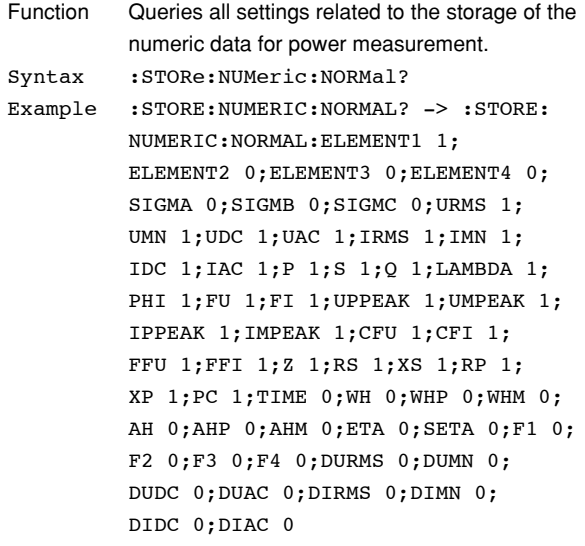

#### **:STORe:NUMeric:NORMal:ALL**

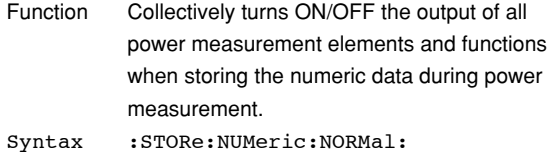

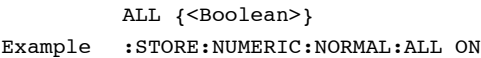

# **:STORe:NUMeric:NORMal:{ELEMent<x>|SIGMA| SIGMB|SIGMC}**

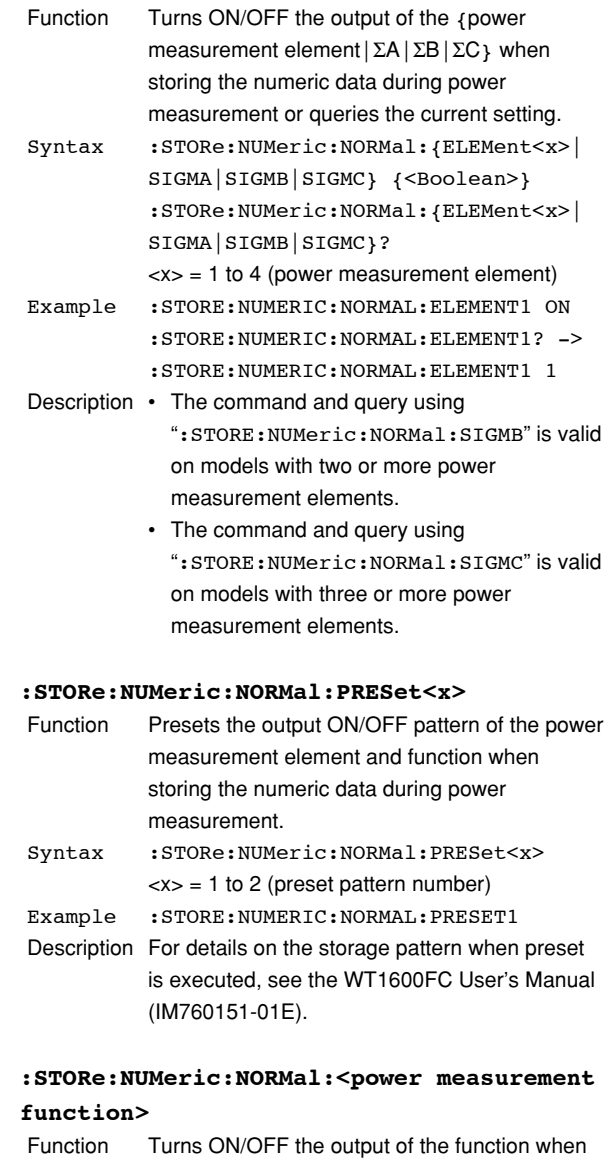

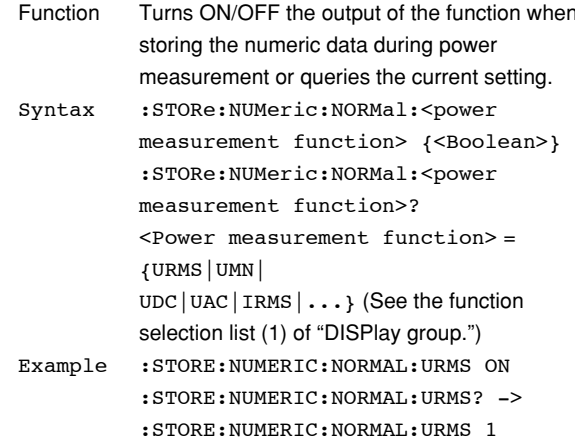

#### **5.16 STORe Group**

#### **:STORe:RECall**

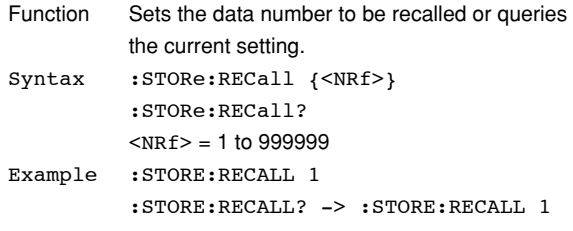

#### **:STORe:RTIMe?**

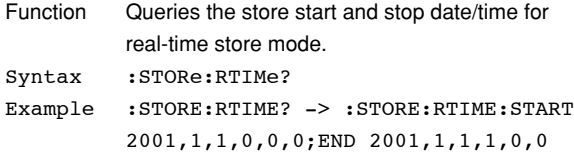

#### **:STORe:RTIMe:{STARt|END}**

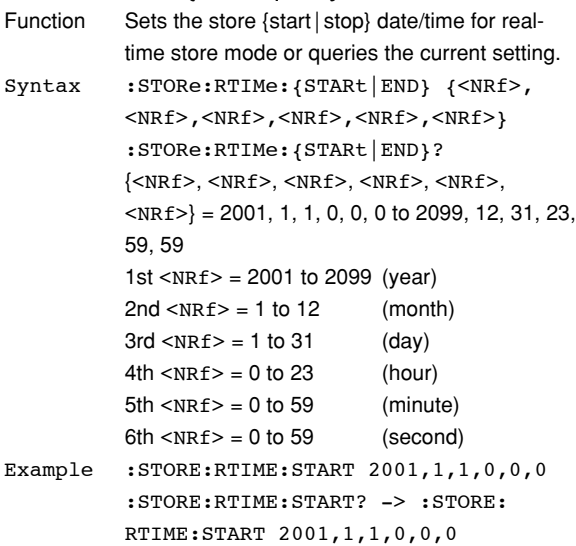

#### **:STORe:SMODe**

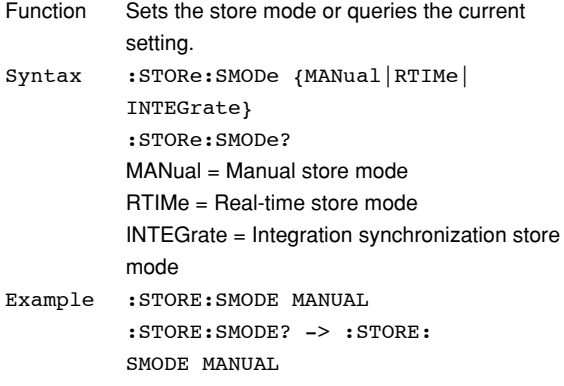

#### **:STORe:STARt**

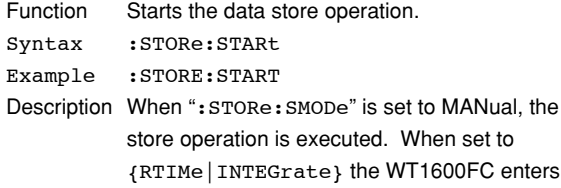

#### the store wait state.

## **:STORe:STOP**

Function Stops the data store operation. Syntax :STORe:STOP Example :STORE:STOP

#### **:STORe:WAVE?**

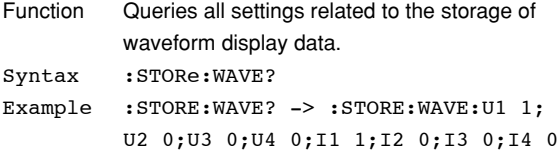

#### **:STORe:WAVE:ALL**

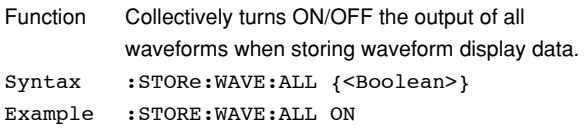

### **:STORe:WAVE:{U<x>|I<x>}**

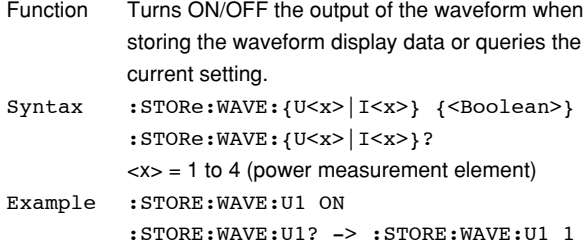

# **5.17 SYSTem Group**

The commands in this group deal with the system.

You can make the same settings and inquiries as when MISC on the front panel is used.

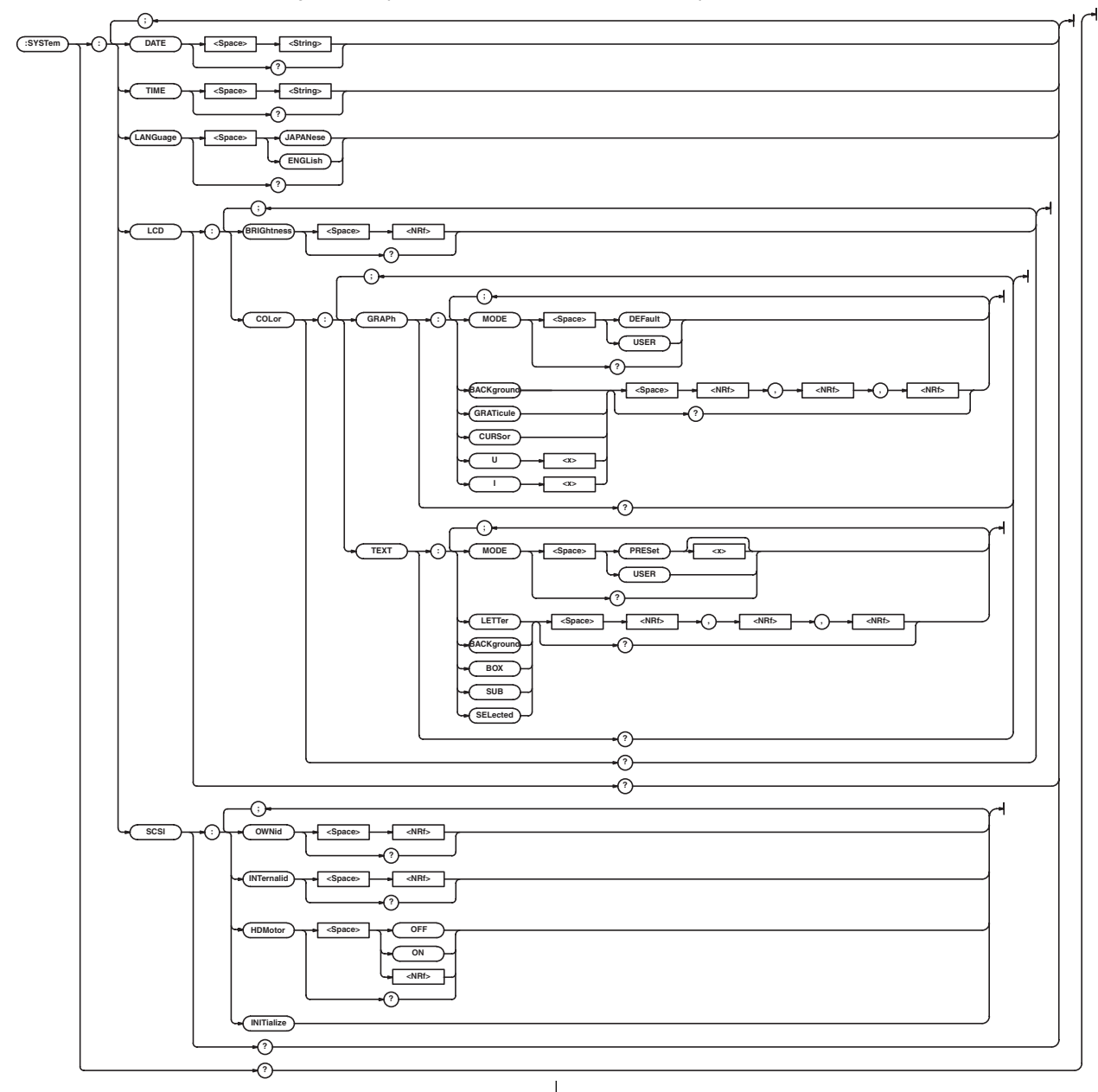

#### **:SYSTem?**

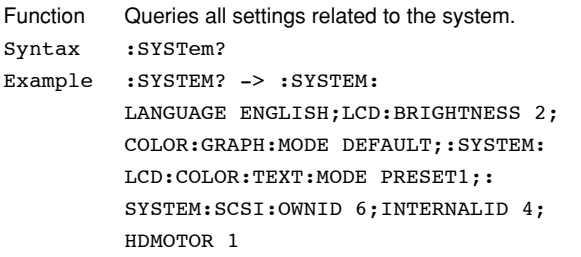

#### **:SYSTem:DATE**

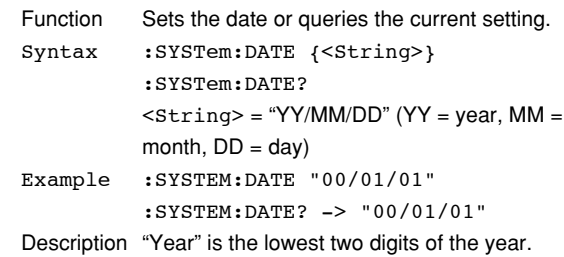

#### **5.17 SYSTem Group**

#### **:SYSTem:LANGuage**

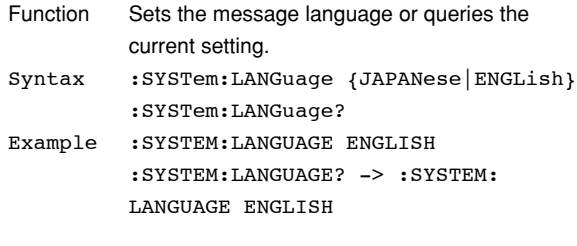

#### **:SYSTem:LCD?**

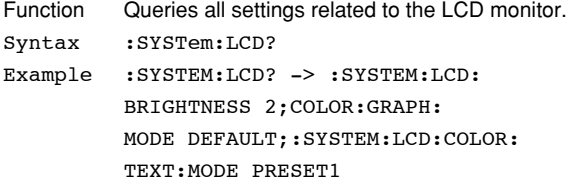

#### **:SYSTem:LCD:BRIGhtness**

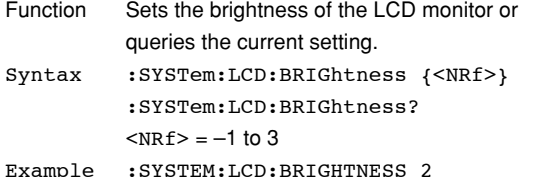

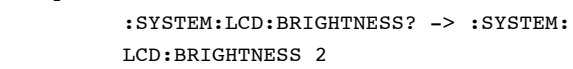

#### **:SYSTem:LCD:COLor?**

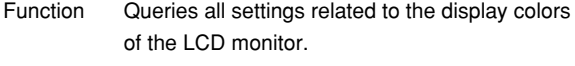

Syntax :SYSTem:LCD:COLor?

Example :SYSTEM:LCD:COLOR? -> :SYSTEM:LCD: COLOR:GRAPH:MODE DEFAULT;:SYSTEM: LCD:COLOR:TEXT:MODE PRESET1

#### **:SYSTem:LCD:COLor:GRAPh?**

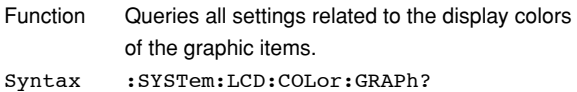

Example :SYSTEM:LCD:COLOR:GRAPH? -> :SYSTEM:LCD:COLOR:GRAPH:MODE USER; BACKGROUND 0,0,0;GRATICULE 6,6,6; CURSOR 7,7,7;U1 7,7,0;U2 7,0,7; U3 7,0,0;U4 0,4,7;I1 0,7,0; I2 0,7,7;I3 7,4,0;I4 5,5,5

## **:SYSTem:LCD:COLor:GRAPh:{BACKground| GRATicule|CURSor|U<x>|I<x>}**

- Function Sets the display color of the {background] graticule|cursor|voltage waveform| current waveform} or queries the current setting. Syntax :SYSTem:LCD:COLor:GRAPh:
- {BACKground|GRATicule|CURSor|U<x>| I<x>} {<NRf>,<NRf>,<NRf>} :SYSTem:LCD:COLor:GRAPh: {BACKground|GRATicule|CURSor|U<x>|  $I < x > \}$ ?  $\langle x \rangle$  = 1 to 4 (power measurement element)  $<sub>NRf</sub>$  = 0 to 7</sub> Example :SYSTEM:LCD:COLOR:GRAPH: BACKGROUND 0,0,0 :SYSTEM:LCD:COLOR:GRAPH:
	- BACKGROUND? -> :SYSTEM:LCD:COLOR: GRAPH:BACKGROUND 0,0,0
- Description Set the color in the order R, G, and B. This command is valid when the display color mode of graphic items (: SYSTem: LCD: COLor: GRAPh:MODE) is set to "USER."

#### **:SYSTem:LCD:COLor:GRAPh:MODE**

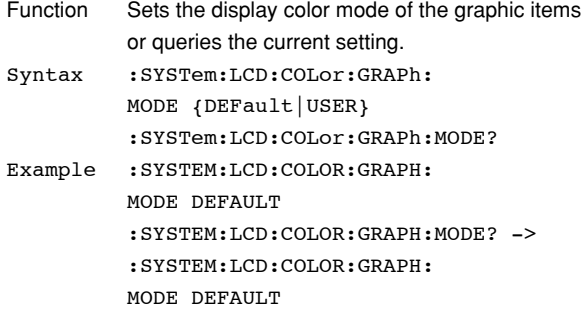

#### **:SYSTem:LCD:COLor:TEXT?**

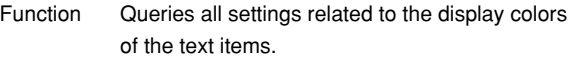

```
Syntax :SYSTem:LCD:COLor:TEXT?
```
Example :SYSTEM:LCD:COLOR:TEXT? -> :SYSTEM: LCD:COLOR:TEXT:MODE USER; LETTER 7, 7, 7; BACKGROUND 2, 2, 6; BOX 0,0,7;SUB 3,3,3;SELECTED 0,4,7

### **:SYSTem:LCD:COLor:TEXT:{LETTer|**

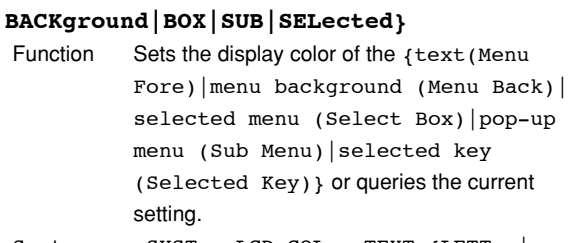

- Syntax :SYSTem:LCD:COLor:TEXT:{LETTer| BACKground|BOX|SUB| SELected} {<NRf>,<NRf>,<NRf>} :SYSTem:LCD:COLor:TEXT:{LETTer| BACKground|BOX|SUB|SELected}?  $<sub>NRF</sub> = 0 to 7$ </sub> Example :SYSTEM:LCD:COLOR:TEXT:LETTER 7,7,7
- :SYSTEM:LCD:COLOR:TEXT:LETTER? -> :SYSTEM:LCD:COLOR:TEXT:LETTER 7,7,7
- Description Set the color in the order R, G, and B. This command is valid when the display color mode of text items (:SYSTem:LCD:COLor:TEXT:MODE) is set to "USER."

#### **:SYSTem:LCD:COLor:TEXT:MODE**

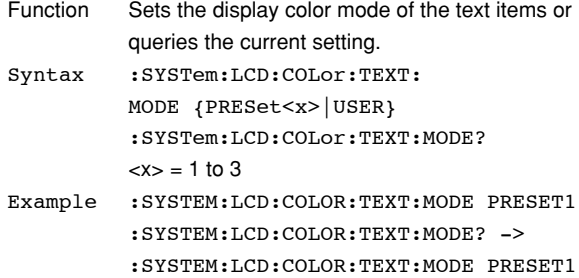

#### **:SYSTem:SCSI?**

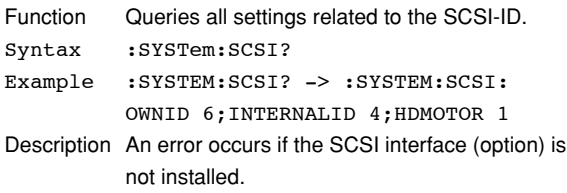

#### **:SYSTem:SCSI:HDMotor**

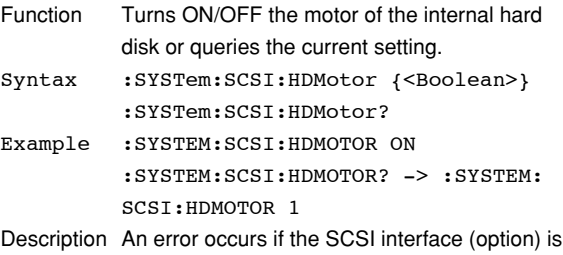

not installed.

#### **:SYSTem:SCSI:INITialize**

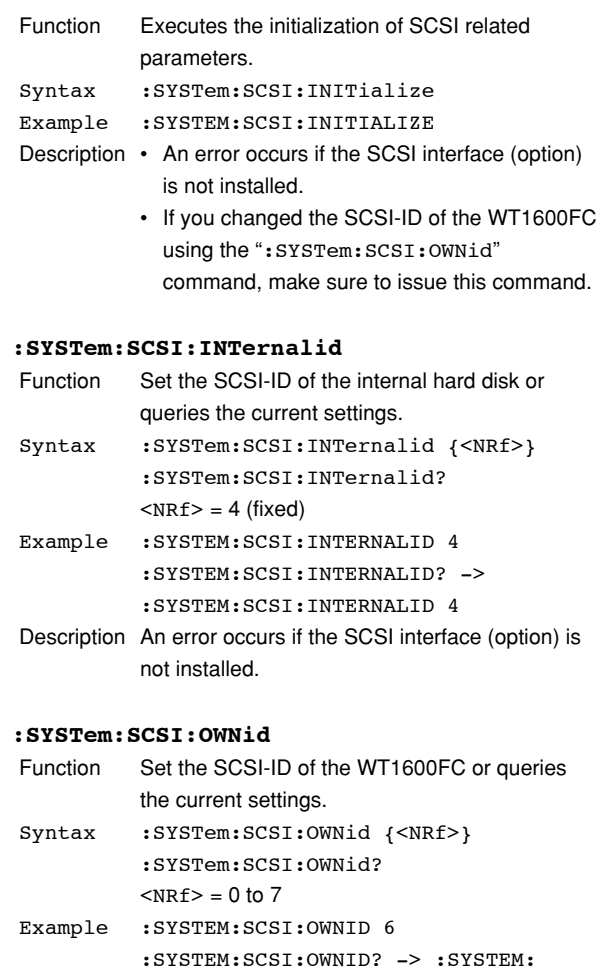

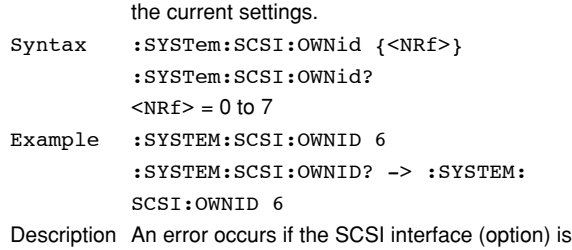

#### **:SYSTem:TIME**

not installed.

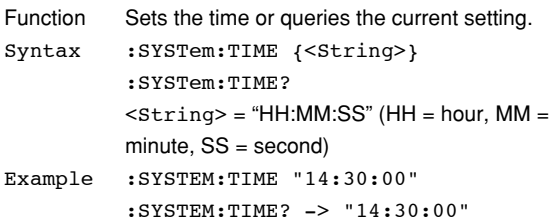

# **5.18 WAVeform Group**

The commands in this group deal with the output of the retrieved waveform display data. There are no front panel keys that correspond to the commands in this group.

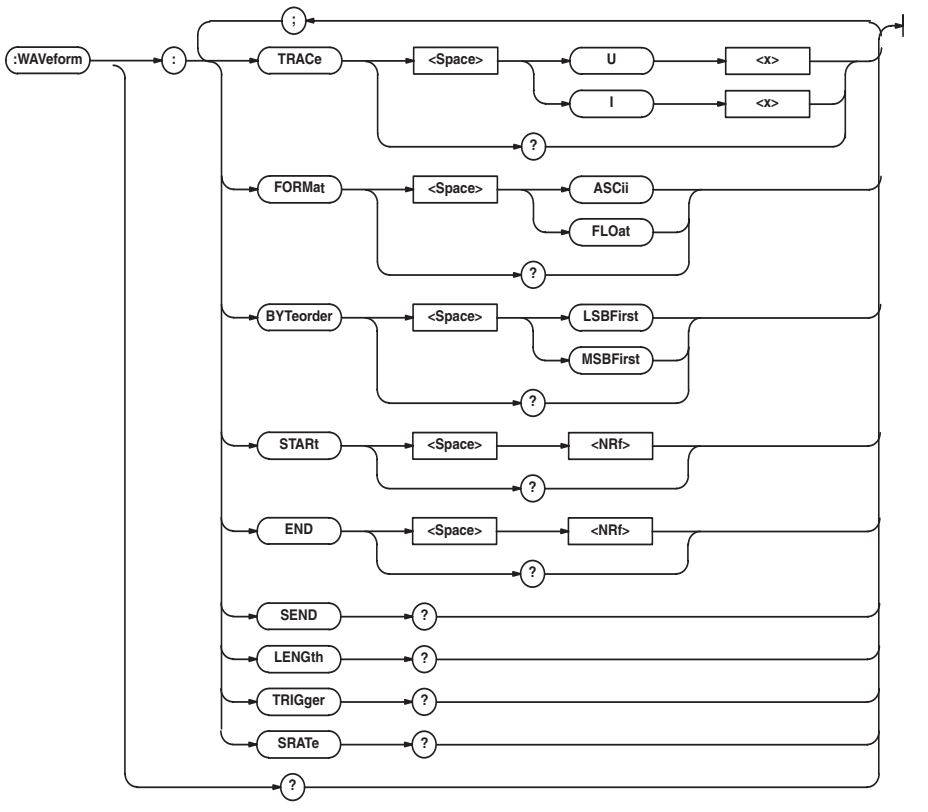

### **:WAVeform?**

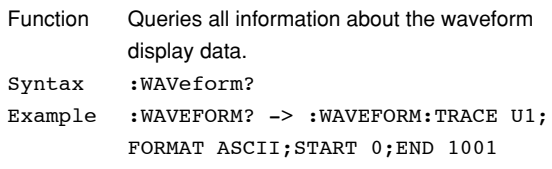

#### **:WAVeform:BYTeorder**

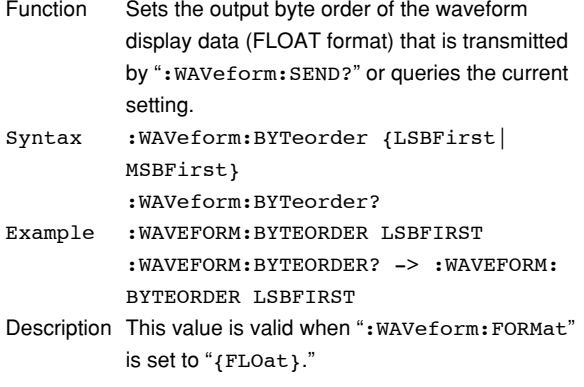

#### **:WAVeform:END**

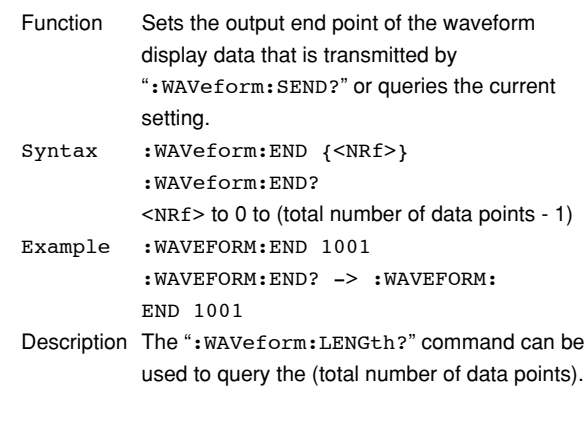

### **:WAVeform:FORMat**

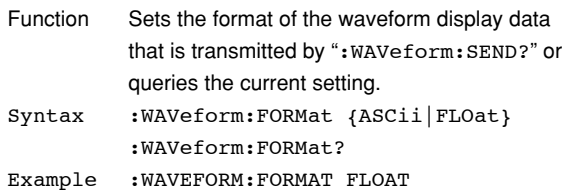

- :WAVEFORM:FORMAT? -> :WAVEFORM: FORMAT FLOAT
- Description For the differences in the waveform display data output due to the format setting, see the description for ":WAVeform:SEND?."

#### **:WAVeform:LENGth?**

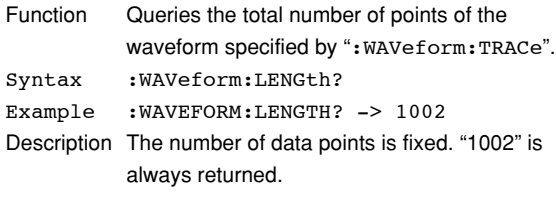

#### **:WAVeform:SEND?**

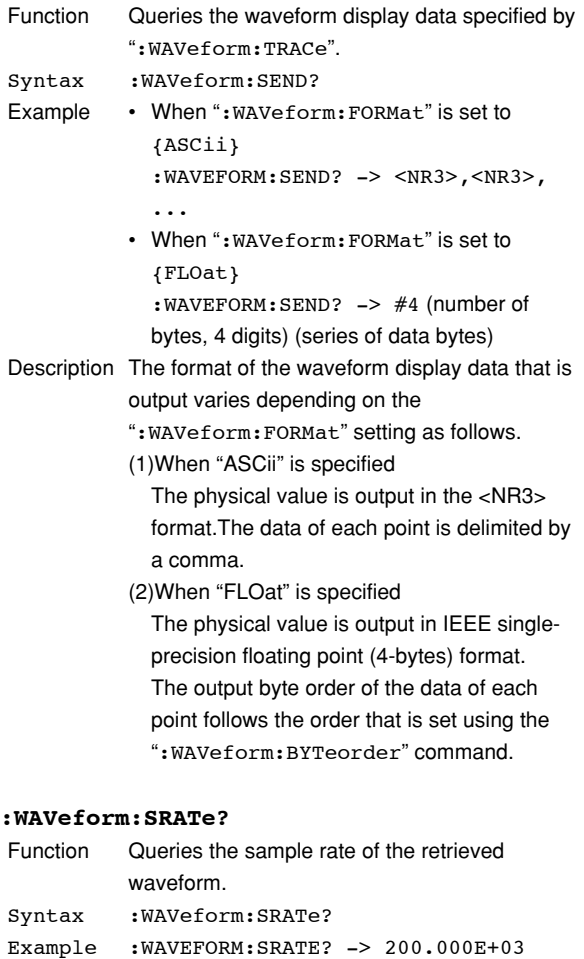

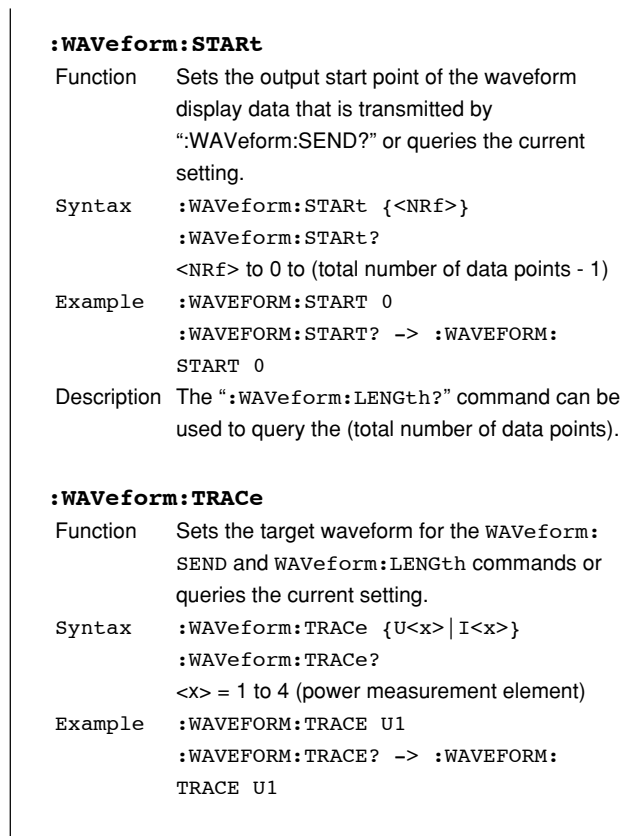

#### **:WAVeform:TRIGger?**

returned.

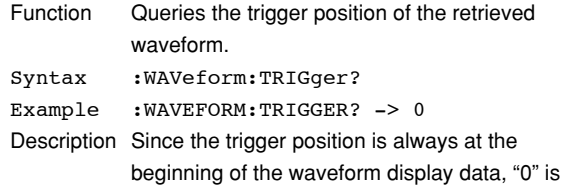

**Commands** commands

# **5.19 WSETup (Wave SETup) Group**

The commands in this group deal with waveform observation.

You can make the same settings and inquiries as when WAVE on the front panel is used.

The commands in this group are invalid on models that are only equipped with impedance measurement elements, since the mode is fixed to impedance measurement.

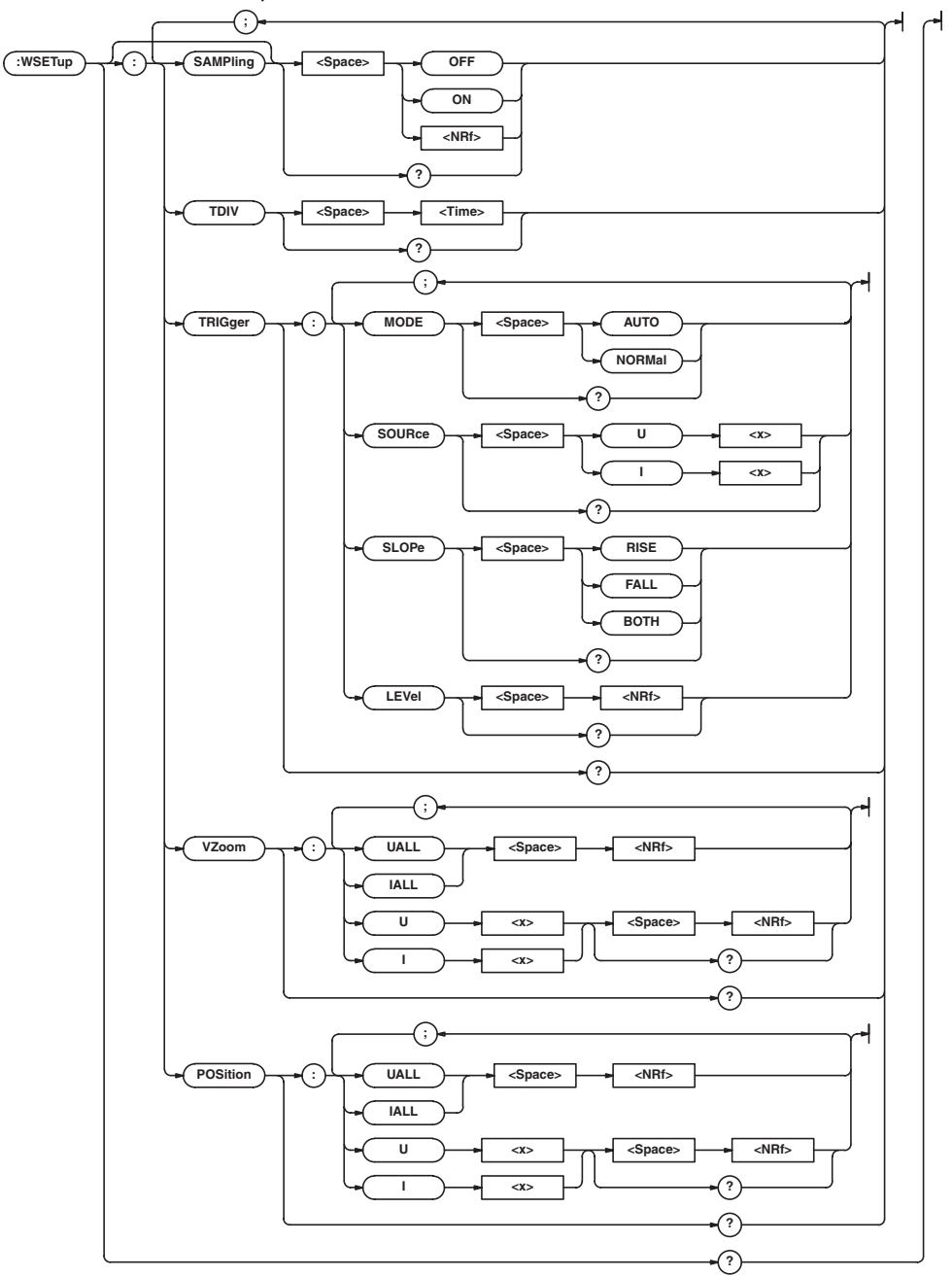

## **5.19 WSETup (Wave SETup) Group**

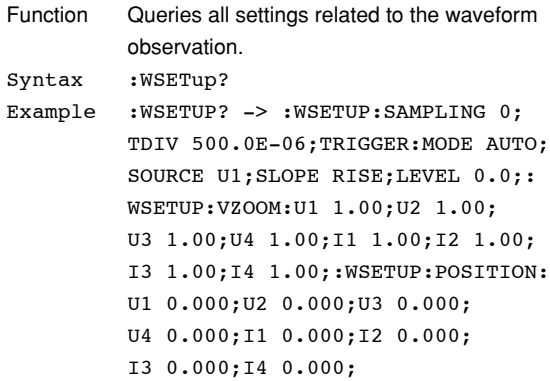

#### **:WSETup:POSition?**

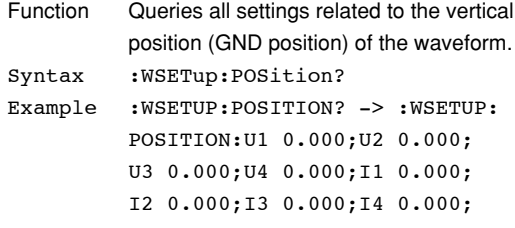

#### **:WSETup:POSition:{UALL|IALL}**

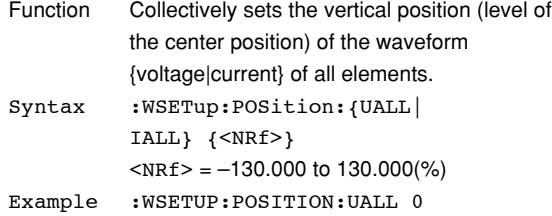

## **:WSETup:POSition:{U<x>|I<x>}**

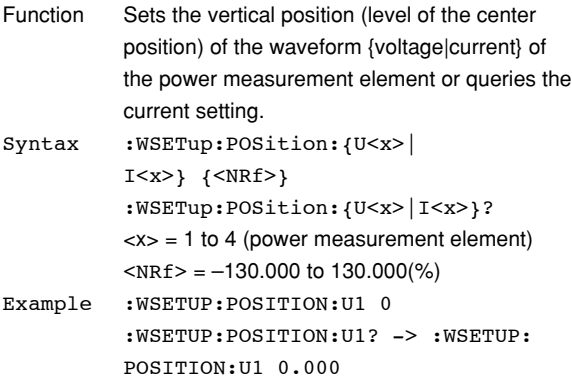

# **:WSETup[:SAMPling]**

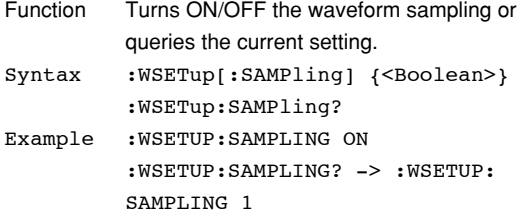

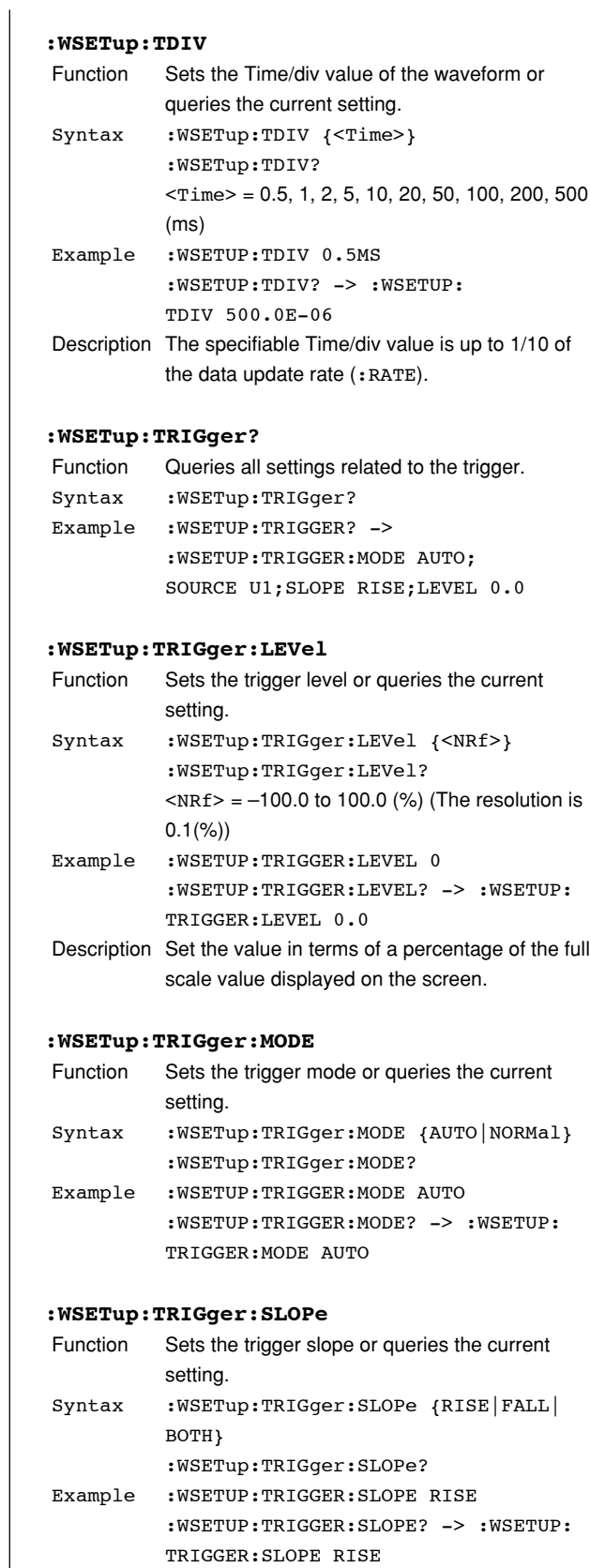

## **5.19 WSETup (Wave SETup) Group**

#### **:WSETup:TRIGger:SOURce**

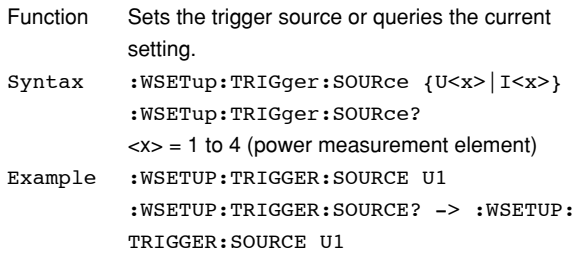

#### **:WSETup:VZoom?**

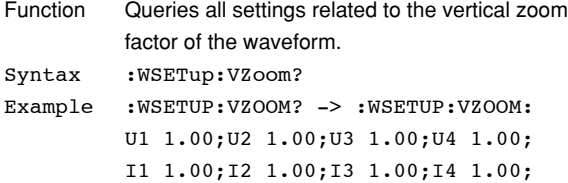

#### **:WSETup:VZoom:{UALL|IALL}**

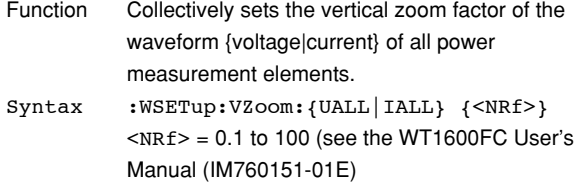

Example :WSETUP:VZOOM:UALL 1

#### **:WSETup:VZoom:{U<x>|I<x>}**

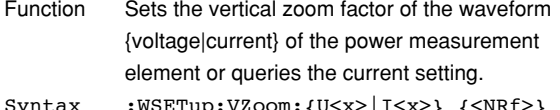

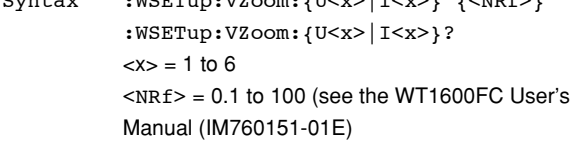

Example :WSETUP:VZOOM:U1 1 :WSETUP:VZOOM:U1? -> :WSETUP:VZOOM: U1 1.00

# **5.20 Common Command Group**

The commands in the common group are defined in the IEEE488.2-1987 and are independent of the instrument's functions.There are no front panel keys that correspond to the commands in this group.

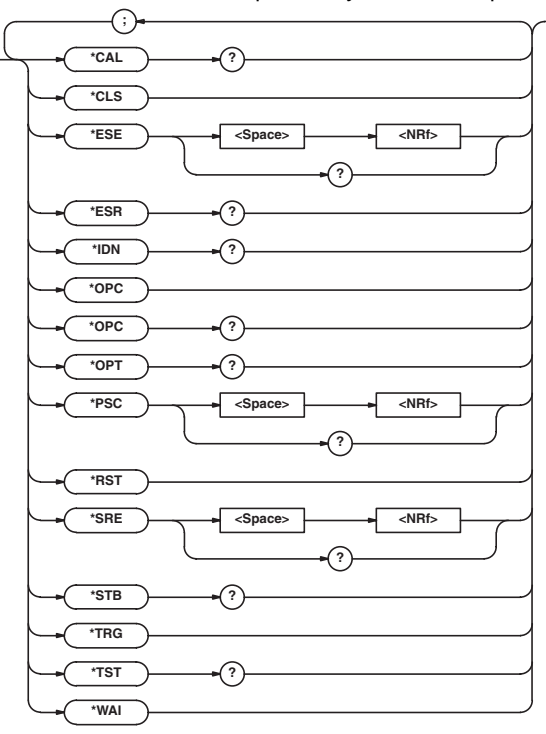

#### **\*CAL? (CALibrate)**

Function Executes zero calibration (zero level compensation, same operation as pressing CAL (SHIFT+MEASURE)) and queries the result. Syntax \*CAL? Example \*CAL? -> 0 Description If the calibration terminates normally, "0" is returned. If abnormality is detected, "1" is

**\*CLS (CLear Status)**

returned.

- Function Clears the standard event register, extended event register, and error queue.
- Syntax \*CLS
- Example \*CLS
- Description If the \*CLS command is located immediately after the program message terminator, the output queue is also cleared.
	- For details on the register and queue, see chapter 6.

#### **\*ESE**

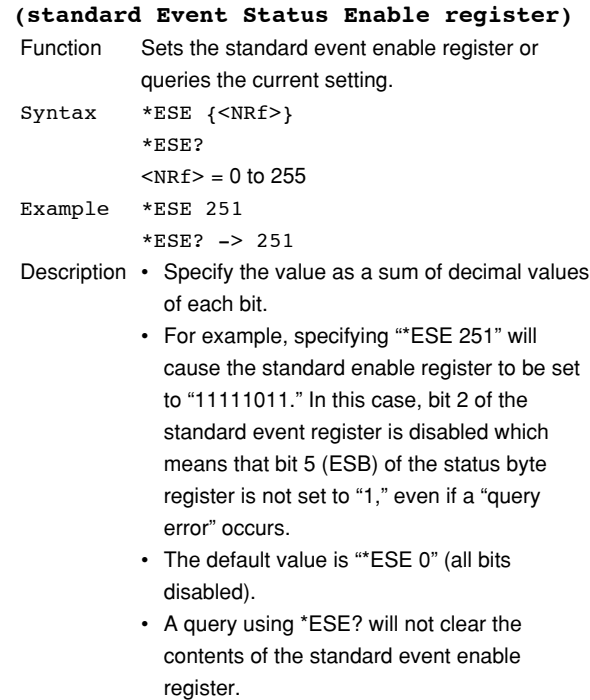

• For details on the standard event enable register, see page 6-3.

#### **5.20 Common Command Group**

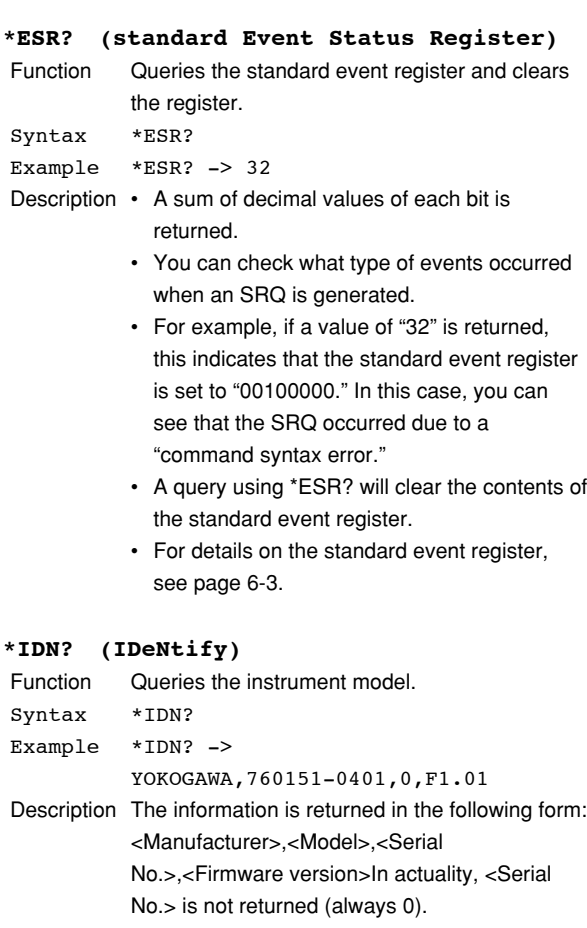

#### **\*OPC (OPeration Complete)**

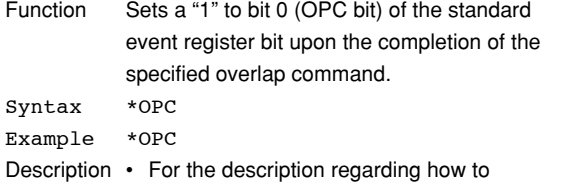

- synchronize the program using \*OPC, see page 4-8.
	- The "COMMunicate:OPSE" command is used to specify the overlap command.
	- If \*OPC is not the last command of the message, the operation is not guaranteed.

#### **\*OPC? (OPeration Complete)**

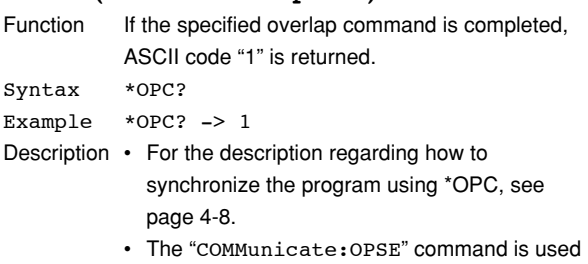

- to specify the overlap command.
- If \*OPC? is not the last command of the message, the operation is not guaranteed.

#### **\*OPT? (OPTion)**

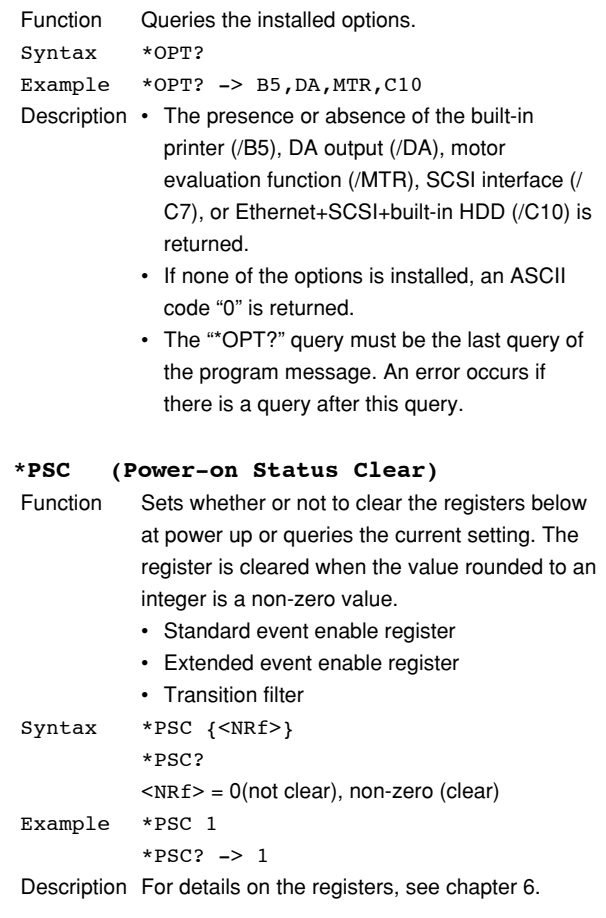

#### **\*RST (ReSeT)**

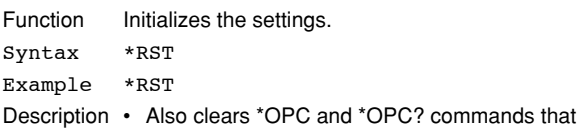

have been sent earlier. • All settings except communication settings are reset to factory default values.

#### **\*SRE (Service Request Enable register)**

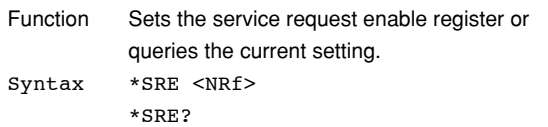

 $SNRf = 0$  to 255

Example \*SRE 239

\*SRE? -> 175 (since the bit 6 (MSS) setting is ignored)

- Description Specify the value as a sum of decimal values of each bit.
	- For example, specifying "\*SRE 239" will cause the service request enable register to be set to "11101111." In this case, bit 4 of the service request enable register is disabled which means that bit 4 (MAV) of the status byte register is not set to "1," even if "the output queue is not empty."
	- Bit 6 (MSS) of the status byte register is the MSS bit itself, and therefore, it is ignored.
	- The default value is "\*SRE 0" (all bits disabled).
	- A query using \*SRE? will not clear the contents of the service request enable register.
	- For details on the service request enable register, see page 6-2.

#### **\*STB? (STatus Byte)**

- Function Queries the status byte register.
- Syntax \*STB?
- Example \*STB? -> 4
- Description The sum of the bits is returned as a decimal value.
	- Since the register is read without executing serial polling, bit 6 is a MSS bit not RQS.
	- For example, if a value of "4" is returned, this indicates that the status byte register is set to "00000100." In this case, you can see that "the error queue is not empty" (an error occurred).
	- A query using \*STB? will not clear the contents of the status byte register.
	- For details on the status byte register, see page 6-2.

#### **\*TRG (TRiGger)**

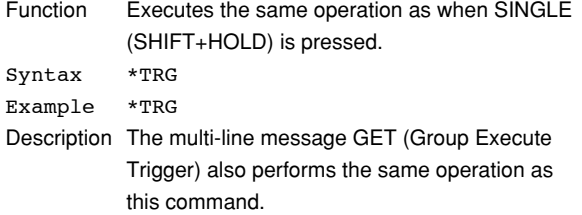

#### **\*TST? (TeST)**

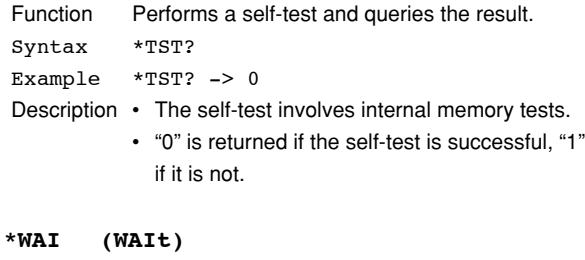

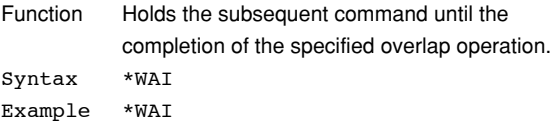

Description • For the description regarding how to synchronize the program using \*WAI, see page 4-7.

• The "COMMunicate:OPSE" command is used to specify the overlap command.

# **6.1 Overview of the Status Report**

The figure below shows the status report which is read by a serial poll. This is an extended version of the one specified in IEEE 488.2-1987.

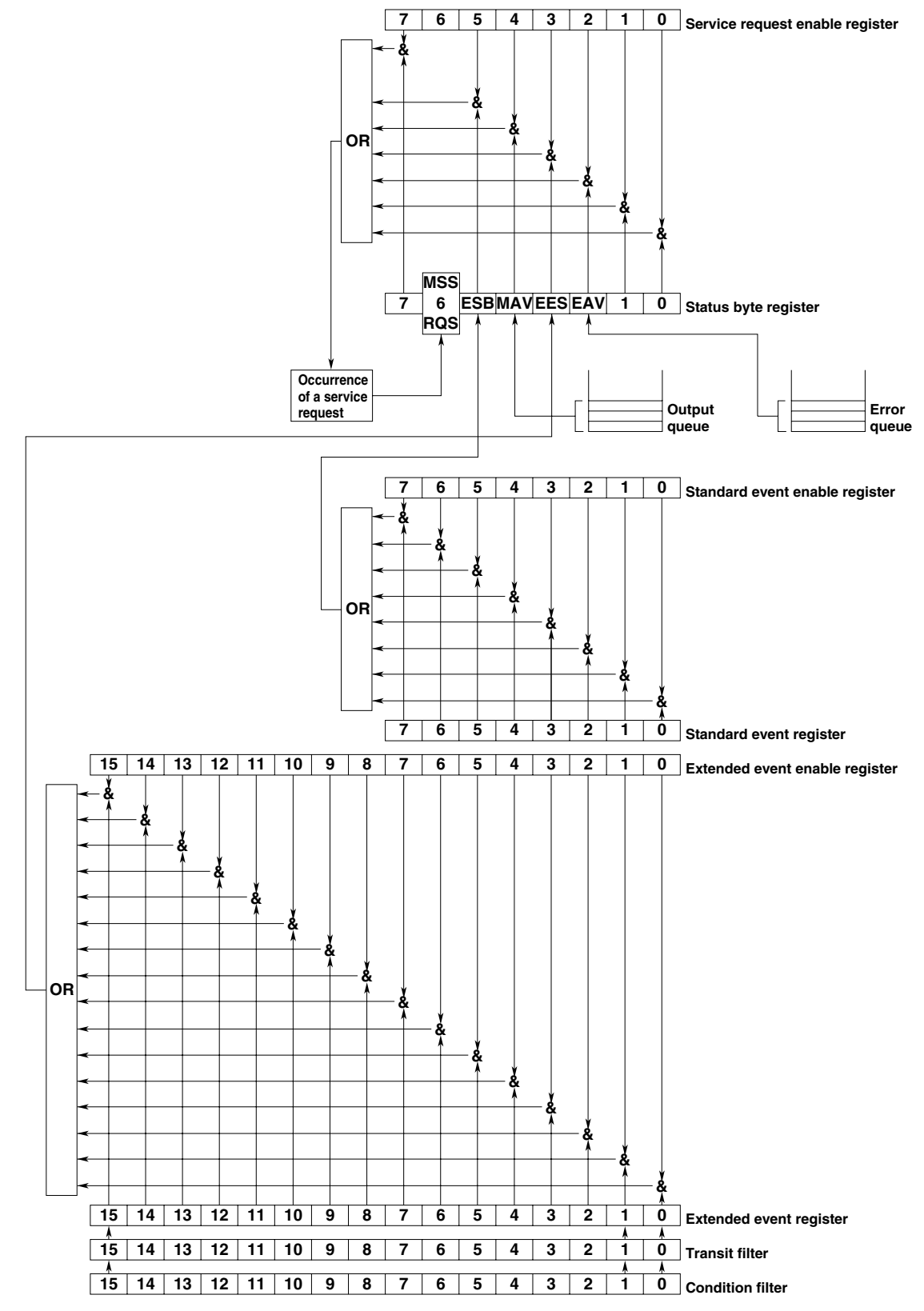

#### **6.1 Overview of the Status Report/6.2 Status Byte**

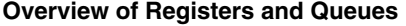

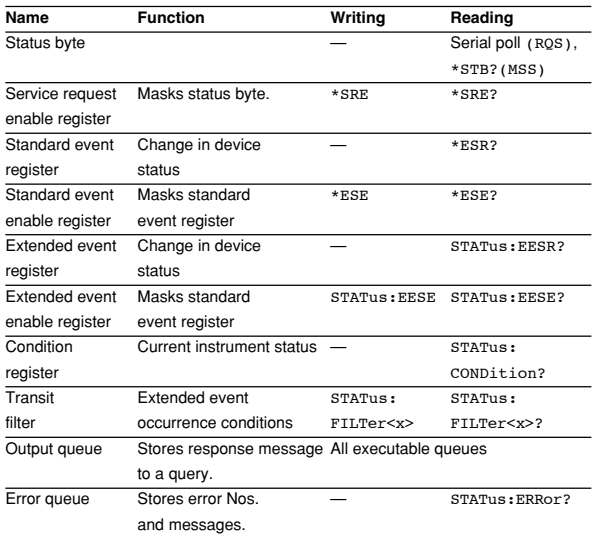

### **Registers and Queues which Affect the Status Byte**

Registers which affect each bit of the status byte are shown below.

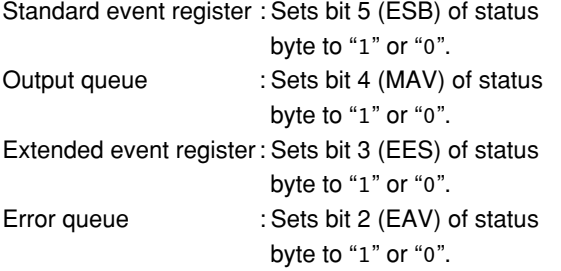

#### **Enable Registers**

Registers which mask a bit so that the bit does not affect the status byte, even if the bit is set to "1", are shown below.

Status byte : Masks bits using the service request enable register. Standard event register : Masks bits using the standard event enable register. Extended event register : Masks bits using the extended event enable

register.

#### **Writing/Reading from Registers**

The \*ESE command is used to set bits in the standard event enable register to "1" or "0", and the \*ESR? query is used to check whether bits in that register are set to "1" or "0". For details of these commands, refer to Chapter 5.

# **6.2 Status Byte**

#### **Overview of Status Byte**

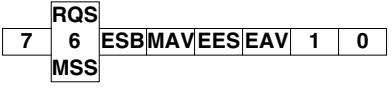

#### **Bits 0, 1 and 7**

Not used (always "0")

#### **Bit 2 EAV (Error Available)**

Set to "1" when the error queue is not empty, i.e. when an error occurs. For details, refer to page 6-5.

#### **Bit 3 EES (Extended Event Summary Bit)**

Sets to "1" when the logical AND of an Extended Event Register bit and the corresponding Enable Register bit is equal to "1."—that is, when an event takes place in the instrument. Refer to page 6-4.

#### **Bit 4 MAV (Message Available)**

Set to "1" when the output queue is not empty, i.e. when there is data which is to be output when an query is made. Refer to page 6-5.

#### **Bit 5 ESB (Event Summary Bit)**

Set to "1" when the logical AND of the standard event register and the corresponding enable register is "1", i.e. when an event takes place in the instrument. Refer to page 6-3.

### **Bit 6 RQS (Request Status)/MSS (Master Summary Status)**

Sets to "1" when the logical AND of any one of the Status Byte bits (other than bit 6) and the corresponding Service Request Enable Register bit becomes "1"—that is, when the instrument is requesting service from the controller. RQS is set to "1" when MSS changes from "0" to "1", and is cleared when a serial poll is performed or when MSS changes to "0".

#### **Bit Masking**

To mask a bit in the status byte so that it does not cause an SRQ, set the corresponding bit of the service request enable register to "0".

For example, to mask bit 2 (EAV) so that no service will be requested, even if an error occurs, set bit 2 of the service request enable register to "0". This can be done using the \*SRE command. To query whether each bit of the service request enable register is "1" or "0", use \*SRE?. For details of the \*SRE command, refer to Chapter 5.

#### **Operation of the Status Byte**

A service request is issued when bit 6 of the status byte becomes "1". Bit 6 becomes "1" when any of the other bits becomes "1" (or when the corresponding bit in the service request enable register becomes "1"). For example, if an event occurs causing the logical AND of any one bit in the standard event register and the corresponding bit of the enable register to become "1," bit 5 (ESB) is set to "1." In this case, if bit 5 of the service request enable register is "1", bit 6 (MSS) will be set to "1", thus requesting service from the controller.

It is also possible to check what type of event has occurred by reading the contents of the status byte.

#### **Reading from the Status Byte**

The following two methods are provided for reading the status byte.

**• Inquiry using the \*STB? query**

Making an query using the \*STB? query sets bit 6 to MSS. This causes the MSS to be read. After completion of the read-out, none of the bits in the status byte will be cleared.

#### **• Serial poll**

Execution of a serial poll changes bit 6 to RQS. This causes RQS to be read. After completion of the read-out, only RQS is cleared. Using a serial poll, it is not possible to read MSS.

#### **Clearing the Status Byte**

No method is provided for forcibly clearing all the bits in the status byte. Bits which are cleared are shown below.

- **• When an query is made using the \*STB? query** No bit is cleared.
- **• When a serial poll is performed** Only the RQS bit is cleared.

#### **• When the \*CLS command is received**

When the \*CLS command is received, the status byte itself is not cleared, but the contents of the standard event register (which affects the bits in the status byte) are cleared. As a result, the corresponding bits in the status byte are cleared, except bit 4 (MAV), since the output queue cannot be emptied by the \*CLS command. However, the output queue will also be cleared if the \*CLS command is received just after a program message terminator.

# **6.3 Standard Event Register**

#### **Overview of the Standard Event Register**

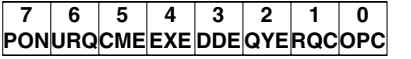

#### **Bit 7 PON (Power ON)**

Bit 7 PON (Power ON) Set to "1" when power is turned **ON** 

#### **Bit 6 URQ (User Request)**

Not used (always "0")

#### **Bit 5 CME (Command Error)**

Set to "1" when the command syntax is incorrect.

Examples: Incorrectly spelled command name; received string data that have spelling errors or that are not in the selection.

#### **Bit 4 EXE (Execution Error)**

Set to "1" when the command syntax is correct but the command cannot be executed in the current state. Examples: Parameters are outside the setting

range: received a command that has a parameter that is outside the range or a command that deals with an option that is not installed.

#### **Bit 3 DDE (Device Dependent Error)**

Set to "1" when execution of the command is not possible due to an internal problem in the instrument that is not a command error or an execution error. Example: The circuit breaker is reset.

#### **Bit 2 QYE (Query Error)**

Set to "1" if the output queue is empty or if the data is missing even after a query has been sent.

Examples: No response data; data is lost due to an overflow in the output queue.

### **Bit 1 RQC (Request Control)**

Not used (always "0")

#### **Bit 0 OPC (Operation Complete)**

Set to "1" when the operation designated by the \*OPC command has been completed. Refer to Chapter 5.

#### **Bit Masking**

To mask a bit in the standard event register so that it does not cause bit 5 (ESB) of the status byte to change, set the corresponding bit in the standard event enable register to "0".

For example, to mask bit 2 (QYE) so that ESB will not be set to "1", even if a query error occurs, set bit 2 of the standard event enable register to "0". This can be done using the \*ESE command. To inquire whether each bit of the standard event enable register is "1" or "0", use the \*ESE?. For details of the \*ESE command, refer to Chapter 5.

**6**

#### **Operation of the Standard Event Register**

The standard event register is provided for eight different kinds of event which can occur inside the instrument. Bit 5 (ESB) of the status byte is set to "1" when any of the bits in this register becomes "1" (or when the corresponding bit of the standard event enable register becomes "1").

### Examples

- 1. A query error occurs.
- 2. Bit 2 (QYE) is set to "1".
- 3. Bit 5 (ESB) of the status byte is set to "1" if bit 2 of the standard event enable register is "1".

It is also possible to check what type of event has occurred inside the instrument by reading the contents of the standard event register.

#### **Reading from the Standard Event Register**

The contents of the standard event register can be read by the \*ESR command. After completion of the read-out, the register will be cleared.

#### **Clearing the Standard Event Register**

ïThe standard event register is cleared in the following three cases.

- When the contents of the standard event register are read using \*ESR?
- When the \*CLS command is received
- When power is turned ON again

# **6.4 Extended Event Register**

**Reading the extended event register tells you whether changes in the condition register (reflecting internal conditions) have occurred. A filter can be applied which allows you to decide which events are reported to the extended event register.**

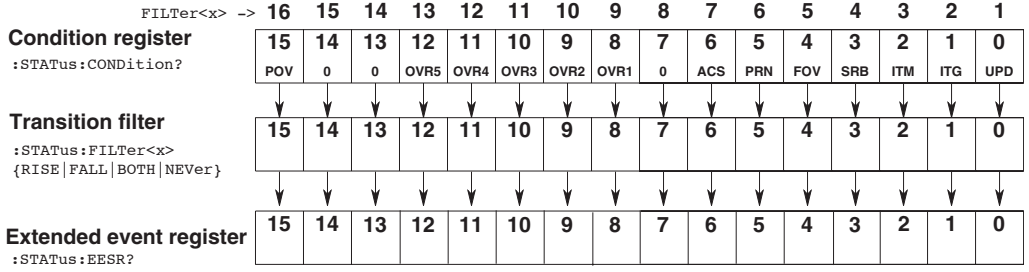

#### **The meaning of each bit of the condition register is as follows.**

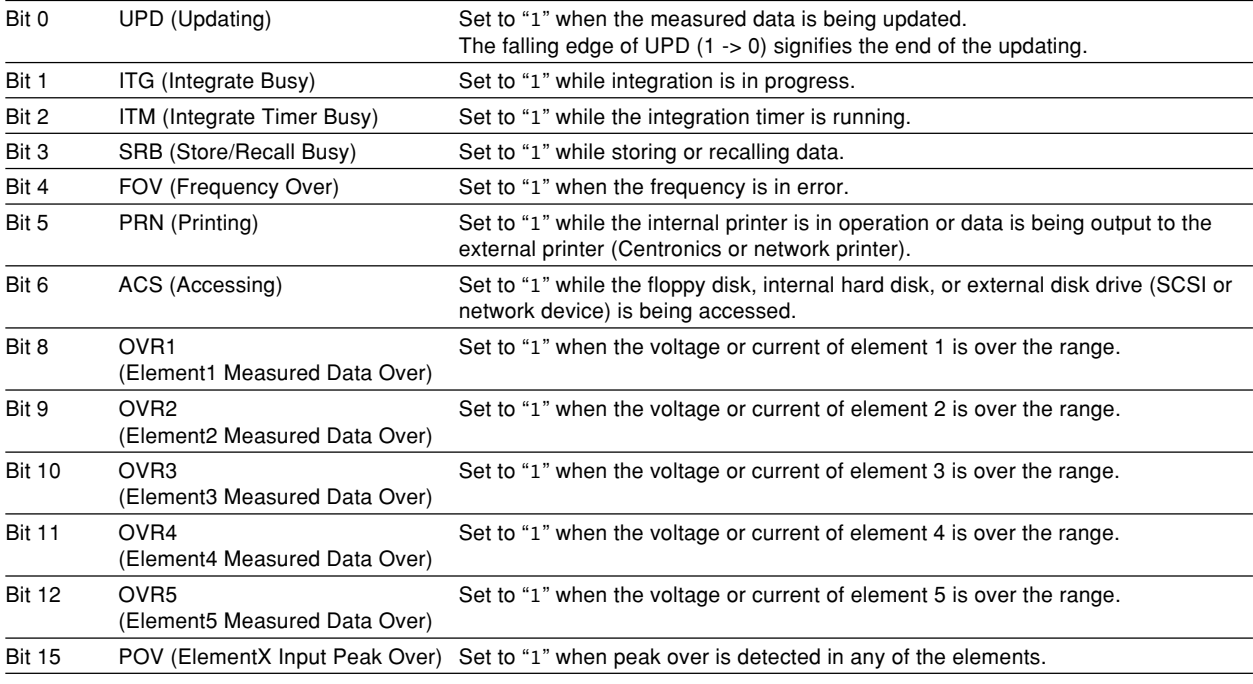

**The filter is applied to each bit of the condition register separately, and can be selected from the following. Note that the numbering of the bits used in the filter setting differs from the actual bit number (1 to 16 vs. 0 to 15).**

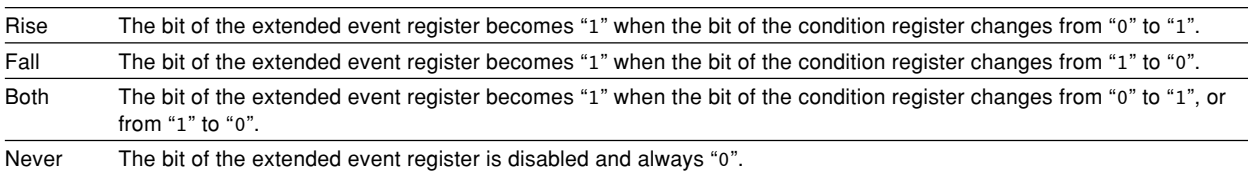

# **6.5 Output Queue and Error Queue**

#### **Overview of the Output Queue**

The output queue is provided to store response messages to queries. For example, when the WAVeform:SEND? query is sent to request output of the acquired waveform, the response data will be stored in the output queue until it is read out.

The example below shows that data is stored record by record in the output queue, and is read out oldest item first, newest item last. The output queue is emptied in the following cases (in addition to when read-out is performed).

- When a new message is received from the controller
- When dead lock occurs (page 4-2)
- When a device clear command (DCL or SDC) is received
- When power is turned ON again

The output queue cannot be emptied using the \*CLS command. To see whether the output queue is empty or not, check bit 4 (MAV) of the status byte.

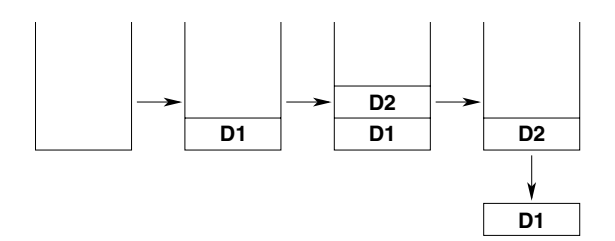

#### **Overview of the Error Queue**

The error queue stores the error No. and message when an error occurs. For example, if the controller sends an incorrect program message, the number, "113, "Undefined header"", and the error message are stored in the error queue, when the error is displayed.

The contents of the error queue can be read using the STATus:ERRor? query. As with the output queue, messages are read oldest first, newest last (refer to the previous page).

If the error queue becomes full, the final message will be replaced by message

"350, "Queue overflow"".

The error queue is emptied in the following cases (in addition to when read-out is performed).

- When the \*CLS command is received
- When power is turned ON again

To see whether the error queue is empty or not, check bit 2 (EAV) of the status byte.

**6**

# **7.1 Before Programming**

# **System Requirements**

Computer: Windows PC

Programming language: Visual Basic Ver 5.0 Professional Edition or later. GP-IB board: AT-GP-IB/TNT IEEE-488.2 by National Instruments.

## **Settings on Visual Basic**

Standard modules used: Niglobal.bas Vbib-32.bas

# **Setting the WT1600FC**

# **GP-IB**

The sample programs given in this chapter use a GP-IB address of 1 for the WT1600FC. Set the GP-IB address to 1 according to the procedures on page 1-5.

# **7.2 Sample Program Image**

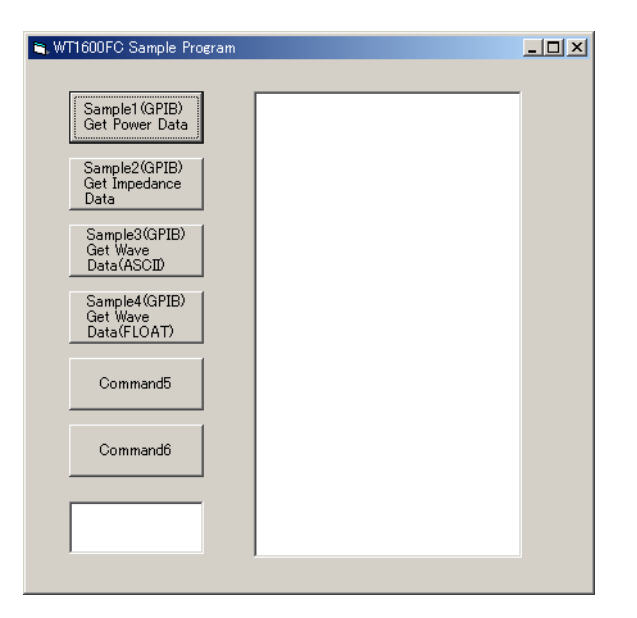

# **7.3 Initialization, Error, and Functions for Execution**

————————————————————————————————————————————

Option Explicit Dim StartFlag As Integer 'Start Flag Dim addr As Integer 'GPIB Address Dim Timeout As Integer<br>
Dim Dev As Integer<br>
(Device ID(GPIB) Dim Dev As Integer 'Device ID(GPIB) Dim term As String 'Terminator Dim Query(1100) As String 'Query String Dim Dummy As Integer ———————————————————————————————————————————— Private Function InitGpib() As Integer Dim eos As Integer 'EOS Dim eot As Integer 'EOI Dim brd As Integer 'GPIB Board ID Dim sts As Integer<br>eos =  $\& HCOA$  $\cos = \text{A HCOA}$   $\text{Perminator} = \text{LF}$ <br>  $\text{eot} = 1$   $\text{FOT} = \text{Enable}$ 'EOI = Enable  $term = Chr(10)$ <br>Timeout = T10s  $'$ Timeout = 10s  $brd = i1find("GPIB0")$  If (brd < 0) Then Call DisplayGPIBError(brd, "ilfind") InitGpib = 1 Exit Function End If Dev = ildev(0, addr, 0, Timeout, eot, eos) If (Dev < 0) Then Call DisplayGPIBError(Dev, "ildev") InitGpib = 1 Exit Function End If<br>sts = ilsic(brd) sts = ilsic(brd) 'Set IFC If (sts < 0) Then Call DisplayGPIBError(sts, "ilsic") InitGpib = 1 Exit Function End If  $InitGpib = 0$ End Function ———————————————————————————————————————————— Private Sub DisplayGPIBError(ByVal sts As Integer, ByVal msg As String) Dim wrn As String Dim ers As String Dim ern As Integer If (sts And TIMO) Then  $wrn = "Time out" + Chr(13)$  Else  $wrn = " "$  End If If (sts And EERR) Then ern = iberr If (ern = EDVR) Then ers = "EDVR:System error" ElseIf (ern = ECIC) Then ers = "ECIC:Function requires GPIB board to be CIC" ElseIf (ern = ENOL) Then ers = "ENOL:No Listeners on the GPIB" ElseIf (ern = EADR) Then ers = "EADR:GPIB board not addressed correctly" ElseIf (ern = EARG) Then ers = "EARG:Invalid argument to function call" ElseIf (ern = ESAC) Then ers = "ESAC:GPIB board not System Controller as required" ElseIf (ern = EABO) Then ers = "EABO:I/O operation aborted(timeout)" ElseIf (ern = ENEB) Then ers = "ENEB:Nonexistent GPIB board" ElseIf (ern = EDMA) Then  $ers = "EDMA:DMA error$  ElseIf (ern = EOIP) Then ers = "EOIP:I/O operation started before previous operation completed" ElseIf (ern = ECAP) Then ers = "ECAP:No capability for intended operation" ElseIf (ern = EFSO) Then ers = "EFSO:File system operation error" ElseIf (ern = EBUS) Then ers = "EBUS:GPIB bus error" ElseIf (ern = ESTB) Then ers = "ESTB:Serial poll status byte queue overflow" ElseIf (ern = ESRQ) Then ers = "ESRQ:SRQ remains asserted"

**7**

```
 ElseIf (ern = ETAB) Then
 ers = "ETAB:The return buffer is full"
 ElseIf (ern = ELCK) Then
                ers = "ELCK:Address or board is locked"
           Else
               ers = ^{\prime\prime\prime\prime}End If
      Else
     ers = ''''<br>End If
End If<br>
MsgBox ("Status No. " + Str(sts) + Chr(13) + wrn + "Error No. " + Str(ern) + Chr(13)<br>
+ ers + Chr(13) + msg), vbExclamation, "Error!"<br>
Call ibonl(Dev, 0)
     Dev = -1End Sub
Private Sub Command1_Click()<br>Dim sts As Integer
      If (StartFlag = 1) Then
 Exit Sub
 End If
      StartFlag = 1
 Text1.Text = "START"
 List1.Clear
     Dummy = DoEvents()<br>Sts = GpibPower
                                                             'Run Sample1(GPIB) Get Numeric Data
(Power)
     If (\text{sts} = 0) Then
          Text1.Text = "END"
      Else
          Text1.Text = "ERROR"
      End If
     StartFlag = 0End Sub
————————————————————————————————————————————
Private Sub Command2_Click()
     ate bub community_c.
     If (StartFlag = 1) Then
 Exit Sub
 End If
 StartFlag = 1
 Text1.Text = "START"
 List1.Clear
     Dummy = DoEvents()<br>sts = GpibImpedance
                                                              'Run Sample2(GPIB) Get Numeric Data
(Impedance)
 If (sts = 0) Then
 Text1.Text = "END"
 Else
 Text1.Text = "ERROR"
 End If
 StartFlag = 0
End Sub
Private Sub Command3_Click()<br>Dim sts As Integer
     If (StartFlag = 1) Then
           Exit Sub
     End If
      StartFlag = 1
 Text1.Text = "START"
 List1.Clear
     Dummy = DoEvents()<br>sts = GpibWaveAscii
                                                              'Run Sample3(GPIB) Get Waveform data
(ASCII)
     If (sts = 0) Then
           Text1.Text = "END"
      Else
 Text1.Text = "ERROR"
 End If
      StartFlag = 0
End Sub
————————————————————————————————————————————
Private Sub Command4_Click()
      Dim sts As Integer
      If (StartFlag = 1) Then
           Exit Sub
     End If
 StartFlag = 1
 Text1.Text = "START"
      List1.Clear
```

```
 Dummy = DoEvents()
                                                                            'Run Sample4(GPIB) Get Waveform data
(FLOAT)
      If (\text{sts} = 0) Then
      Text1.Text = "END"<br>Else
 Else
 Text1.Text = "ERROR"
 End If
       StartFlag = 0
End Sub
————————————————————————————————————————————
Private Sub Command5_Click()
       Dim sts As Integer
      If (StartFlag = 1) Then
             Exit Sub
       End If
 StartFlag = 1
 Text1.Text = "START"
 List1.Clear
 List1.AddItem "NOT MAKE"
 Text1.Text = "END"
 StartFlag = 0
End Sub
Private Sub Command6_Click()
 Dim sts As Integer
 If (StartFlag = 1) Then
            Exit Sub
       End If
 StartFlag = 1
 Text1.Text = "START"
       List1.Clear
 List1.AddItem "NOT MAKE"
 Text1.Text = "END"
 StartFlag = 0
End Sub
————————————————————————————————————————————
Private Sub Form Load()<br>
StartFlag = \overline{0}<br>
Dev = -1<br>
addr = 1
                                                                                   'Clear Start Flag<br>'Clear device id
Dev = -1<br>
addr = 1<br>
command1.Caption = "Sample1(GPIB)" + Chr(13) + "Get Power Data"<br>
command2.Caption = "Sample2(GPIB)" + Chr(13) + "Get Power Data"<br>
Command2.Caption = "Sample2(GPIB)" + Chr(13) + "Get Impedance Data"<br>
Co
End Sub
```
————————————————————————————————————————————

# **7.4 Output of Power Measurement Data**

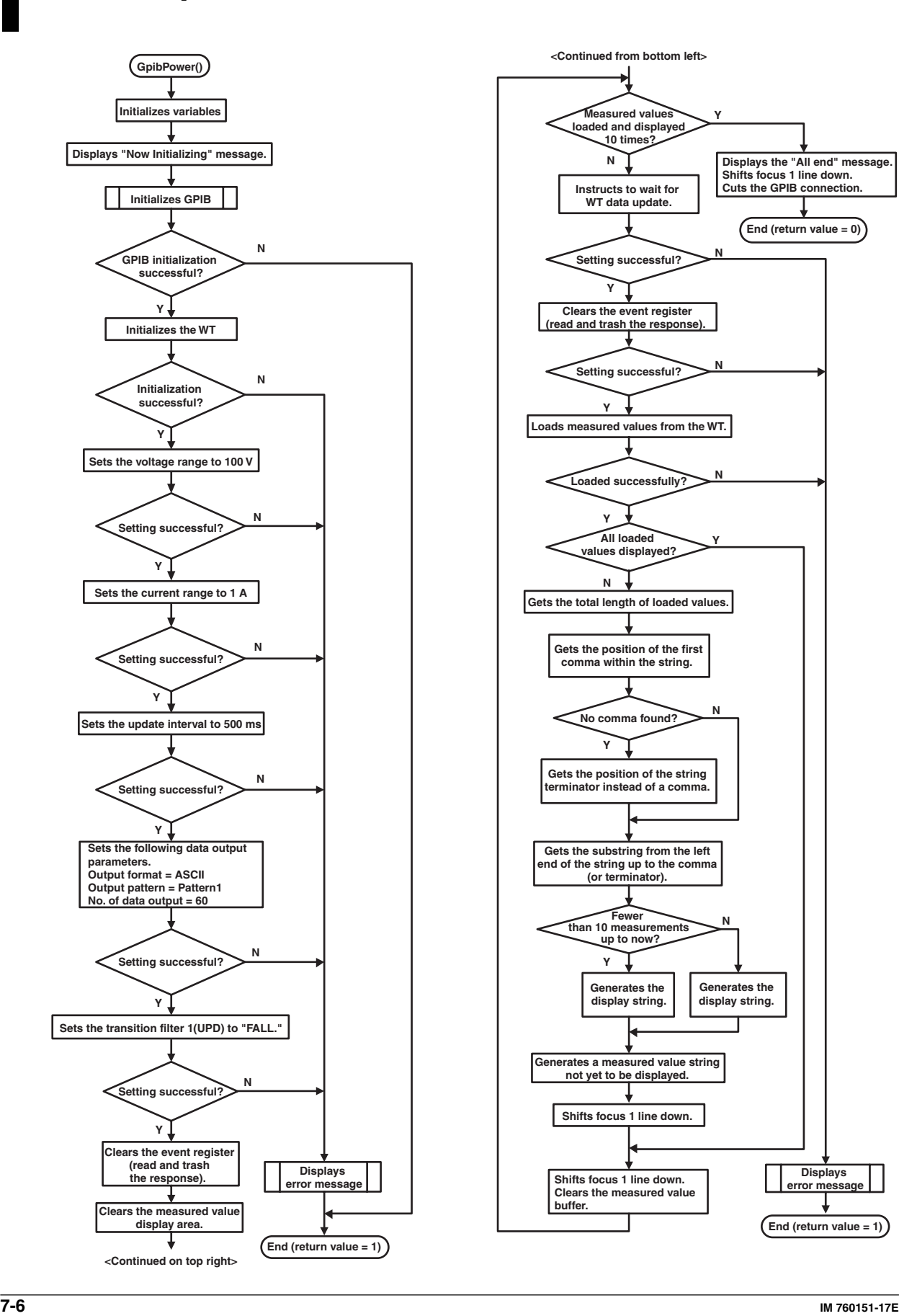

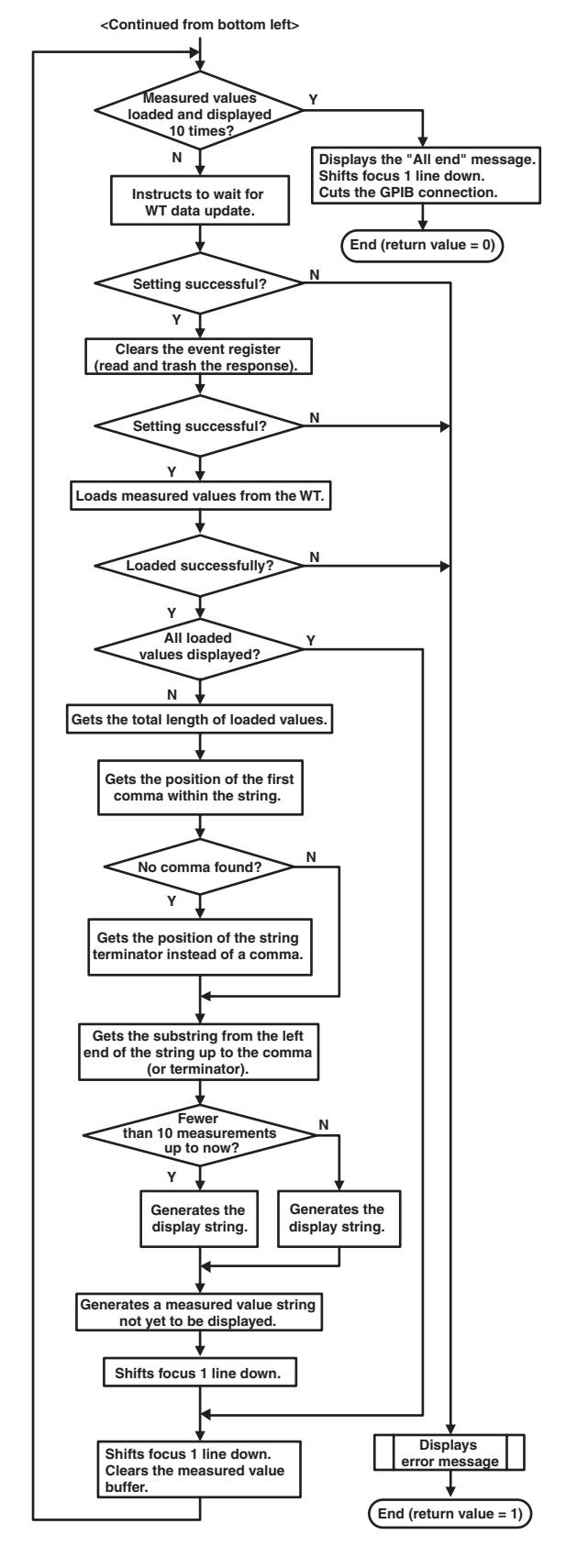

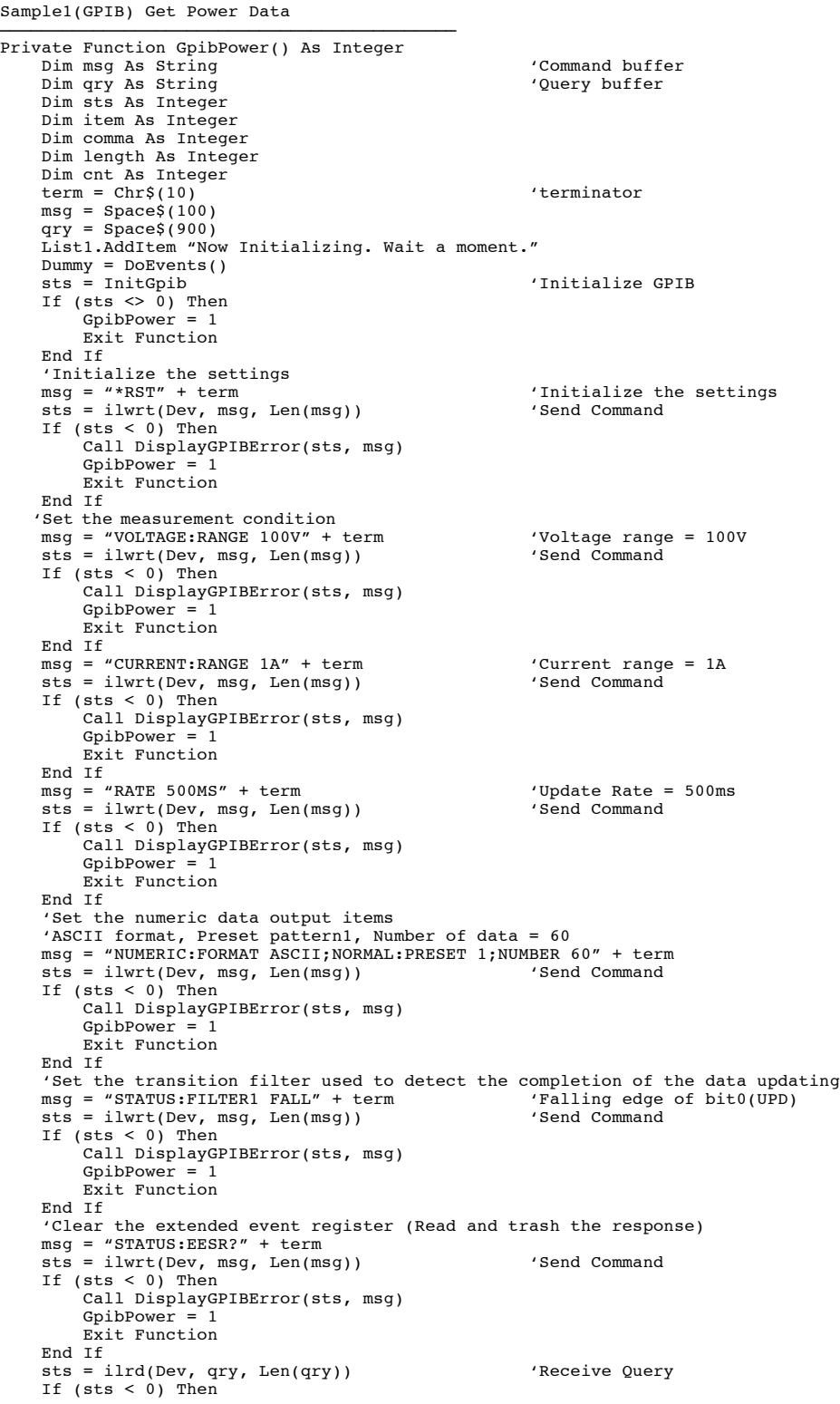

```
Call DisplayGPIBError(sts, msg)<br>
GnibDower = 1
          GpibPower =Exit Function
     End If
      List1.Clear
       'Read and display the numeric data (It is repeated 10 times in this program)
     For cnt = 1 To 10 'Wait for the completion of the data updating
 msg = "COMMUNICATE:WAIT 1" + term
 sts = ilwrt(Dev, msg, Len(msg)) 'Send Command
          If (\text{sts} < 0) Then
 Call DisplayGPIBError(sts, msg)
 GpibPower = 1
                Exit Function
           End If
 'Clear the extended event register (Read and trash the response)
 msg = "STATUS:EESR?" + term
 sts = ilwrt(Dev, msg, Len(msg)) 'Send Command
 If (sts < 0) Then
                 Call DisplayGPIBError(sts, msg)
               GpibPower = 1Exit Function
           End If
 sts = ilrd(Dev, qry, Len(qry)) 'Receive Query
 If (sts < 0) Then
                 Call DisplayGPIBError(sts, msg)
               GpibPower = 1Exit Function
           End If
 'Read out numeric data
 msg = "NUMERIC:NORMAL:VALUE?" + term
 sts = ilwrt(Dev, msg, Len(msg)) 'Send Command
 If (sts < 0) Then
 Call DisplayGPIBError(sts, msg)
               GpibPower = Exit Function
          End If
            sts = ilrd(Dev, qry, Len(qry)) 'Receive Query
 If (sts < 0) Then
 Call DisplayGPIBError(sts, msg)
                GpibPower =
                Exit Function
          End If
 'Extract items that are separated by commas(,) from the received data
 List1.AddItem "Measurement - " + CStr(cnt)
 List1.ListIndex = List1.ListIndex + 1
For item = 1 To 60<br>
length = Len(qry)<br>
comma = InStr(qry, ",")<br>
If (comma = 0) Then comma = InStr(qry, term)
 Query(item) = Left(qry, comma - 1)
 If item < 10 Then
                      List1.AddItem " " + CStr(item) + " " + Query(item)
                 Else
                    List1.AddItem CStr(item) + " " + Query(item)
               End If
 qry = Mid(qry, comma + 1)
 List1.ListIndex = List1.ListIndex + 1
           Next item
          List1.AddItem ""
 List1.ListIndex = List1.ListIndex + 1
 qry = Space$(900)
          Dummy = DoEvents() Next cnt
 List1.AddItem " All end"
 List1.ListIndex = List1.ListIndex + 1
 Call ibonl(Dev, 0)
 GpibPower = 0
End Function
```
————————————————————————————————————————————

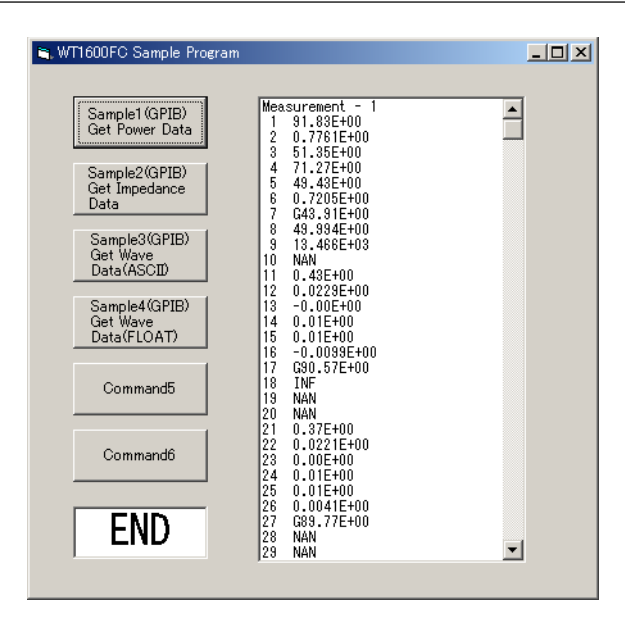

# **7.5 Output of Impedance Measurement Data**

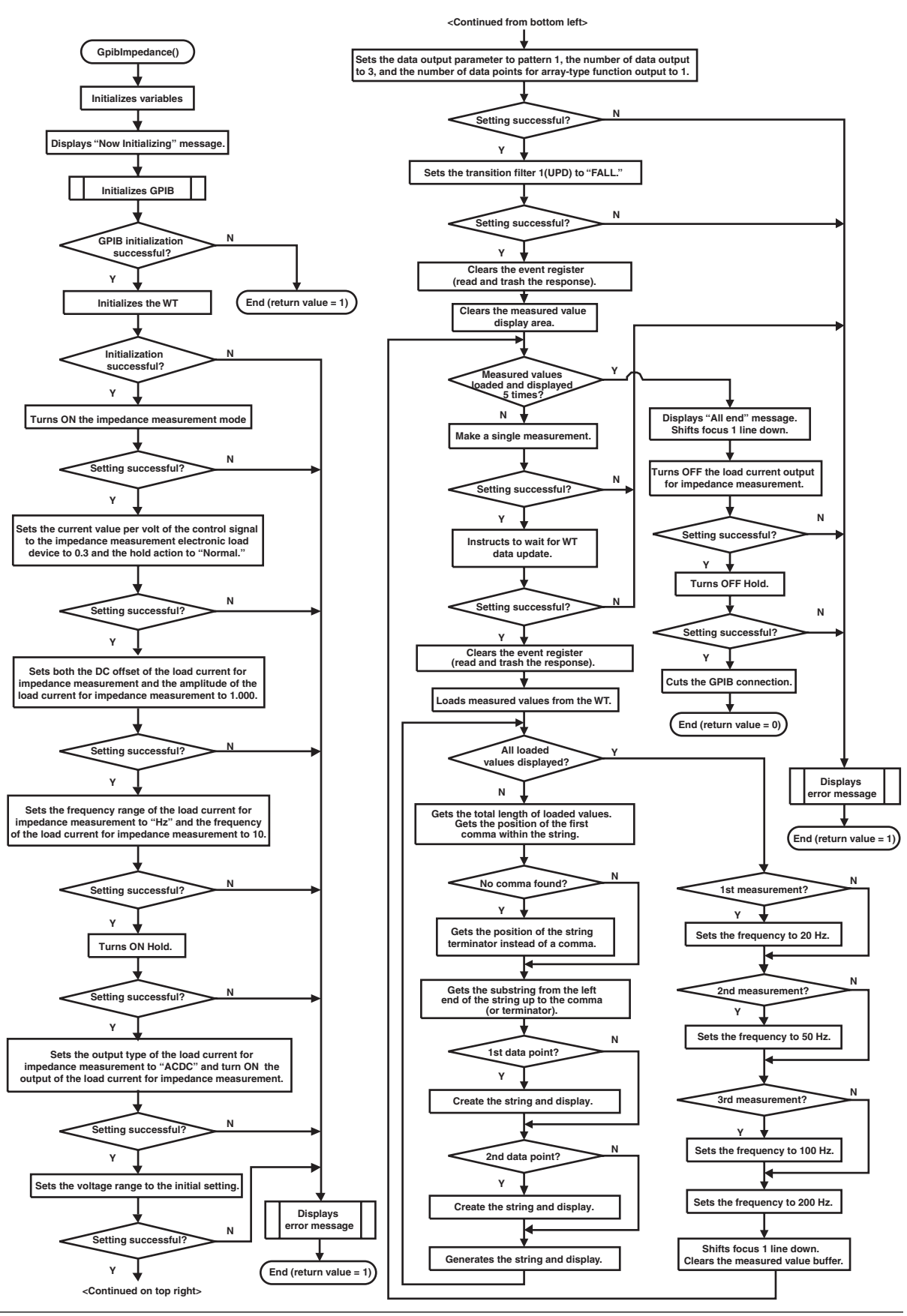

```
Sample2(GPIB) Get Impedance Data
————————————————————————————————————————————
Private Function GpibImpedance() As Integer
     Normand buffer<br>Dim msg As String 'Command buffer<br>Dim gry As String 'Cuery buffer
 Dim qry As String 'Query buffer
 Dim sts As Integer
      Dim wait As Integer
      Dim item As Integer
      Dim comma As Integer
      Dim length As Integer
 Dim cnt As Integer
 term = Chr$(10) 'terminator
 msg = Space$(100)
 qry = Space$(1200)
 List1.AddItem "Now Initializing. Wait a moment."
 Dummy = DoEvents()
 sts = InitGpib 'Initialize GPIB
 If (sts <> 0) Then
 GpibImpedance = 1
     Exit Function<br>End If
End If<br>'Initialize the settings<br>msg = "*RST" + term 'Initialize the settings<br>sts = ilwrt(Dev, msg, Len(msg)) 'Send Command<br>If (sts < 0) Then
            Call DisplayGPIBError(sts, msg)
 GpibImpedance = 1
 Exit Function
      End If
      'Set the measurment condition
'Mode = impedance mode<br>msg = "IMPEDANCE:STATE ON" + term<br>sts = ilwrt(Dev, msg, Len(msg))         'Send Command
     If (\text{sts} < 0) Then
 Call DisplayGPIBError(sts, msg)
 GpibImpedance = 1
           Exit Function
      End If
       'Superpose Output Ratio = 0.3, Hold Action = Normal
 msg = "IMPEDANCE:SUPERPOSE:DETAILE:RATIO 0.3;HOLD NORMAL" + term
 sts = ilwrt(Dev, msg, Len(msg)) 'Send Command
 If (sts < 0) Then
            Call DisplayGPIBError(sts, msg)
 GpibImpedance = 1
 Exit Function
      End If
 'Superpose DC Offset = 1.000, Superpose AC Amp = 1.000
 msg = "IMPEDANCE:SUPERPOSE:OFFSET 1;AMPLITUDE 1" + term
 sts = ilwrt(Dev, msg, Len(msg)) 'Send Command
 If (sts < 0) Then
 Call DisplayGPIBError(sts, msg)
           GpibImpedance = 1Exit Function
      End If
       'Frequency Range = Hz, Frequency Value = 10
 msg = "IMPEDANCE:SUPERPOSE:FREQUENCY:RANGE HZ;VALUE 10" + term
 sts = ilwrt(Dev, msg, Len(msg)) 'Send Command
 If (sts < 0) Then
            Call DisplayGPIBError(sts, msg)
 GpibImpedance = 1
 Exit Function
      End If
       'Hold On
 msg = "HOLD ON" + term
 sts = ilwrt(Dev, msg, Len(msg)) 'Send Command
 If (sts < 0) Then
 Call DisplayGPIBError(sts, msg)
           GpiDibImpedance = 1
            Exit Function
      End If
 'Superpose Output Type = AC/DC, Superpose Output = ON
 msg = "IMPEDANCE:SUPERPOSE:OUTPUT:TYPE ACDC;STATE ON" + term
 sts = ilwrt(Dev, msg, Len(msg)) 'Send Command
     If (\text{sts} < 0) Then
            Call DisplayGPIBError(sts, msg)
            GpibImpedance = 1
            Exit Function
      End If
       'Initialize voltage range
 msg = "IMPEDANCE:VOLTAGE:INITIALIZE" + term
 sts = ilwrt(Dev, msg, Len(msg)) 'Send Command
 If (sts < 0) Then
 Call DisplayGPIBError(sts, msg)
            GpibImpedance = 1
            Exit Function
      End If
```

```
 'Preset pattern1, Number of data = 3, Number of data of array function = 1
 msg = "NUMERIC:IMPEDANCE:PRESET 1;NUMBER 3;ARRAY 1" + term
 sts = ilwrt(Dev, msg, Len(msg)) 'Send Command
 If (sts < 0) Then
          Call DisplayGPIBError(sts, msg)
         GpibImpedance = 1
         Exit Function
     End If
 'Set the transition filter used to detect the completion of the data updating
 msg = "STATUS:FILTER1 FALL" + term 'Falling edge of bit0(UPD)
 sts = ilwrt(Dev, msg, Len(msg)) 'Send Command
 If (sts < 0) Then
 Call DisplayGPIBError(sts, msg)
         GpibImpedance = 1 Exit Function
     End If
 'Clear the extended event register (Read and trash the response)
 msg = "STATUS:EESR?" + term
 sts = ilwrt(Dev, msg, Len(msg)) 'Send Command
    If (\text{sts} < 0) Then
 Call DisplayGPIBError(sts, msg)
 GpibImpedance = 1
         Exit Function
    End If
     sts = ilrd(Dev, qry, Len(qry)) 'Receive Query
 If (sts < 0) Then
 Call DisplayGPIBError(sts, msg)
 GpibImpedance = 1
          Exit Function
     End If
     List1.Clear
      'Read and display the numeric data (It is repeated 5 times in this program)
 For cnt = 1 To 5
 msg = "*TRG" + term 'Single trigger
           sts = ilwrt(Dev, msg, Len(msg)) 'Send Command
 If (sts < 0) Then
 Call DisplayGPIBError(sts, msg)
               GpiDibImpedance = 1
              Exit Function
          End If
 'Wait for the completion of the data updating
 msg = "COMMUNICATE:WAIT 1" + term
 sts = ilwrt(Dev, msg, Len(msg)) 'Send Command
          If (\text{sts} < 0) Then
 Call DisplayGPIBError(sts, msg)
 GpibImpedance = 1
               Exit Function
          End If
 'Clear the extended event register (Read and trash the response)
 msg = "STATUS:EESR?" + term
 sts = ilwrt(Dev, msg, Len(msg)) 'Send Command
 If (sts < 0) Then
                Call DisplayGPIBError(sts, msg)
               GpiDibImpedance = 1
                Exit Function
         End If
 sts = ilrd(Dev, qry, Len(qry)) 'Receive Query
 If (sts < 0) Then
                Call DisplayGPIBError(sts, msg)
               GpiDibImpedance = 1
                Exit Function
           End If
 'Read out numeric data
 msg = "NUMERIC:IMPEDANCE:VALUE?" + term
 sts = ilwrt(Dev, msg, Len(msg)) 'Send Command
          If (\text{sts} < 0) Then
 Call DisplayGPIBError(sts, msg)
 GpibImpedance = 1
               Exit Function
          End If
           sts = ilrd(Dev, qry, Len(qry)) 'Receive Query
          If (\text{sts} < 0) Then
                Call DisplayGPIBError(sts, msg)
                GpibImpedance = 1
                Exit Function
           End If
           'Extract items that are separated by commas(,) from the received data
           List1.AddItem "Measurement - " + CStr(cnt)
 List1.ListIndex = List1.ListIndex + 1
 For item = 1 To 3
 length = Len(qry)
               comma = Instr(qry, ","") If (comma = 0) Then comma = InStr(qry, term)
 Query(item) = Left(qry, comma - 1)
 If (item = 1) Then
 List1.AddItem "Freq : " + Query(item)
```

```
 ElseIf (item = 2) Then
 List1.AddItem "Z' : " + Query(item)
             Else
                List1.AddItem "Z'' : " + Query(item)
             End If
            qry = Mid(qry, comma + 1) List1.ListIndex = List1.ListIndex + 1
         Next item
         'Change Frequency
         If cnt = 1 Then
             msg = "IMPEDANCE:SUPERPOSE:FREQUENCY:VALUE 20" + term 'Frequency Value
= 20ElseIf cnt = 2 Then
             msg = "IMPEDANCE:SUPERPOSE:FREQUENCY:VALUE 50" + term 'Frequency Value
= 50 ElseIf cnt = 3 Then
             msg = "IMPEDANCE:SUPERPOSE:FREQUENCY:VALUE 100" + term 'Frequency Value
= 100 Else
             msg = "IMPEDANCE:SUPERPOSE:FREQUENCY:VALUE 200" + term 'Frequency Value
= 200 End If
         sts = ilwrt(Dev, msg, Len(msg)) 'Send Command
 If (sts < 0) Then
 Call DisplayGPIBError(sts, msg)
 GpibImpedance = 1
             Exit Function
        End If
         List1.AddItem ""
         List1.ListIndex = List1.ListIndex + 1
         qry = Space$(900)
         Dummy = DoEvents()
     Next cnt
     List1.AddItem " All end"
     List1.ListIndex = List1.ListIndex + 1
    msq = "IMPEDANCE:SUPERPOSE:OUTPUT:STATE OFF" + term 'Superpose
Output = OFF sts = ilwrt(Dev, msg, Len(msg)) 'Send Command
 If (sts < 0) Then
         Call DisplayGPIBError(sts, msg)
 GpibImpedance = 1
 Exit Function
 End If
 msg = "HOLD OFF" + term 'Hold Off
 sts = ilwrt(Dev, msg, Len(msg)) 'Send Command
    If (\text{sts} < 0) Then
        Call DisplayGPIBError(sts, msg)
         GpibImpedance = 1
        Exit Function
     End If
     Call ibonl(Dev, 0)
    GpibImpedance = 0End Function
————————————————————————————————————————————
```
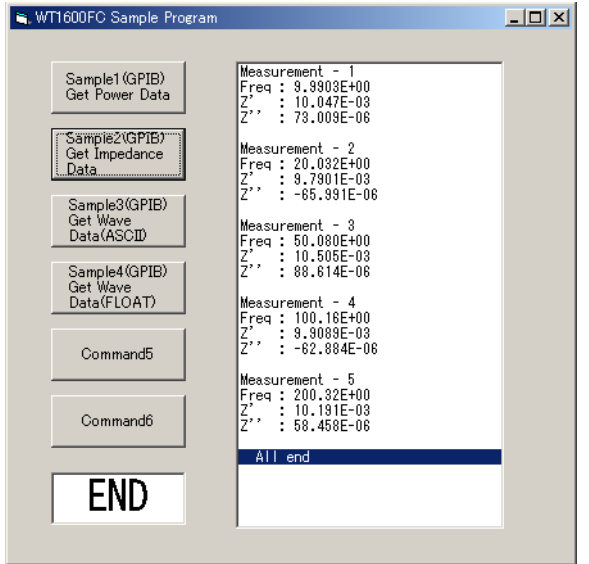

# **7.6 Output of Waveform Data (ASCII Format)**

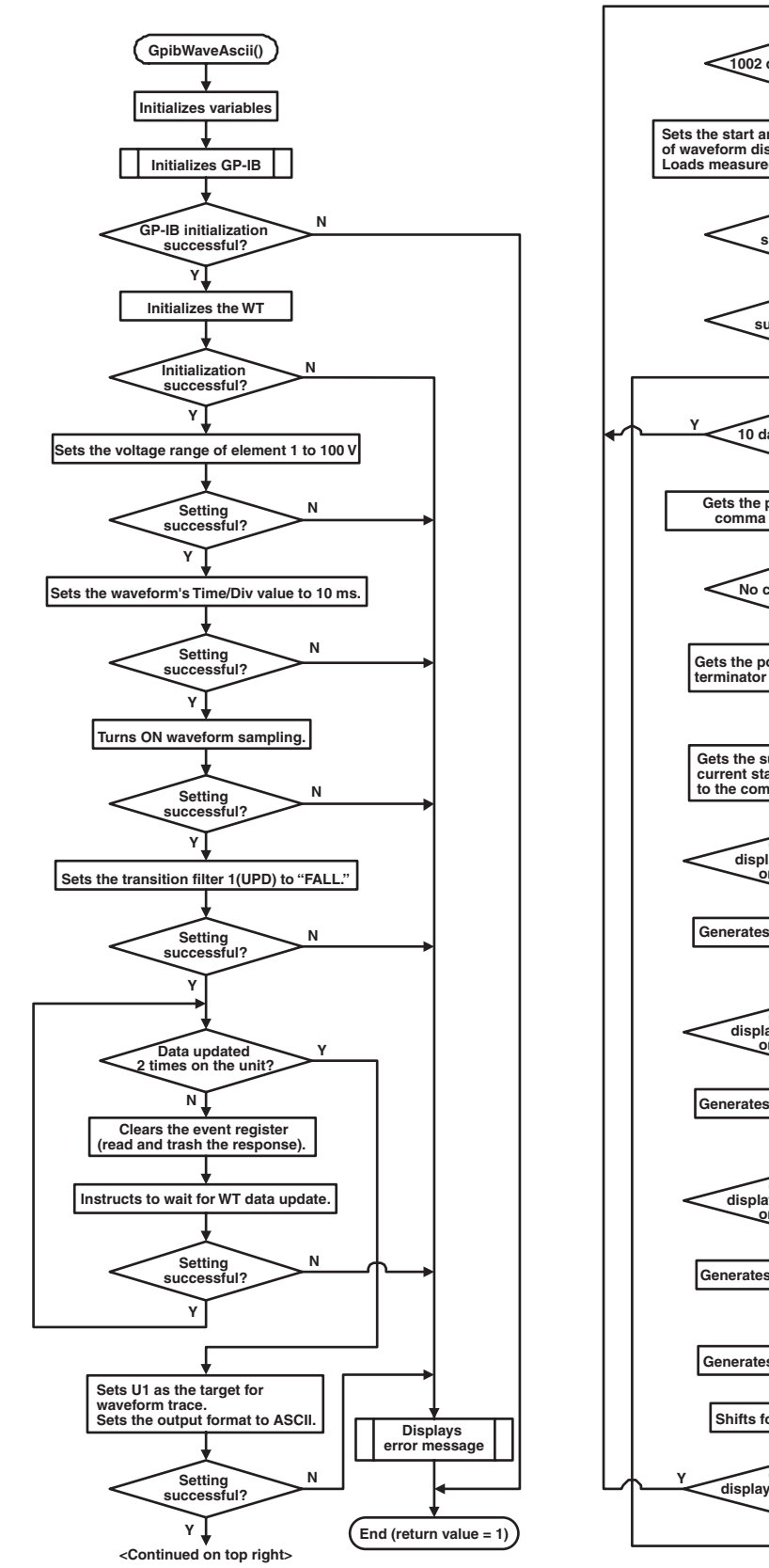

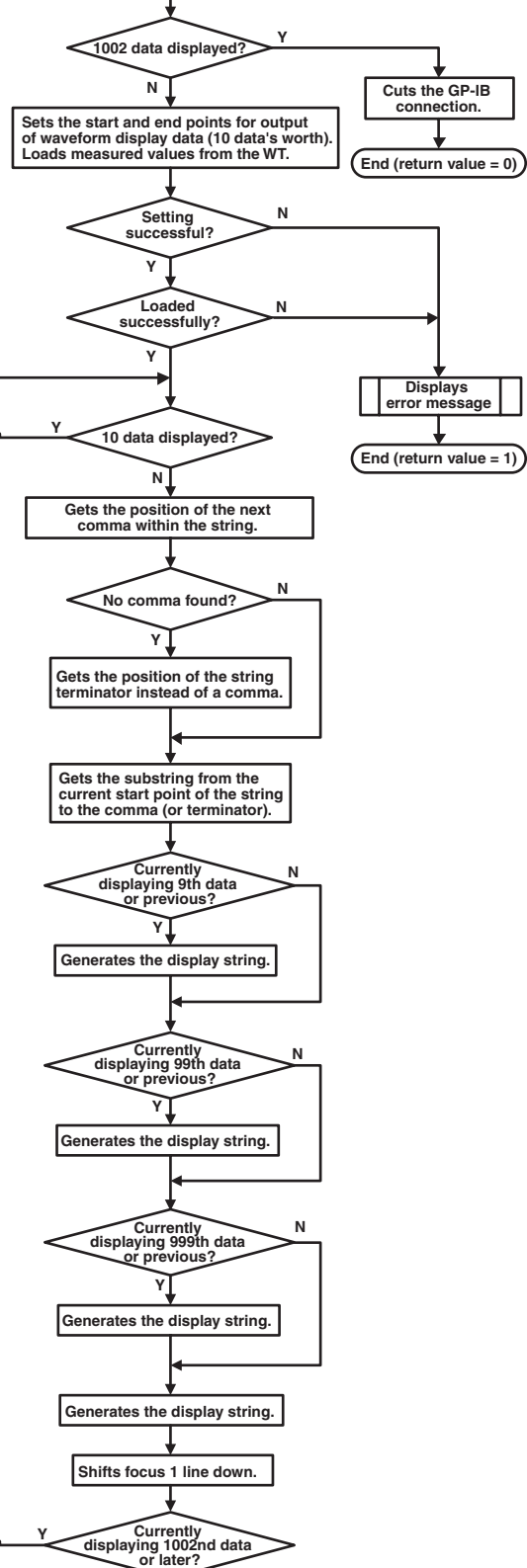

**<Continued from bottom left>**

**N**
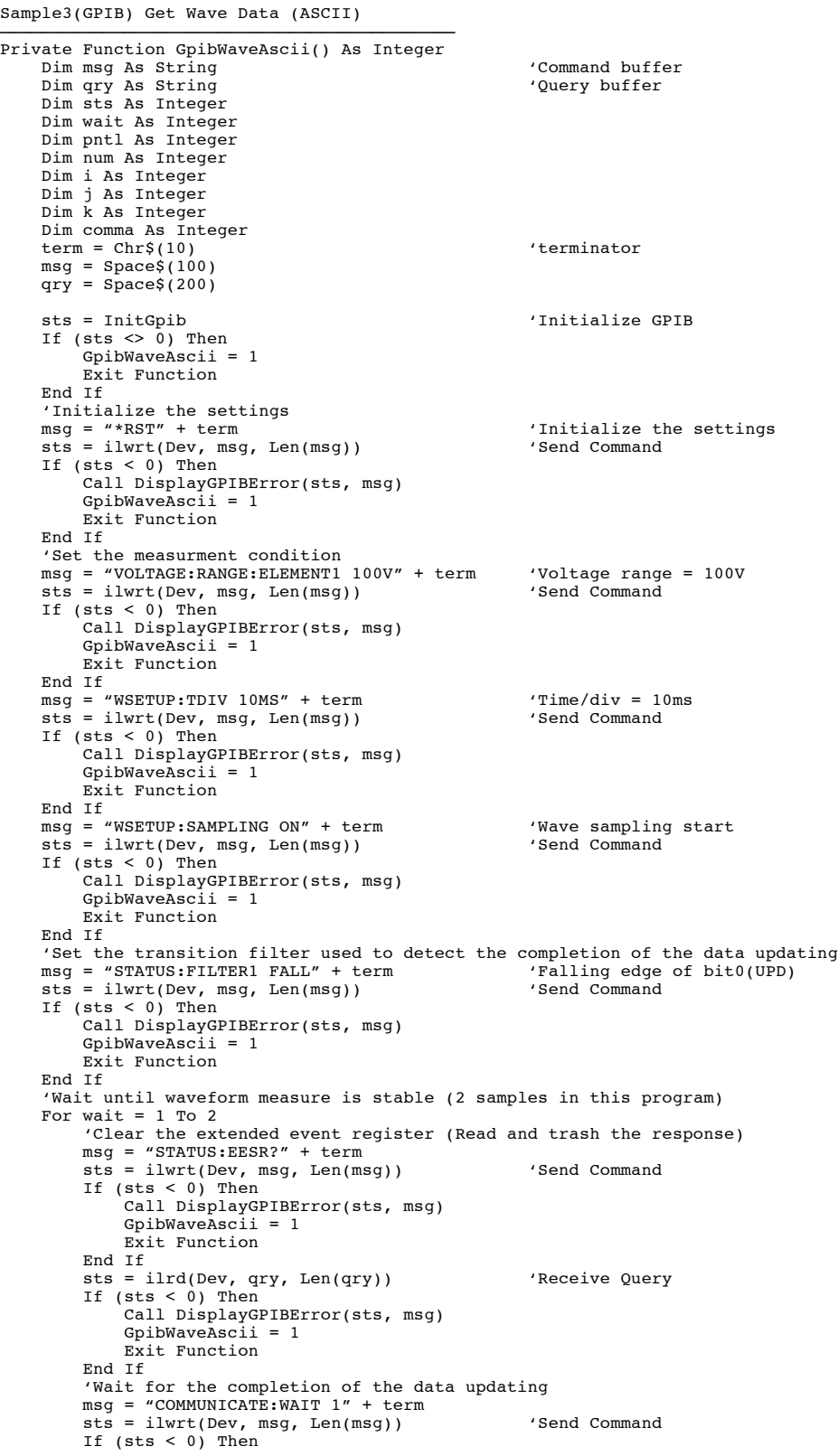

```
 Call DisplayGPIBError(sts, msg)
                     GpibWaveAscii = 1
                    Exit Function
             End If
       Next wait
        'Set conditions for reading the waveform
       'ASCII format, Trace = U1
 msg = "WAVEFORM:TRACE U1;FORMAT ASCII" + term
 sts = ilwrt(Dev, msg, Len(msg)) 'Send Command
 If (sts < 0) Then
              Call DisplayGPIBError(sts, msg)
             GpibWaveAscii = 1 Exit Function
       End If
        'Read and display the waveform data
      pnt1 = 1002<br>num = 0num = 0<br>
For i = 0 To pntl Step 10<br>
'Read in the waveform data 10 data points at a time<br>
msg = "WAVEFORM:START" + Str(i) + ";END" + Str(i + 9) + ";SEND?" + term<br>
sts = ilwrt(Dev, msg, Len(msg)) 'Send Command<br>
If (sts < 0) 
                    Exit Function
              End If
              sts = ilrd(Dev, qry, Len(qry)) 'Receive Query
              If (sts < 0) Then
                      Call DisplayGPIBError(sts, msg)
                      GpibWaveAscii = 1
                    Exit Function
              End If
             k = 1 'Extract items that are separated by commas(,) from the received data
             For j = 0 To 9
 comma = InStr(k, qry, ",")
 If (comma = 0) Then comma = InStr(k, qry, term)
 num = num + 1
 Query(num) = Mid(qry, k, (comma - k))
 If (num < 10) Then
 List1.AddItem " " + CStr(num) + " " + Query(num)
                    \begin{array}{ccccccccc}\n\texttt{If} & \texttt{if} & \texttt{if} &List1.AddItem " " + CStr(num) + " " + Query(num)<br>ElseIf (num < 1000) Then<br>List1.AddItem " " + CStr(num) + " " + Query(num)
                     Else
                            List1.AddItem CStr(num) + " " + Query(num)
                    End If
                    k = comma +1 List1.ListIndex = List1.ListIndex + 1
                      If (num >= pntl) Then Exit For
              Next j
             qry =Space$(200)
             Dummy = DoEvents() Next i
 Call ibonl(Dev, 0)
 GpibWaveAscii = 0
End Function
\overline{\phantom{a}} , and the contract of the contract of the contract of the contract of the contract of the contract of the contract of the contract of the contract of the contract of the contract of the contract of the contrac
           N. WT1600FC Sample Program
                                                                                         \Box
```
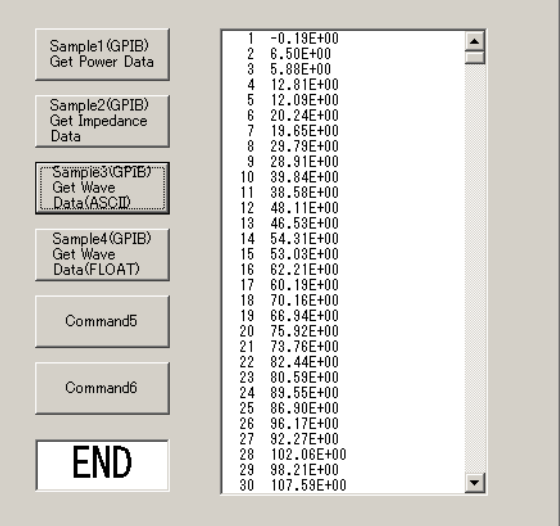

# **7.7 Output of Waveform Data (FLOAT Format)**

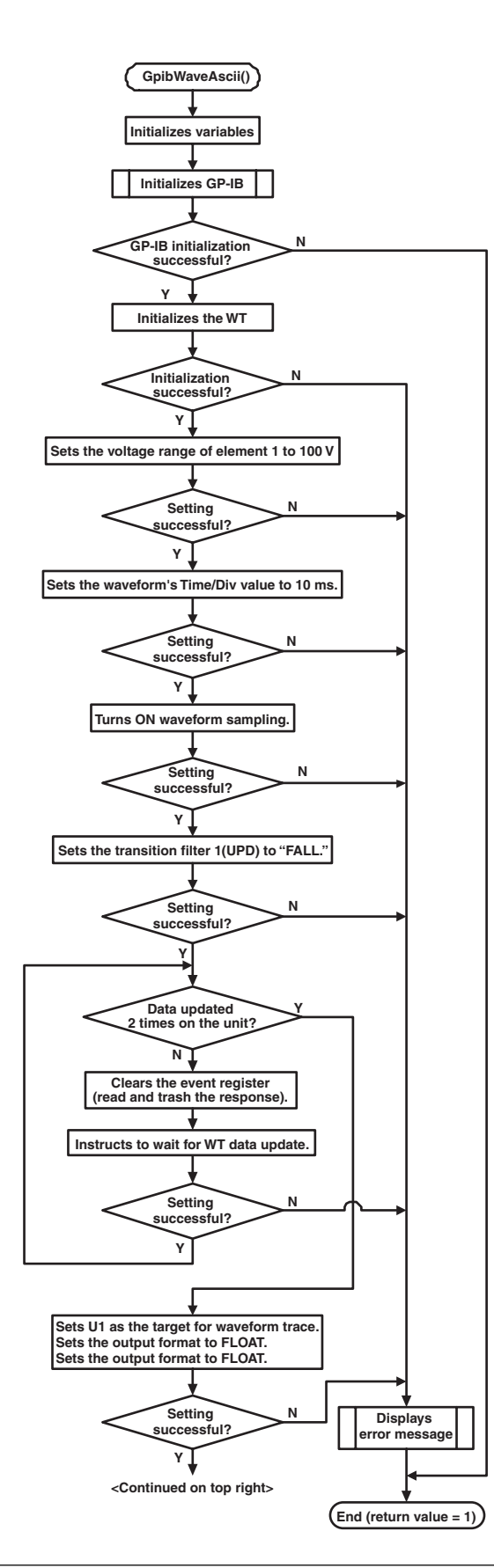

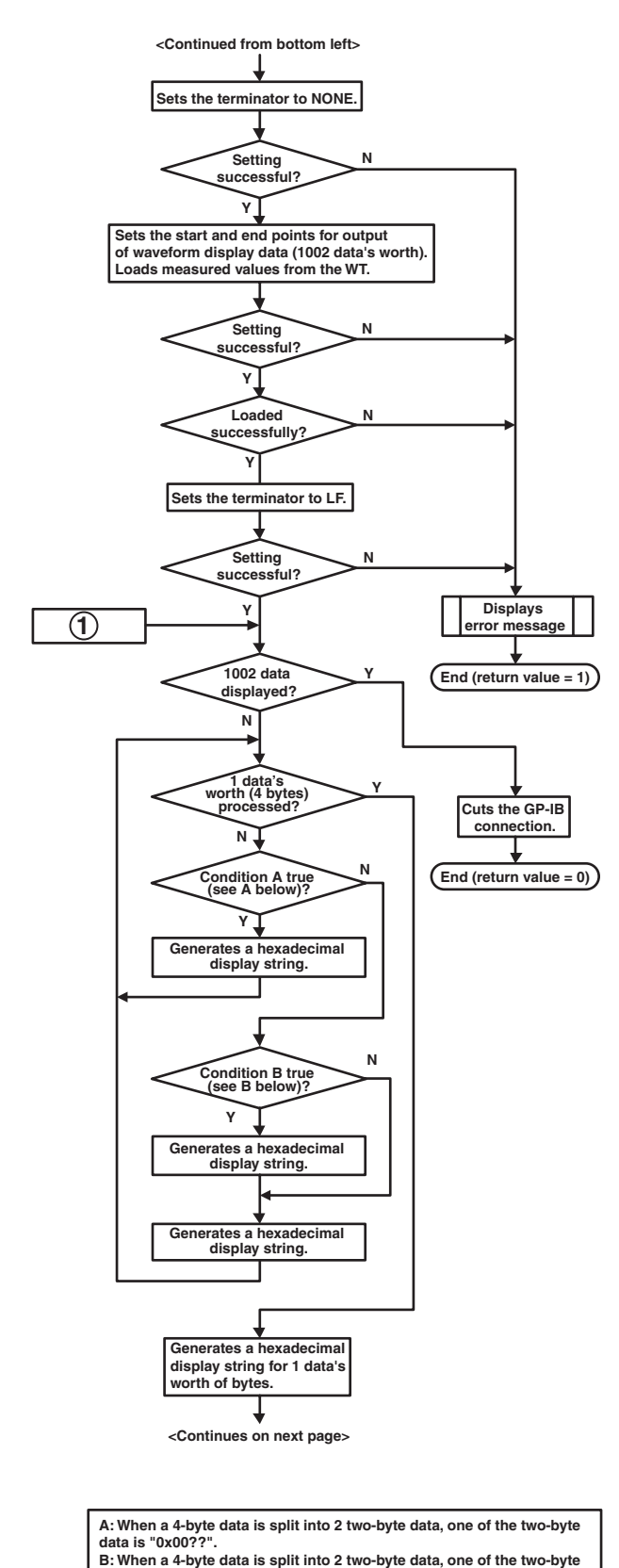

**data is "0x0???".** 

**7**

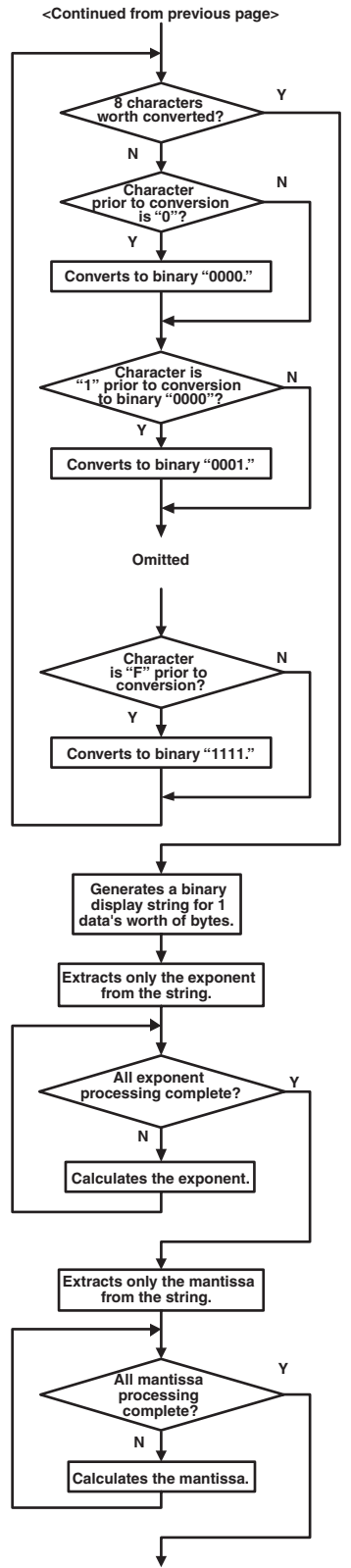

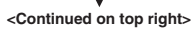

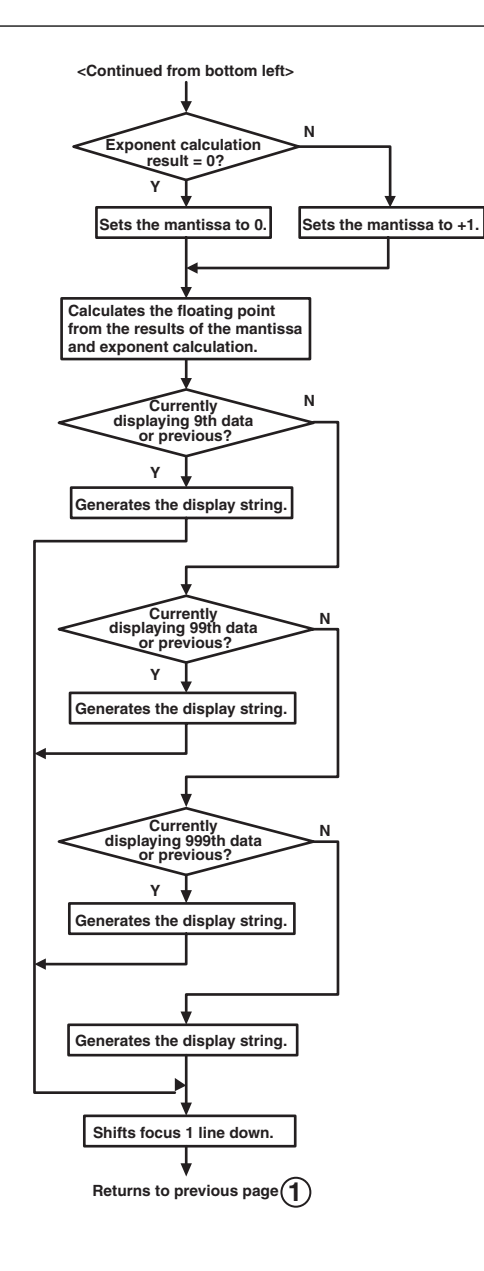

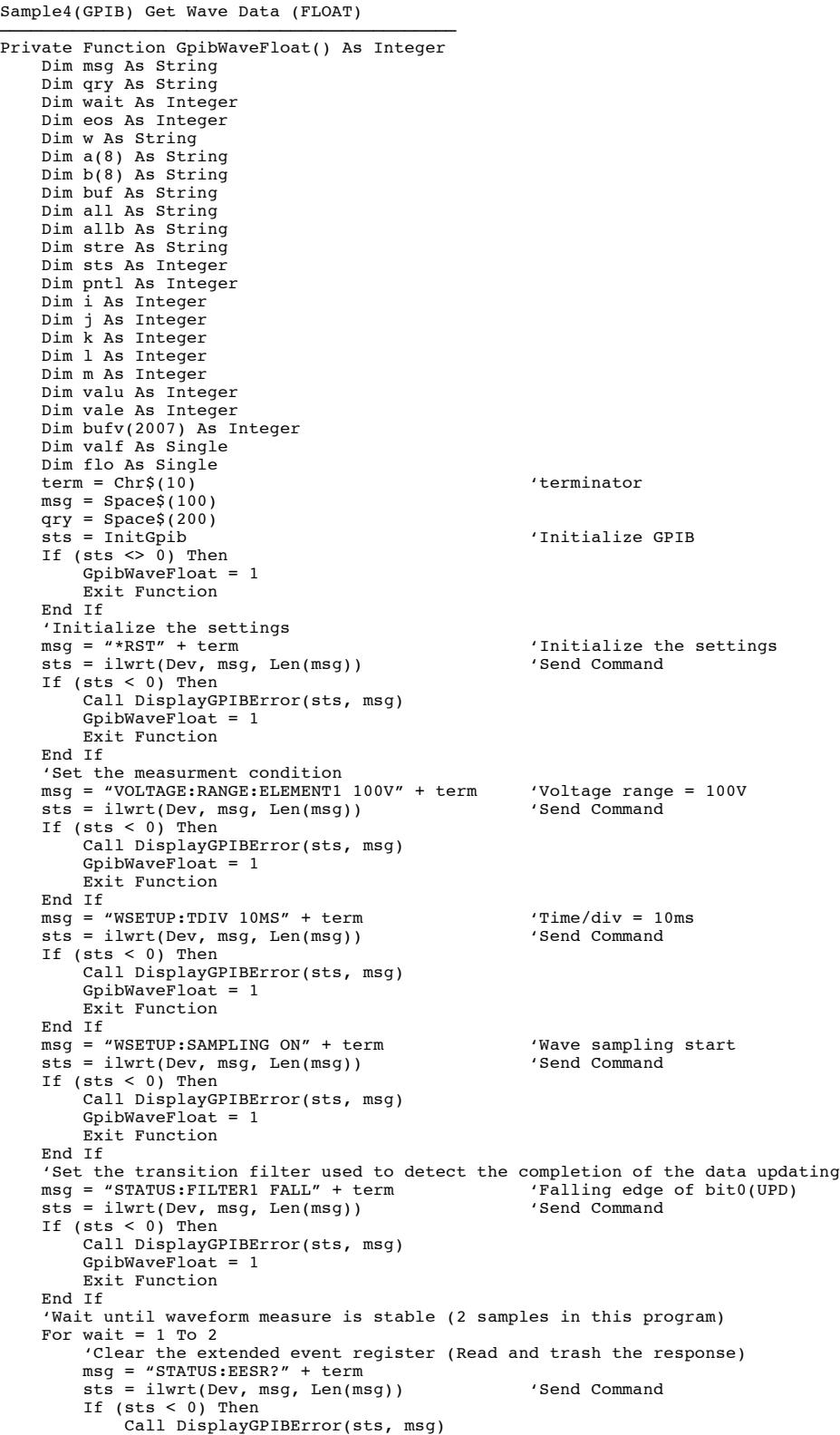

```
G\nu\bar{\nu} Exit Function
           End If
            sts = ilrd(Dev, qry, Len(qry)) 'Receive Query
           If (sts < 0) Then
                 Call DisplayGPIBError(sts, msg)
                 GpibWaveFloat = 1
                Exit Function
          End If
            'Wait for the completion of the data updating
 msg = "COMMUNICATE:WAIT 1" + term
 sts = ilwrt(Dev, msg, Len(msg)) 'Send Command
 If (sts < 0) Then
                  Call DisplayGPIBError(sts, msg)
                GpibWaveFloat = 1
          \overline{\text{Exit}} Function
 End If
 Next wait
 'Set conditions for reading the waveform
 'FLOAT(MSB first) format, Trace = U1
 msg = "WAVEFORM:TRACE U1;FORMAT FLOAT;BYTEORDER MSBFIRST" + term
 sts = ilwrt(Dev, msg, Len(msg)) 'Send Command
 If (sts < 0) Then
 Call DisplayGPIBError(sts, msg)
 GpibWaveFloat = 1
           Exit Function
      End If
      'Read and display the waveform data
     \cos = 0<br>\sin = 1 \cos(\theta) sts = ileos(Dev, eos) 'Terminator = None(for Binary Data)
      If (sts < 0) Then
            Call DisplayGPIBError(sts, "ileos")
          G\ni bWaveFloat = 1
          Exit Function
      End If
     The set of the waveform data<br>pntl = 1002
 pntl = 1002
 msg = "WAVEFORM:START 0;END 1001;SEND?" + term
 sts = ilwrt(Dev, msg, Len(msg)) 'Send Command
     \text{IHS} = \text{IWAVEFOKM:STAKT} 0; END 100<br>sts = ilwrt(Dev, msg, Len(msg))<br>If (sts < 0) Then
            Call DisplayGPIBError(sts, msg)
          G\ni bWaveFloat = 1
          Exit Function
      End If
 sts = ilrdi(Dev, bufv(), 6 + 1002 * 4 + 1) 'Receive Query(Integer data)
 If (sts < 0) Then
            Call DisplayGPIBError(sts, msg)
          GpibWaveFloat = 1 Exit Function
      End If
 eos = &HC0A
 sts = ileos(Dev, eos) 'Terminator = LF
     If (sts < 0) Then
           Call DisplayGPIBError(sts, "ileos")
           GpibWaveFloat = 1
           Exit Function
 End If
 For i = 1 To pntl
 buf = ""
 For j = 1 To 2
If Left(Right("00" + Hex$(bufv((i * 2) + j)), 4), 2) = "00" Then<br>buf = buf + Right("00" + Hex$(bufv((i * 2) + j)), 4)<br>ElseIf Left(Right("0" + Hex$(bufv((i * 2) + j)), 4)<br>ElseIf Left(Right("0" + Hex$(bufv((i * 2) + j)), 4)
                 Else
                      buf = buf + Hex$(bufv(2 + ((i - 1) * 2) + j))
                 End If
            Next j
 all = Mid(buf, 3, 2) + Mid(buf, 1, 2) + Mid(buf, 7, 2) + Mid(buf, 5, 2)
 For k = 1 To 8
                a(k) = Mid\$(all, k, 1)If a(k) = "0" Then b(k) = "0000"<br>
If a(k) = "1" Then b(k) = "0001"<br>
If a(k) = "3" Then b(k) = "0011"If a(k) = "4" Then b(k) = "0100"<br>
If a(k) = "5" Then b(k) = "0101"<br>
If a(k) = "7" Then b(k) = "0110" If a(k) = "8" Then b(k) = "1000"
 If a(k) = "9" Then b(k) = "1001"
If a(k) = "A" Then b(k) = "1010"<br>
If a(k) = "B" Then b(k) = "1011"<br>
If a(k) = "D" Then b(k) = "1100"
```

```
 If a(k) = "E" Then b(k) = "1110"
 If a(k) = "F" Then b(k) = "1111"
           Next k
          allb = b(1) + b(2) + b(3) + b(4) + b(5) + b(6) + b(7) + b(8)
 vale = 0
 valf = 0
           valu = Val(Left$(allb, 1)) stre = Mid$(allb, 2, 8)
 For l = 0 To 7
                value = value + (2 \cdot 1) * Val(Mid\xi (stre, (8 - 1), 1)) Next l
 w = Mid$(allb, 10, 23)
 For m = 1 To 23
          valf = valf + (2 \hat{ } (-m)) * Val(Mid$(w, m, 1))<br>Next m
Next m<br> If (vale = 0) Then valf = 0 Else: valf = valf + 1<br> flo = ((-1) ^ valu) * (2 ^ (vale - 127)) * valf<br> If i < 10 Then
 List1.AddItem CStr(i) + " " + CStr(flo)
 ElseIf i < 100 Then
 List1.AddItem CStr(i) + " " + CStr(flo)
            ElseIf i < 1000 Then
                List1.AddItem CStr(i) + " " + CStr(flo) Else
                List1.AddItem CStr(i) + " " + CStr(flo)
           End If
 List1.ListIndex = List1.ListIndex + 1
 qry = Space$(200)
 Dummy = DoEvents()
 Next i
 Call ibonl(Dev, 0)
     GpibWaveFloat = 0End Function
```
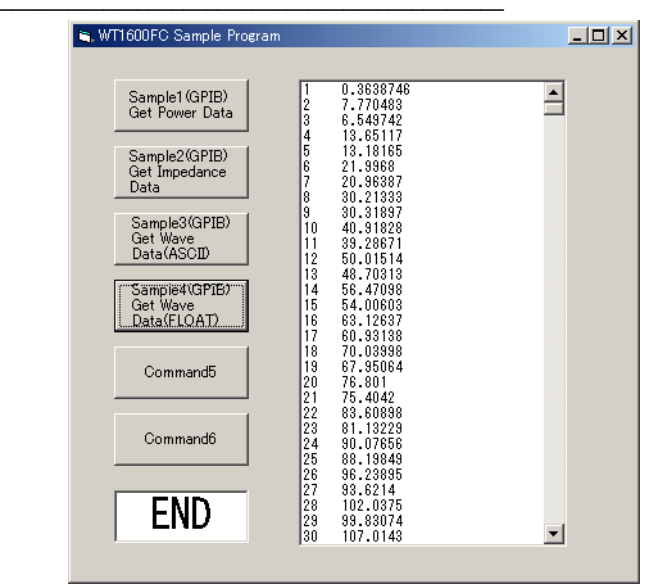

# <span id="page-151-0"></span>**Appendix 1 ASCII Character Code**

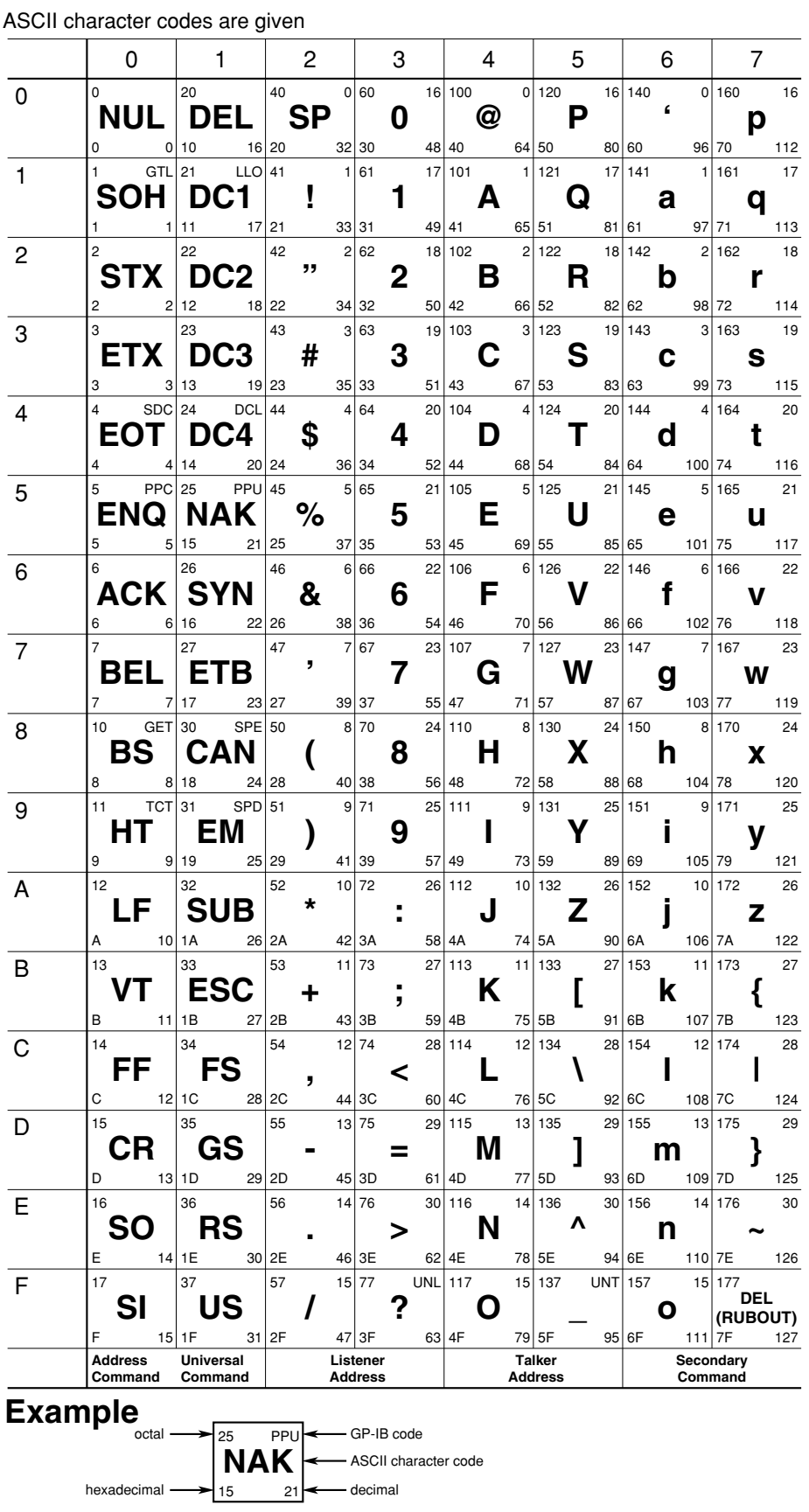

# <span id="page-152-0"></span>**Appendix 2 Error Messages**

Error messages related to communications are given below.

- The instrument allows error messages to be displayed in either Japanese or English, however, they are shown only in English when they are displayed on a personal computer.
- When servicing is required, contact your nearest YOKOGAWA dealer.
- Only error messages relating to communications are given. For other error messages, refer to the User's Manual IM 760151-01E.

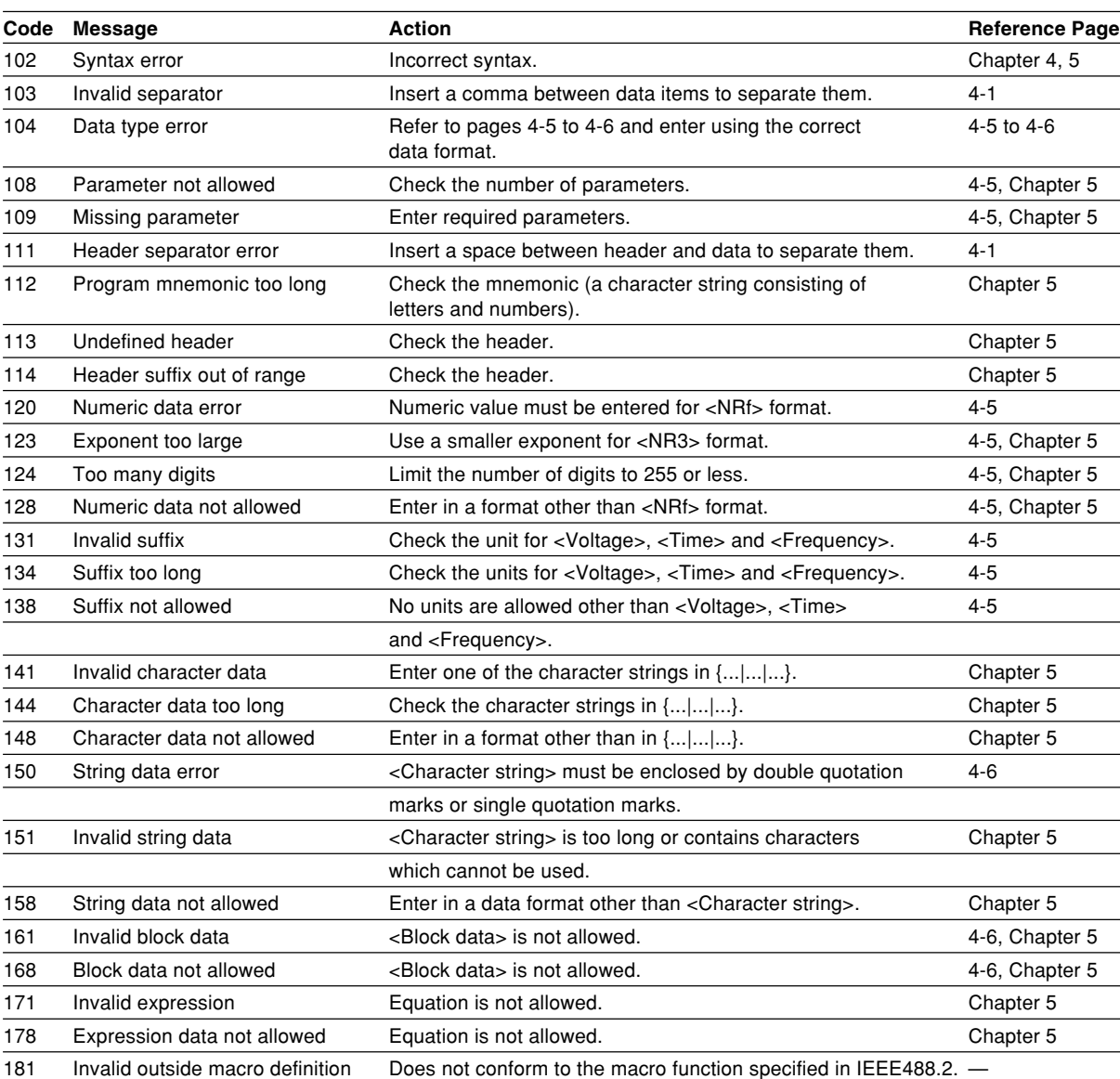

#### **Errors in communication command (100 to 199)**

#### **Error in communications execution (200 to 299)**

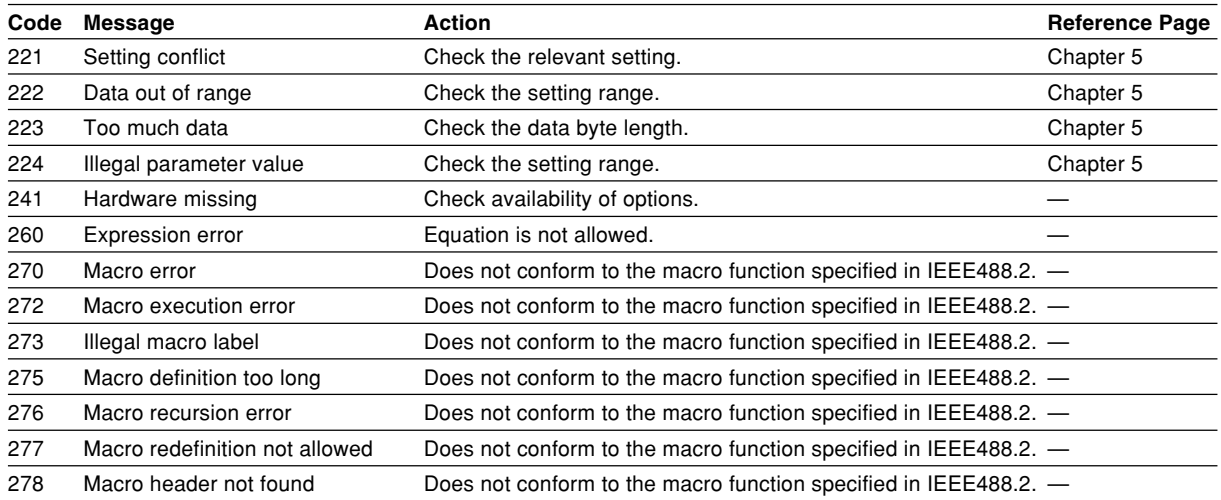

#### **Error in communications Query (400 to 499)**

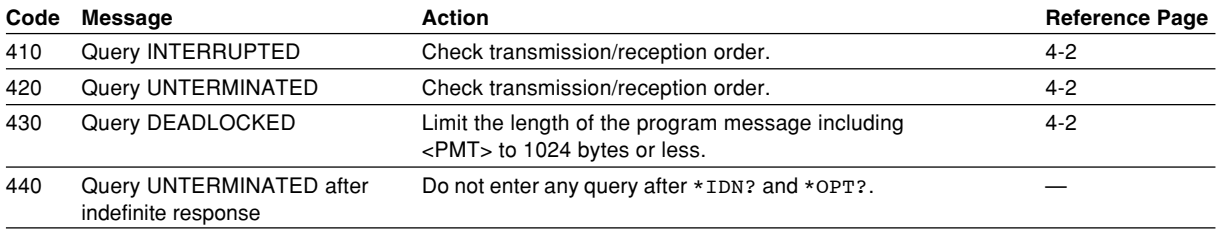

#### **Error in System Operation (912 to 914)**

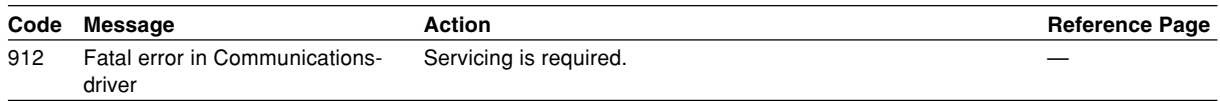

#### **Warning**

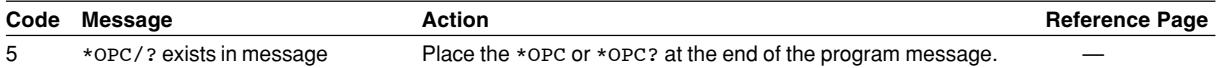

#### **Other errors (350 and 390)**

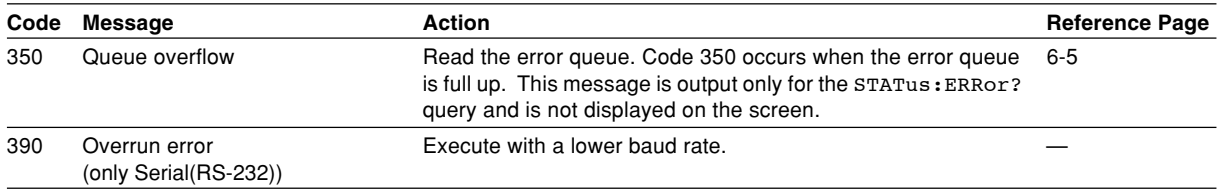

#### **Note**

Code 350 indicates overflow of error queue. This code is returned as a response to the "STATus:ERRor?" query; it does not appear on the screen.

# **Appendix 3 Overview of IEEE 488.2-1987**

The GP-IB interface provided with WT1600FC conforms to IEEE 488.2-1987. This standard requires the following 23 points be stated in this document. This Appendix describes these points.

1 Subsets supported by IEEE 488.1 interface functions

Refer to Section 1.4 "GP-IB Interface Specifications".

- 2 Operation of device when the device is assigned to an address other than addresses 0 to 30. The WT1600FC does not allow assignment to an address other than 0 to 30.
- 3 Reaction when the user changes the address The current address is changed when a new address is set using the MISC key. The newly set address is valid until another new address is set.
- 4 Device set-up at power ON. Commands which can be used at power ON

Basically, the previous settings (i.e. the settings which were valid when power was turned OFF) are valid. All commands are available at power ON.

- 5 Message transmission options
	- a Input buffer size 1024 bytes
	- b Queries which return multiple response messages Refer to Chapter 5, "Command List".
	- c Queries which generate response data during analysis of the syntax Every query generates a response data when analysis of the syntax is completed.
	- d Queries which generate response data during reception No query generates response data when the query is received by the controller.
	- e Commands consisting of parameters which restrict one other Refer to Chapter 5, "Command List".
- 6 Options included in command function elements and composite header elements Refer to Chapters 4 and 5.

#### 7 Buffer size which affects transmission of block data

During transmission of block data, the output queue is extended according to the size of the data blocks.

- 8 List of program data elements which can be used in equations, and nesting limit No equations can be used.
- 9 Syntax of response to queries Refer to the description of the commands given in Chapter 5.
- 10 Communications between devices which do not follow the response syntax No communications between devices.

<span id="page-155-0"></span>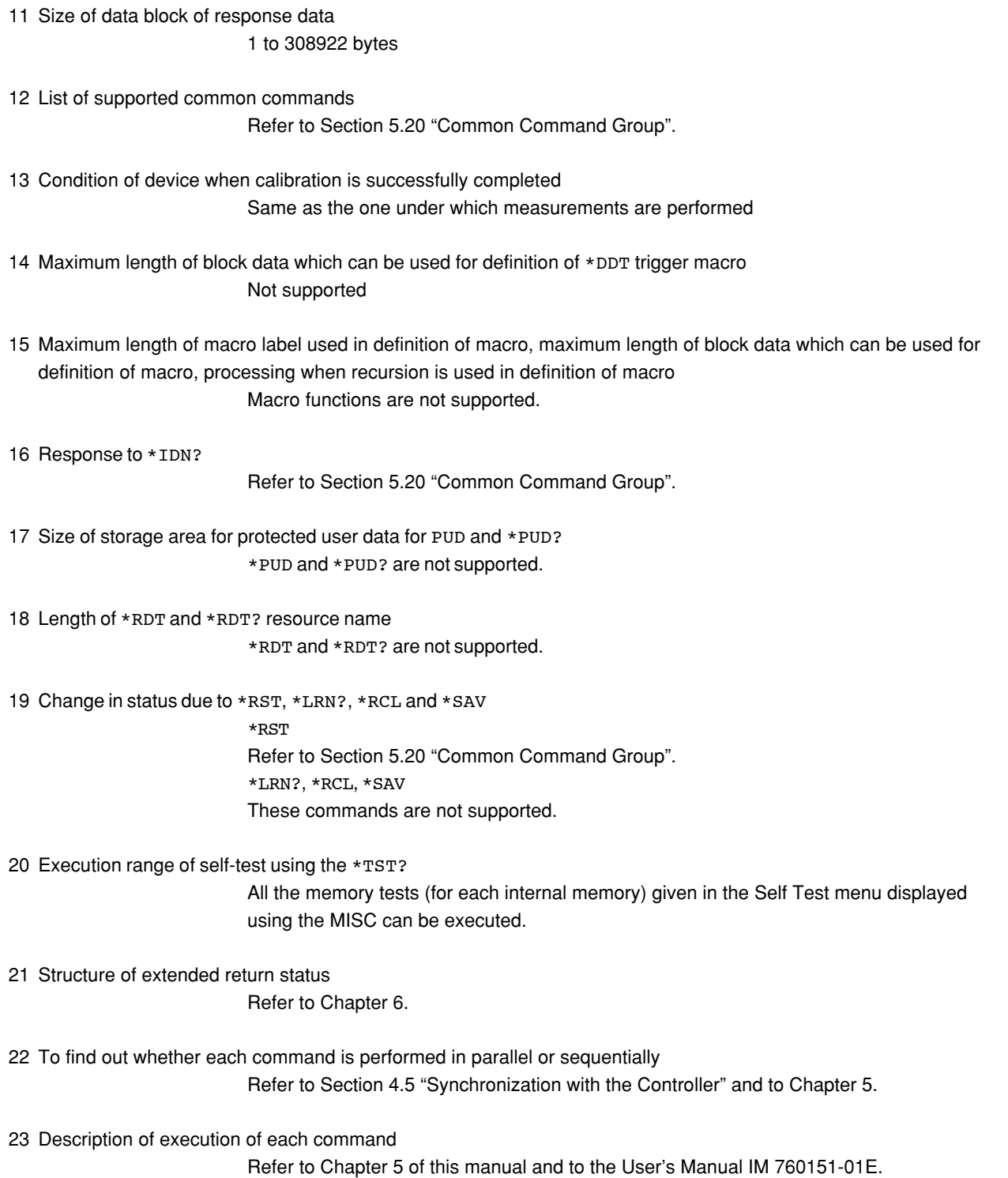

## **Symbols**

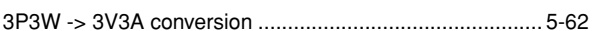

### $\mathbf{A}$

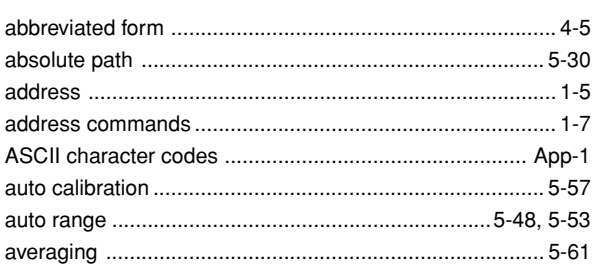

## $\, {\bf B}$

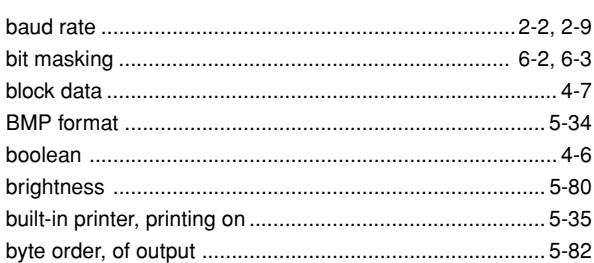

## $\mathbf{C}$

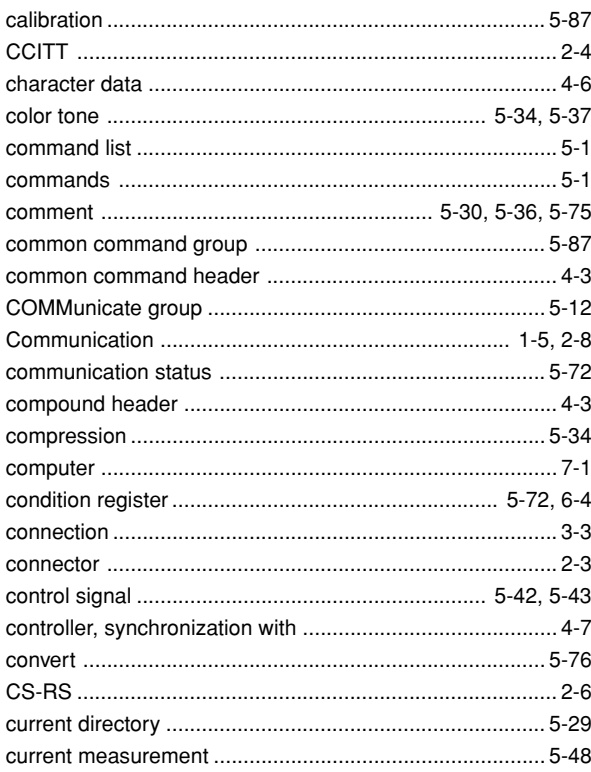

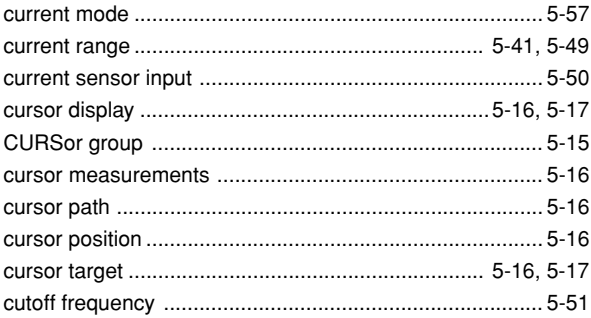

## $\mathbf D$

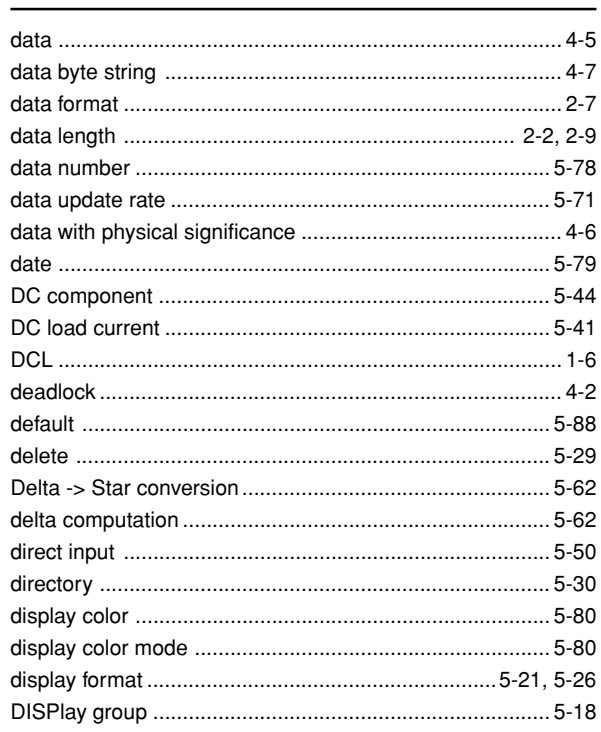

### $\overline{E}$

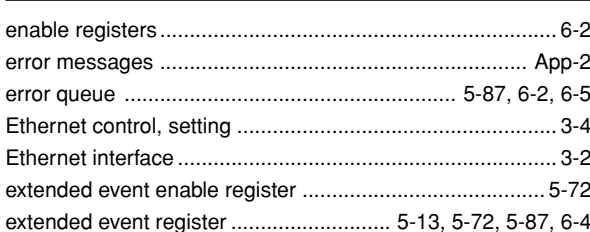

### $\overline{F}$

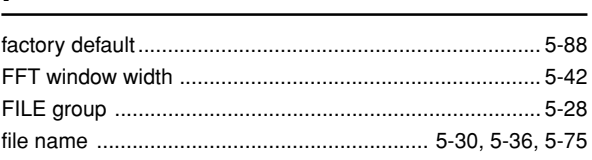

 $Index-1$ 

Index

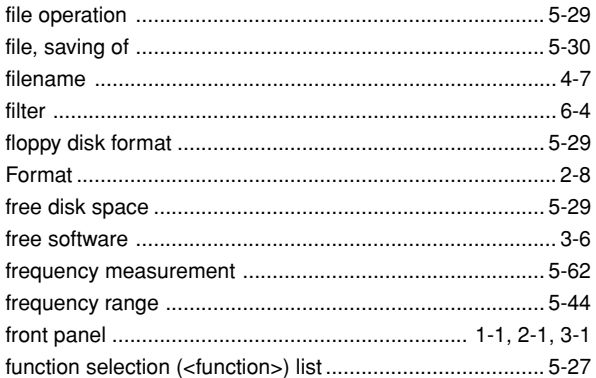

## $\mathbf G$

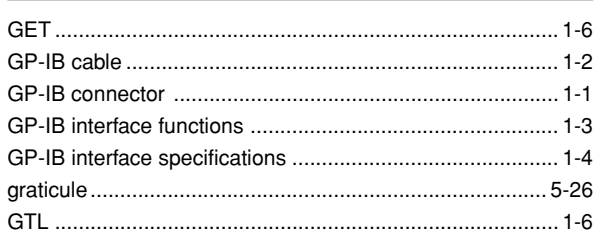

### $H$

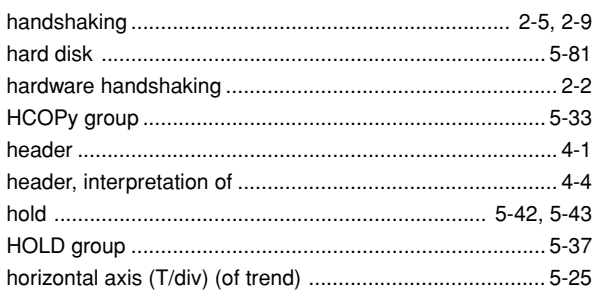

## $\overline{1}$

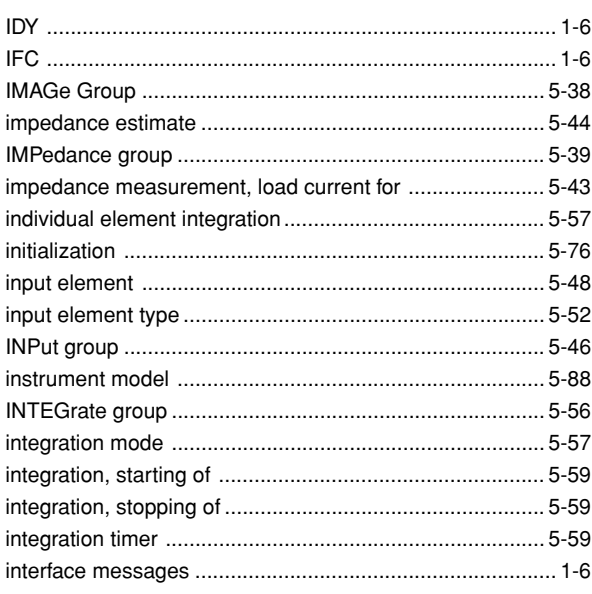

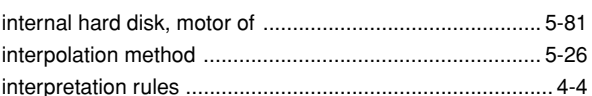

### $\mathsf{L}% _{0}\left( \mathsf{L}_{0}\right) ^{\ast }=\mathsf{L}_{0}\left( \mathsf{L}_{0}\right) ^{\ast }$

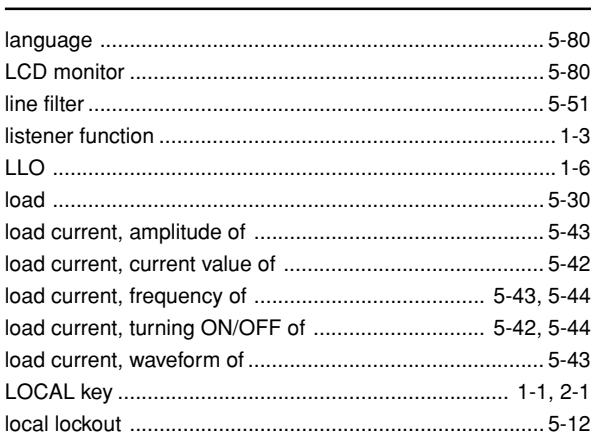

#### M

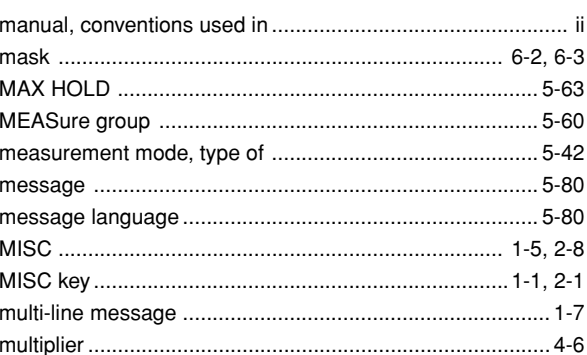

### $\mathsf{N}$

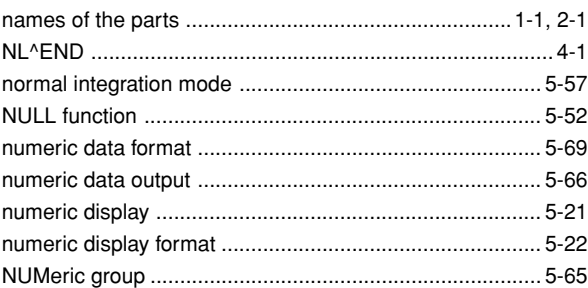

### $\mathbf{o}$

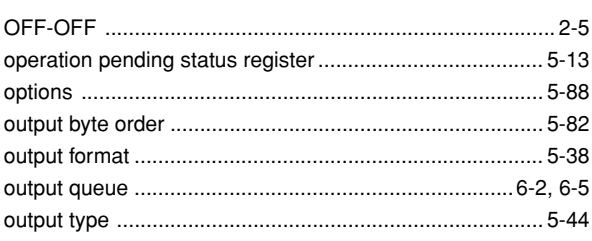

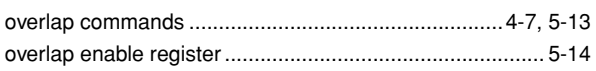

S

#### $\boldsymbol{\mathsf{P}}$

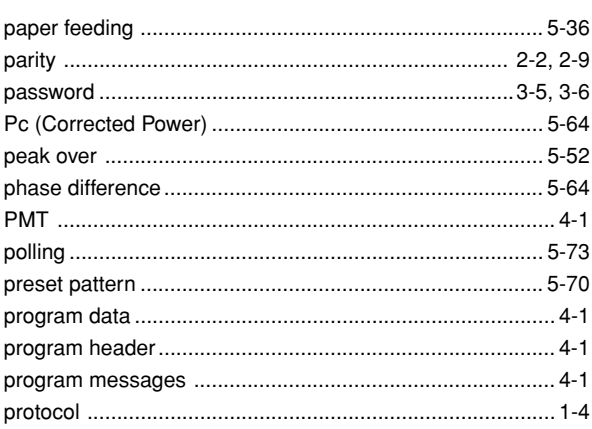

## $\mathbf Q$

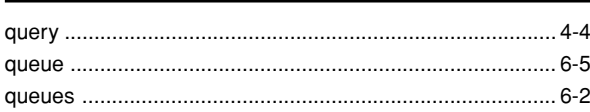

## $\pmb{\mathsf{R}}$

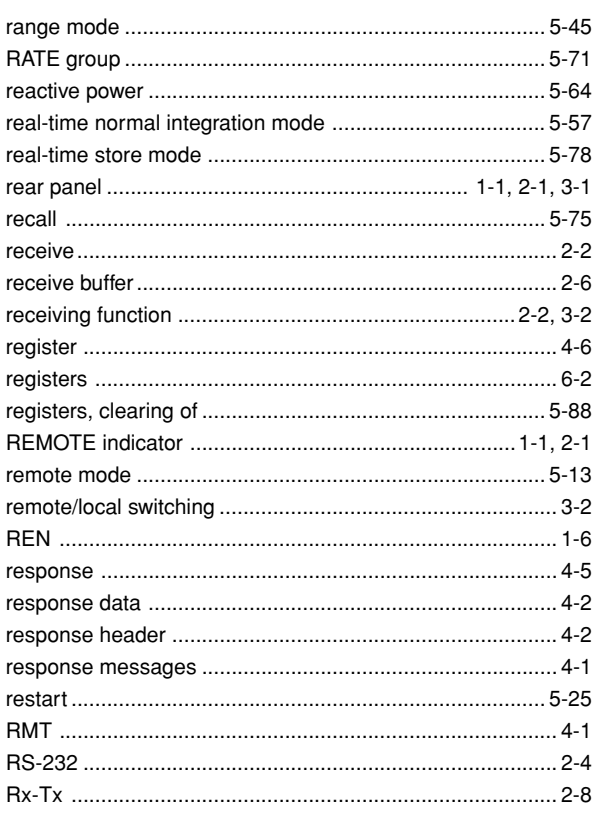

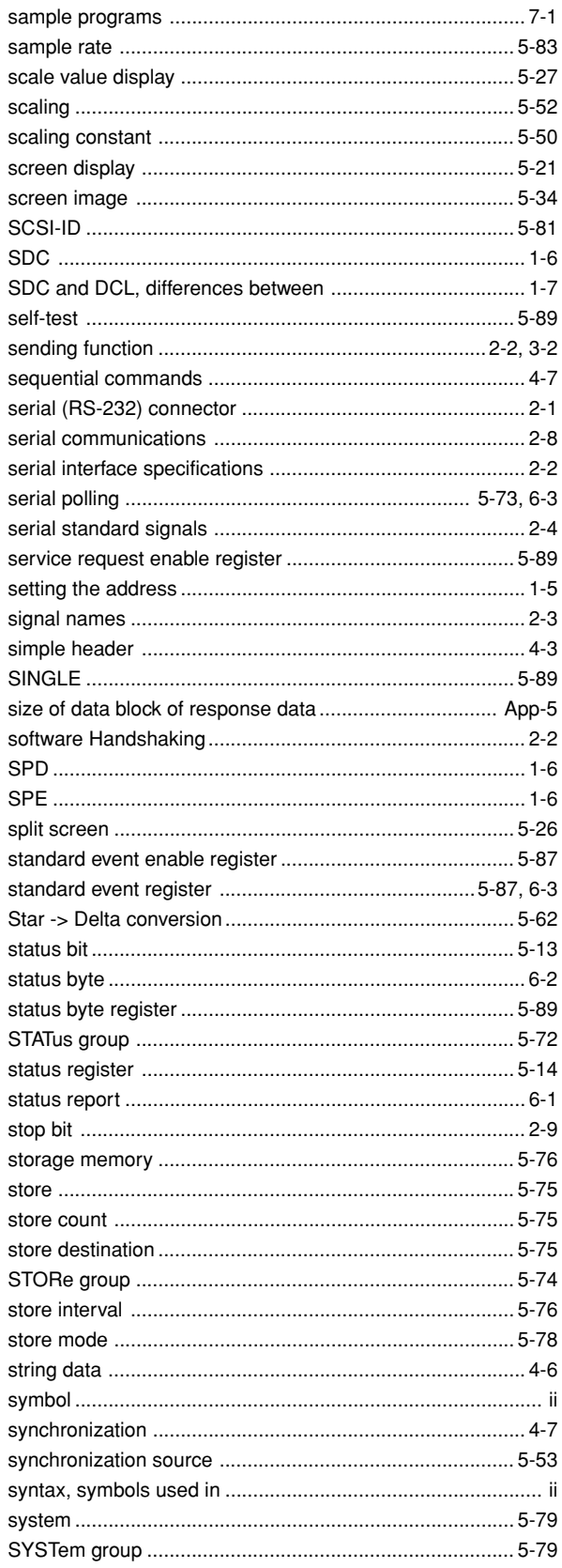

#### Index

# Index Index

# $\mathsf{T}$

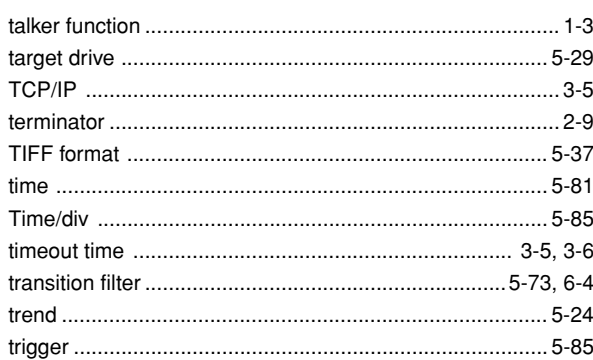

# $\cup$

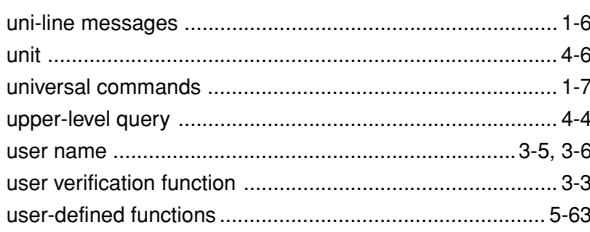

## $\mathbf v$

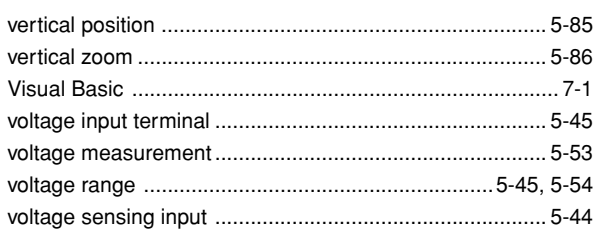

## W

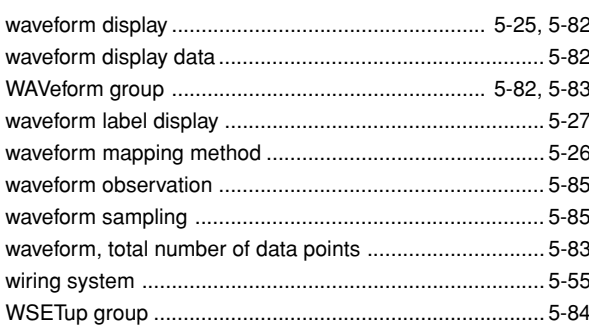

## $\mathbf x$

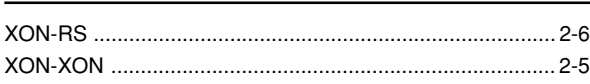

## $\mathsf{z}$

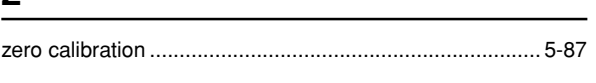

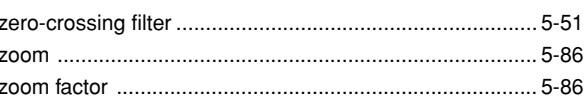

## **Command List**

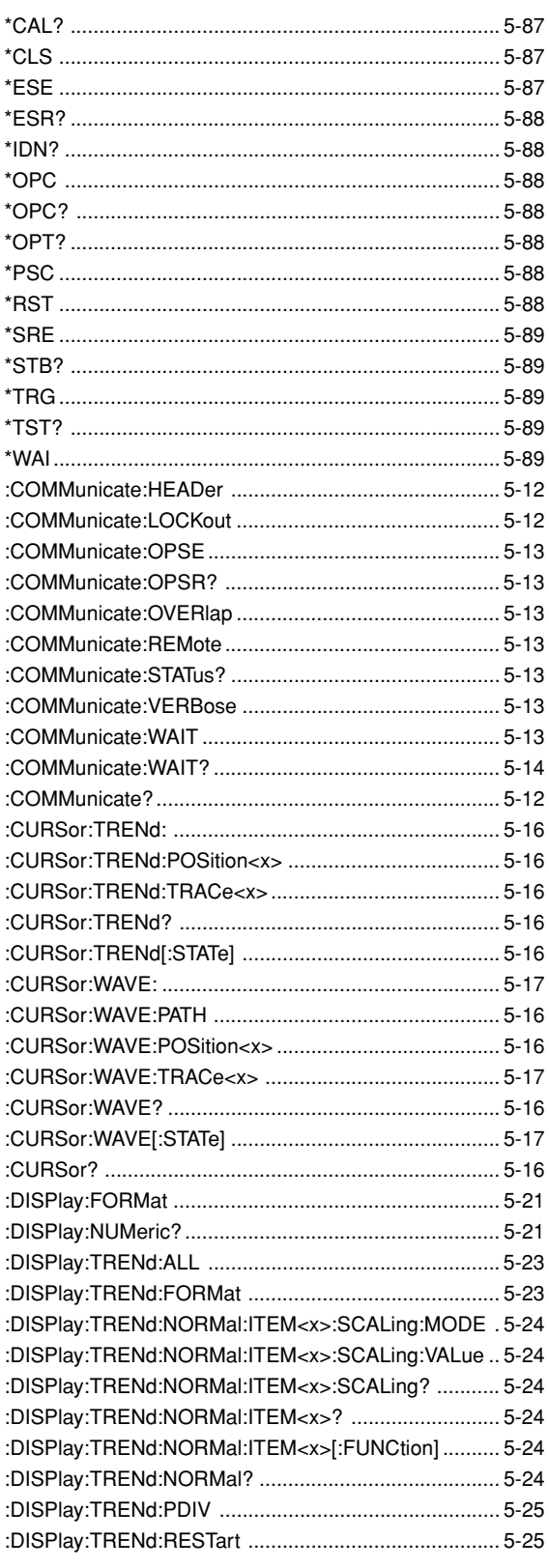

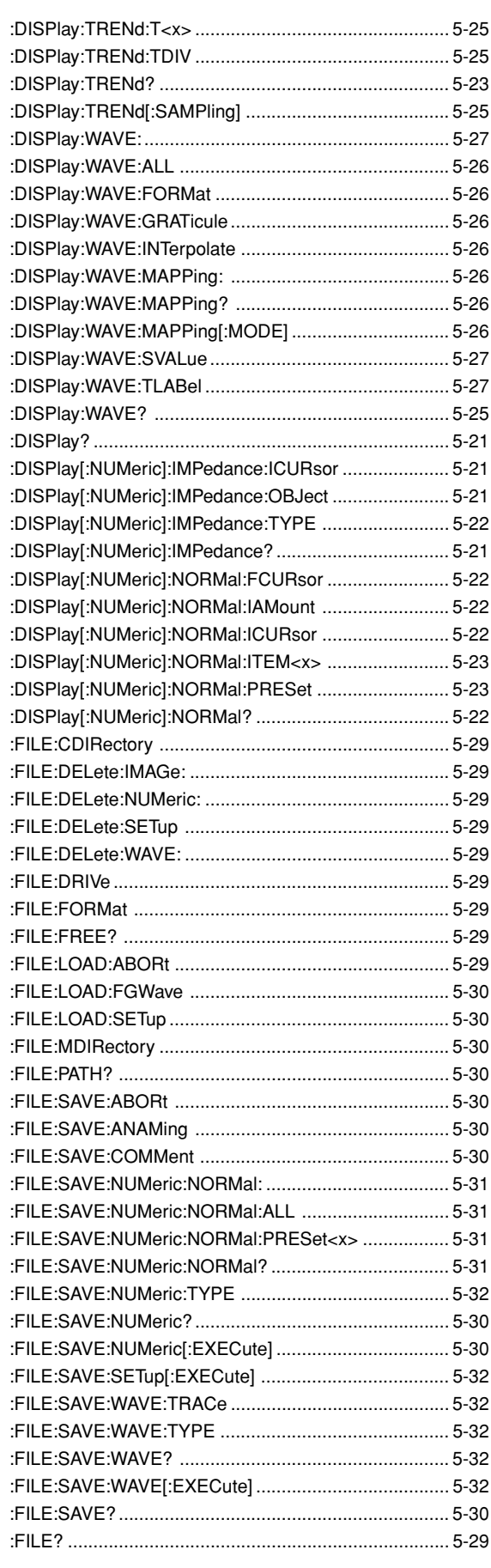

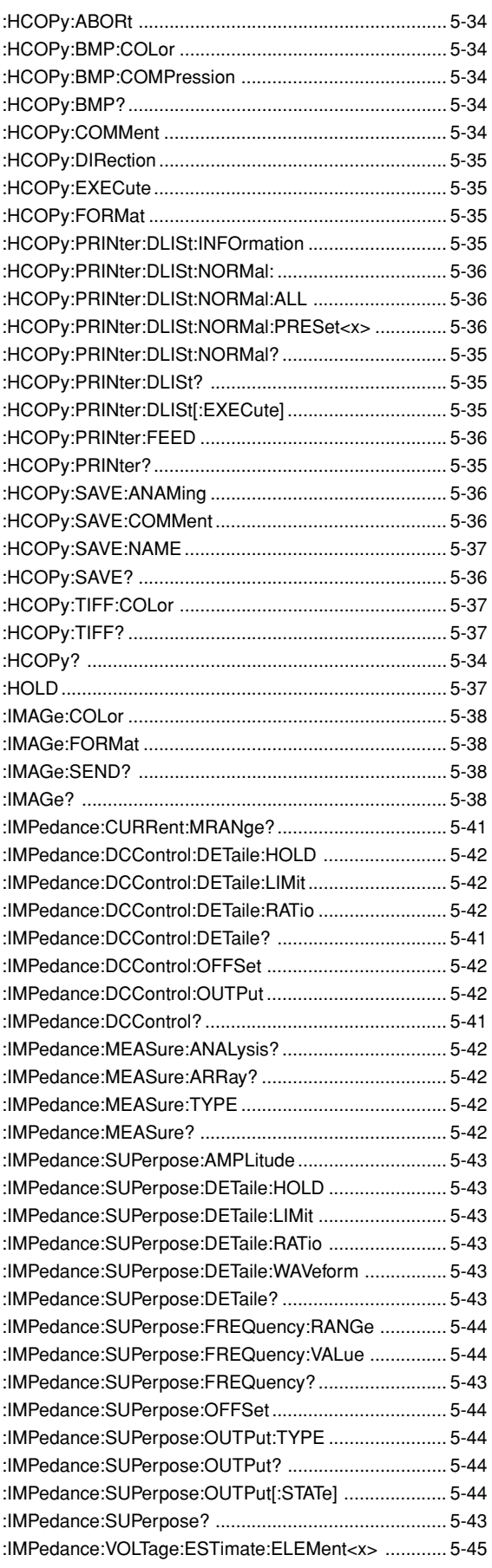

**Index**

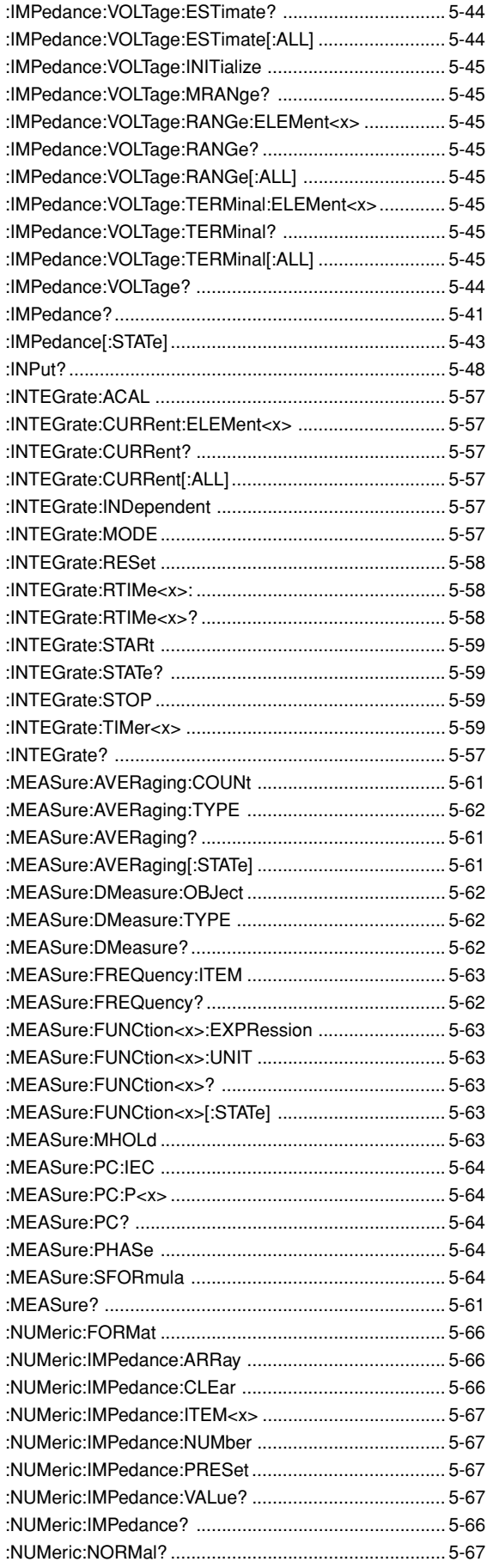

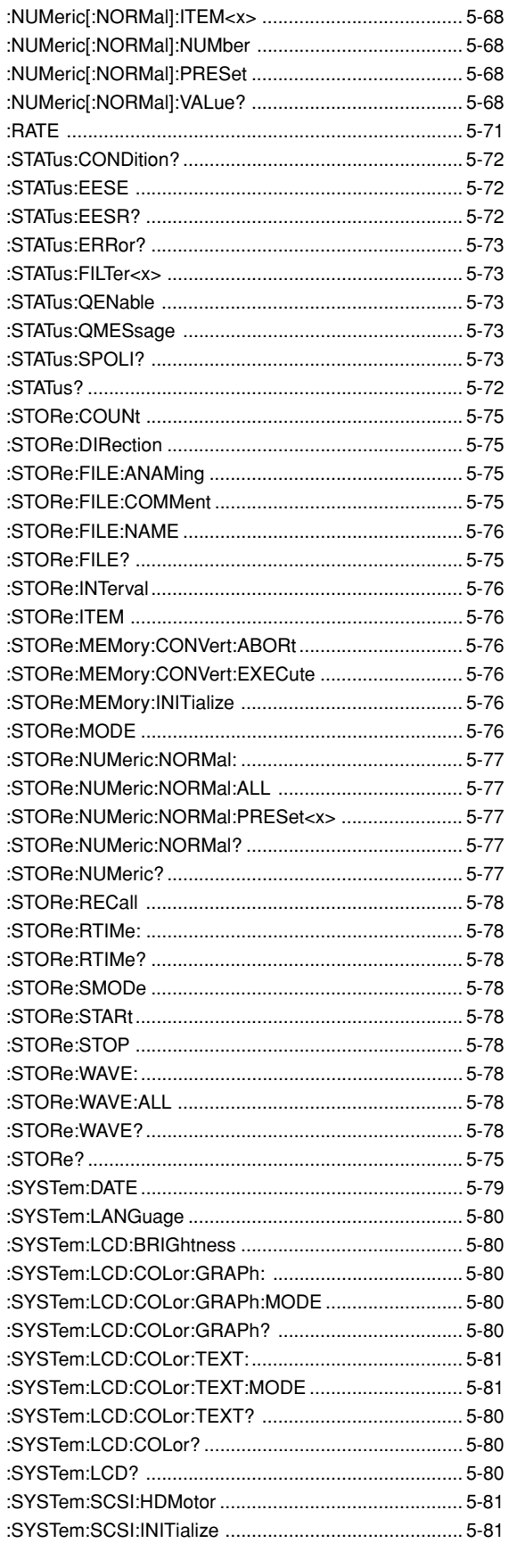

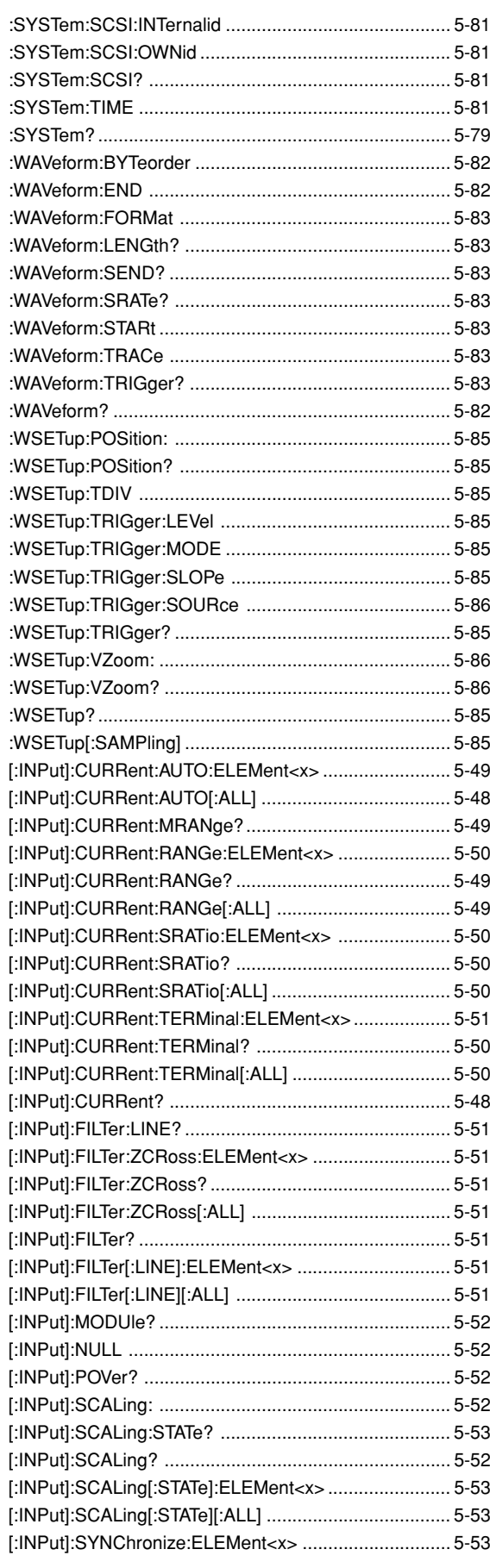

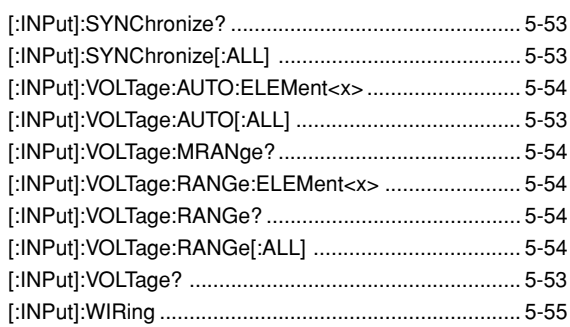

# Index Index